#### **shutdown**

Use the **shutdown** interface configuration command to disable an interface. Use the **no** form of this command to restart a disabled interface.

**shutdown**

**no shutdown**

- **Syntax Description** This command has no arguments or keywords.
- **Defaults** The port is enabled (not shut down).
- **Command Modes** Interface configuration

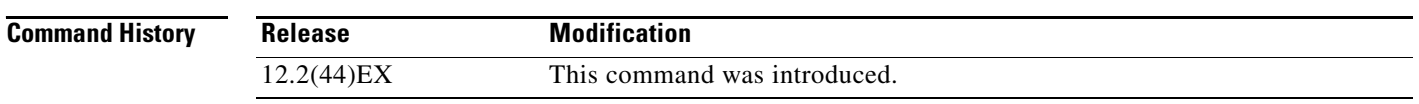

**Usage Guidelines** The **shutdown** command causes a port to stop forwarding. You can enable the port with the **no shutdown**  command.

> The **no shutdown** command has no effect if the port is a static-access port assigned to a VLAN that has been deleted, suspended, or shut down. The port must first be a member of an active VLAN before it can be re-enabled.

The **shutdown** command disables all functions on the specified interface.

This command also marks the interface as unavailable. To see if an interface is disabled, use the **show interfaces** privileged EXEC command. An interface that has been shut down is shown as administratively down in the display.

**Examples** These examples show how to disable and re-enable a port:

Switch(config)# **interface gigabitethernet1/2** Switch(config-if)# **shutdown**

Switch(config)# **interface gigabitethernet1/2** Switch(config-if)# **no shutdown**

You can verify your settings by entering the **show interfaces** privileged EXEC command.

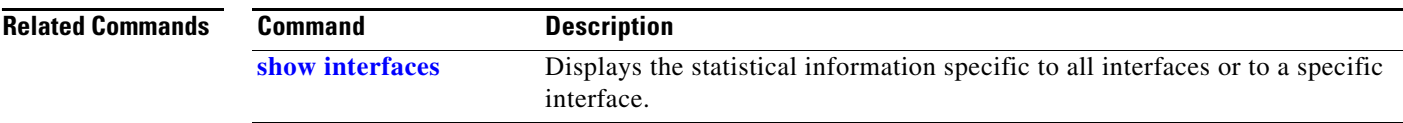

### **shutdown vlan**

Use the **shutdown vlan** global configuration command to shut down (suspend) local traffic on the specified VLAN. Use the **no** form of this command to restart local traffic on the VLAN.

**shutdown vlan** *vlan-id*

**no shutdown vlan** *vlan-id*

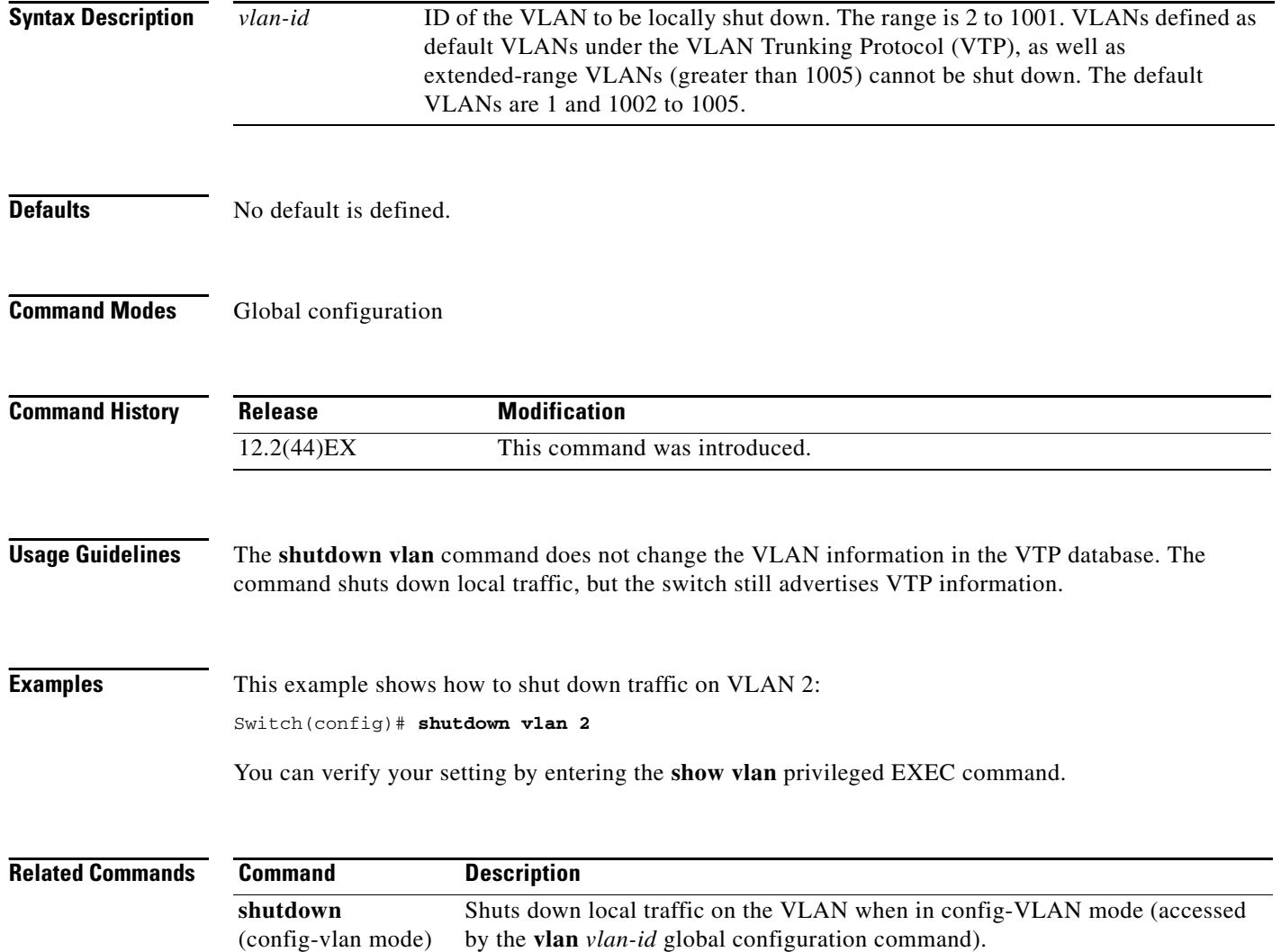

**The Contract of the Contract of the Contract of the Contract of the Contract of the Contract of the Contract of the Contract of the Contract of the Contract of the Contract of the Contract of the Contract of the Contract** 

# **small-frame violation rate**

Use the **small-frame violation rate** *pps* interface configuration command to configure the rate (threshold) for an interface to be error disabled when it receives VLAN-tagged packets that are small frames (67 bytes or less) at the specified rate. Use the **no** form of this command to return to the default setting.

**small-frame violation rate** *pps*

**no small-frame violation rate** *pps*

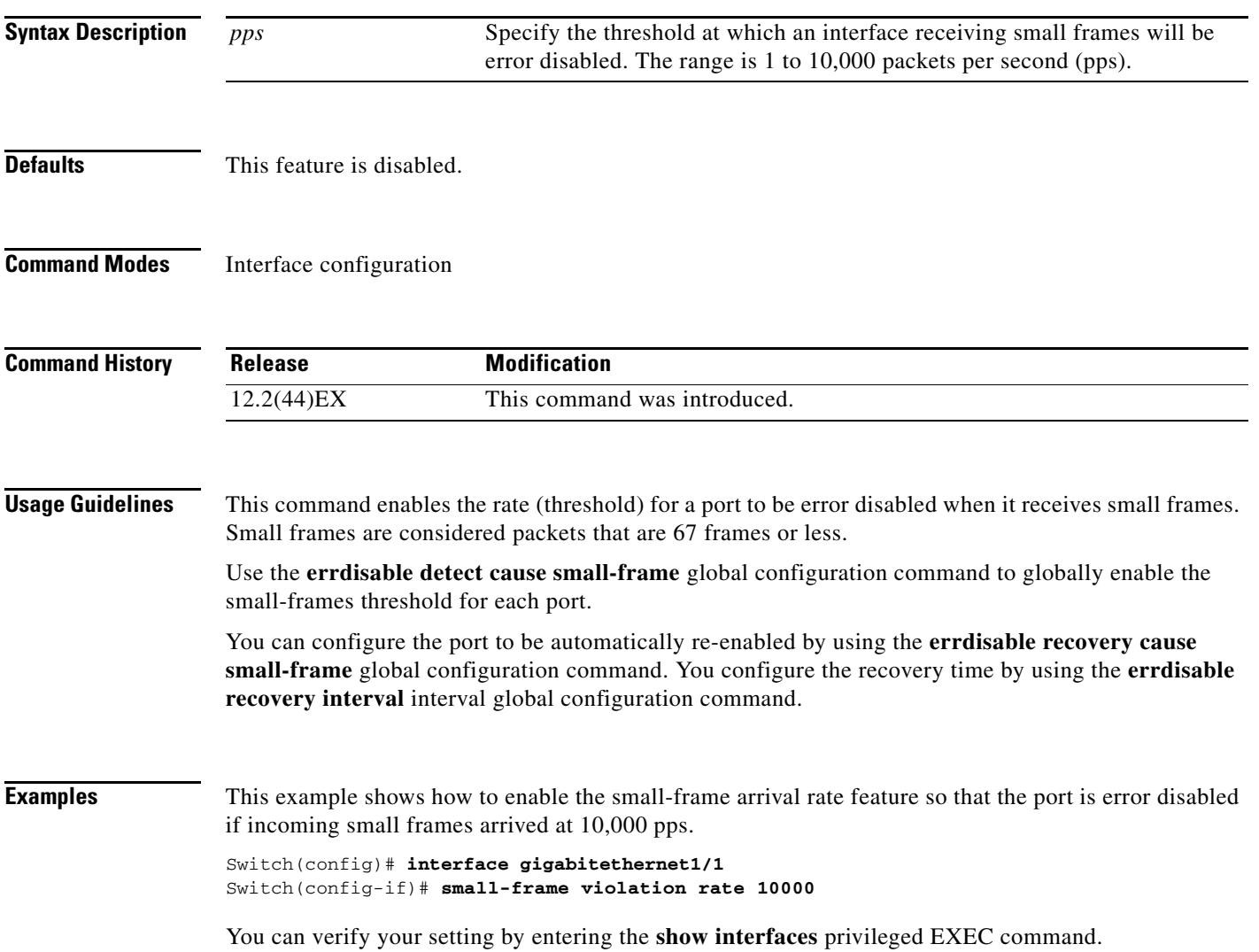

**The Second Service** 

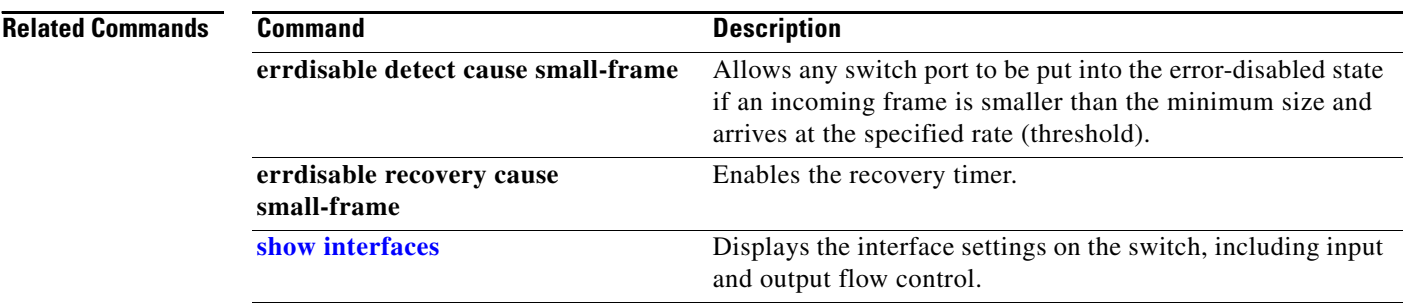

 $\blacksquare$ 

#### <span id="page-4-0"></span>**snmp-server enable traps**

Use the **snmp-server enable traps** global configuration command to enable the switch to send Simple Network Management Protocol (SNMP) notifications for various traps or inform requests to the network management system (NMS). Use the **no** form of this command to return to the default setting.

- **snmp-server enable traps** [**bgp | bridge** [**newroot**] [**topologychange**] **| cluster | config | copy-config | cpu** [**threshold**] **| dot1x [auth-fail-vlan | guest-vlan | no-auth-fail-vlan | no-guest-vlan] | entity | envmon** [**fan | shutdown | status** | **supply | temperature**] **| errdisable** [**notification-rate** *value*] | **flash** [**insertion** | **removal**] | **hsrp | ipmulticast | mac-notification** [**change**] [**move**] [**threshold**] **| msdp | ospf** [**cisco-specific** | **errors** | **lsa** | **rate-limit** | **retransmit** | **state-change**] | **pim** [**invalid-pim-message** | **neighbor-change** | **rp-mapping-change**] **| port-security** [**trap-rate** *value*] **| rtr | snmp** [**authentication | coldstart | linkdown | linkup | warmstart**] **| storm-control trap-rate** *value* | **stpx** [**inconsistency**] [**root-inconsistency**] [**loop-inconsistency**] **| syslog | tty** | **vlan-membership | vlancreate | vlandelete | vtp]**
- **no snmp-server enable traps** [**bgp | bridge** [**newroot**] [**topologychange**] **| cluster | config | copy-config | cpu** [**threshold**] **| dot1x [auth-fail-vlan | guest-vlan | no-auth-fail-vlan | no-guest-vlan] | entity | envmon** [**fan | shutdown | status** | **supply | temperature**] **| errdisable** [**notification-rate** *value*] | **flash** [**insertion** | **removal**] | **hsrp | ipmulticast | mac-notification** [**change**] [**move**] [**threshold**] **| msdp | ospf** [**cisco-specific** | **errors** | **lsa** | **rate-limit** | **retransmit** | **state-change**] | **pim** [**invalid-pim-message** | **neighbor-change** | **rp-mapping-change**] **| port-security** [**trap-rate** *value*] **| rtr | snmp** [**authentication | coldstart | linkdown | linkup | warmstart**] **| storm-control trap-rate** *value* | **stpx** [**inconsistency**] [**root-inconsistency**] [**loop-inconsistency**] **| syslog | tty** | **vlan-membership | vlancreate | vlandelete | vtp]**

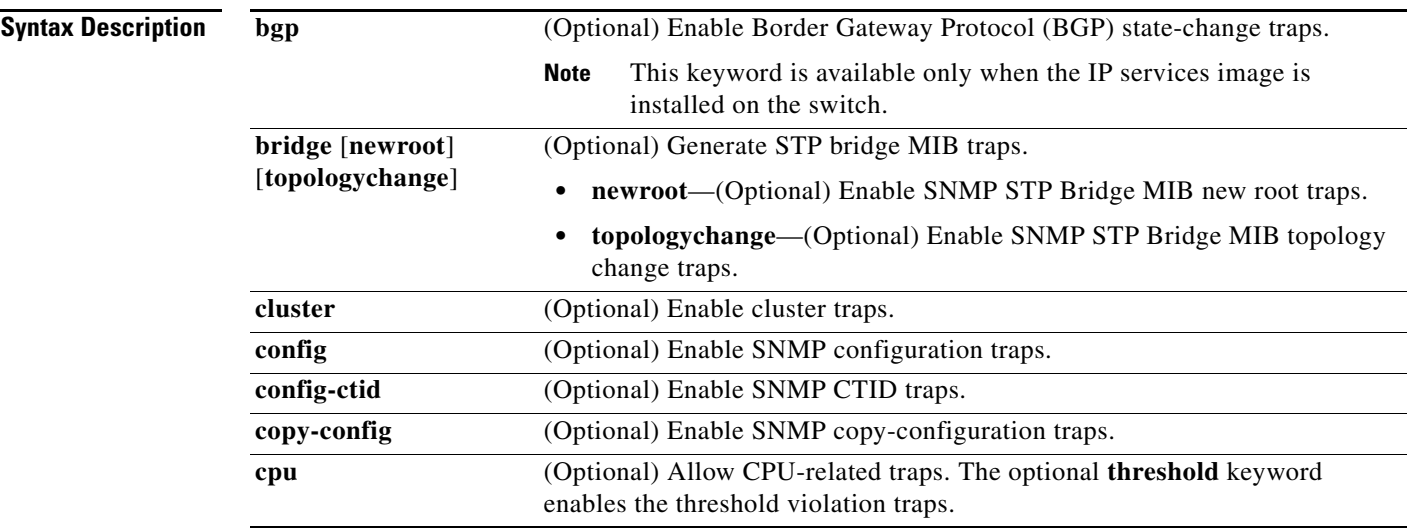

**The State** 

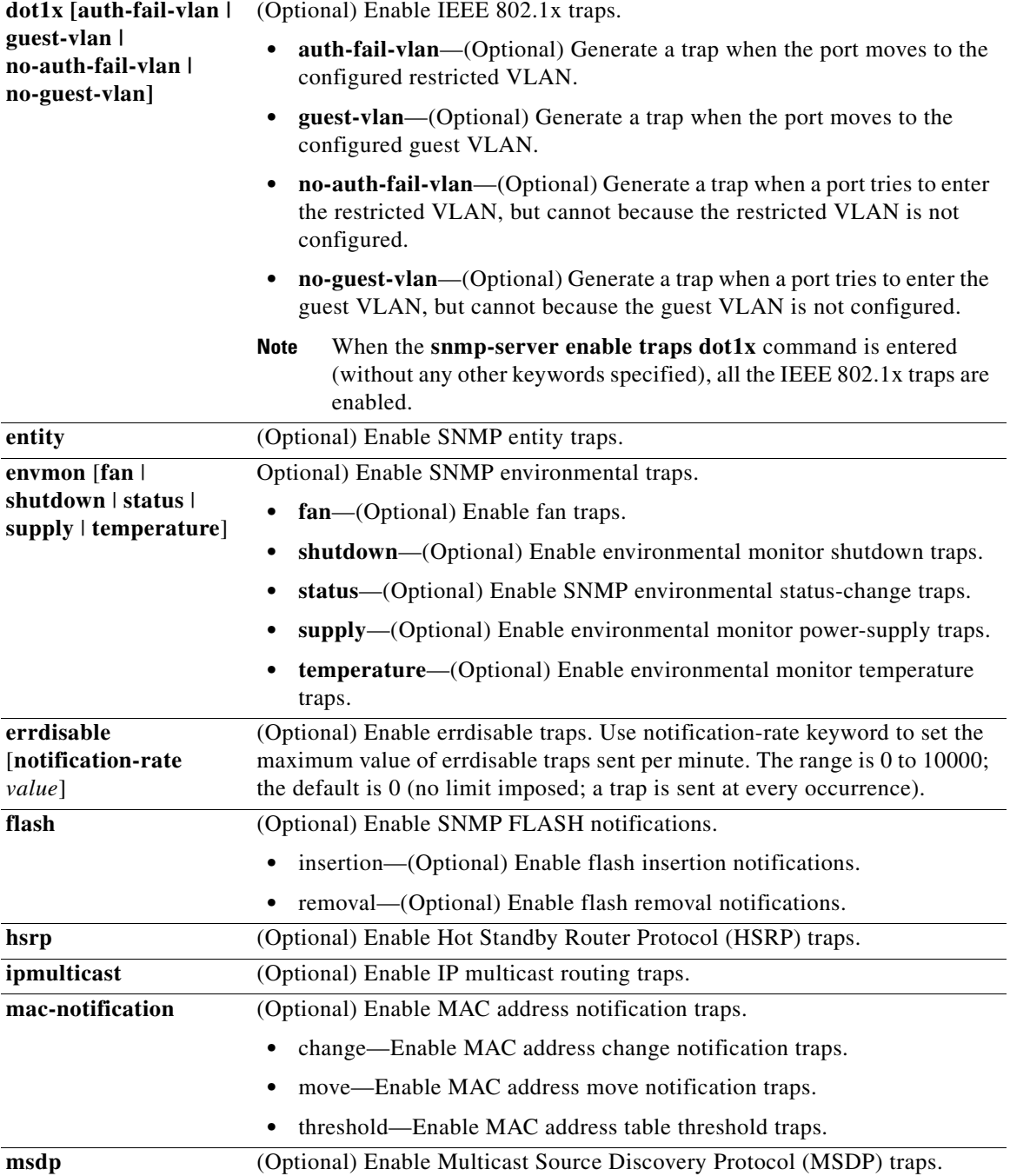

П

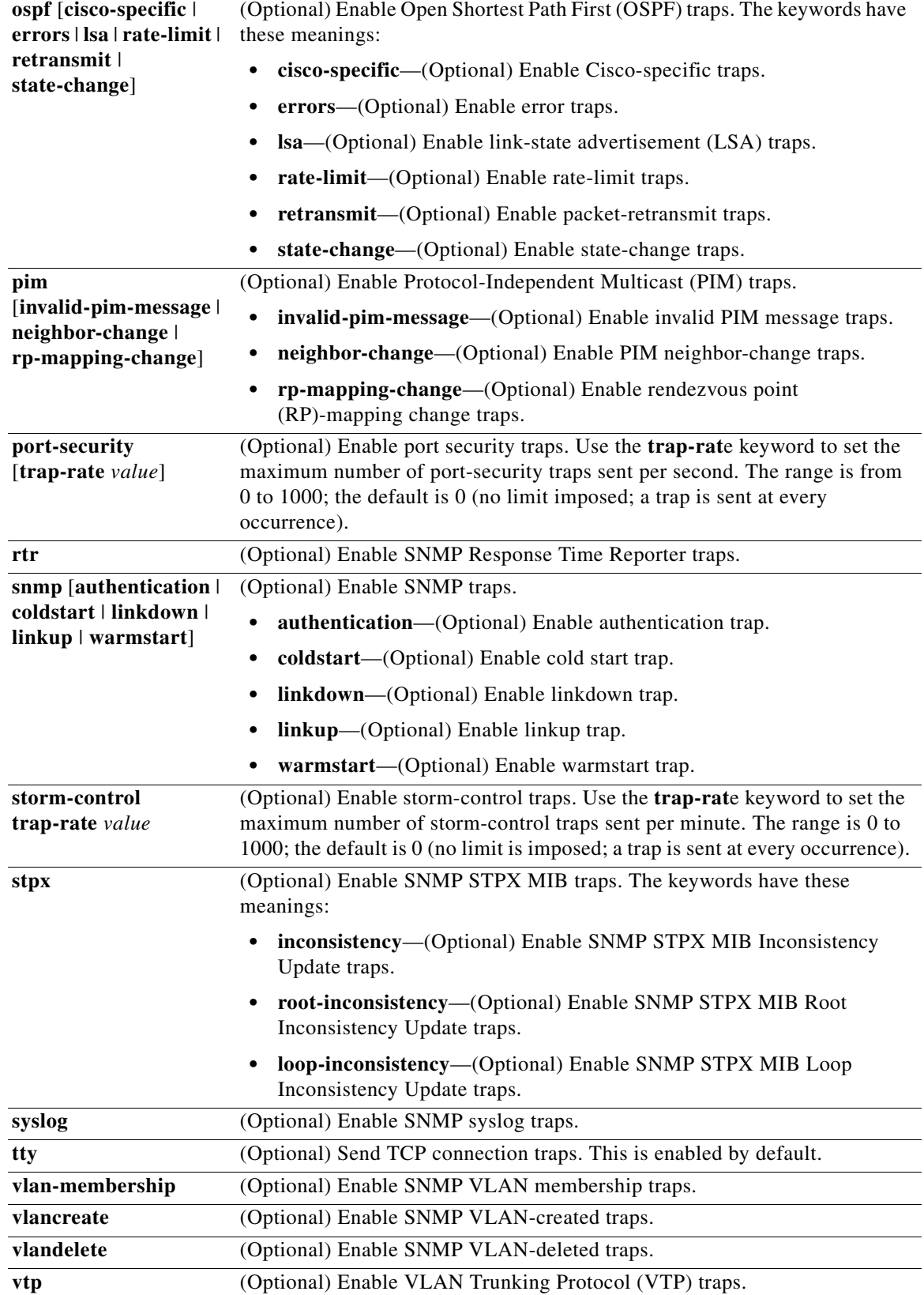

 $\blacksquare$ 

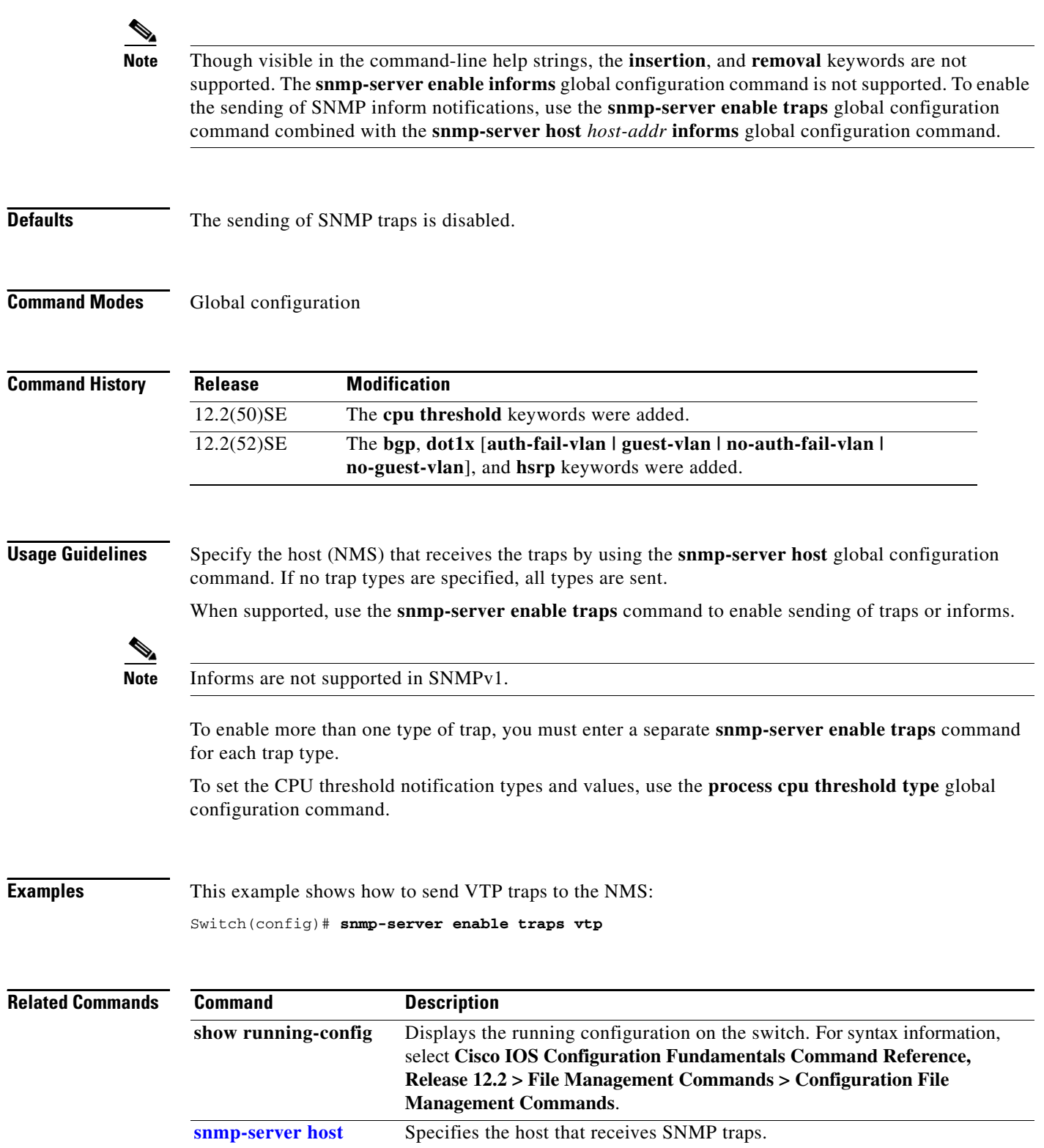

П

**snmp-server host** *host-addr* [**informs** | **traps**] [**version** {**1** | **2c** | **3** {**auth** | **noauth**| **priv**}] [**vrf**

remove the specified host.

- *vrf-instance*] {*community-string* [*notification-type*]}
- **no snmp-server host** *host-addr* [**informs** | **traps**] [**version** {**1** | **2c** | **3** {**auth** | **noauth** | **priv**}] [**vrf** *vrf-instance*] *community-string*

Use the **snmp-server host** global configuration command to specify the recipient (host) of a Simple Network Management Protocol (SNMP) notification operation. Use the **no** form of this command to

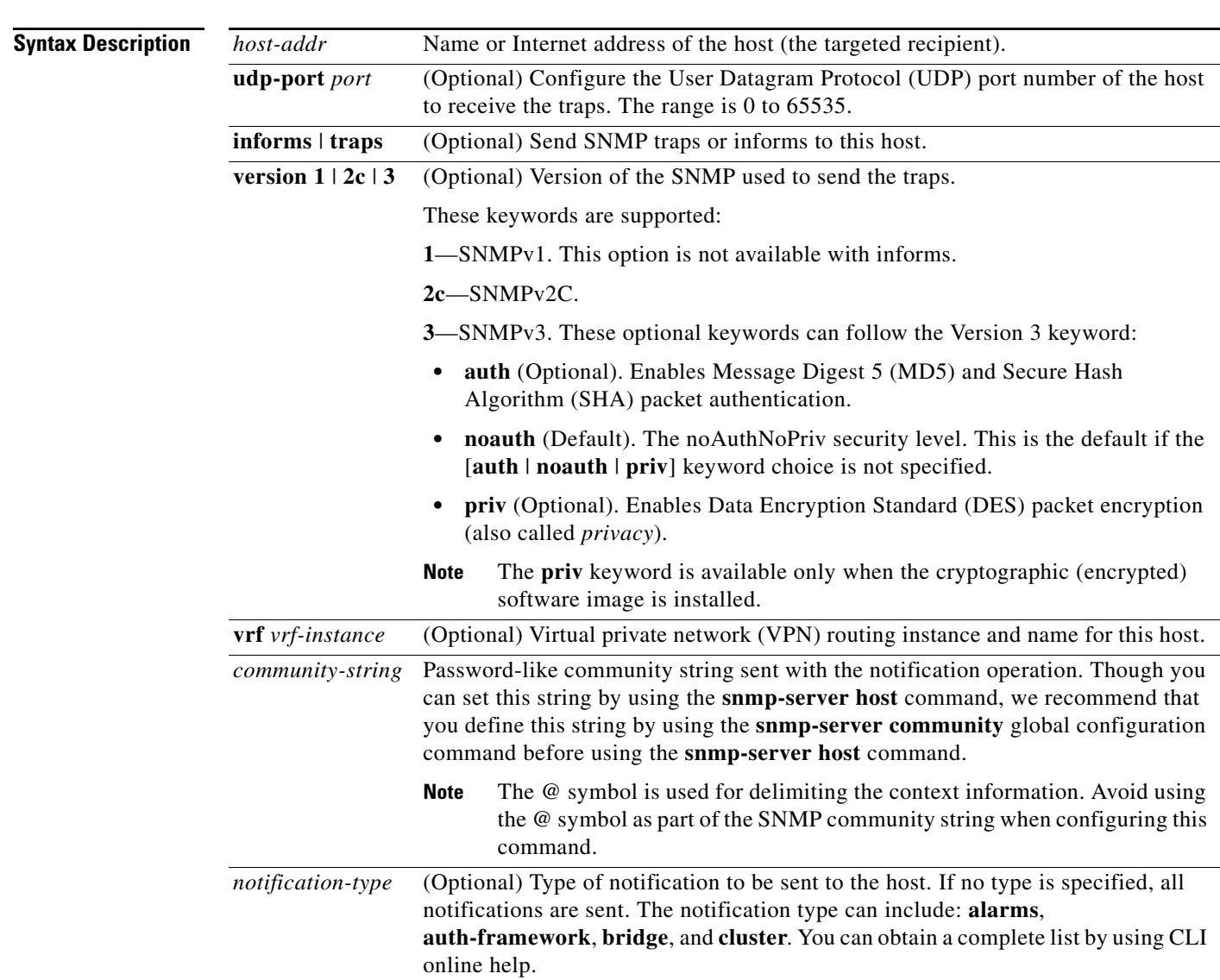

**Command Default** This command is disabled by default. No notifications are sent.

<span id="page-8-0"></span>**snmp-server host** 

If you enter this command with no keywords, the default is to send all trap types to the host. No informs are sent to this host.

If no **version** keyword is present, the default is Version 1.

If Version 3 is selected and no authentication keyword is entered, the default is the **noauth** (noAuthNoPriv) security level.

**Command Modes** Global configuration

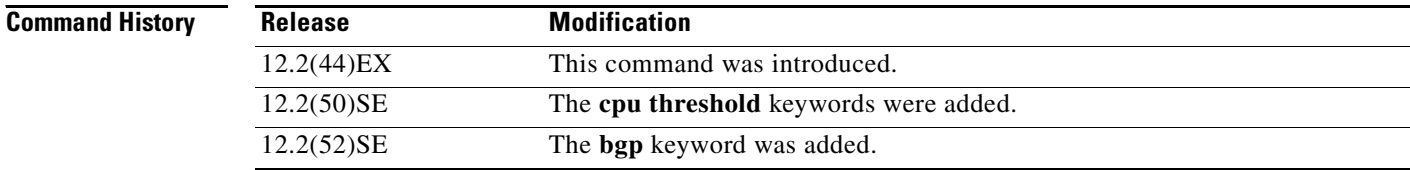

#### **Usage Guidelines** SNMP notifications can be sent as traps or inform requests. Traps are unreliable because the receiver does not send acknowledgments when it receives traps. The sender cannot determine if the traps were received. However, an SNMP entity that receives an inform request acknowledges the message with an SNMP response PDU. If the sender never receives the response, the inform request can be sent again. Thus, informs are more likely to reach their intended destinations.

However, informs consume more resources in the agent and in the network. Unlike a trap, which is discarded as soon as it is sent, an inform request must be held in memory until a response is received or the request times out. Traps are also sent only once, but an inform might be retried several times. The retries increase traffic and contribute to a higher overhead on the network.

If you do not enter an **snmp-server host** command, no notifications are sent. To configure the switch to send SNMP notifications, you must enter at least one **snmp-server host** command. If you enter the command with no keywords, all trap types are enabled for the host. To enable multiple hosts, you must enter a separate **snmp-server host** command for each host. You can specify multiple notification types in the command for each host.

If a local user is not associated with a remote host, the switch does not send informs for the **auth** (authNoPriv) and the **priv** (authPriv) authentication levels.

When multiple **snmp-server host** commands are given for the same host and kind of notification (trap or inform), each succeeding command overwrites the previous command. Only the last **snmp-server host** command is in effect. For example, if you enter an **snmp-server host inform** command for a host and then enter another **snmp-server host inform** command for the same host, the second command replaces the first.

The **snmp-server host** command is used with the **snmp-server enable traps** global configuration command. Use the **snmp-server enable traps** command to specify which SNMP notifications are sent globally. For a host to receive most notifications, at least one **snmp-server enable traps** command and the **snmp-server host** command for that host must be enabled. Some notification types cannot be controlled with the **snmp-server enable traps** command. For example, some notification types are always enabled. Other notification types are enabled by a different command.

The **no snmp-server host** command with no keywords disables traps, but not informs, to the host. To disable informs, use the **no snmp-server host informs** command.

**Examples** This example shows how to configure a unique SNMP community string named *comaccess* for traps and prevent SNMP polling access with this string through access-list 10:

> Switch(config)# **snmp-server community comaccess ro 10** Switch(config)# **snmp-server host 172.20.2.160 comaccess** Switch(config)# **access-list 10 deny any**

This example shows how to send the SNMP traps to the host specified by the name *myhost.cisco.com*. The community string is defined as *comaccess*:

```
Switch(config)# snmp-server enable traps
Switch(config)# snmp-server host myhost.cisco.com comaccess snmp
```
This example shows how to enable the switch to send all traps to the host *myhost.cisco.com* by using the community string *public*:

```
Switch(config)# snmp-server enable traps
Switch(config)# snmp-server host myhost.cisco.com public
```
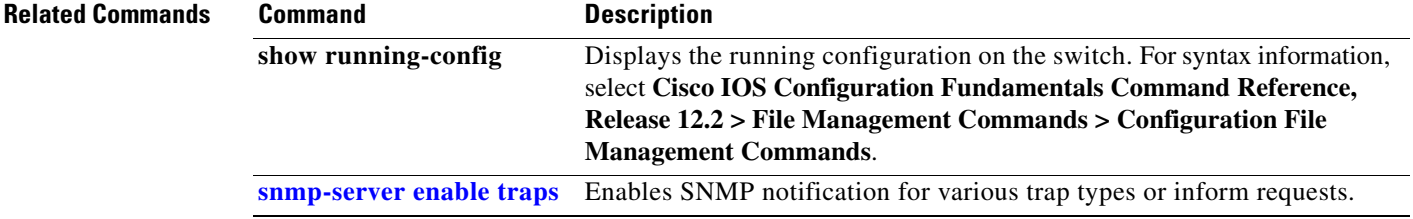

## **snmp trap mac-notification change**

Use the **snmp trap mac-notification change** interface configuration command to enable the Simple Network Management Protocol (SNMP) MAC address change notification trap on a specific Layer 2 interface. Use the **no** form of this command to return to the default setting.

**snmp trap mac-notification change** {**added | removed**}

**no snmp trap mac-notification change** {**added | removed**}

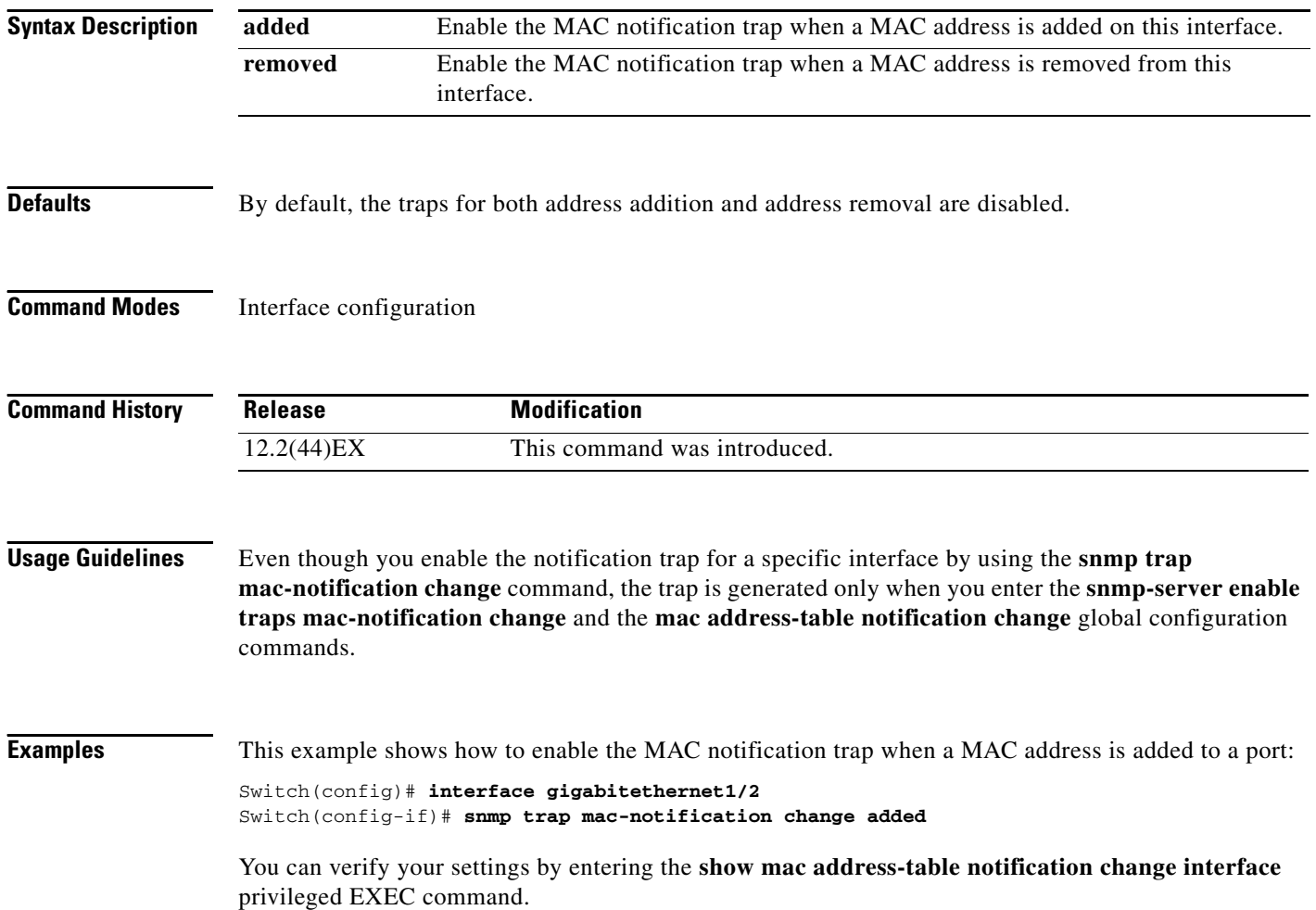

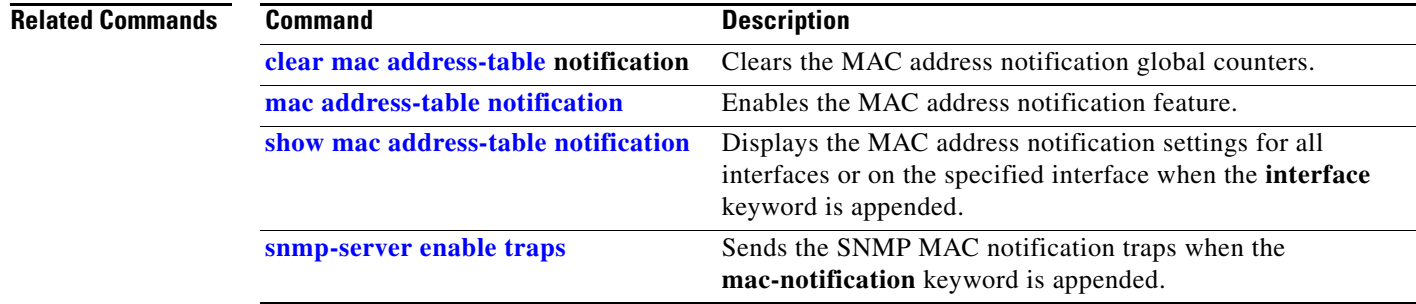

 $\blacksquare$ 

#### **spanning-tree backbonefast**

Use the **spanning-tree backbonefast** global configuration command to enable the BackboneFast feature. Use the **no** form of the command to return to the default setting.

**spanning-tree backbonefast**

**no spanning-tree backbonefast**

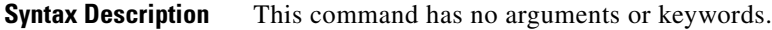

- **Defaults** BackboneFast is disabled.
- **Command Modes** Global configuration

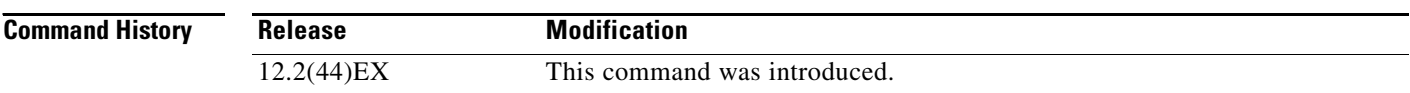

**Usage Guidelines** You can configure the Backbone Fast feature for rapid PVST+ or for multiple spanning-tree (MST) mode, but the feature remains disabled (inactive) until you change the spanning-tree mode to PVST+.

> BackboneFast starts when a root port or blocked port on a switch receives inferior BPDUs from its designated switch. An inferior BPDU identifies a switch that declares itself as both the root bridge and the designated switch. When a switch receives an inferior BPDU, it means that a link to which the switch is not directly connected (an *indirect* link) has failed (that is, the designated switch has lost its connection to the root switch. If there are alternate paths to the root switch, BackboneFast causes the maximum aging time on the interfaces on which it received the inferior BPDU to expire and allows a blocked port to move immediately to the listening state. BackboneFast then transitions the interface to the forwarding state. For more information, see the software configuration guide for this release.

> Enable BackboneFast on all supported switches to allow the detection of indirect link failures and to start the spanning-tree reconfiguration sooner.

**Examples** This example shows how to enable Backbone Fast on the switch: Switch(config)# **spanning-tree backbonefast** You can verify your setting by entering the **show spanning-tree summary** privileged EXEC command.

**Related Commands Command Description show spanning-tree summary** Displays a summary of the spanning-tree interface states.

# **spanning-tree bpdufilter**

Use the **spanning-tree bpdufilter** interface configuration command to prevent an interface from sending or receiving bridge protocol data units (BPDUs). Use the **no** form of this command to return to the default setting.

**spanning-tree bpdufilter** {**disable** | **enable**}

**no spanning-tree bpdufilter** 

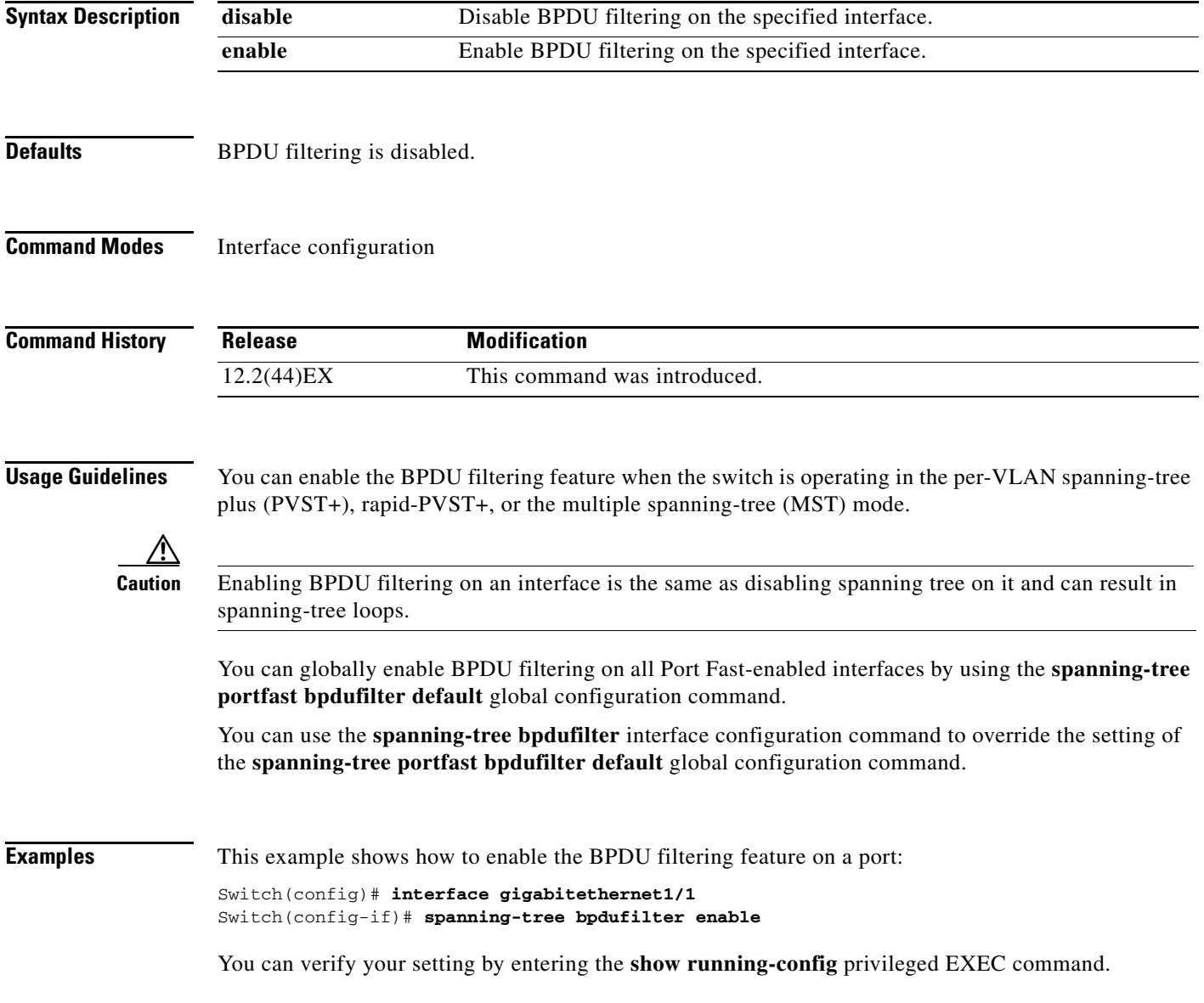

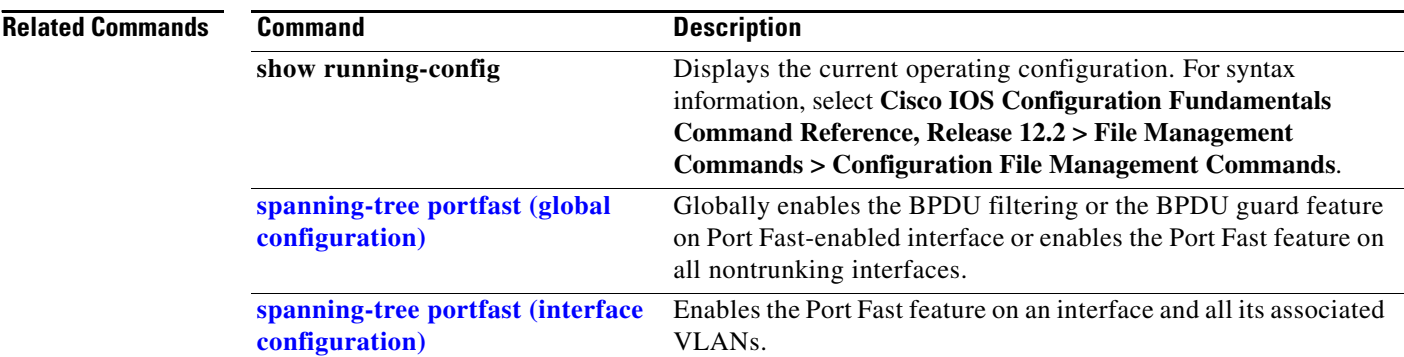

## **spanning-tree bpduguard**

Use the **spanning-tree bpduguard** interface configuration command to put an interface in the error-disabled state when it receives a bridge protocol data unit (BPDU). Use the **no** form of this command to return to the default setting.

**spanning-tree bpduguard** {**disable** | **enable**}

**no spanning-tree bpduguard** 

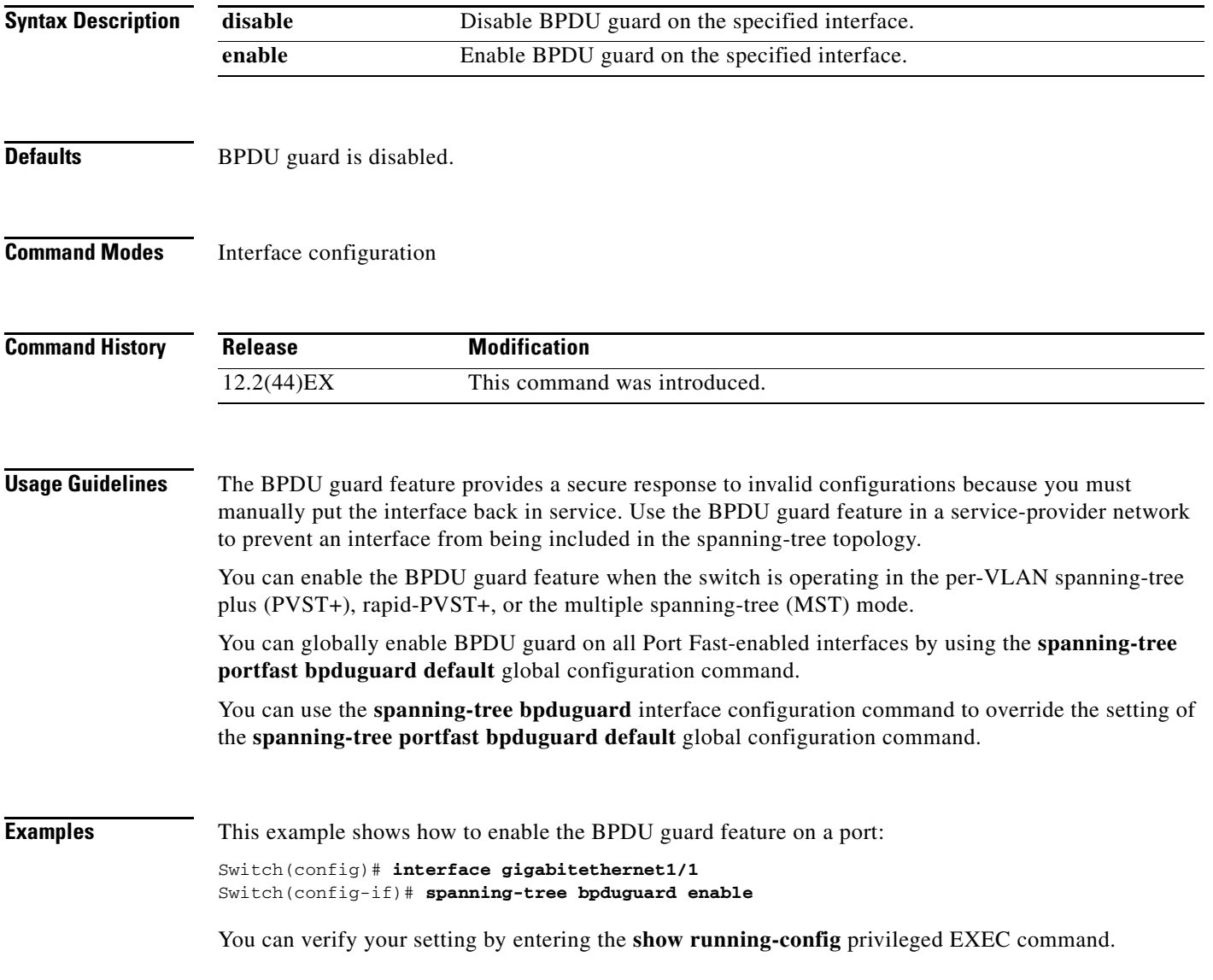

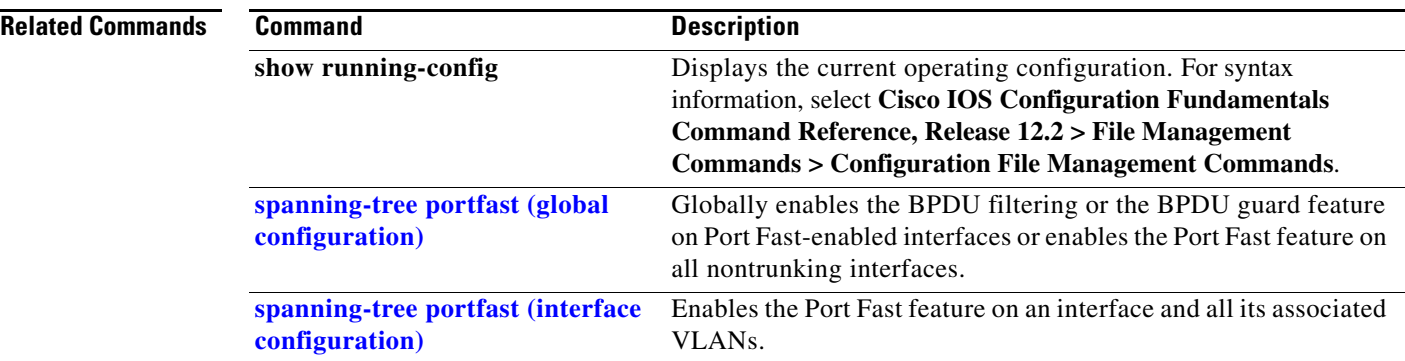

**OL-13019-06** 

# <span id="page-18-0"></span>**spanning-tree cost**

Use the **spanning-tree cost** interface configuration command to set the path cost for spanning-tree calculations. If a loop occurs, spanning tree considers the path cost when selecting an interface to place in the forwarding state. Use the **no** form of this command to return to the default setting.

**spanning-tree** [**vlan** *vlan-id*] **cost** *cost*

**no spanning-tree** [**vlan** *vlan-id*] **cost**

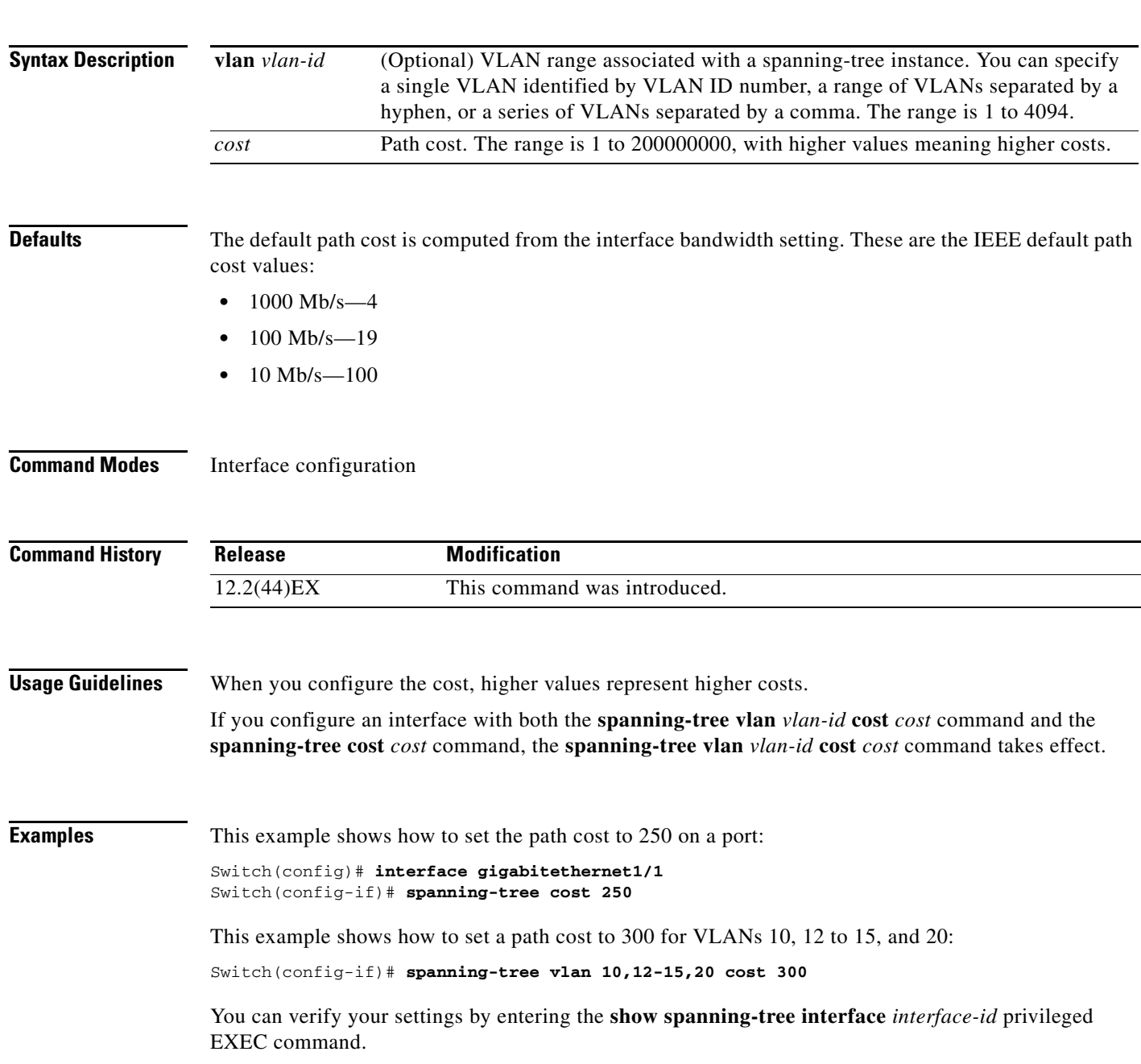

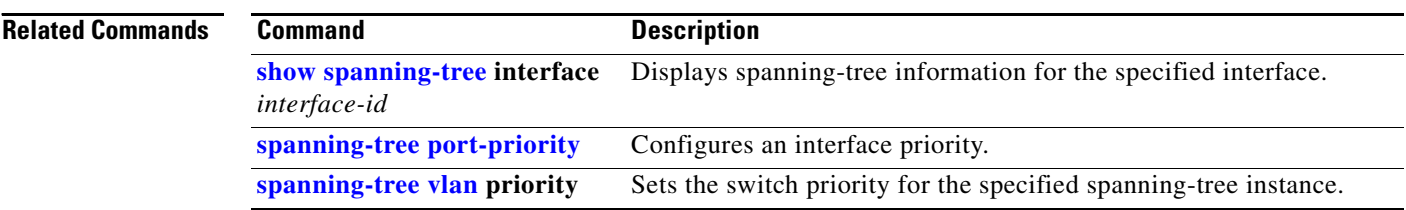

#### **spanning-tree etherchannel guard misconfig**

Use the **spanning-tree etherchannel guard misconfig** global configuration command to display an error message when the switch detects an EtherChannel misconfiguration. Use the **no** form of this command to disable the feature. **spanning-tree etherchannel guard misconfig no spanning-tree etherchannel guard misconfig Syntax Description** This command has no arguments or keywords. **Defaults** EtherChannel guard is enabled on the switch. **Command Modes** Global configuration **Command History Usage Guidelines** When the switch detects an EtherChannel misconfiguration, this error message appears: PM-4-ERR\_DISABLE: Channel-misconfig error detected on [chars], putting [chars] in err-disable state. To show switch ports that are in the misconfigured EtherChannel, use the **show interfaces status err-disabled** privileged EXEC command. To verify the EtherChannel configuration on a remote device, use the **show etherchannel summary** privileged EXEC command on the remote device. When a port is in the error-disabled state because of an EtherChannel misconfiguration, you can bring it out of this state by entering the **errdisable recovery cause channel-misconfig** global configuration command, or you can manually re-enable it by entering the **shutdown** and **no shut down** interface configuration commands. **Examples** This example shows how to enable the EtherChannel guard misconfiguration feature: Switch(config)# **spanning-tree etherchannel guard misconfig Release Modification** 12.2(44)EX This command was introduced.

You can verify your settings by entering the **show spanning-tree summary** privileged EXEC command.

Г

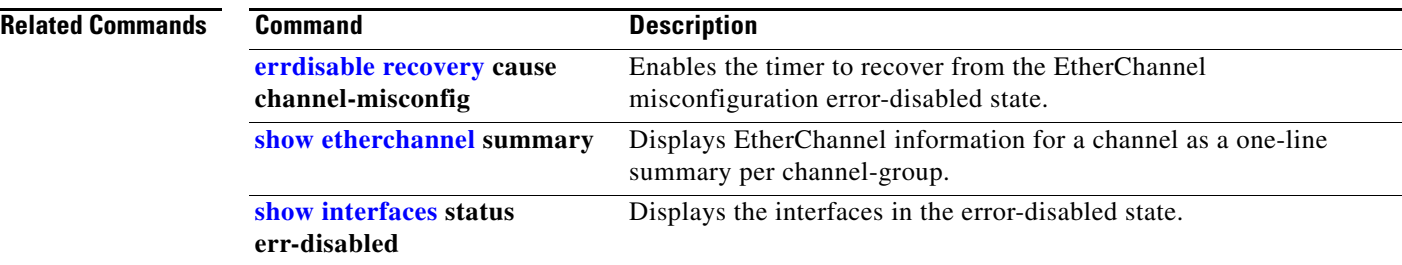

# **spanning-tree extend system-id**

Use the **spanning-tree extend system-id** global configuration command to enable the extended system ID feature.

**spanning-tree extend system-id**

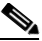

**Note** Though visible in the command-line help strings, the **no** version of this command is not supported. You cannot disable the extended system ID feature.

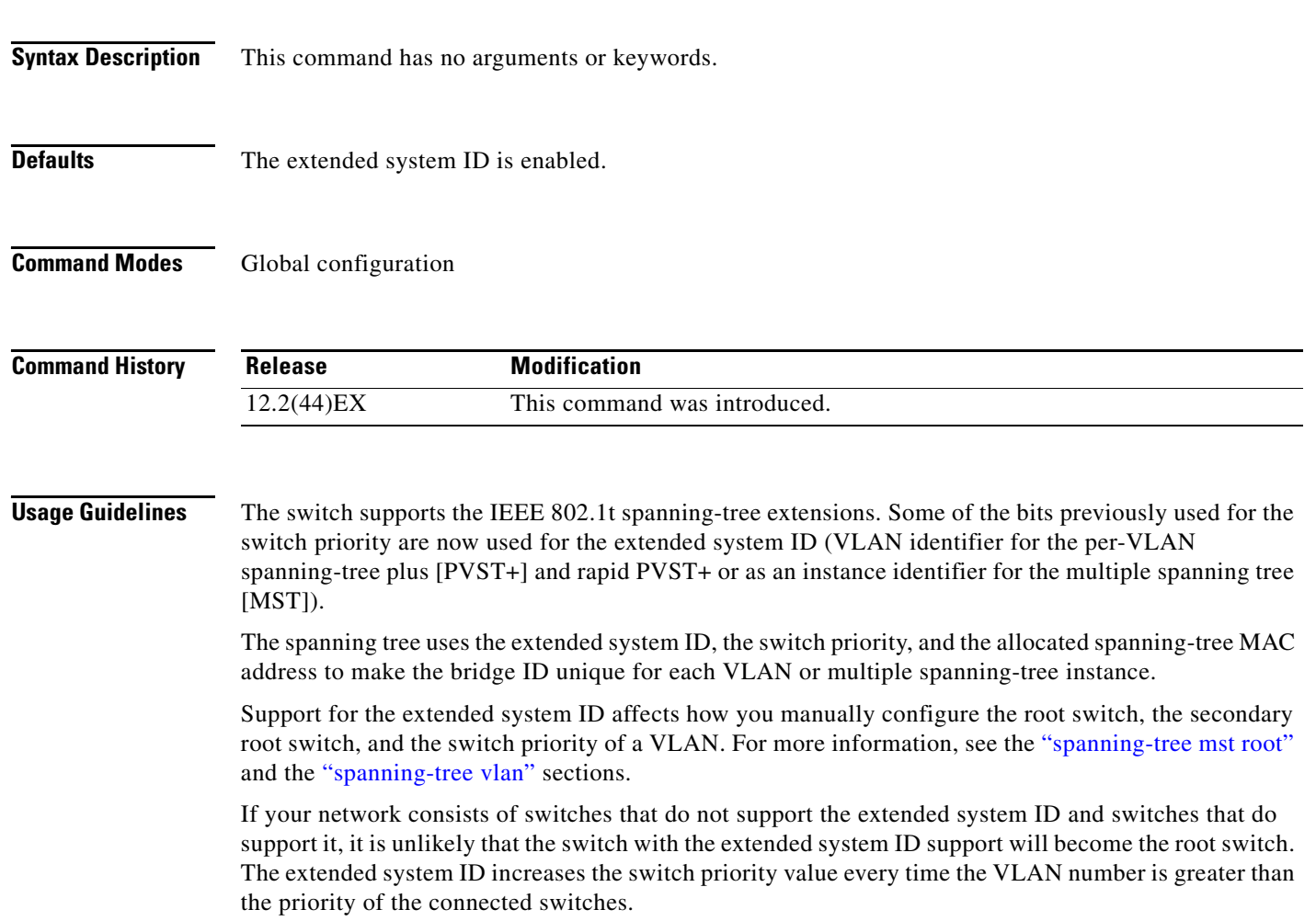

**The Second** 

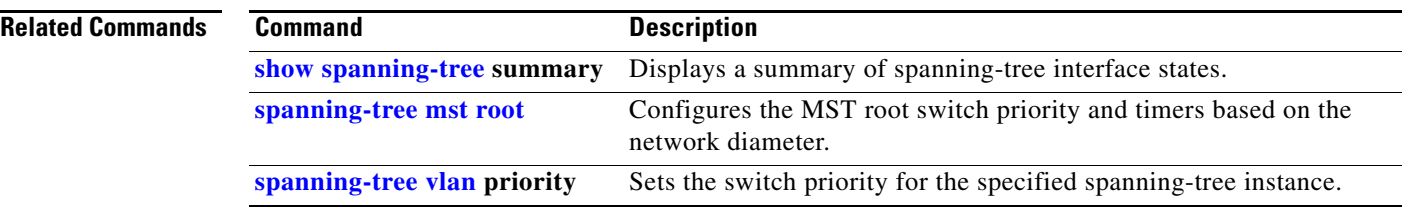

 $\mathbf I$ 

### <span id="page-24-0"></span>**spanning-tree guard**

Use the **spanning-tree guard** interface configuration command to enable root guard or loop guard on all the VLANs associated with the selected interface. Root guard restricts which interface is allowed to be the spanning-tree root port or the path-to-the root for the switch. Loop guard prevents alternate or root ports from becoming designated ports when a failure creates a unidirectional link. Use the **no** form of this command to return to the default setting.

**spanning-tree guard** {**loop** | **none | root**}

#### **no spanning-tree guard**

#### **Syntax Description Defaults** Root guard is disabled. Loop guard is configured according to the **spanning-tree loopguard default** global configuration command (globally disabled). **Command Modes** Interface configuration **Command History Usage Guidelines** You can enable root guard or loop guard when the switch is operating in the per-VLAN spanning-tree plus (PVST+), rapid-PVST+, or the multiple spanning-tree (MST) mode. When root guard is enabled, if spanning-tree calculations cause an interface to be selected as the root port, the interface transitions to the root-inconsistent (blocked) state to prevent the customer's switch from becoming the root switch or being in the path to the root. The root port provides the best path from the switch to the root switch. When the **no spanning-tree guard** or the **no spanning-tree guard none** command is entered, root guard is disabled for all VLANs on the selected interface. If this interface is in the root-inconsistent (blocked) state, it automatically transitions to the listening state. Do not enable root guard on interfaces that will be used by the UplinkFast feature. With UplinkFast, the backup interfaces (in the blocked state) replace the root port in the case of a failure. However, if root guard is also enabled, all the backup interfaces used by the UplinkFast feature are placed in the root-inconsistent state (blocked) and prevented from reaching the forwarding state. The UplinkFast feature is not available when the switch is operating in the rapid-PVST+ or MST mode. Loop guard is most effective when it is configured on the entire switched network. When the switch is operating in PVST+ or rapid-PVST+ mode, loop guard prevents alternate and root ports from becoming designated ports, and spanning tree does not send bridge protocol data units (BPDUs) on root or alternate **loop** Enable loop guard. **none** Disable root guard or loop guard. **root** Enable root guard. **Release Modification** 12.2(44)EX This command was introduced.

ports. When the switch is operating in MST mode, BPDUs are not sent on nonboundary interfaces if the interface is blocked by loop guard in all MST instances. On a boundary interface, loop guard blocks the interface in all MST instances.

To disable root guard or loop guard, use the **spanning-tree guard none** interface configuration command. You cannot enable both root guard and loop guard at the same time.

You can override the setting of the **spanning-tree loopguard default** global configuration command by using the **spanning-tree guard loop** interface configuration command.

**Examples** This example shows how to enable root guard on all the VLANs associated with the specified port:

```
Switch(config)# interface gigabitethernet1/2
Switch(config-if)# spanning-tree guard root
```
This example shows how to enable loop guard on all the VLANs associated with the specified port:

Switch(config)# **interface gigabitethernet1/2** Switch(config-if)# **spanning-tree guard loop**

You can verify your settings by entering the **show running-config** privileged EXEC command.

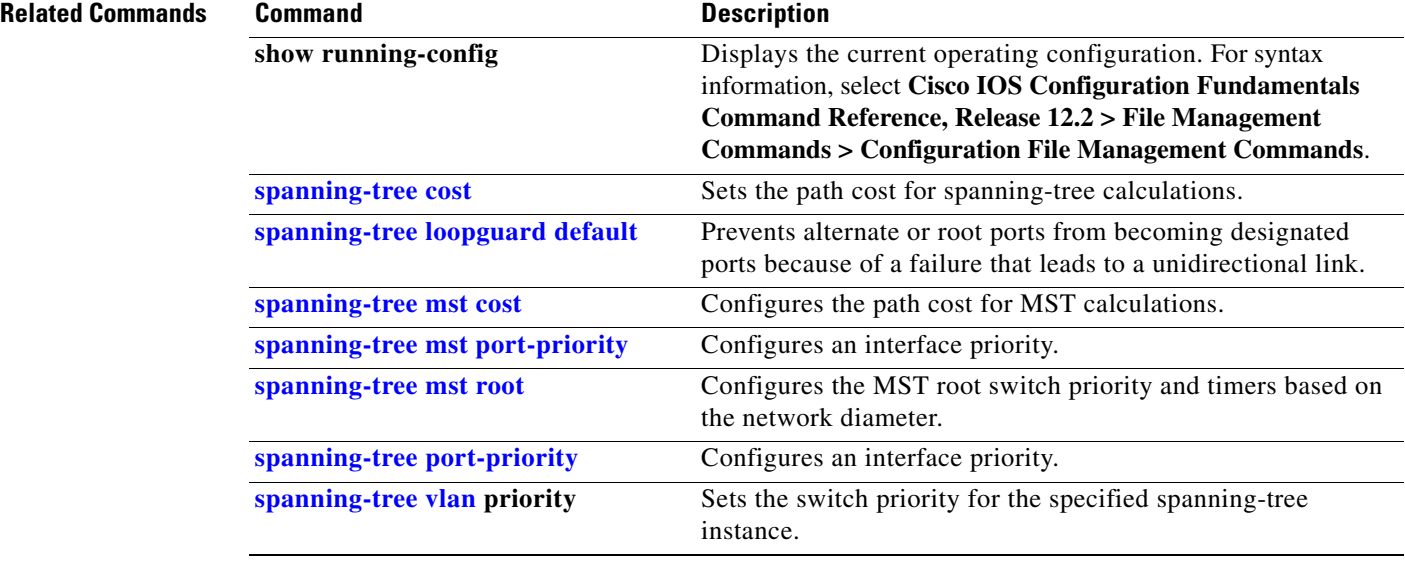

#### **Cisco IE 3000 Switch Command Reference**

## **spanning-tree link-type**

Use the **spanning-tree link-type** interface configuration command to override the default link-type setting, which is determined by the duplex mode of the interface, and to enable rapid spanning-tree transitions to the forwarding state. Use the **no** form of this command to return to the default setting.

**spanning-tree link-type** {**point-to-point** | **shared**}

**no spanning-tree link-type**

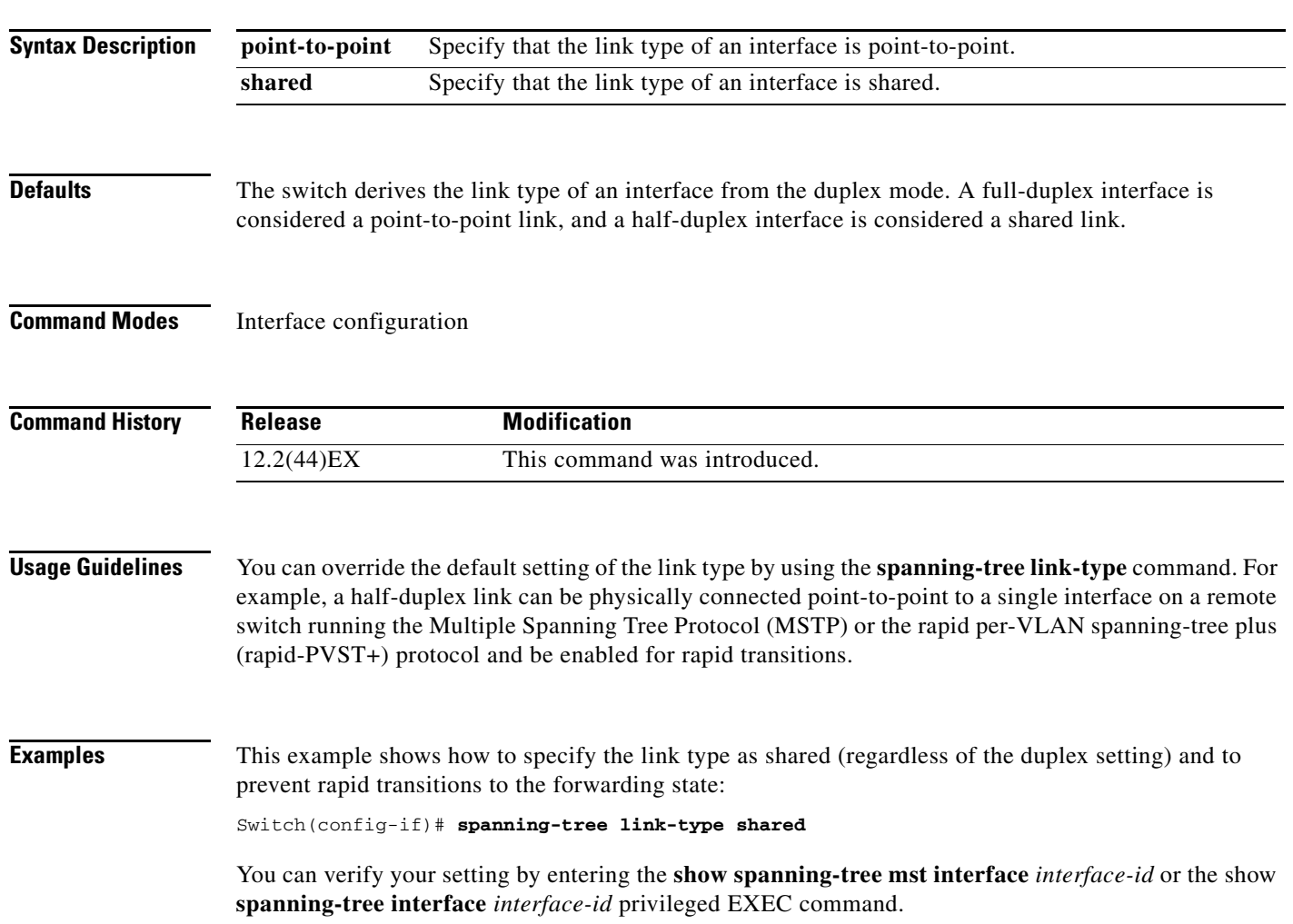

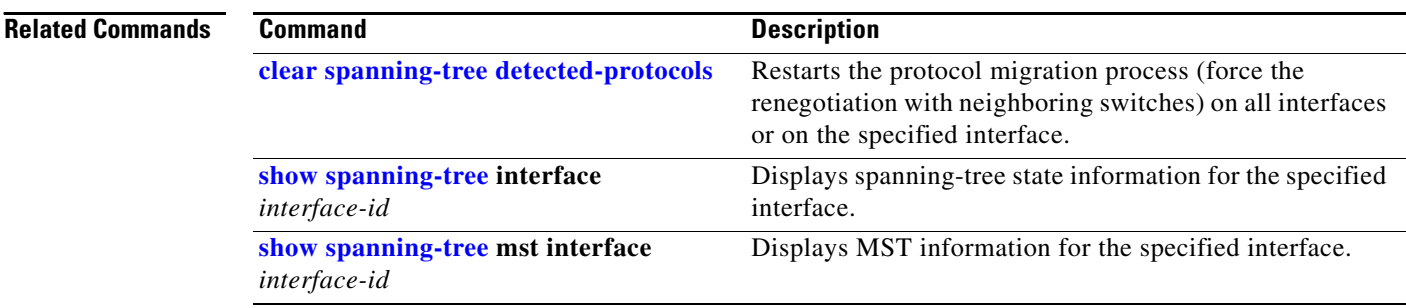

### <span id="page-28-0"></span>**spanning-tree loopguard default**

Use the **spanning-tree loopguard default** global configuration command to prevent alternate or root ports from becoming designated ports because of a failure that leads to a unidirectional link. Use the **no** form of this command to return to the default setting.

**spanning-tree loopguard default**

**no spanning-tree loopguard default**

- **Syntax Description** This command has no arguments or keywords.
- **Defaults** Loop guard is disabled.
- **Command Modes** Global configuration

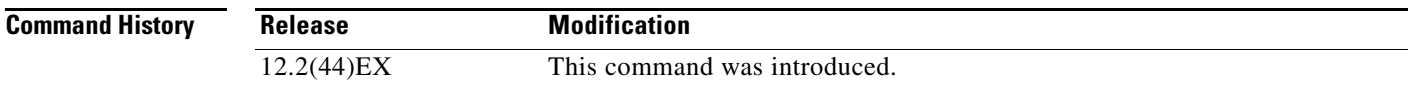

**Usage Guidelines** You can enable the loop guard feature when the switch is operating in the per-VLAN spanning-tree plus (PVST+), rapid-PVST+, or the multiple spanning-tree (MST) mode.

> Loop guard is most effective when it is configured on the entire switched network. When the switch is operating in PVST+ or rapid-PVST+ mode, loop guard prevents alternate and root ports from becoming designated ports, and spanning tree does not send bridge protocol data units (BPDUs) on root or alternate ports. When the switch is operating in MST mode, BPDUs are not sent on nonboundary interfaces if the interface is blocked by loop guard in all MST instances. On a boundary interface, loop guard blocks the interface in all MST instances.

Loop guard operates only on interfaces that the spanning tree identifies as point-to-point.

You can override the setting of the **spanning-tree loopguard default** global configuration command by using the **spanning-tree guard loop** interface configuration command.

**Examples** This example shows how to globally enable loop guard: Switch(config)# **spanning-tree loopguard default**

You can verify your settings by entering the **show running-config** privileged EXEC command.

**The State** 

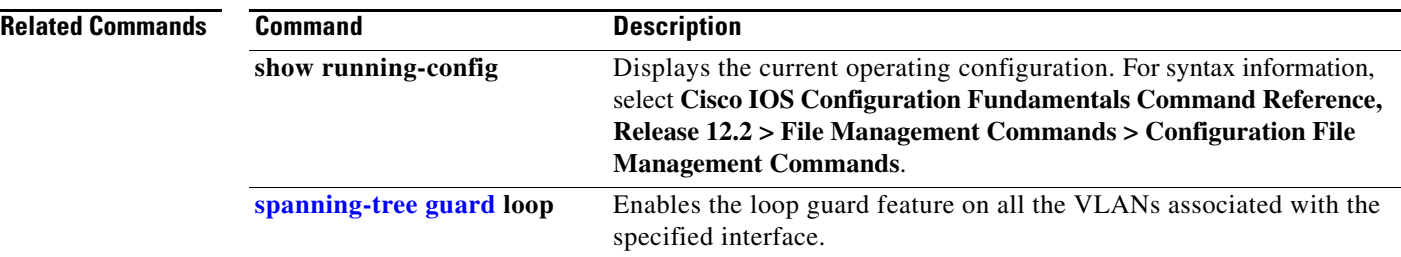

# **spanning-tree mode**

Use the **spanning-tree mode** global configuration command to enable per-VLAN spanning-tree plus (PVST+), rapid PVST+, or multiple spanning tree (MST) on your switch. Use the **no** form of this command to return to the default setting.

**spanning-tree mode** {**mst** | **pvst** | **rapid-pvst**}

**no spanning-tree mode**

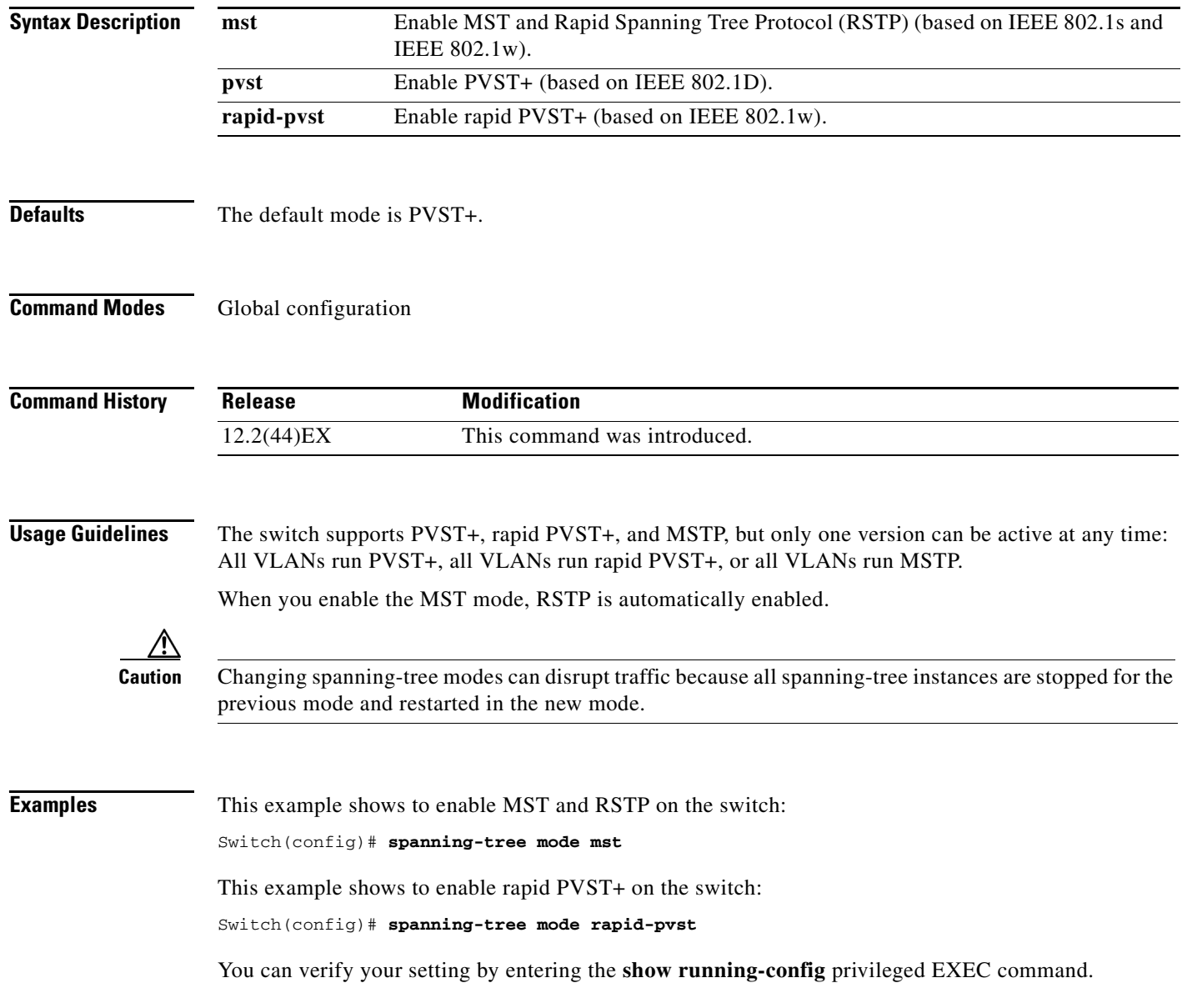

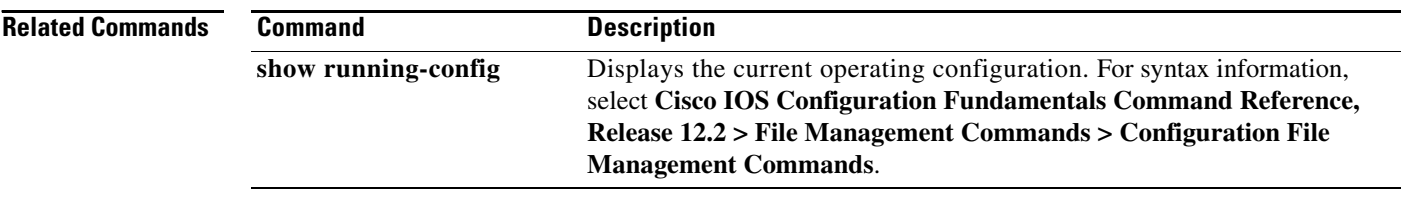

## **spanning-tree mst configuration**

Use the **spanning-tree mst configuration** global configuration command to enter multiple spanning-tree (MST) configuration mode through which you configure the MST region. Use the **no** form of this command to return to the default settings.

**spanning-tree mst configuration**

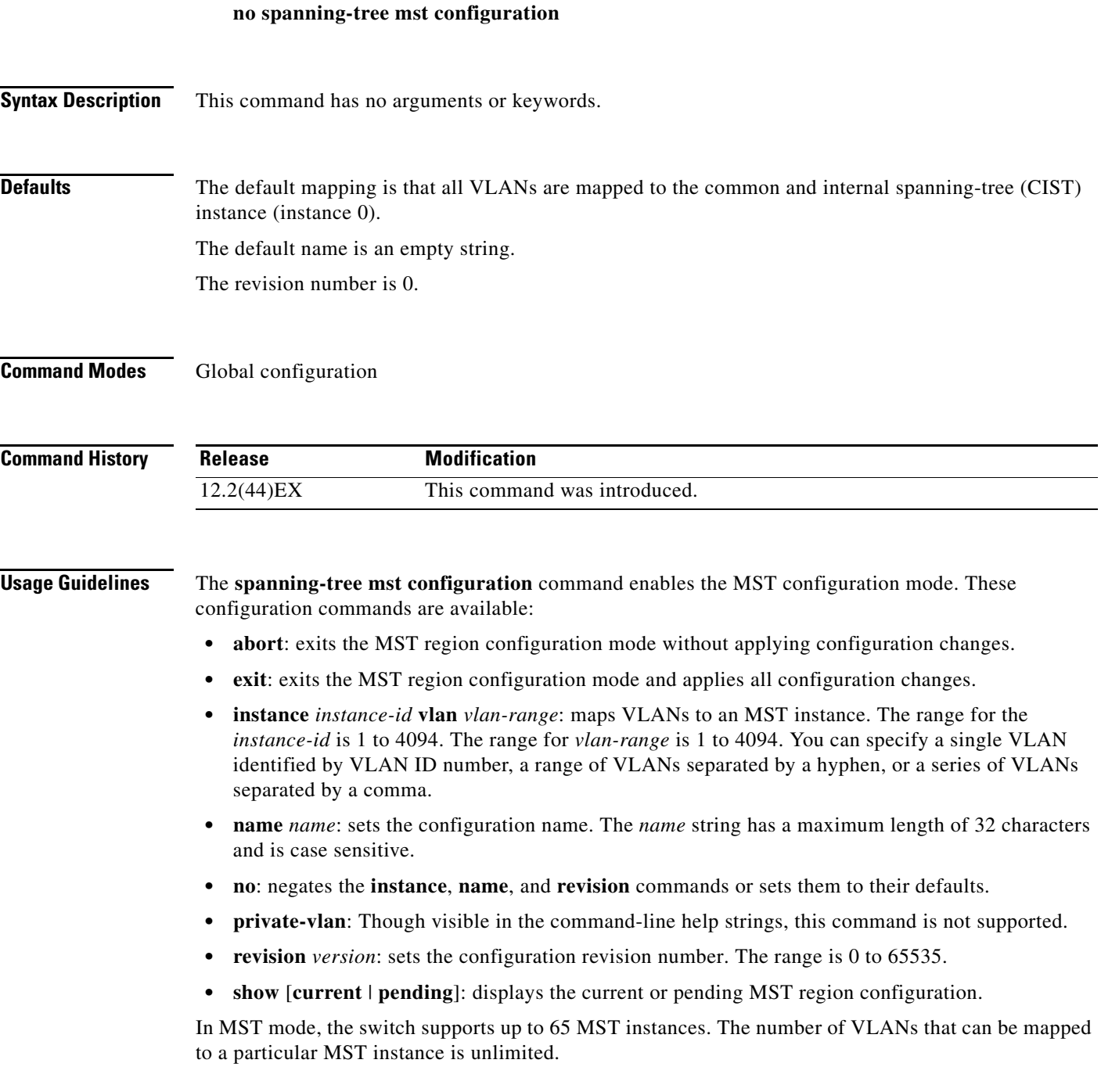

When you map VLANs to an MST instance, the mapping is incremental, and VLANs specified in the command are added to or removed from the VLANs that were previously mapped. To specify a range, use a hyphen; for example, **instance 1 vlan 1-63** maps VLANs 1 to 63 to MST instance 1. To specify a series, use a comma; for example, **instance 1 vlan 10, 20, 30** maps VLANs 10, 20, and 30 to MST instance 1.

All VLANs that are not explicitly mapped to an MST instance are mapped to the common and internal spanning tree (CIST) instance (instance 0) and cannot be unmapped from the CIST by using the **no** form of the command.

For two or more switches to be in the same MST region, they must have the same VLAN mapping, the same configuration revision number, and the same name.

**Examples** This example shows how to enter MST configuration mode, map VLANs 10 to 20 to MST instance 1, name the region *region1*, set the configuration revision to 1, display the pending configuration, apply the changes, and return to global configuration mode:

```
Switch# spanning-tree mst configuration
Switch(config-mst)# instance 1 vlan 10-20
Switch(config-mst)# name region1
Switch(config-mst)# revision 1
Switch(config-mst)# show pending
Pending MST configuration
Name [region1]
Revision 1
Instance Vlans Mapped
         -------- ---------------------
0 1-9,21-4094
10-20-------------------------------
Switch(config-mst)# exit
```
Switch(config)#

This example shows how to add VLANs 1 to 100 to the ones already mapped (if any) to instance 2, to move VLANs 40 to 60 that were previously mapped to instance 2 to the CIST instance, to add VLAN 10 to instance 10, and to remove all the VLANs mapped to instance 2 and map them to the CIST instance:

```
Switch(config-mst)# instance 2 vlan 1-100
Switch(config-mst)# no instance 2 vlan 40-60
Switch(config-mst)# instance 10 vlan 10
Switch(config-mst)# no instance 2
```
You can verify your settings by entering the **show pending** MST configuration command.

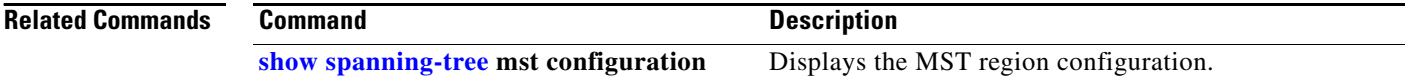

# <span id="page-34-0"></span>**spanning-tree mst cost**

Use the **spanning-tree mst cost** interface configuration command to set the path cost for multiple spanning-tree (MST) calculations. If a loop occurs, spanning tree considers the path cost when selecting an interface to put in the forwarding state. Use the **no** form of this command to return to the default setting.

**spanning-tree mst** *instance-id* **cost** *cost*

**no spanning-tree mst** *instance-id* **cost**

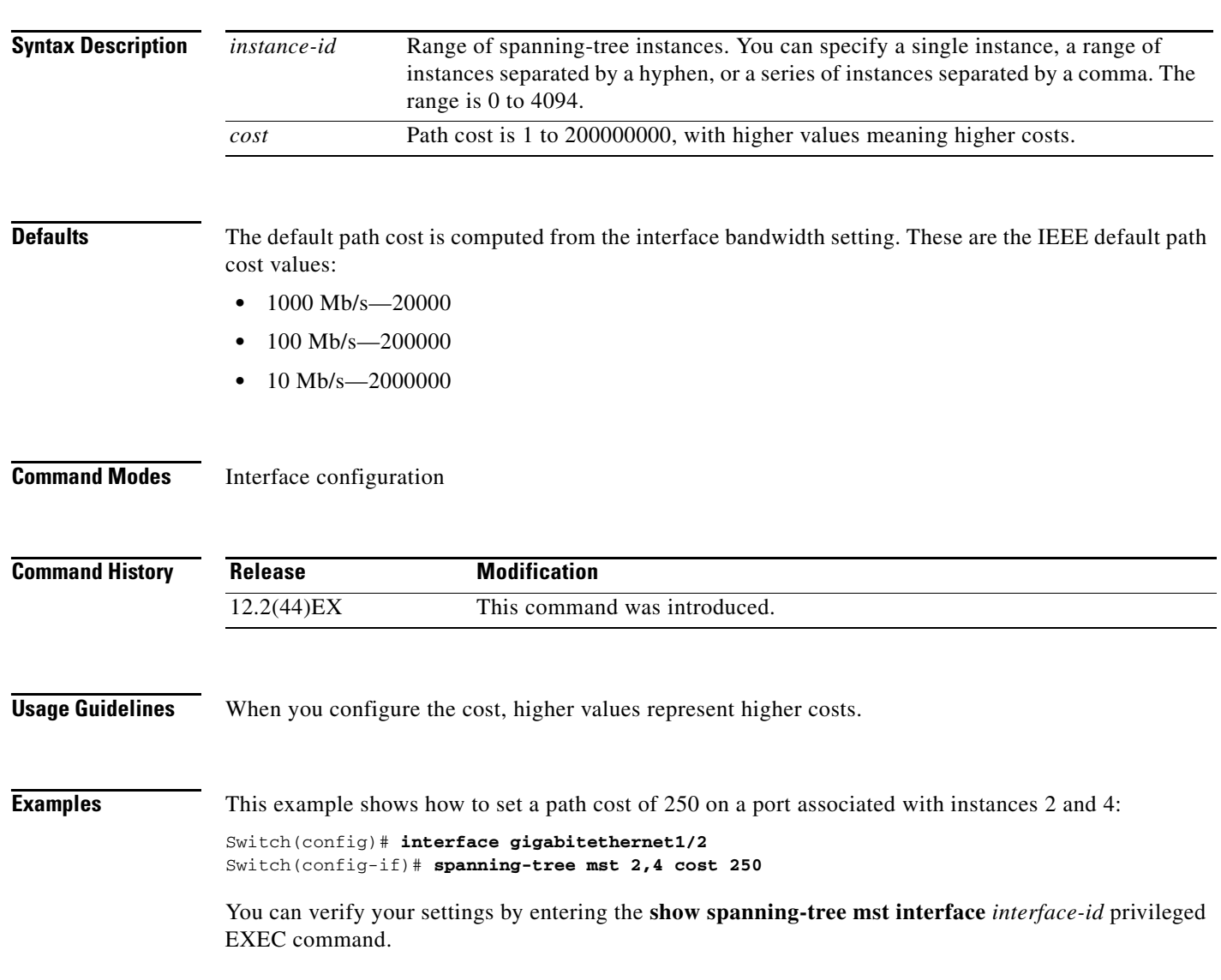

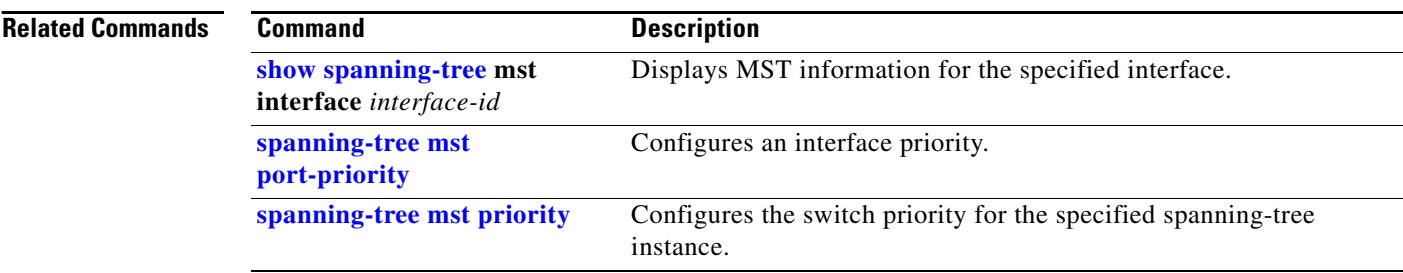

 $\blacksquare$
## <span id="page-36-0"></span>**spanning-tree mst forward-time**

Use the **spanning-tree mst forward-time** global configuration command to set the forward-delay time for all multiple spanning-tree (MST) instances. The forwarding time specifies how long each of the listening and learning states last before the interface begins forwarding. Use the **no** form of this command to return to the default setting.

**spanning-tree mst forward-time** *seconds*

**no spanning-tree mst forward-time**

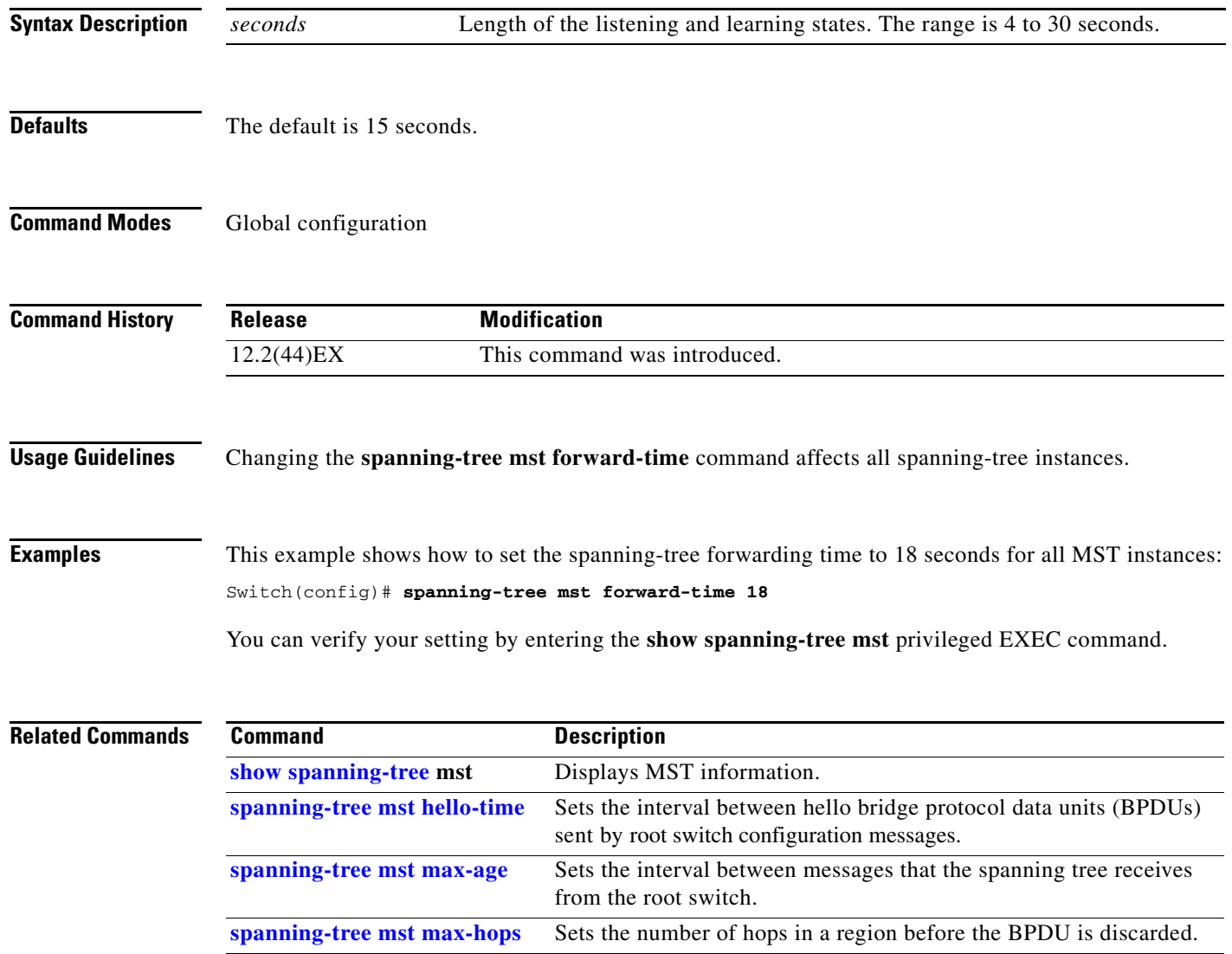

## <span id="page-37-0"></span>**spanning-tree mst hello-time**

Use the **spanning-tree mst hello-time** global configuration command to set the interval between hello bridge protocol data units (BPDUs) sent by root switch configuration messages. Use the **no** form of this command to return to the default setting.

**spanning-tree mst hello-time** *seconds*

**no spanning-tree mst hello-time**

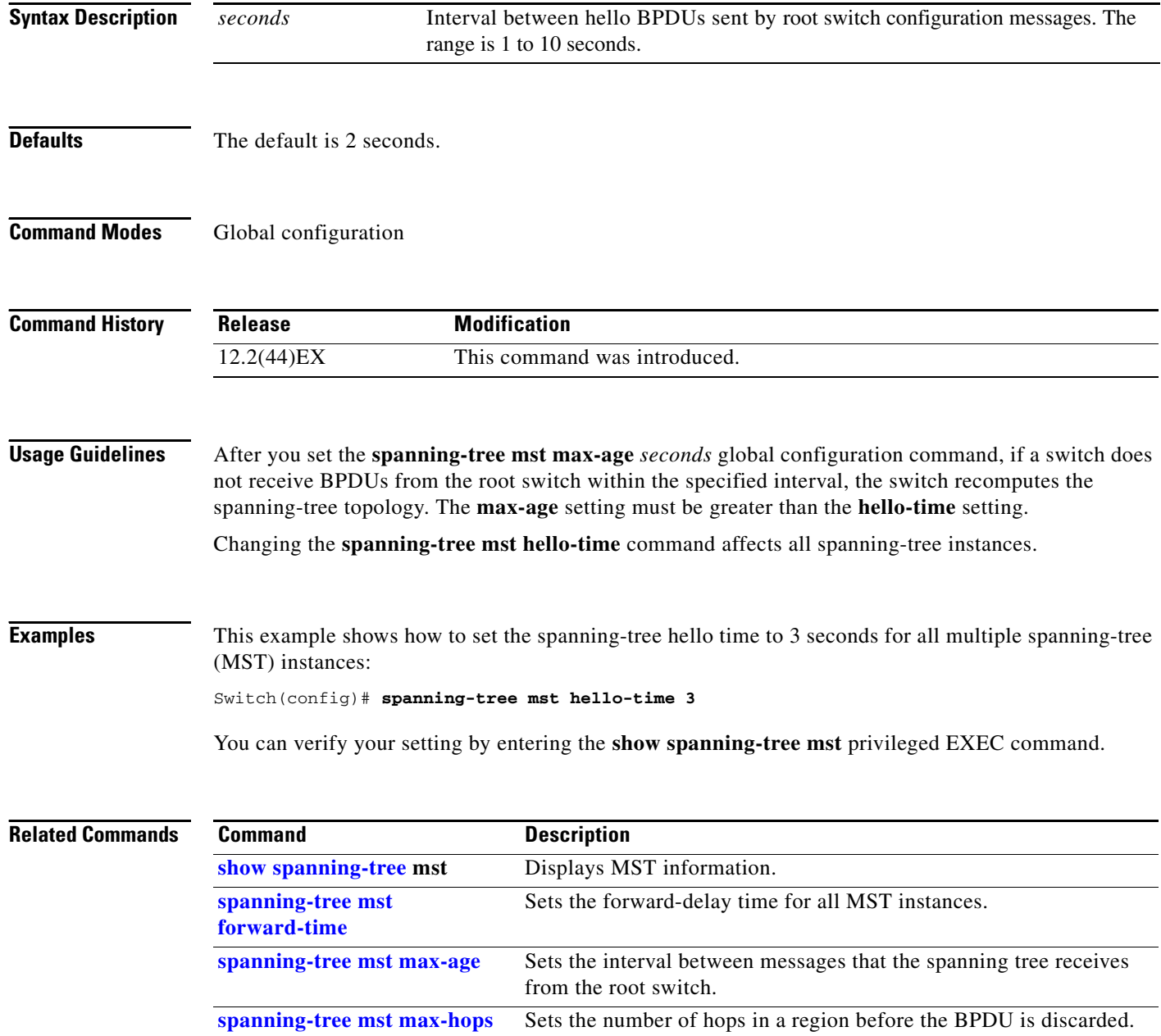

**2-733**

# <span id="page-38-0"></span>**spanning-tree mst max-age**

Use the **spanning-tree mst max-age** global configuration command to set the interval between messages that the spanning tree receives from the root switch. If a switch does not receive a bridge protocol data unit (BPDU) message from the root switch within this interval, it recomputes the spanning-tree topology. Use the **no** form of this command to return to the default setting.

**spanning-tree mst max-age** *seconds*

**no spanning-tree mst max-age**

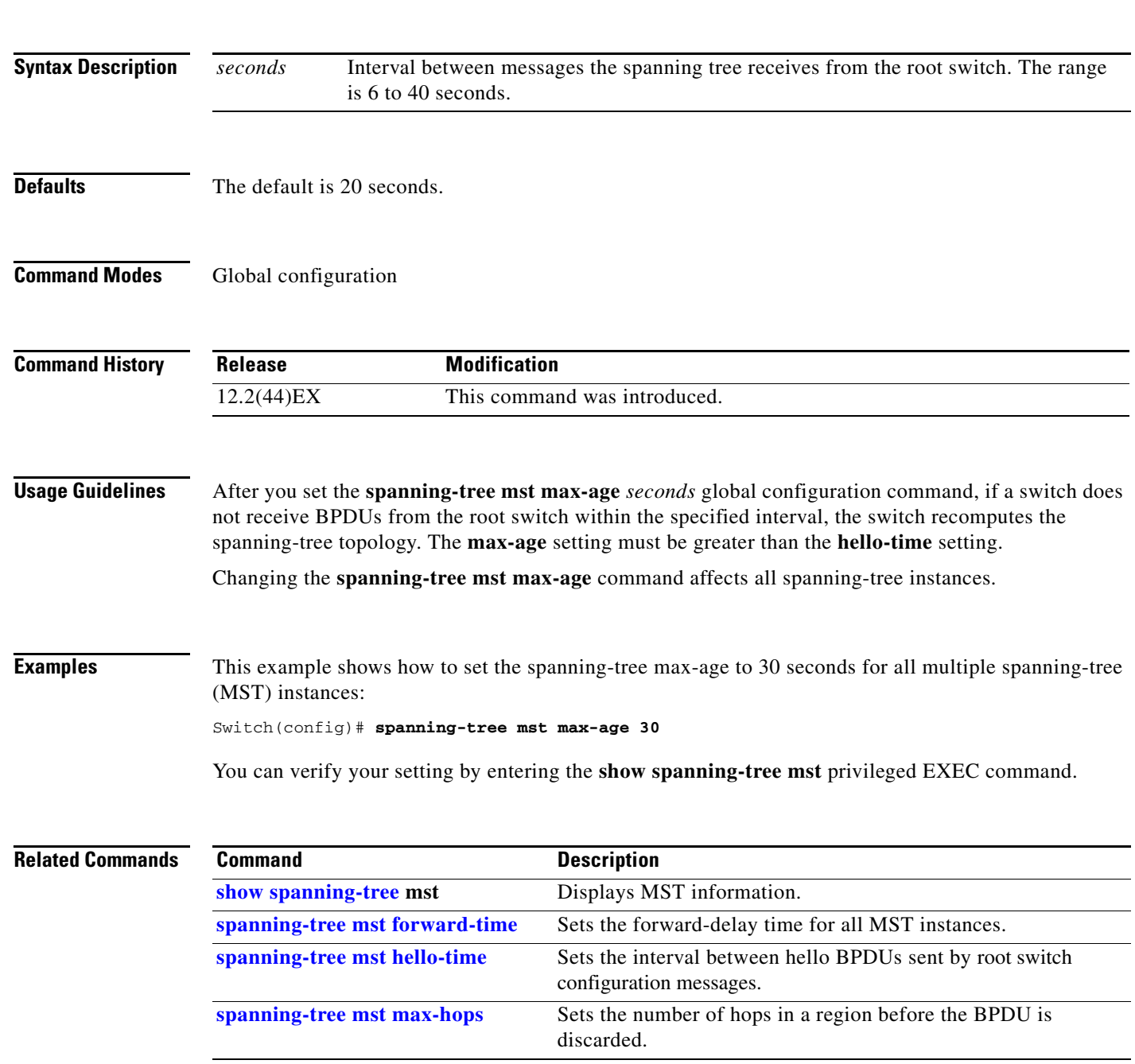

# <span id="page-39-0"></span>**spanning-tree mst max-hops**

Use the **spanning-tree mst max-hops** global configuration command to set the number of hops in a region before the bridge protocol data unit (BPDU) is discarded and the information held for an interface is aged. Use the **no** form of this command to return to the default setting.

**spanning-tree mst max-hops** *hop-count*

**no spanning-tree mst max-hops**

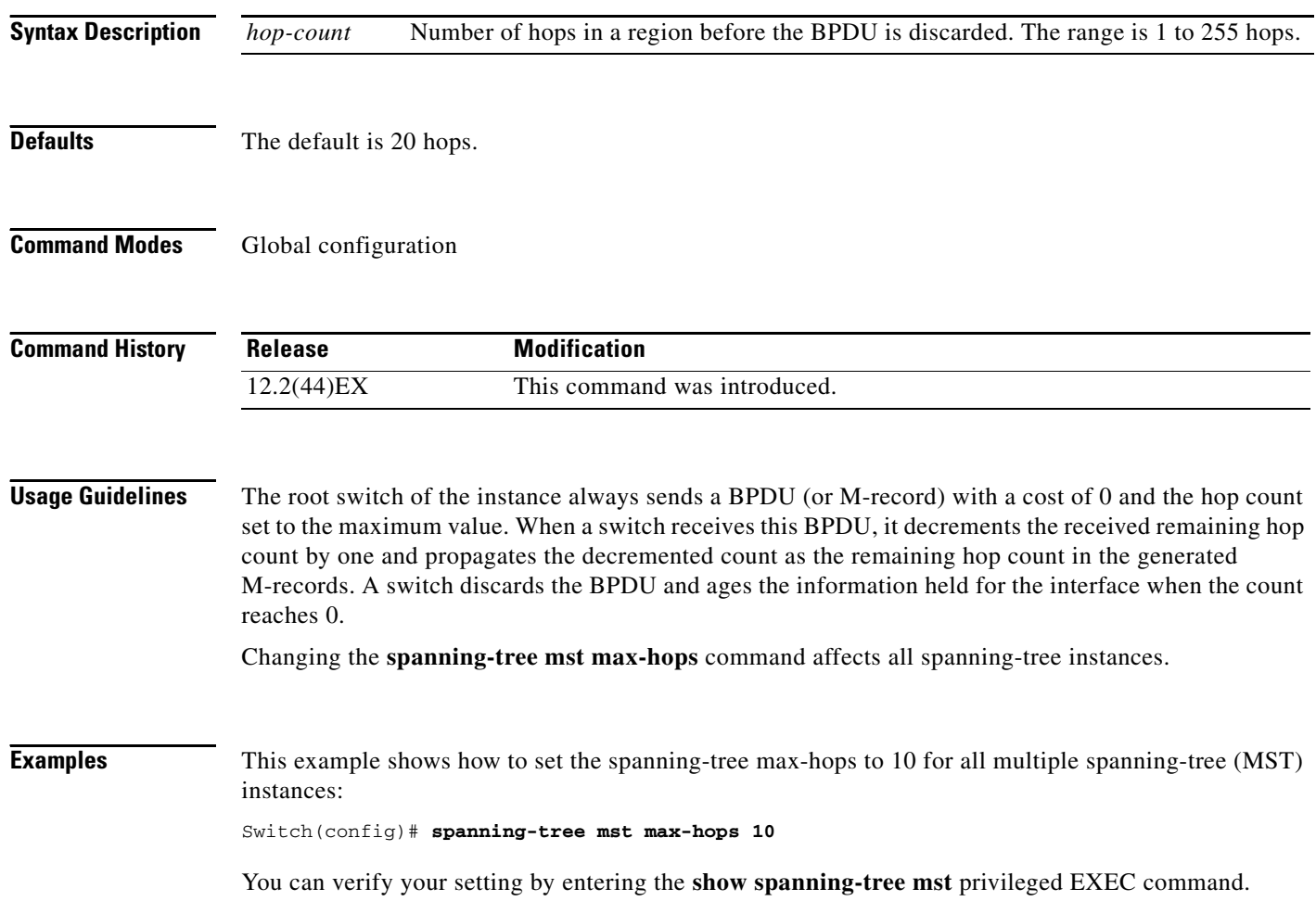

#### **Related Co**

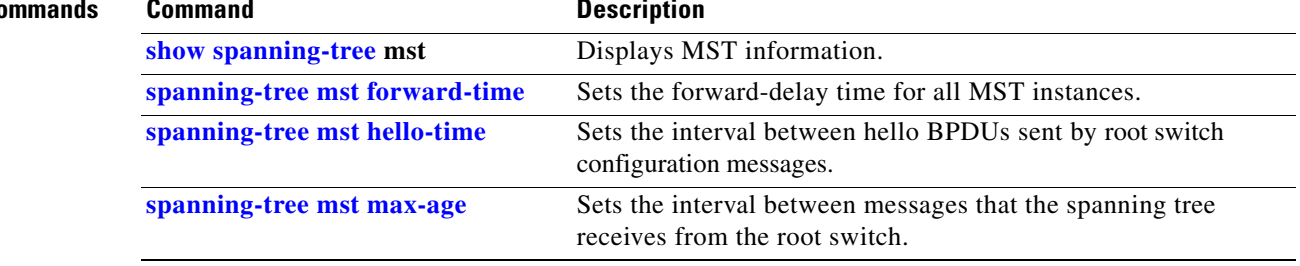

 $\blacksquare$ 

#### <span id="page-41-0"></span>**spanning-tree mst port-priority**

Use the **spanning-tree mst port-priority** interface configuration command to configure an interface priority. If a loop occurs, the Multiple Spanning Tree Protocol (MSTP) can find the interface to put in the forwarding state. Use the **no** form of this command to return to the default setting.

**spanning-tree mst** *instance-id* **port-priority** *priority*

**no spanning-tree mst** *instance-id* **port-priority**

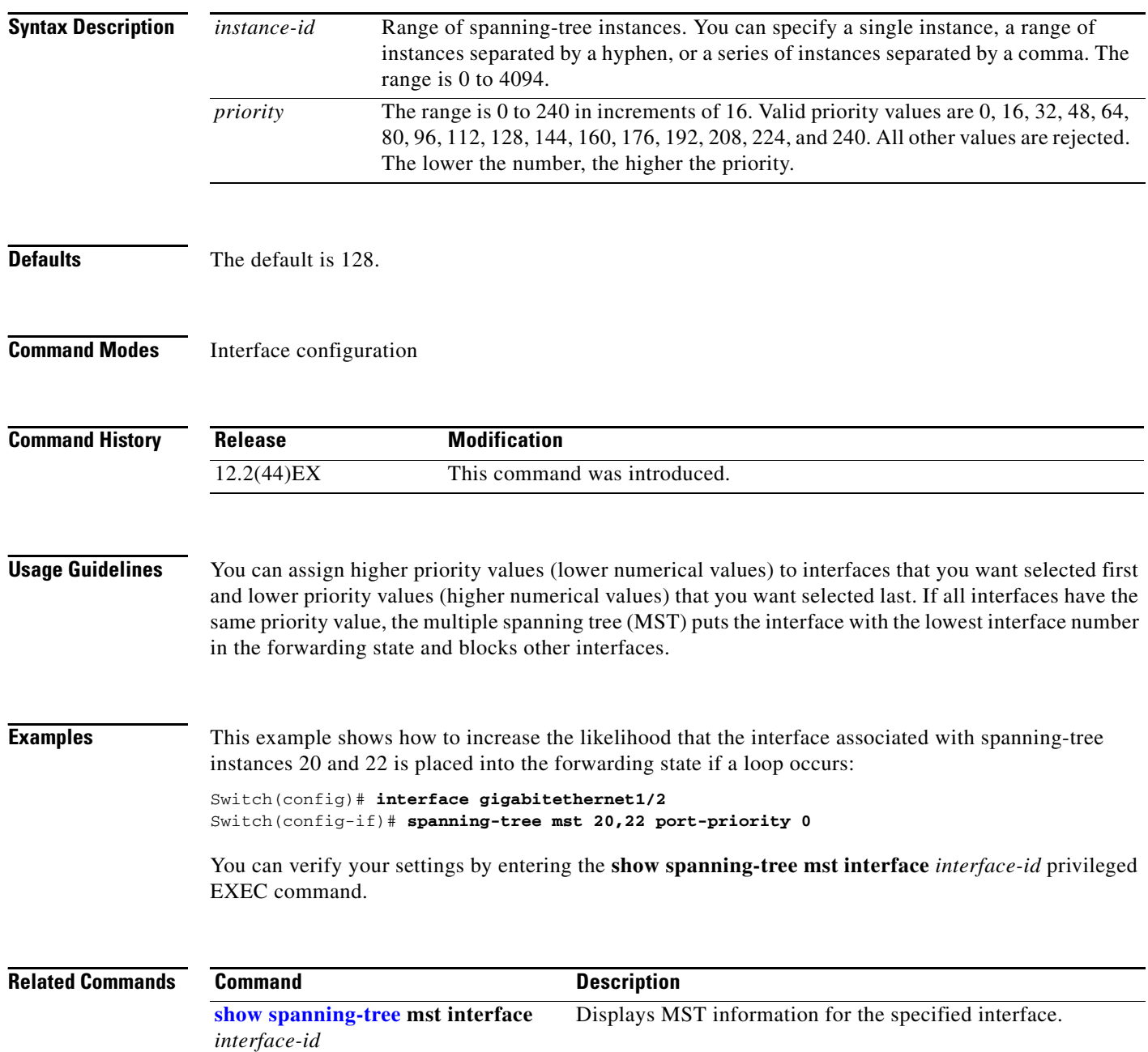

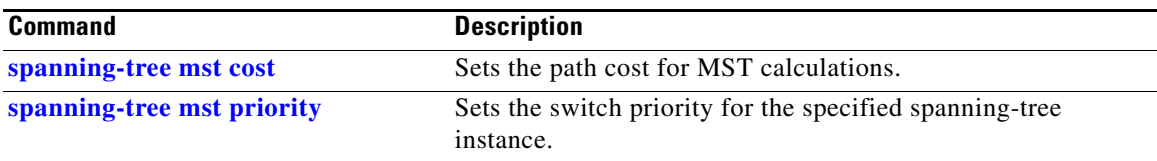

 $\blacksquare$ 

#### **spanning-tree mst pre-standard**

Use the **spanning-tree mst pre-standard** interface configuration command to configure a port to send only prestandard bridge protocol data units (BPDUs).

**spanning-tree mst pre-standard**

**no spanning-tree mst pre-standard**

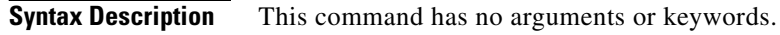

**Command Default** The default state is automatic detection of prestandard neighbors.

**Command Modes** Interface configuration

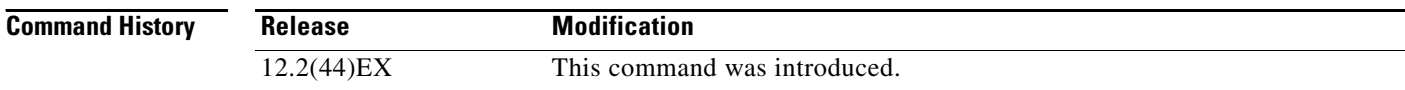

**Usage Guidelines** The port can accept both prestandard and standard BPDUs. If the neighbor types are mismatched, only the common and internal spanning tree (CIST) runs on this interface.

**Note** If a switch port is connected to a switch running prestandard Cisco IOS software, you *must* use the **spanning-tree mst pre-standard** interface configuration command on the port. If you do not configure the port to send only prestandard BPDUs, the Multiple STP (MSTP) performance might diminish.

When the port is configured to automatically detect prestandard neighbors, the *prestandard* flag always appears in the **show spanning-tree mst** commands.

#### **Examples** This example shows how to configure a port to send only prestandard BPDUs:

Switch(config-if)# **spanning-tree mst pre-standard**

You can verify your settings by entering the **show spanning-tree mst** privileged EXEC command.

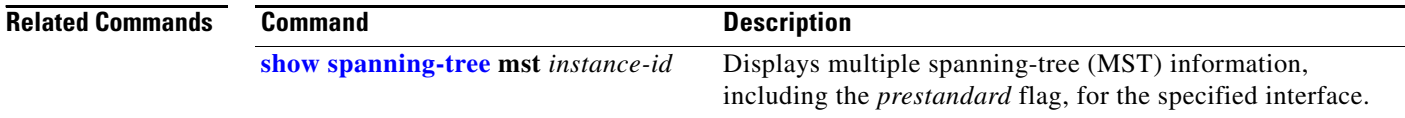

## <span id="page-44-0"></span>**spanning-tree mst priority**

Use the **spanning-tree mst priority** global configuration command to set the switch priority for the specified spanning-tree instance. Use the **no** form of this command to return to the default setting.

**spanning-tree mst** *instance-id* **priority** *priority*

**no spanning-tree mst** *instance-id* **priority**

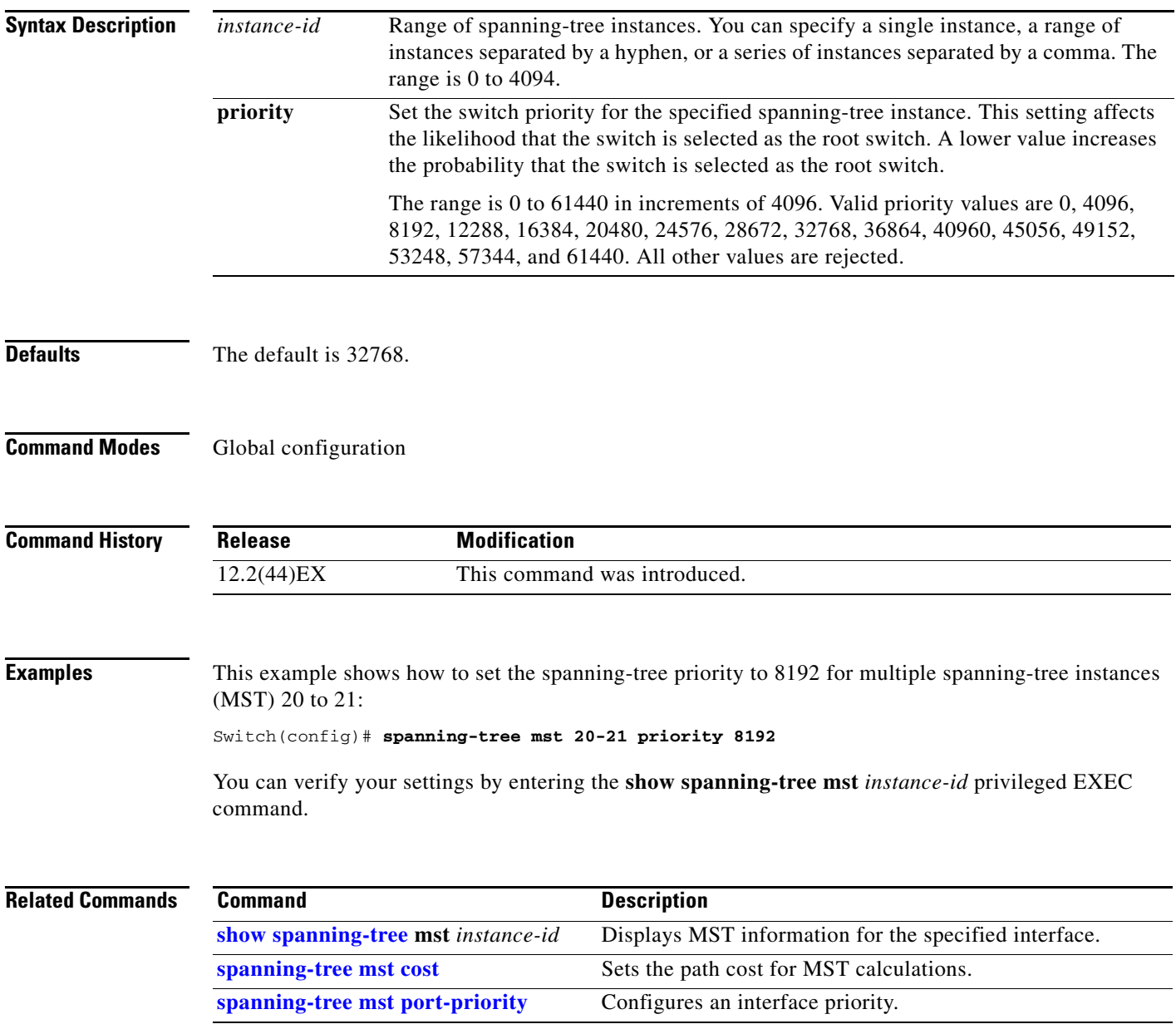

## **spanning-tree mst root**

Use the **spanning-tree mst root** global configuration command to configure the multiple spanning-tree (MST) root switch priority and timers based on the network diameter. Use the **no** form of this command to return to the default settings.

**spanning-tree mst** *instance-id* **root** {**primary** | **secondary**} [**diameter** *net-diameter* [**hello-time** *seconds*]]

**no spanning-tree mst** *instance-id* **root**

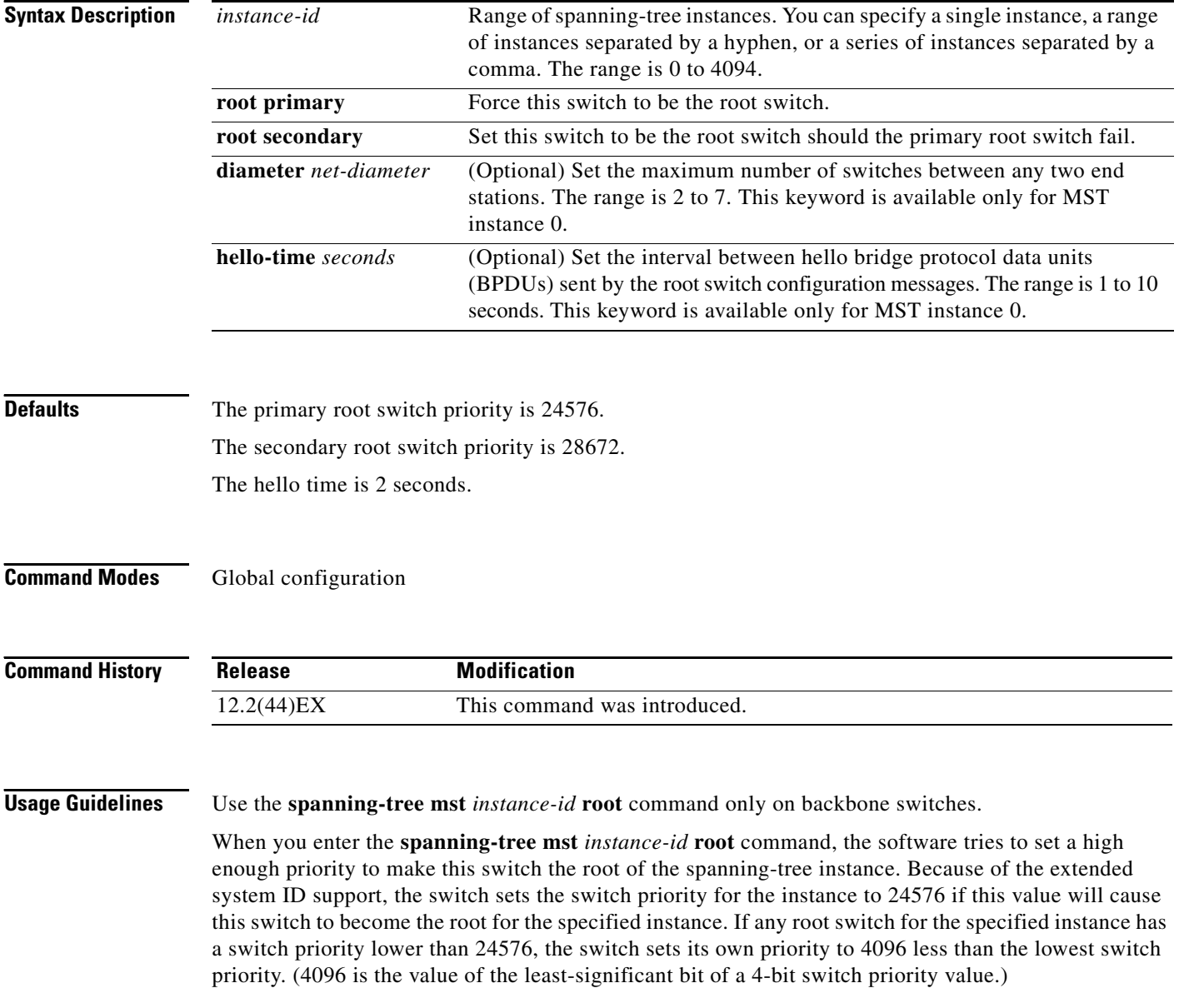

When you enter the **spanning-tree mst** *instance-id* **root secondary** command, because of support for the extended system ID, the software changes the switch priority from the default value (32768) to 28672. If the root switch fails, this switch becomes the next root switch (if the other switches in the network use the default switch priority of 32768 and are therefore unlikely to become the root switch).

#### **Examples** This example shows how to configure the switch as the root switch for instance 10 with a network diameter of 4:

Switch(config)# **spanning-tree mst 10 root primary diameter 4**

This example shows how to configure the switch as the secondary root switch for instance 10 with a network diameter of 4:

Switch(config)# **spanning-tree mst 10 root secondary diameter 4** 

You can verify your settings by entering the **show spanning-tree mst** *instance-id* privileged EXEC command.

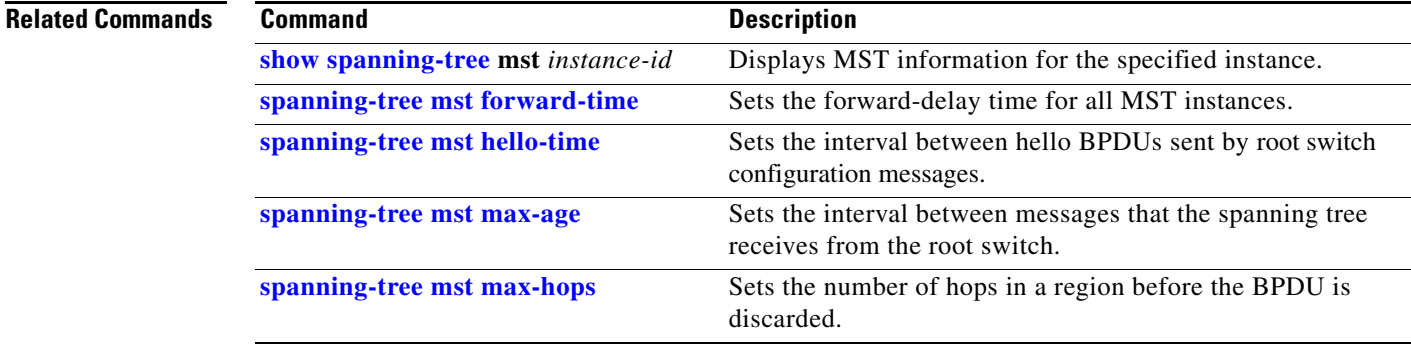

## <span id="page-47-0"></span>**spanning-tree port-priority**

Use the **spanning-tree port-priority** interface configuration command to configure an interface priority. If a loop occurs, spanning tree can find the interface to put in the forwarding state. Use the **no** form of this command to return to the default setting.

**spanning-tree** [**vlan** *vlan-id*] **port-priority** *priority*

**no spanning-tree** [**vlan** *vlan-id*] **port-priority**

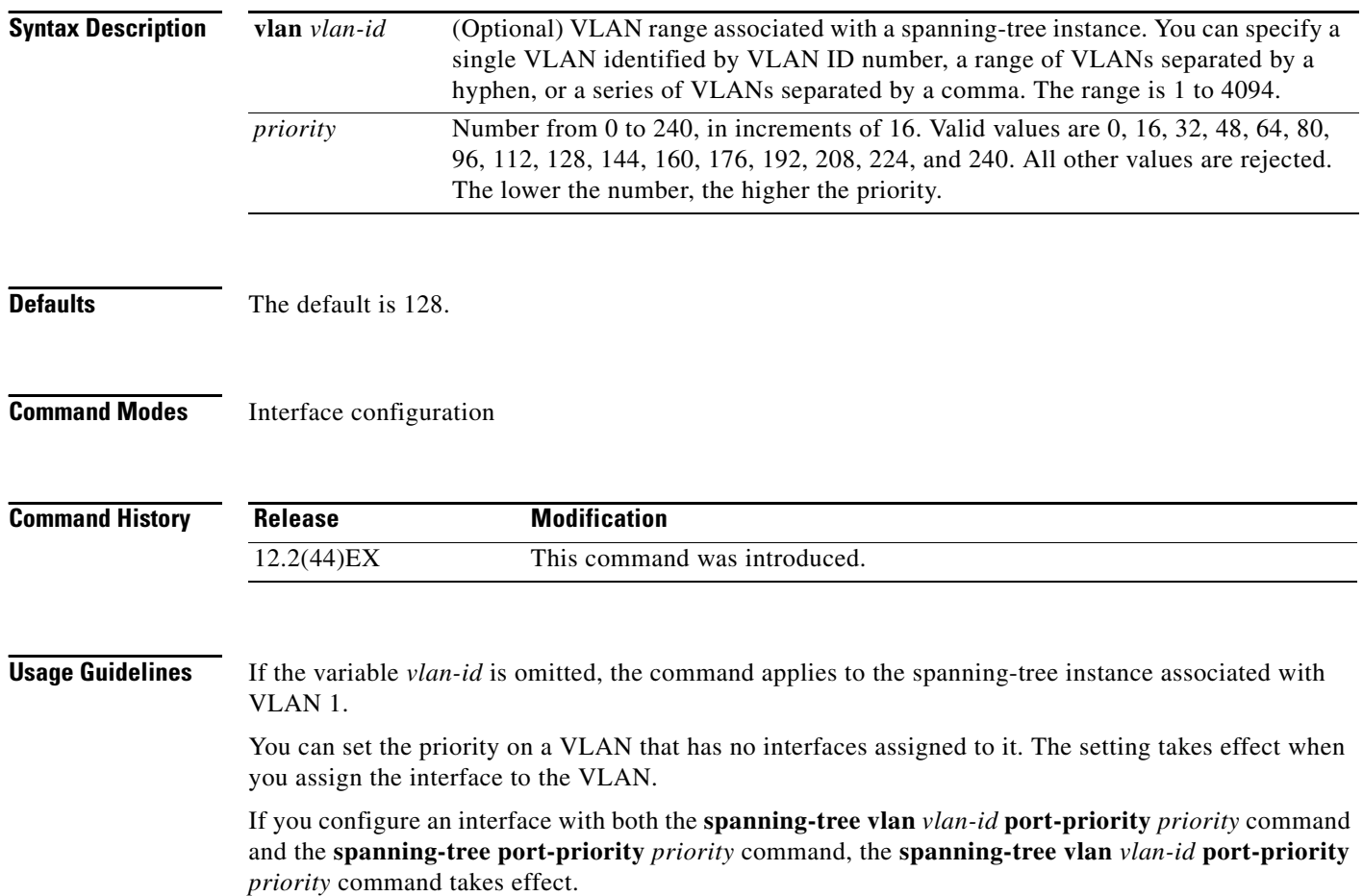

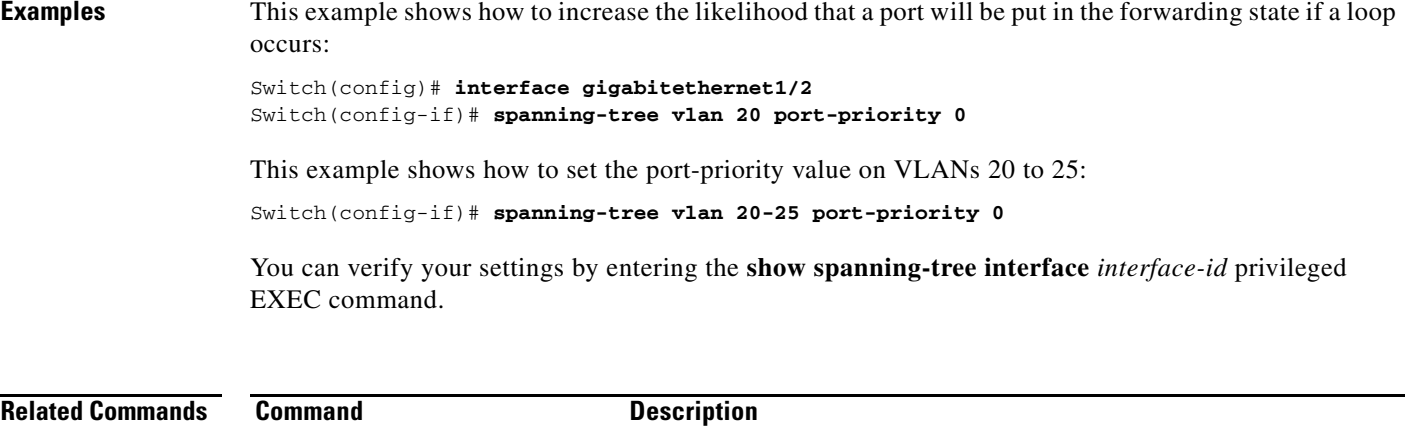

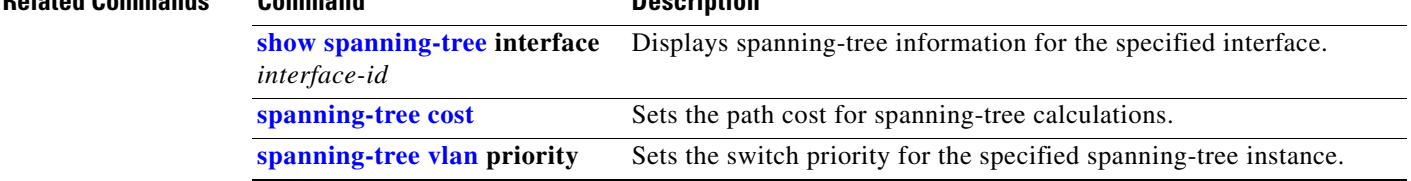

 $\blacksquare$ 

#### <span id="page-49-0"></span>**spanning-tree portfast (global configuration)**

Use the **spanning-tree portfast** global configuration command to globally enable bridge protocol data unit (BPDU) filtering on Port Fast-enabled interfaces, the BPDU guard feature on Port Fast-enabled interfaces, or the Port Fast feature on all nontrunking interfaces. The BPDU filtering feature prevents the switch interface from sending or receiving BPDUs. The BPDU guard feature puts Port Fast-enabled interfaces that receive BPDUs in an error-disabled state. Use the **no** form of this command to return to the default settings.

**spanning-tree portfast** {**bpdufilter default** | **bpduguard default** | **default**}

**no spanning-tree portfast** {**bpdufilter default** | **bpduguard default** | **default**}

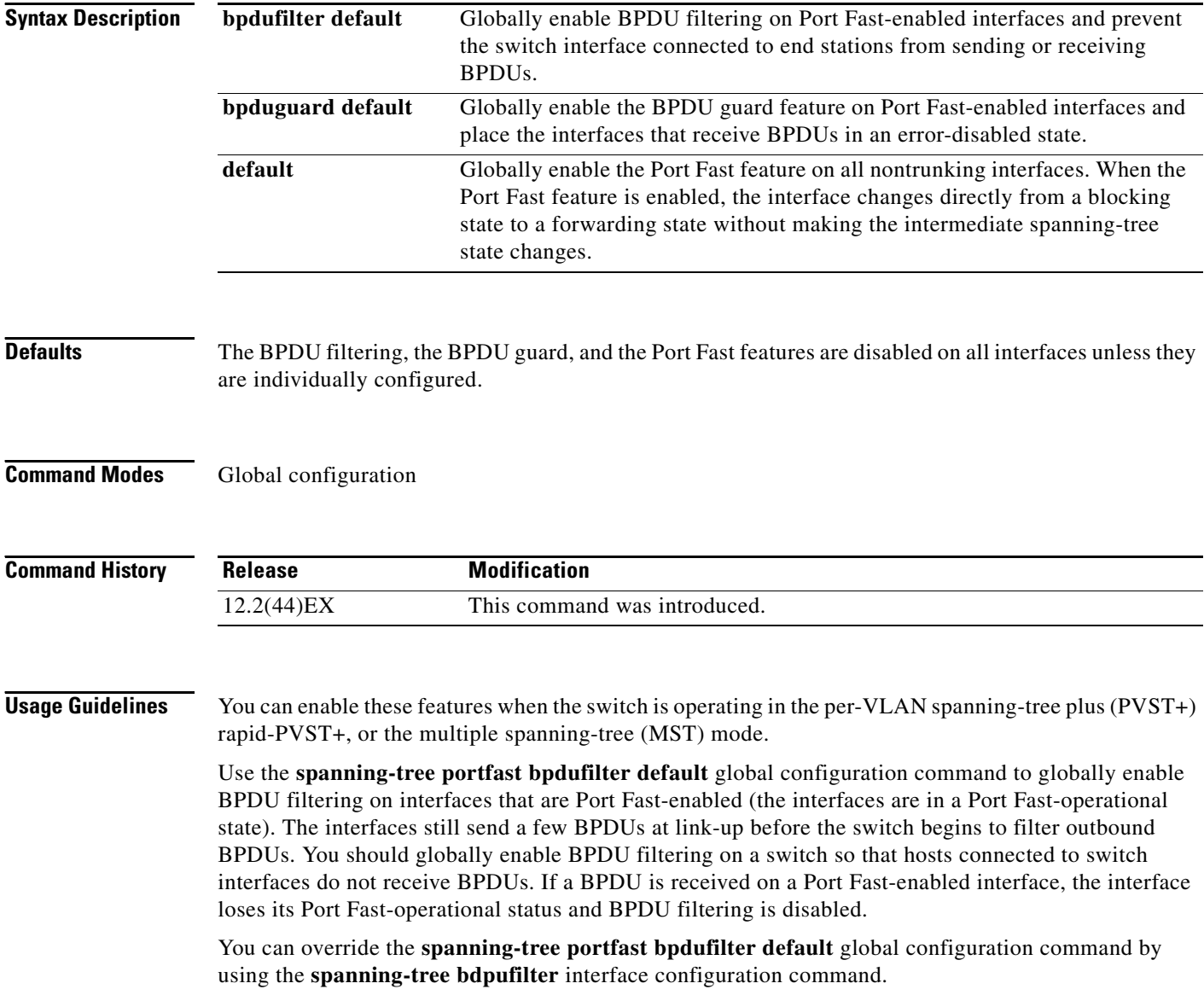

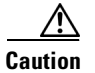

**Caution** Enabling BPDU filtering on an interface is the same as disabling spanning tree on it and can result in spanning-tree loops.

Use the **spanning-tree portfast bpduguard default** global configuration command to globally enable BPDU guard on interfaces that are in a Port Fast-operational state. In a valid configuration, Port Fast-enabled interfaces do not receive BPDUs. Receiving a BPDU on a Port Fast-enabled interface signals an invalid configuration, such as the connection of an unauthorized device, and the BPDU guard feature puts the interface in the error-disabled state. The BPDU guard feature provides a secure response to invalid configurations because you must manually put the interface back in service. Use the BPDU guard feature in a service-provider network to prevent an access port from participating in the spanning tree.

You can override the **spanning-tree portfast bpduguard default** global configuration command by using the **spanning-tree bdpuguard** interface configuration command.

Use the **spanning-tree portfast default** global configuration command to globally enable the Port Fast feature on all nontrunking interfaces. Configure Port Fast only on interfaces that connect to end stations; otherwise, an accidental topology loop could cause a data packet loop and disrupt switch and network operation. A Port Fast-enabled interface moves directly to the spanning-tree forwarding state when linkup occurs without waiting for the standard forward-delay time.

You can override the **spanning-tree portfast default** global configuration command by using the **spanning-tree portfast** interface configuration command. You can use the **no spanning-tree portfast default** global configuration command to disable Port Fast on all interfaces unless they are individually configured with the **spanning-tree portfast** interface configuration command.

**Examples** This example shows how to globally enable the BPDU filtering feature:

Switch(config)# **spanning-tree portfast bpdufilter default**

This example shows how to globally enable the BPDU guard feature:

Switch(config)# **spanning-tree portfast bpduguard default**

This example shows how to globally enable the Port Fast feature on all nontrunking interfaces: Switch(config)# **spanning-tree portfast default**

You can verify your settings by entering the **show running-config** privileged EXEC command.

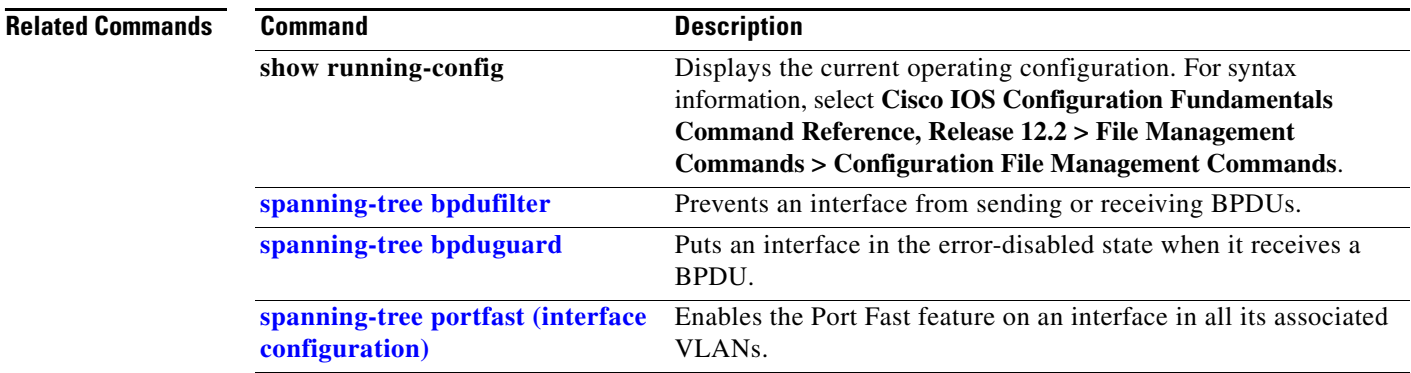

 $\mathbf I$ 

## <span id="page-51-0"></span>**spanning-tree portfast (interface configuration)**

Use the **spanning-tree portfast** interface configuration command to enable the Port Fast feature on an interface in all its associated VLANs. When the Port Fast feature is enabled, the interface changes directly from a blocking state to a forwarding state without making the intermediate spanning-tree state changes. Use the **no** form of this command to return to the default setting.

**spanning-tree portfast** [**disable** | **trunk**]

**no spanning-tree portfast**

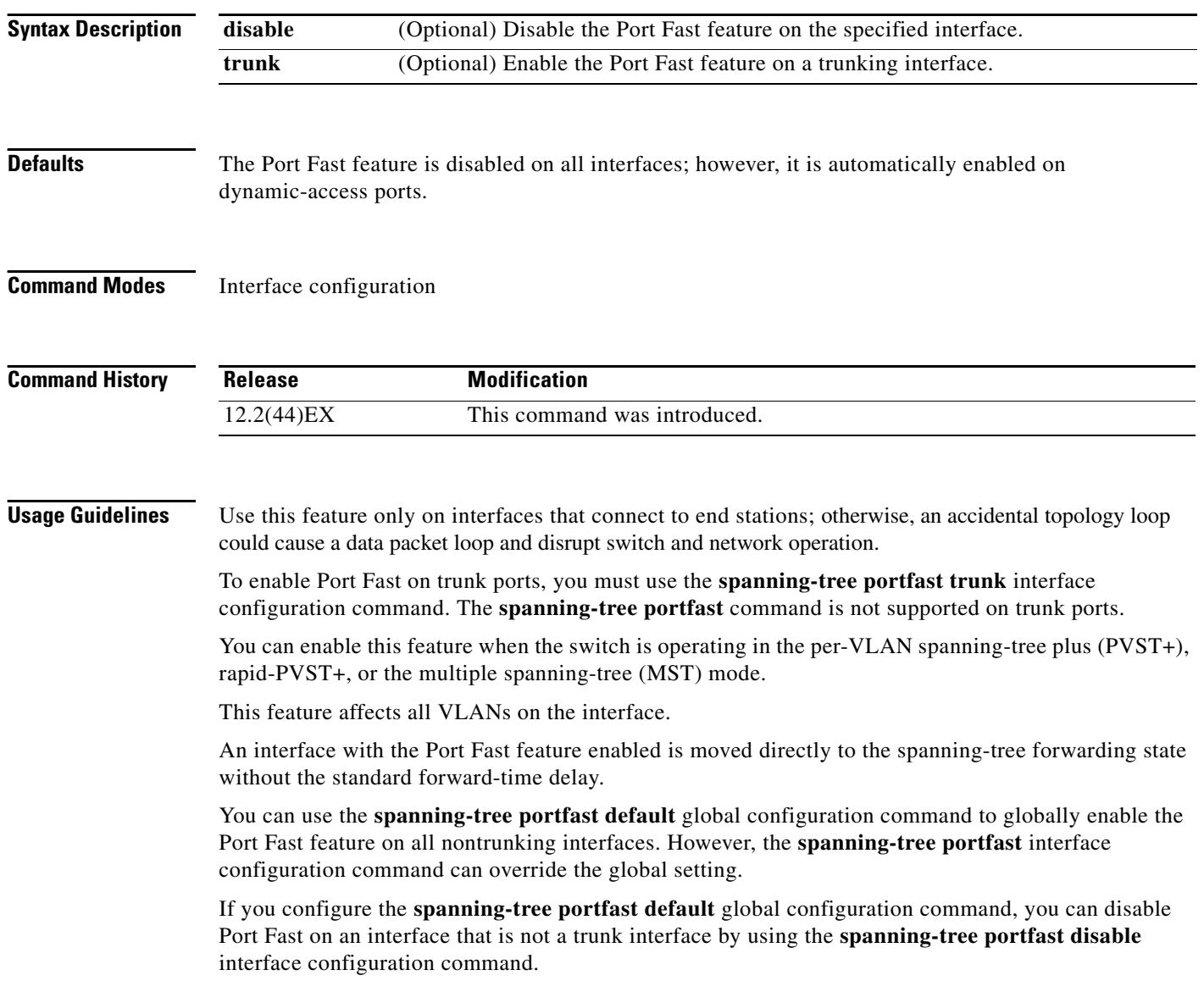

**Examples** This example shows how to enable the Port Fast feature on a port:

Switch(config)# **interface gigabitethernet1/2** Switch(config-if)# **spanning-tree portfast**

You can verify your settings by entering the **show running-config** privileged EXEC command.

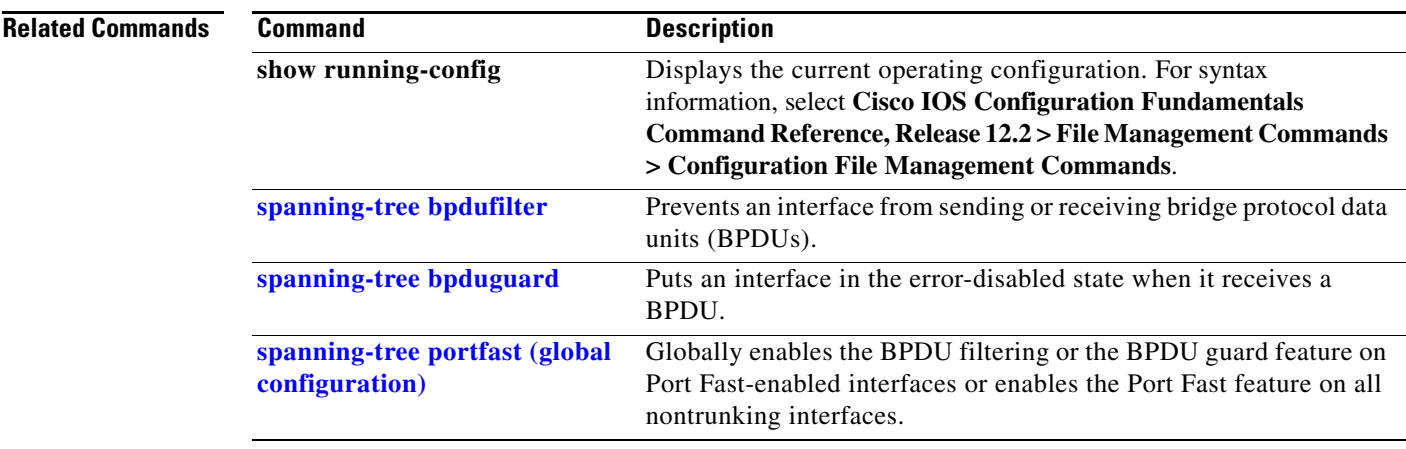

# **spanning-tree transmit hold-count**

Use the **spanning-tree transmit hold-count** global configuration command to configure the number of bridge protocol data units (BPDUs) sent every second. Use the **no** form of this command to return to the default setting.

**spanning-tree transmit hold-count** [*value*]

**no spanning-tree transmit hold-count** [*value*]

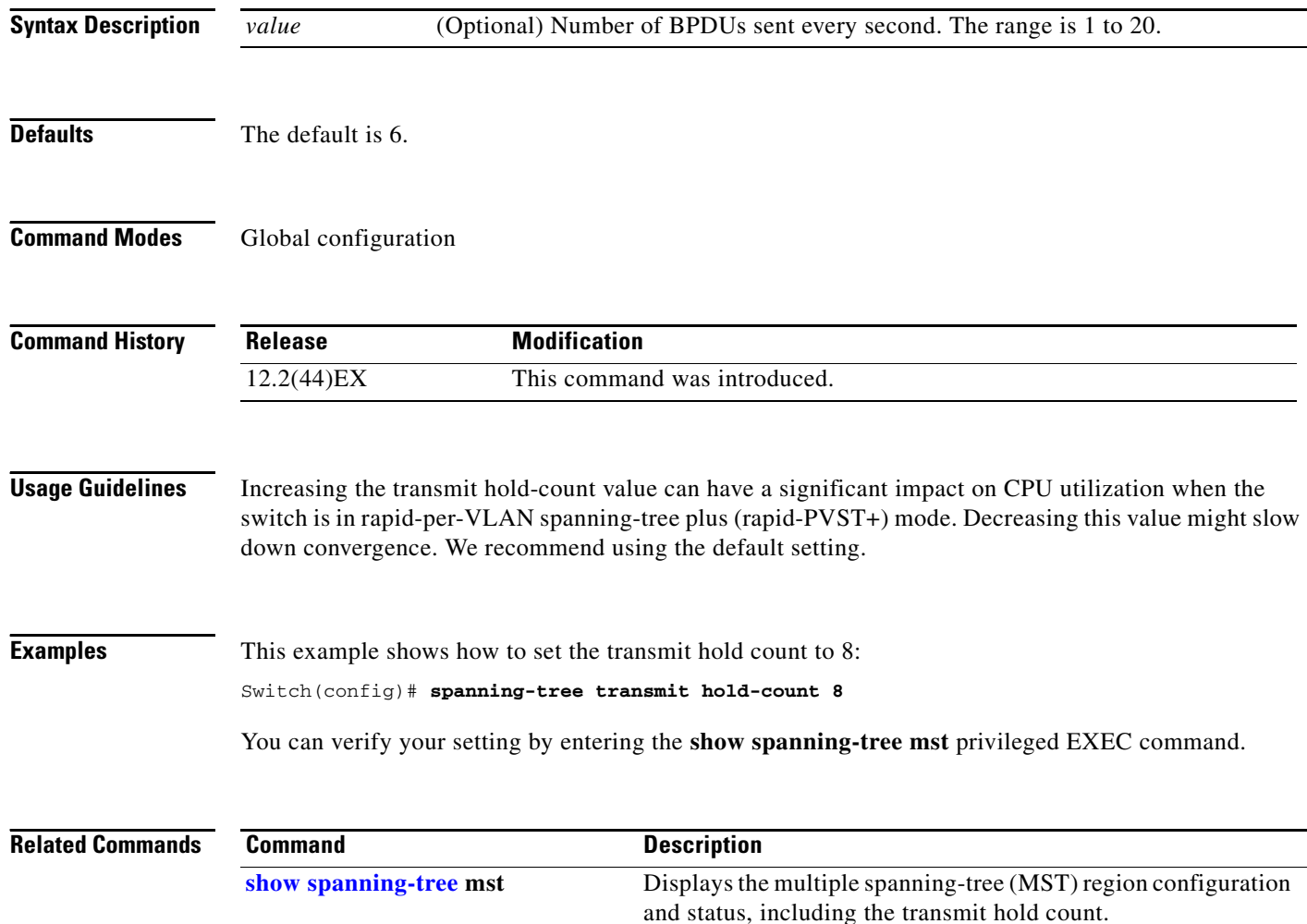

**2-749**

## <span id="page-54-0"></span>**spanning-tree uplinkfast**

Use the **spanning-tree uplinkfast** global configuration command to accelerate the choice of a new root port when a link or switch fails or when the spanning tree reconfigures itself. Use the **no** form of this command to return to the default setting.

**spanning-tree uplinkfast** [**max-update-rate** *pkts-per-second*]

**no spanning-tree uplinkfast** [**max-update-rate**]

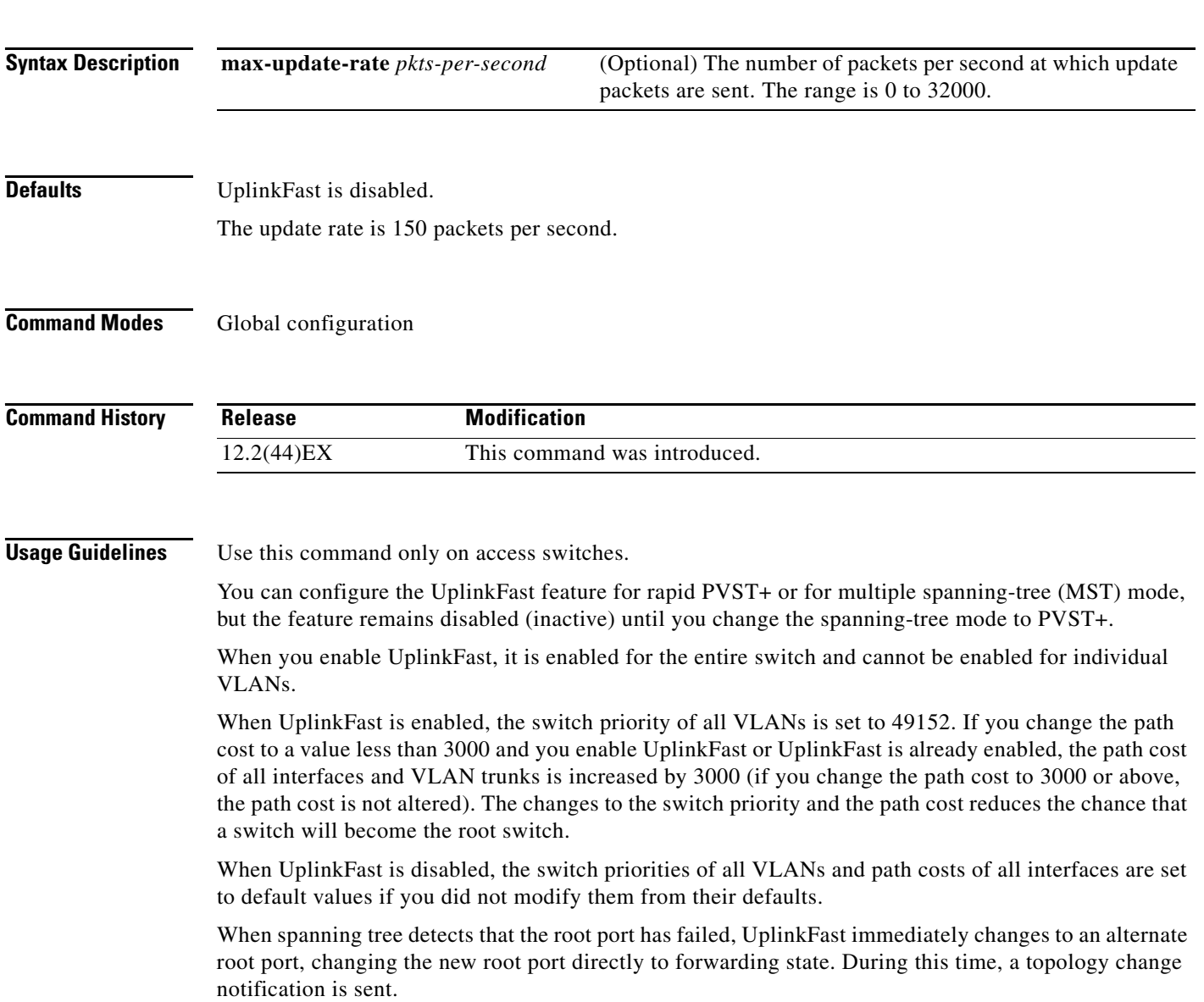

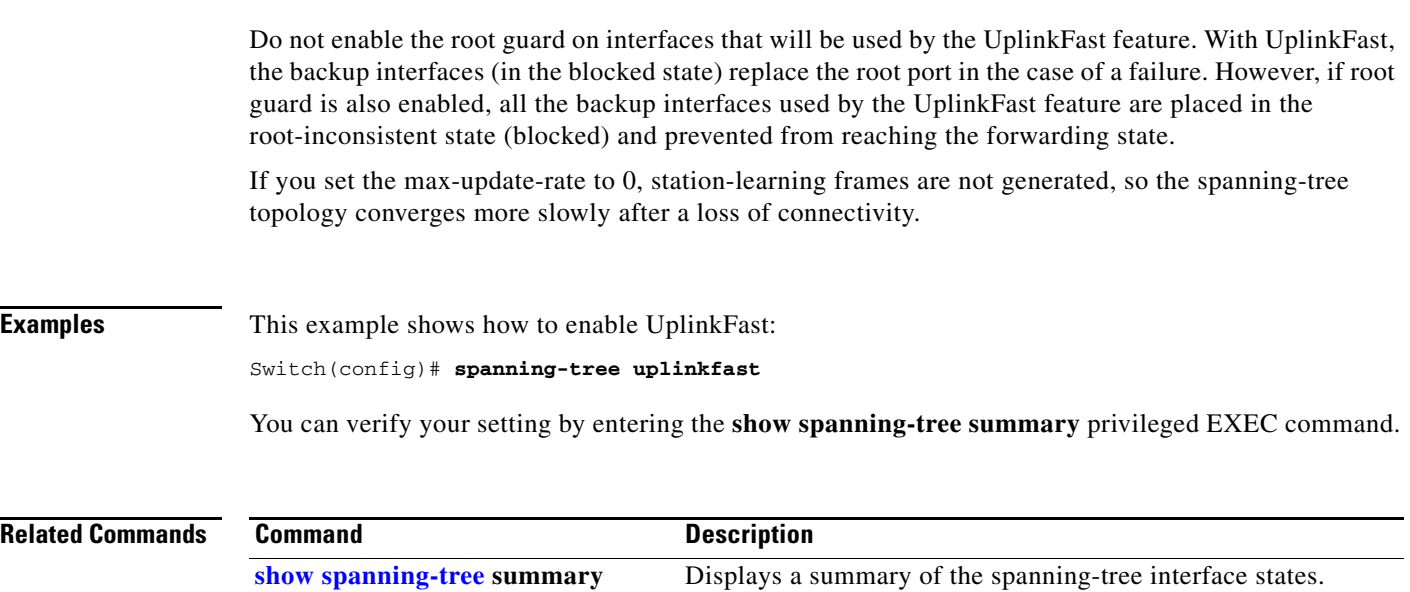

**[spanning-tree vlan](#page-56-0) root primary** Forces this switch to be the root switch.

#### <span id="page-56-0"></span>**spanning-tree vlan**

 $\mathbf{I}$ 

Use the **spanning-tree vlan** global configuration command to configure spanning tree on a per-VLAN basis. Use the **no** form of this command to return to the default setting.

**spanning-tree vlan** *vlan-id* [**forward-time** *seconds* | **hello-time** *seconds* | **max-age** *seconds* |  **priority** *priority* | **root** {**primary** | **secondary**} [**diameter** *net-diameter* [**hello-time** *seconds*]]]

**no spanning-tree vlan** *vlan-id* [**forward-time** | **hello-time** | **max-age** | **priority** | **root**]

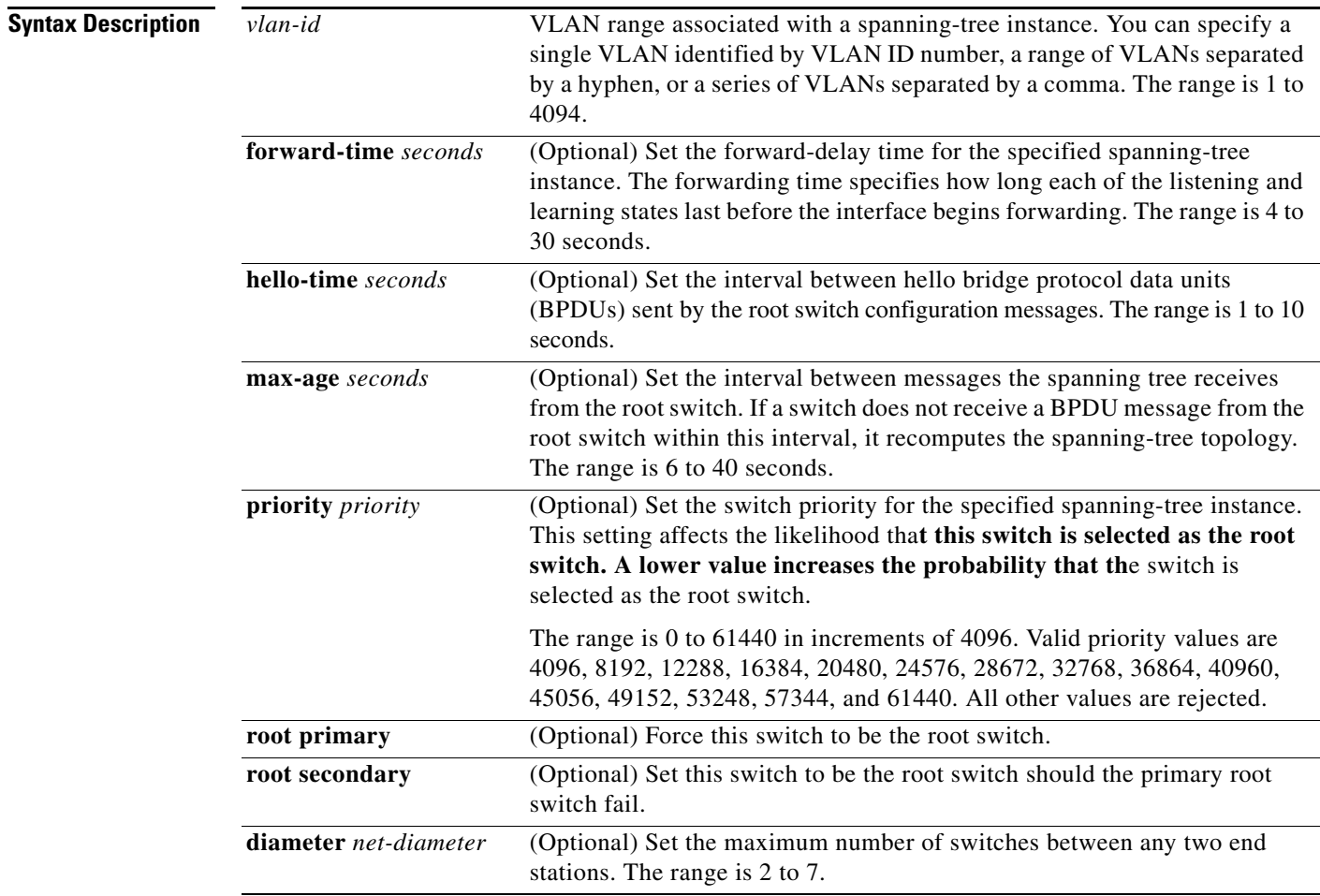

**Defaults** Spanning tree is enabled on all VLANs.

The forward-delay time is 15 seconds.

The hello time is 2 seconds.

The max-age is 20 seconds.

The primary root switch priority is 24576.

The secondary root switch priority is 28672.

**Command Modes** Global configuration

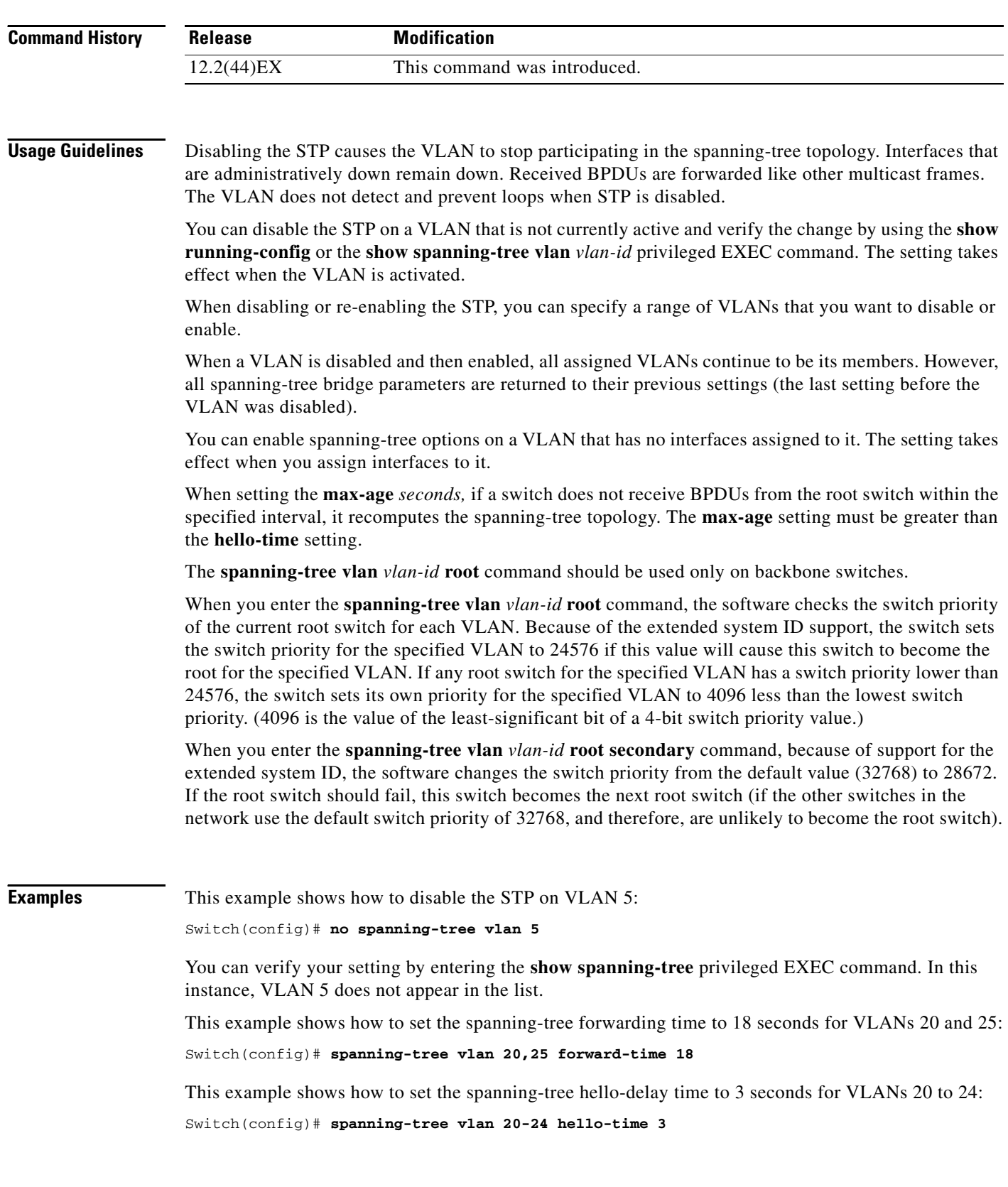

П

This example shows how to set spanning-tree max-age to 30 seconds for VLAN 20:

Switch(config)# **spanning-tree vlan 20 max-age 30**

This example shows how to reset the **max-age** parameter to the default value for spanning-tree instance 100 and 105 to 108:

Switch(config)# **no spanning-tree vlan 100, 105-108 max-age**

This example shows how to set the spanning-tree priority to 8192 for VLAN 20:

```
Switch(config)# spanning-tree vlan 20 priority 8192
```
This example shows how to configure the switch as the root switch for VLAN 10 with a network diameter of 4:

Switch(config)# **spanning-tree vlan 10 root primary diameter 4**

This example shows how to configure the switch as the secondary root switch for VLAN 10 with a network diameter of 4:

Switch(config)# spanning-tree vlan 10 root secondary diameter 4

You can verify your settings by entering the **show spanning-tree vlan** *vlan-id* privileged EXEC command.

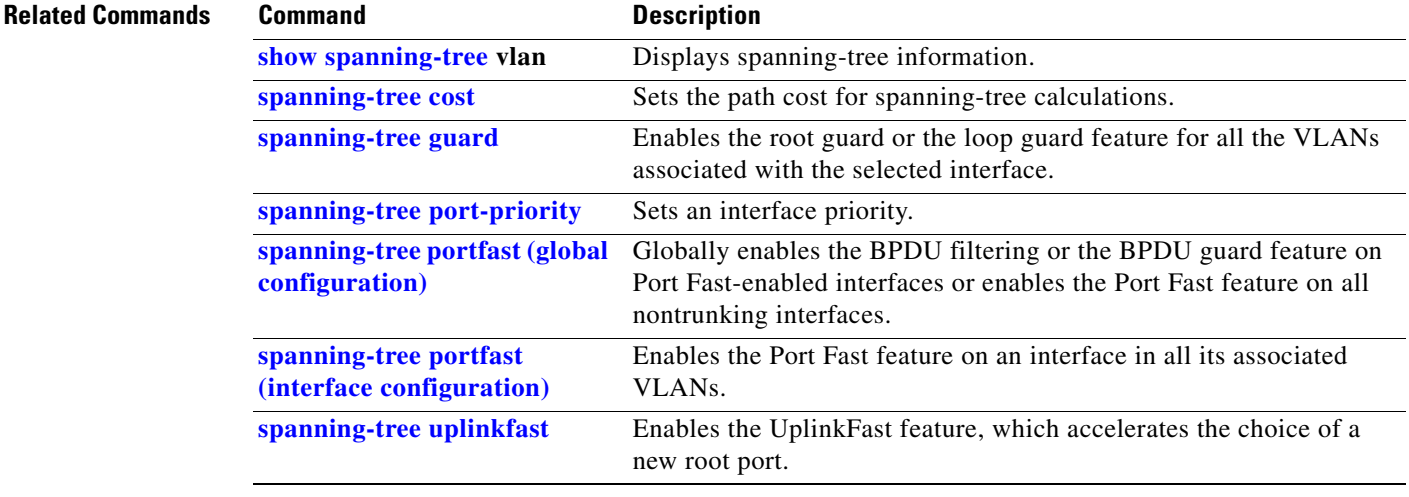

#### **speed**

Use the **speed** interface configuration command to specify the speed of a 10/100 Mb/s or 10/100/1000 Mb/s port. Use the **no** or **default** form of this command to return the port to its default value.

**speed** {**10** | **100** | **1000** | **auto** [**10** | **100** | **1000**] | **nonegotiate**}

**no speed**

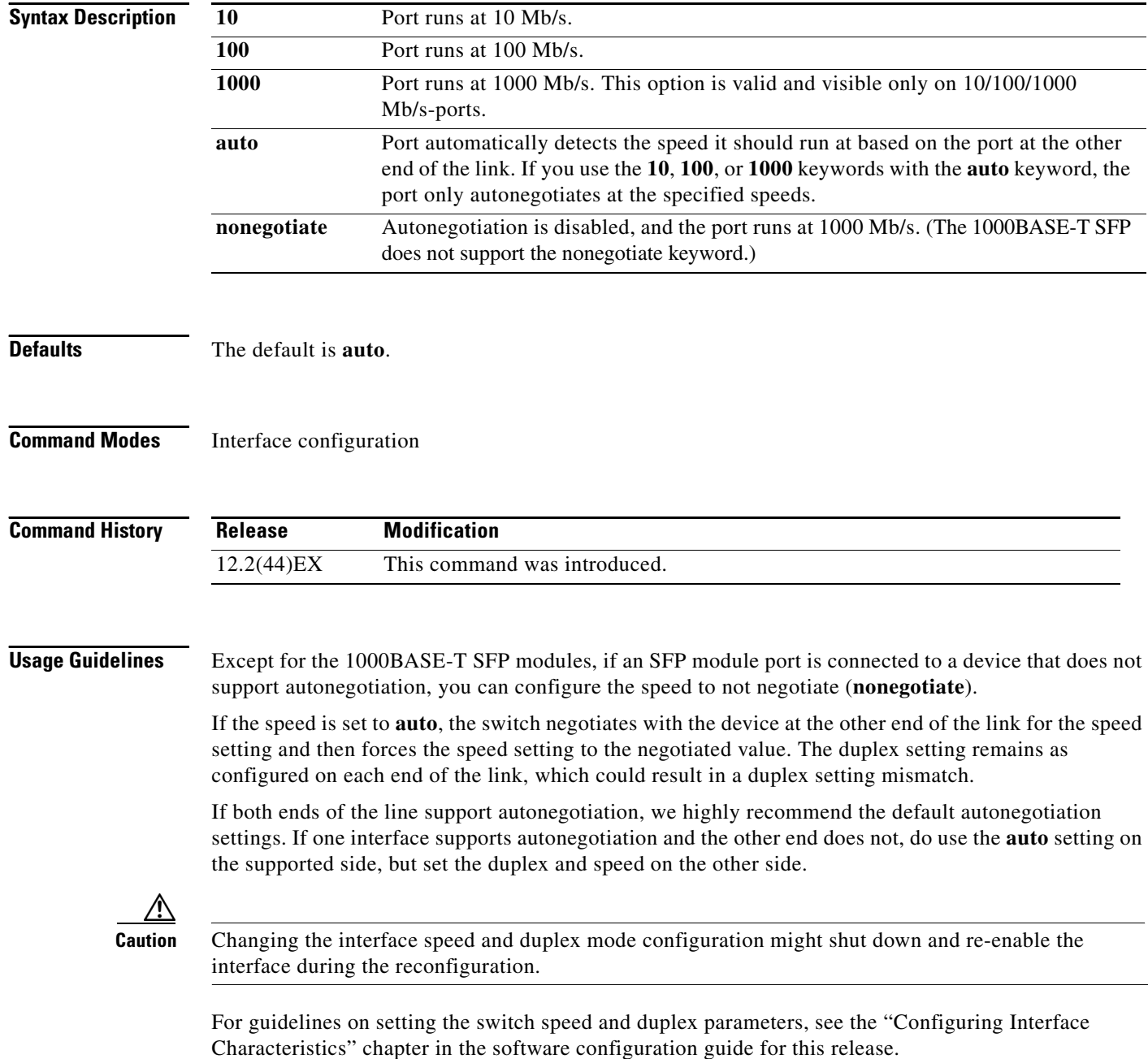

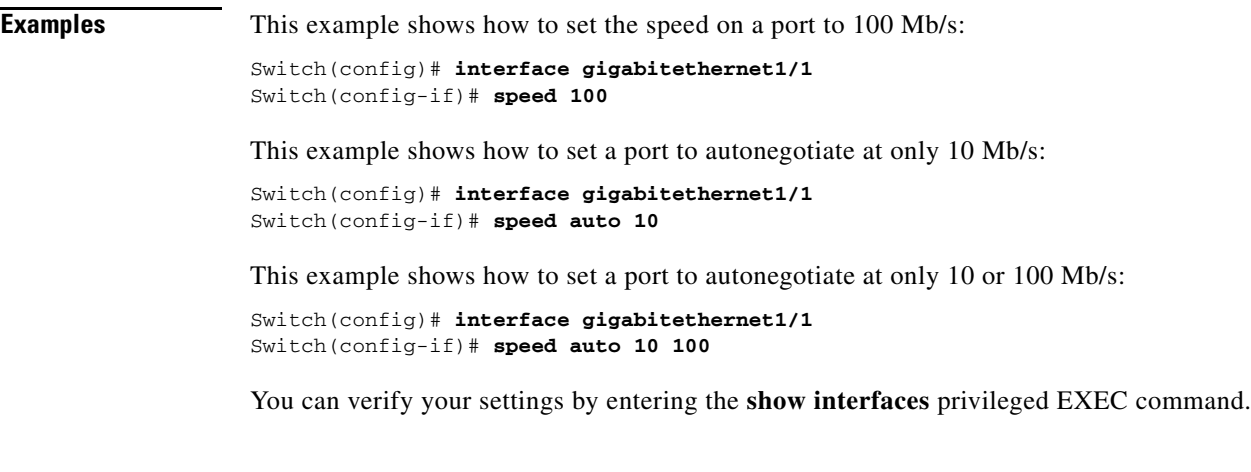

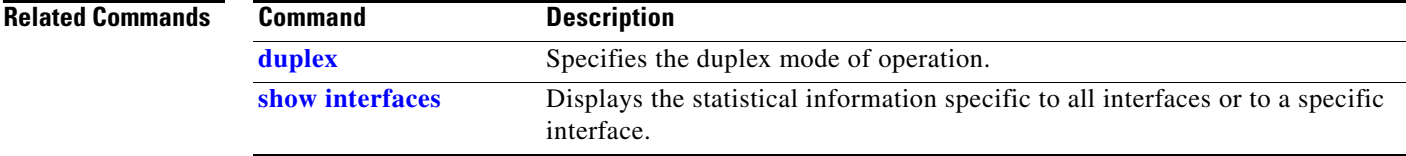

 $\blacksquare$ 

# **srr-queue bandwidth limit**

Use the **srr-queue bandwidth limit** interface configuration command to limit the maximum output on a port. Use the **no** form of this command to return to the default setting.

**srr-queue bandwidth limit** *weight1*

**no srr-queue bandwidth limit**

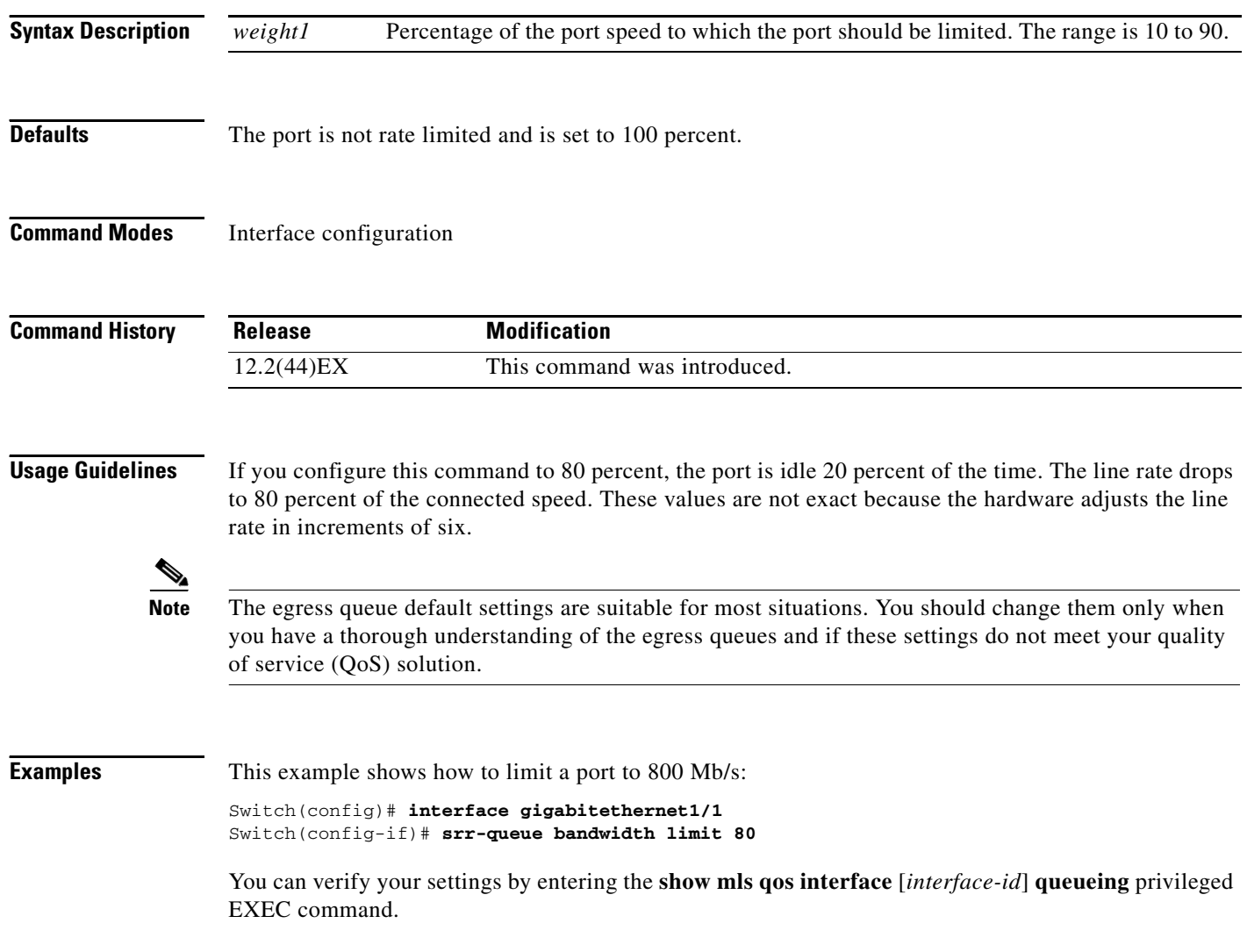

#### **Related Commands**

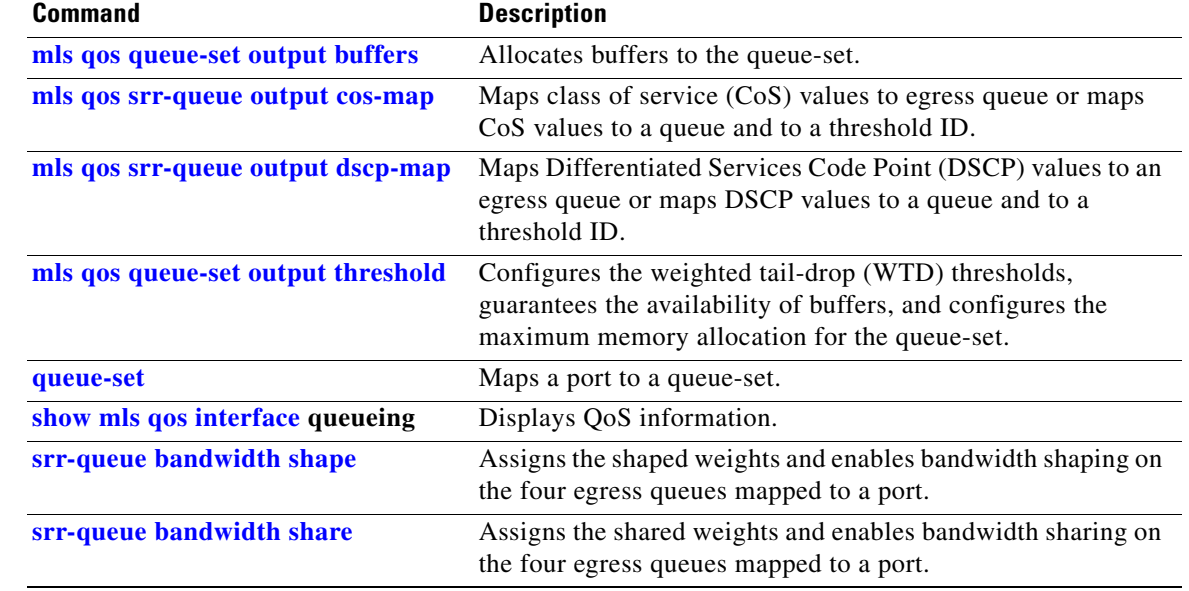

 $\blacksquare$ 

## <span id="page-63-0"></span>**srr-queue bandwidth shape**

Use the **srr-queue bandwidth shape** interface configuration command to assign the shaped weights and to enable bandwidth shaping on the four egress queues mapped to a port. Use the **no** form of this command to return to the default setting.

**srr-queue bandwidth shape** *weight1 weight2 weight3 weight4*

**no srr-queue bandwidth shape** 

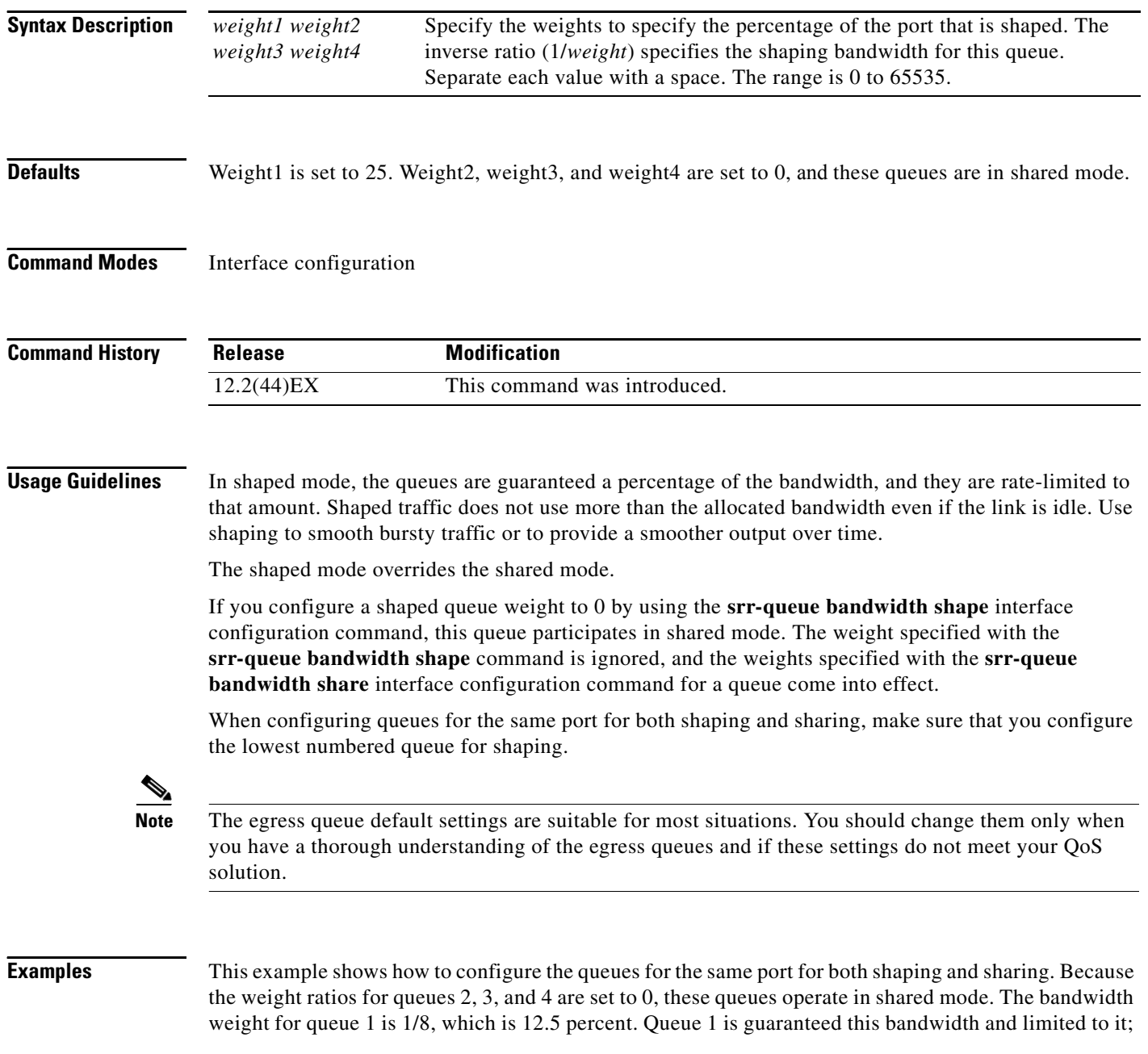

it does not extend its slot to the other queues even if the other queues have no traffic and are idle. Queues 2, 3, and 4 are in shared mode, and the setting for queue 1 is ignored. The bandwidth ratio allocated for the queues in shared mode is 4/(4+4+4), which is 33 percent:

```
Switch(config)# interface gigabitethernet1/1
Switch(config-if)# srr-queue bandwidth shape 8 0 0 0
Switch(config-if)# srr-queue bandwidth share 4 4 4 4
```
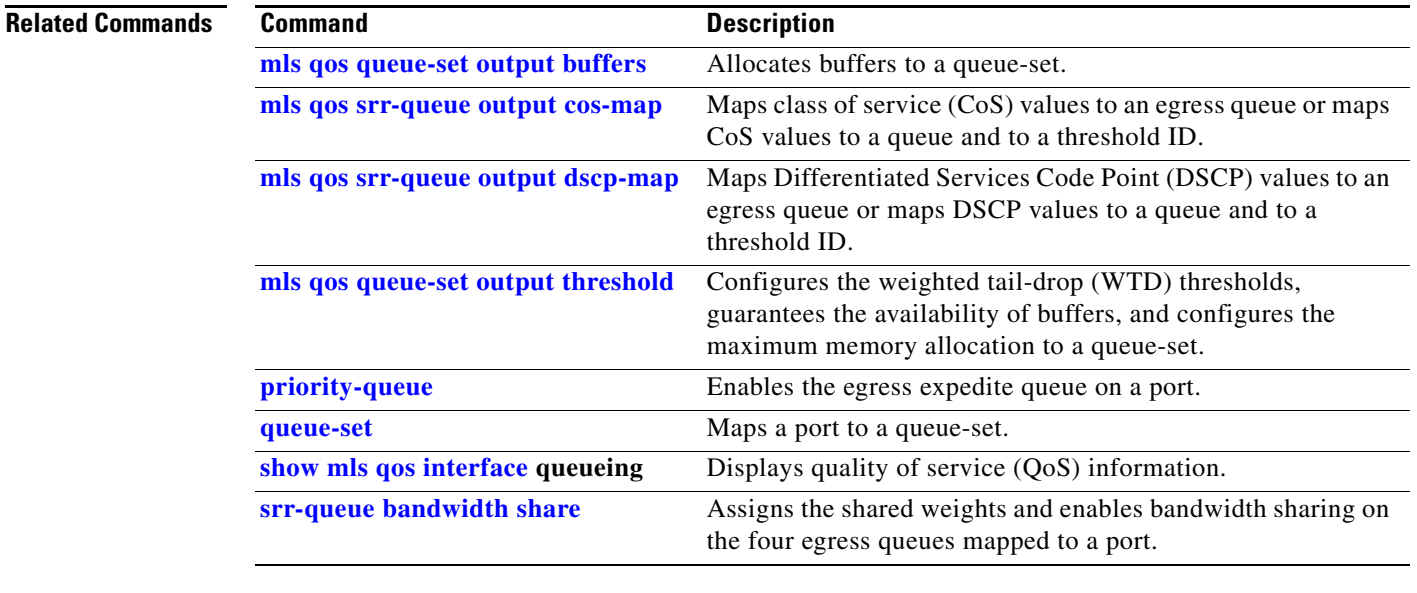

## <span id="page-65-0"></span>**srr-queue bandwidth share**

Use the **srr-queue bandwidth share** interface configuration command switch to assign the shared weights and to enable bandwidth sharing on the four egress queues mapped to a port. The ratio of the weights is the ratio of frequency in which the shaped round robin (SRR) scheduler dequeues packets from each queue. Use the **no** form of this command to return to the default setting.

**srr-queue bandwidth share** *weight1 weight2 weight3 weight4*

**no srr-queue bandwidth share** 

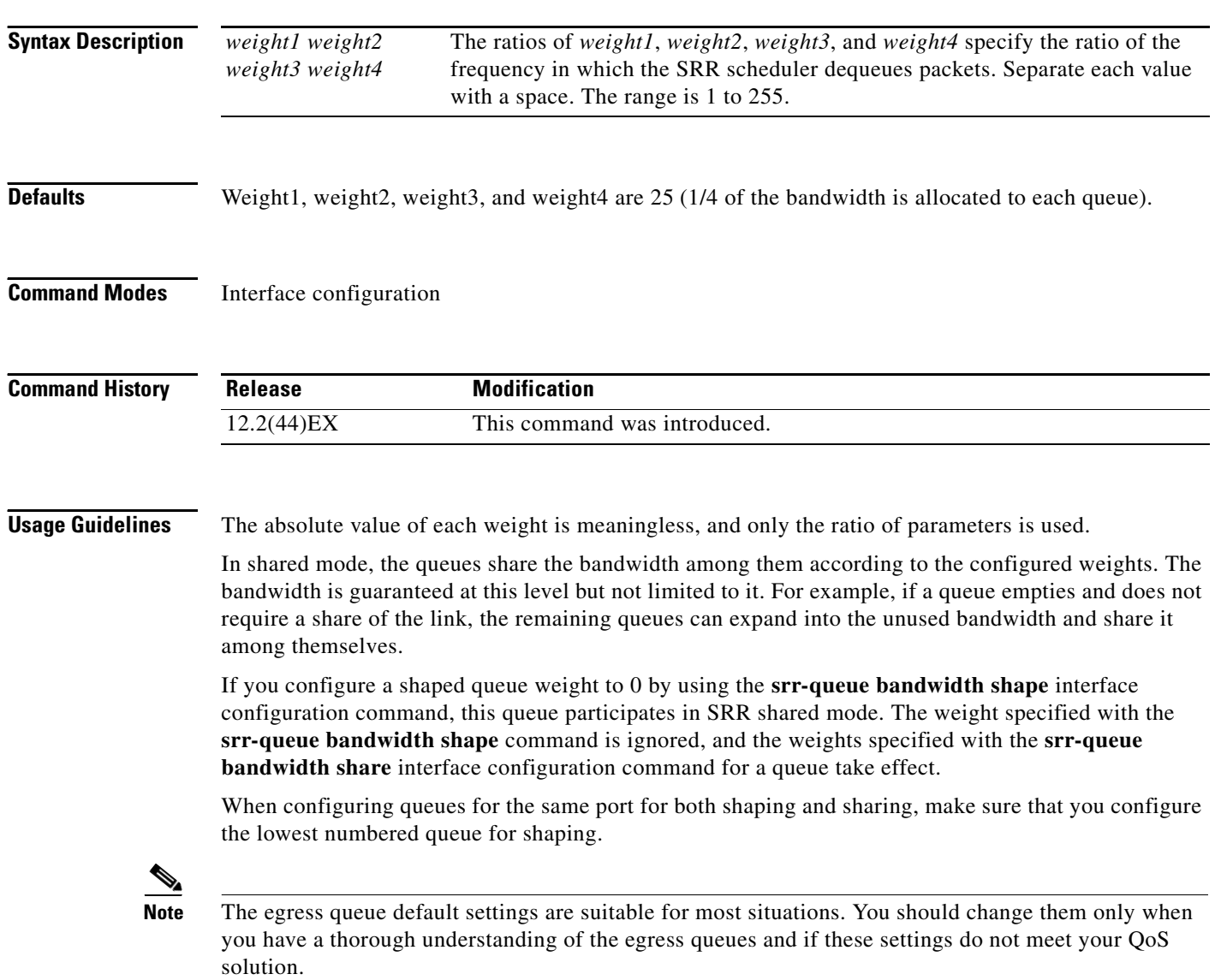

**Examples** This example shows how to configure the weight ratio of the SRR scheduler running on an egress port. Four queues are used. The bandwidth ratio allocated for each queue in shared mode is  $1/(1+2+3+4)$ ,  $2/(1+2+3+4)$ ,  $3/(1+2+3+4)$ , and  $4/(1+2+3+4)$ , which is 10 percent, 20 percent, 30 percent, and 40 percent for queues 1, 2, 3, and 4. This means that queue 4 has four times the bandwidth of queue 1, twice the bandwidth of queue 2, and one-and-a-third times the bandwidth of queue 3.

```
Switch(config)# interface gigabitethernet1/1
Switch(config-if)# srr-queue bandwidth share 1 2 3 4
```
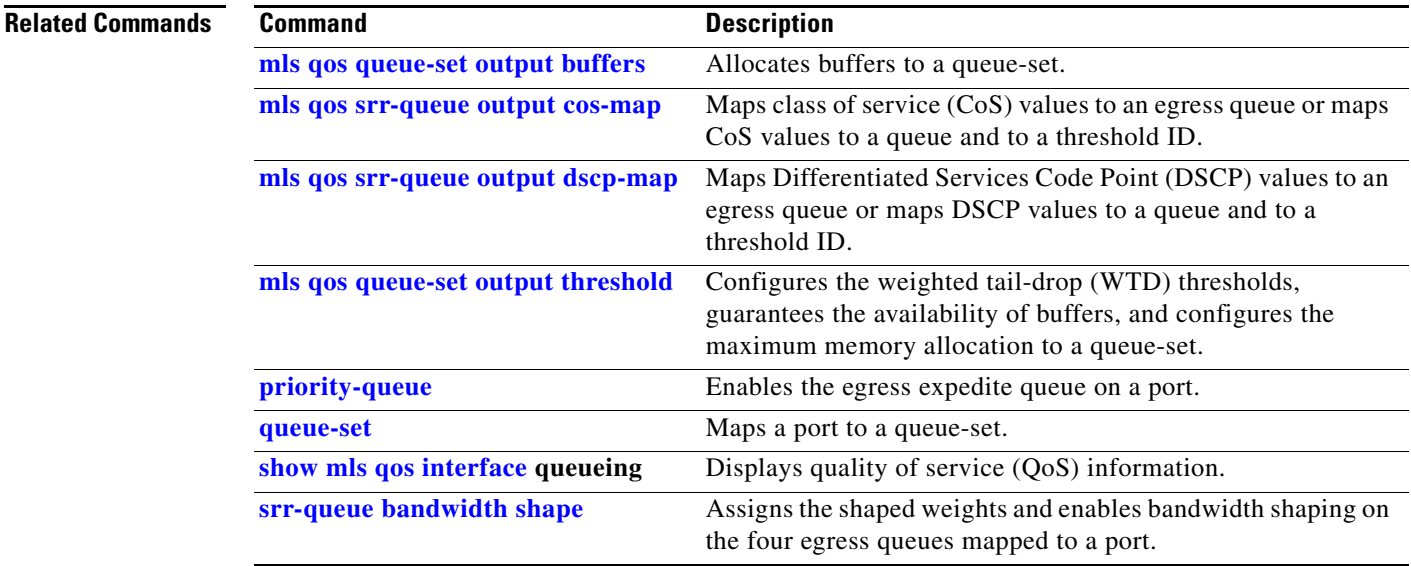

#### **storm-control**

Use the **storm-control** interface configuration command to enable broadcast, multicast, or unicast storm control and to set threshold levels on an interface. Use the **no** form of this command to return to the default setting.

**storm-control** {{**broadcast** | **multicast** | **unicast**} **level** {*level* [*level-low*] | **bps** *bps* [*bps-low*] | **pps** *pps* [*pps-low*]}} | {**action** {**shutdown** | **trap**}}

**no storm-control** {{**broadcast** | **multicast** | **unicast**} **level**} | {**action** {**shutdown** | **trap**}}

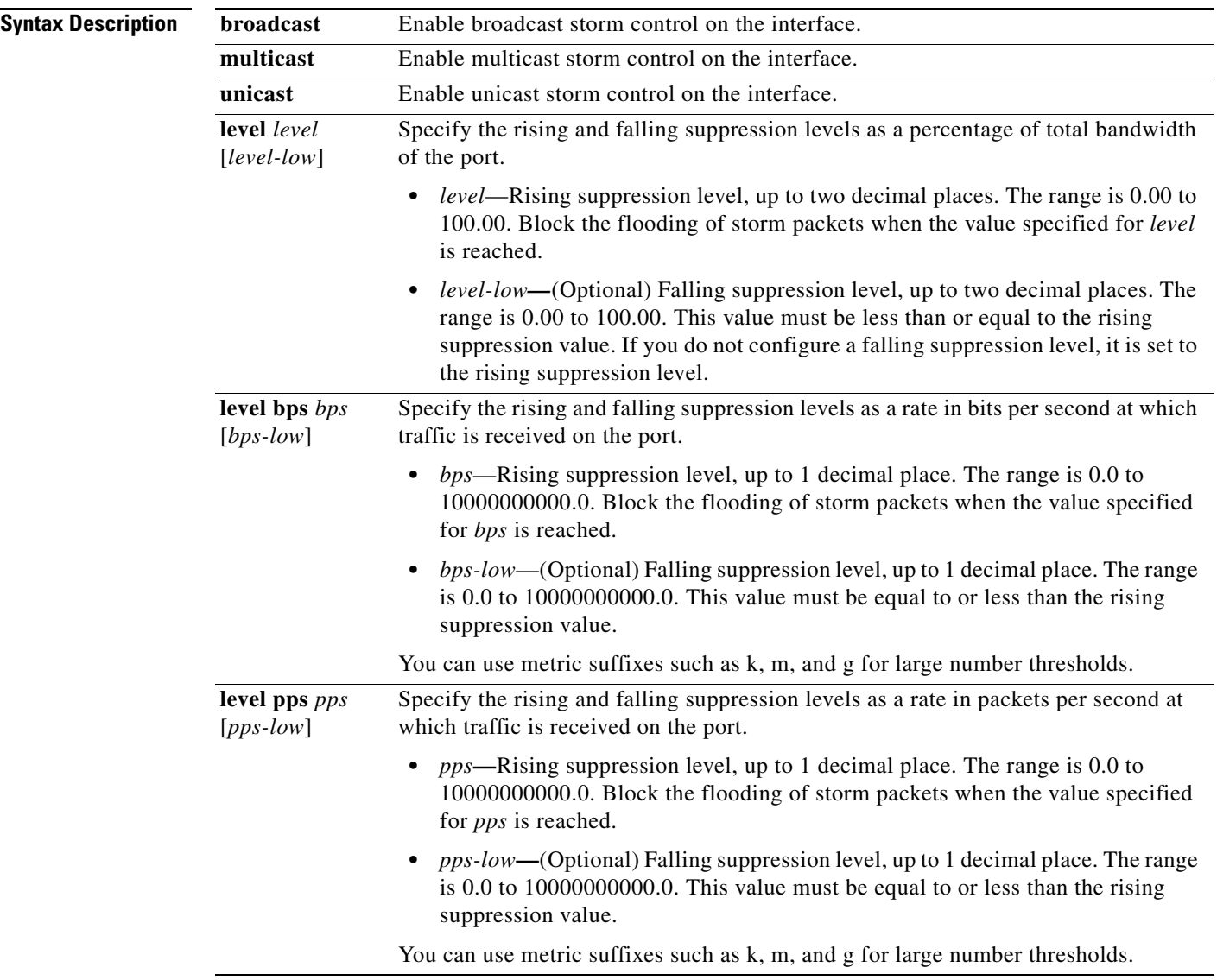

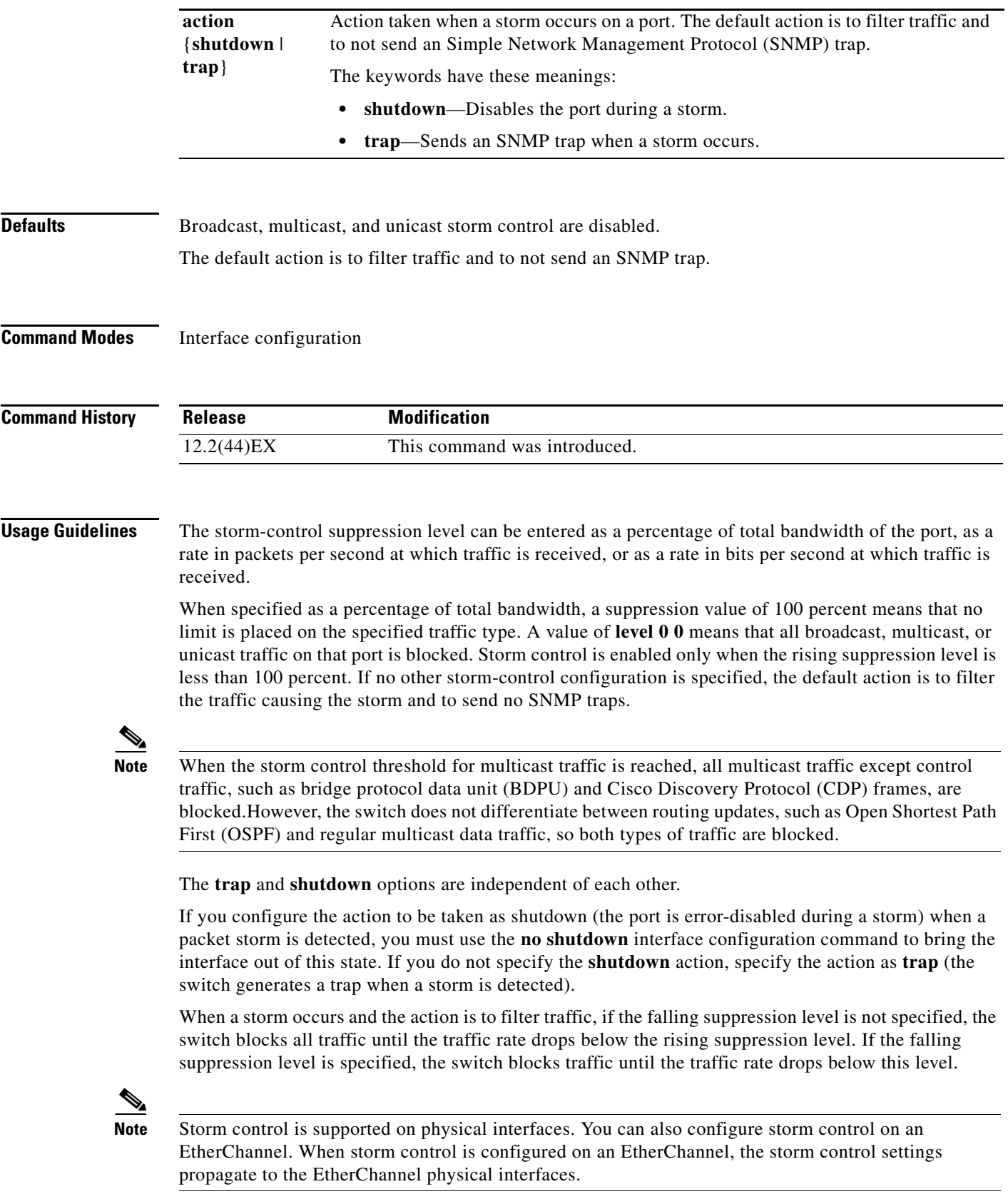

 $\blacksquare$ 

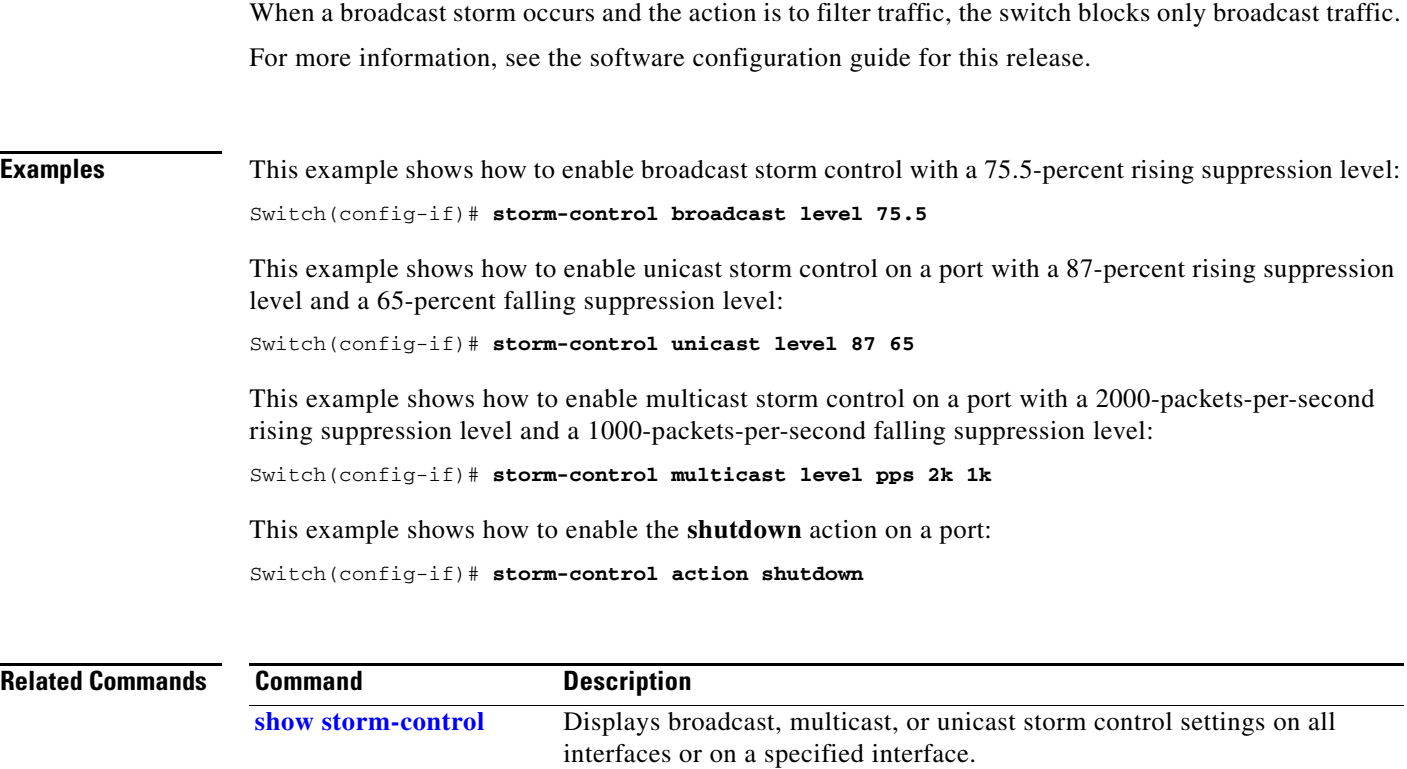

 $\blacksquare$ 

#### **switchport**

Use the **switchport** interface configuration command with no keywordsto put an interface that is in Layer 3 mode into Layer 2 mode for Layer 2 configuration. Use the **no** form of this command to put an interface in Layer 3 mode.

#### **switchport**

#### **no switchport**

Use the **no switchport** command (without parameters) to set the interface to the routed-interface status and to erase all Layer 2 configurations. You must use this command before assigning an IP address to a routed port.

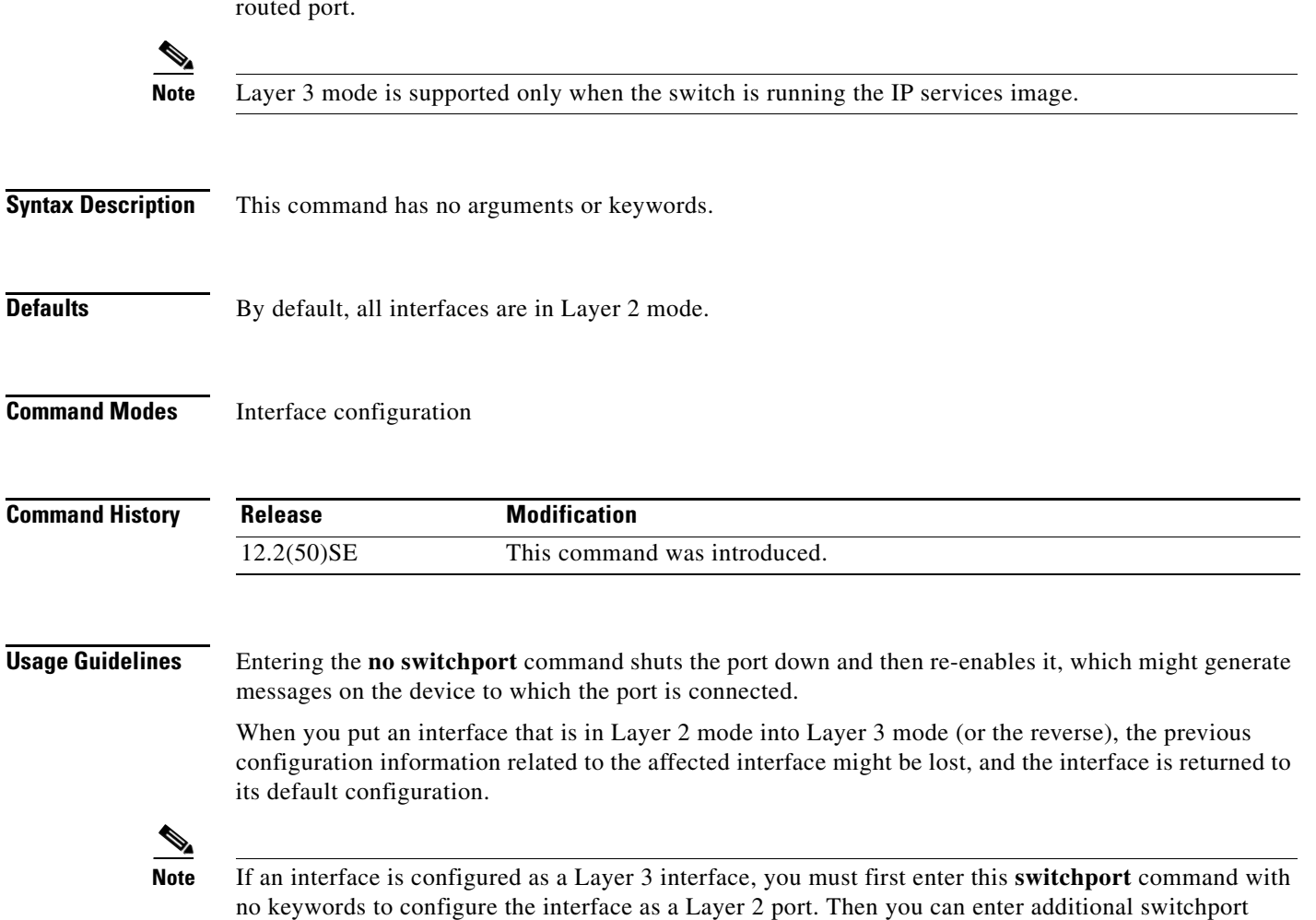

commands with keywords, as shown on the pages that follow.

#### **Examples** This example shows how to cause an interface to cease operating as a Layer 2 port and become a Cisco-routed port:

Switch(config-if)# **no switchport**

This example shows how to cause the port interface to cease operating as a Cisco-routed port and convert to a Layer 2 switched interface:

Switch(config-if)# **switchport**

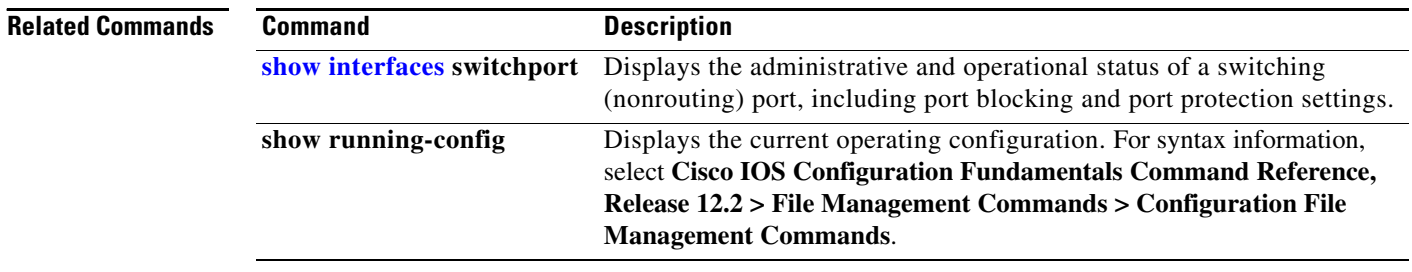
# <span id="page-72-0"></span>**switchport access**

Use the **switchport access** interface configuration command to configure a port as a static-access or dynamic-access port. If the switchport mode is set to **access**, the port operates as a member of the specified VLAN. If set to **dynamic**, the port starts discovery of VLAN assignment based on the incoming packets it receives. Use the **no** form of this command to reset the access mode to the default VLAN for the switch.

**switchport access vlan** {*vlan-id* | **dynamic**}

**no switchport access vlan**

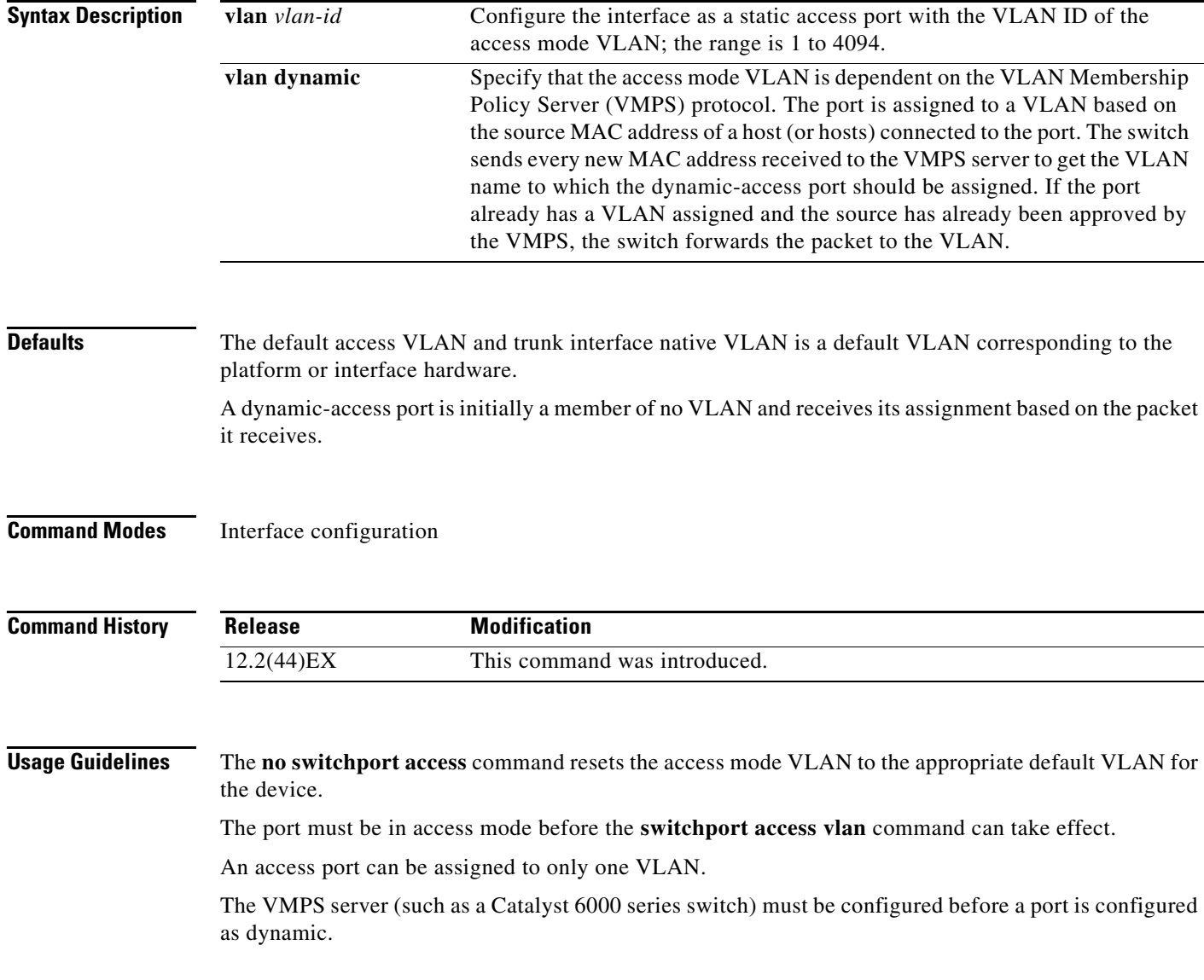

**Cisco IE 3000 Switch Command Reference**

These restrictions apply to dynamic-access ports:

- The software implements the VLAN Query Protocol (VQP) client, which can query a VMPS such as a Catalyst 6000 series switch. The switches are not VMPS servers. The VMPS server must be configured before a port is configured as dynamic.
- **•** Use dynamic-access ports only to connect end stations. Connecting them to switches or routers (that use bridging protocols) can cause a loss of connectivity.
- Configure the network so that STP does not put the dynamic-access port into an STP blocking state. The Port Fast feature is automatically enabled on dynamic-access ports.
- **•** Dynamic-access ports can only be in one VLAN and do not use VLAN tagging.
- **•** Dynamic-access ports cannot be configured as
	- **–** Members of an EtherChannel port group (dynamic-access ports cannot be grouped with any other port, including other dynamic ports).
	- **–** Source or destination ports in a static address entry.
	- **–** Monitor ports.

**Examples** This example shows how to change a switched port interface that is operating in access mode to operate in VLAN 2 instead of the default VLAN:

Switch(config-if)# **switchport access vlan 2**

You can verify your setting by entering the **show interfaces** *interface-id* **switchport** privileged EXEC command and examining information in the Administrative Mode and Operational Mode rows.

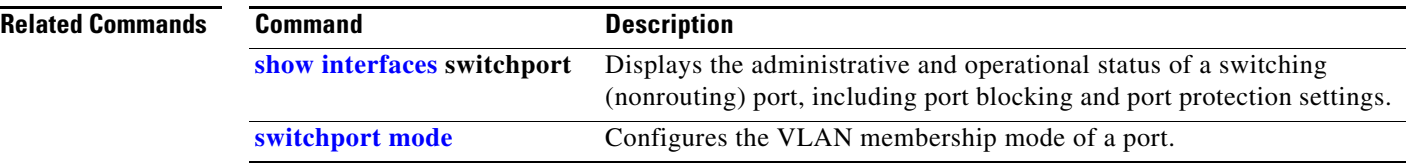

# **switchport autostate exclude**

Use the **switchport autostate exclude** interface configuration command to exclude an interface from the VLAN interface (switch virtual interface) line-state up or down calculation. Use the **no** form of this command to return to the default setting.

### **switchport autostate exclude**

**no switchport autostate exclude**

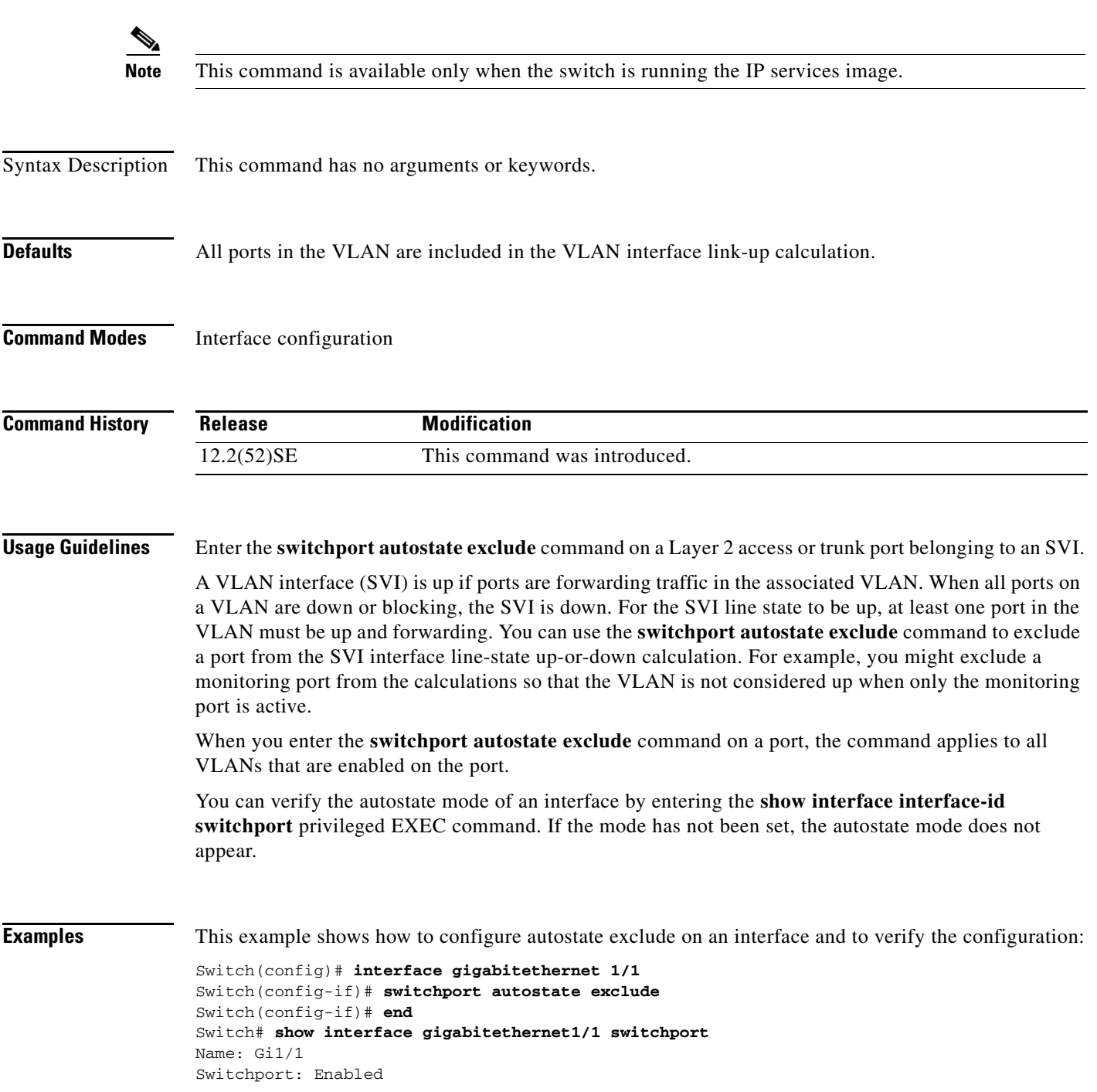

Administrative Mode: dynamic auto Operational Mode: down Administrative Trunking Encapsulation: negotiate Negotiation of Trunking: On Access Mode VLAN: 1 (default) Trunking Native Mode VLAN: 1 (default) Administrative Native VLAN tagging: enabled Voice VLAN: none Administrative private-vlan host-association: none Administrative private-vlan mapping: none Administrative private-vlan trunk native VLAN: none Administrative private-vlan trunk Native VLAN tagging: enabled Administrative private-vlan trunk encapsulation: dot1q Administrative private-vlan trunk normal VLANs: none Administrative private-vlan trunk associations: none Administrative private-vlan trunk mappings: none Operational private-vlan: none Trunking VLANs Enabled: ALL Pruning VLANs Enabled: 2-1001 Capture Mode Disabled Capture VLANs Allowed: ALL Autostate mode exclude

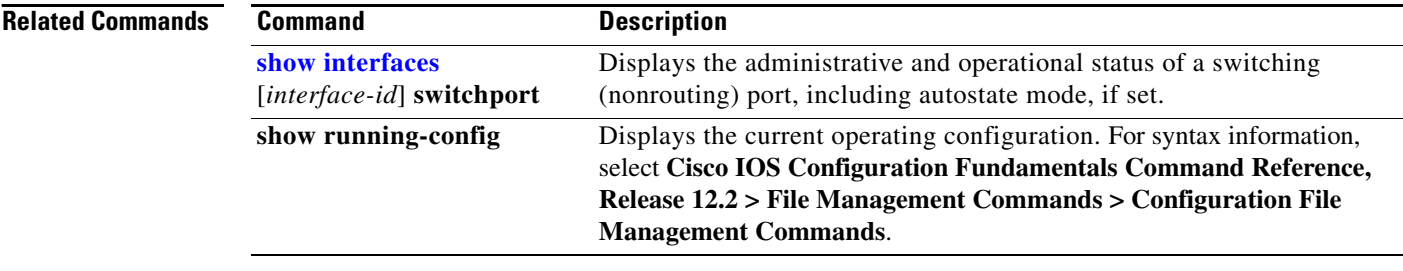

# **switchport backup interface**

Use the **switchport backup interface** interface configuration command on a Layer 2 interface to configure Flex Links, a pair of interfaces that provide backup to each other. Use the **no** form of this command to remove the Flex Links configuration.

- **switchport backup interface** [**FastEthernet** *interface-id* | **GigabitEthernet** *interface-id* | **Port-channel** *interface-id* | **TenGigabitEthernet** *interface-id* ] {**mmu primary vlan** *interface-id* | **multicast fast-convergence** | **preemption** {**delay** *delay-time* | **mode**} | **prefer vlan** *vlan-id*}
- **no switchport backup interface** [**FastEthernet** *interface-id* | **GigabitEthernet** *interface-id* | **Port-channel** *interface-id* | **TenGigabitEthernet** *interface-id* ] {**mmu primary vlan** *interface-id* | **multicast fast-convergence** | **preemption** {**delay** *delay-time* | **mode**} | **prefer vlan** *vlan-id*}

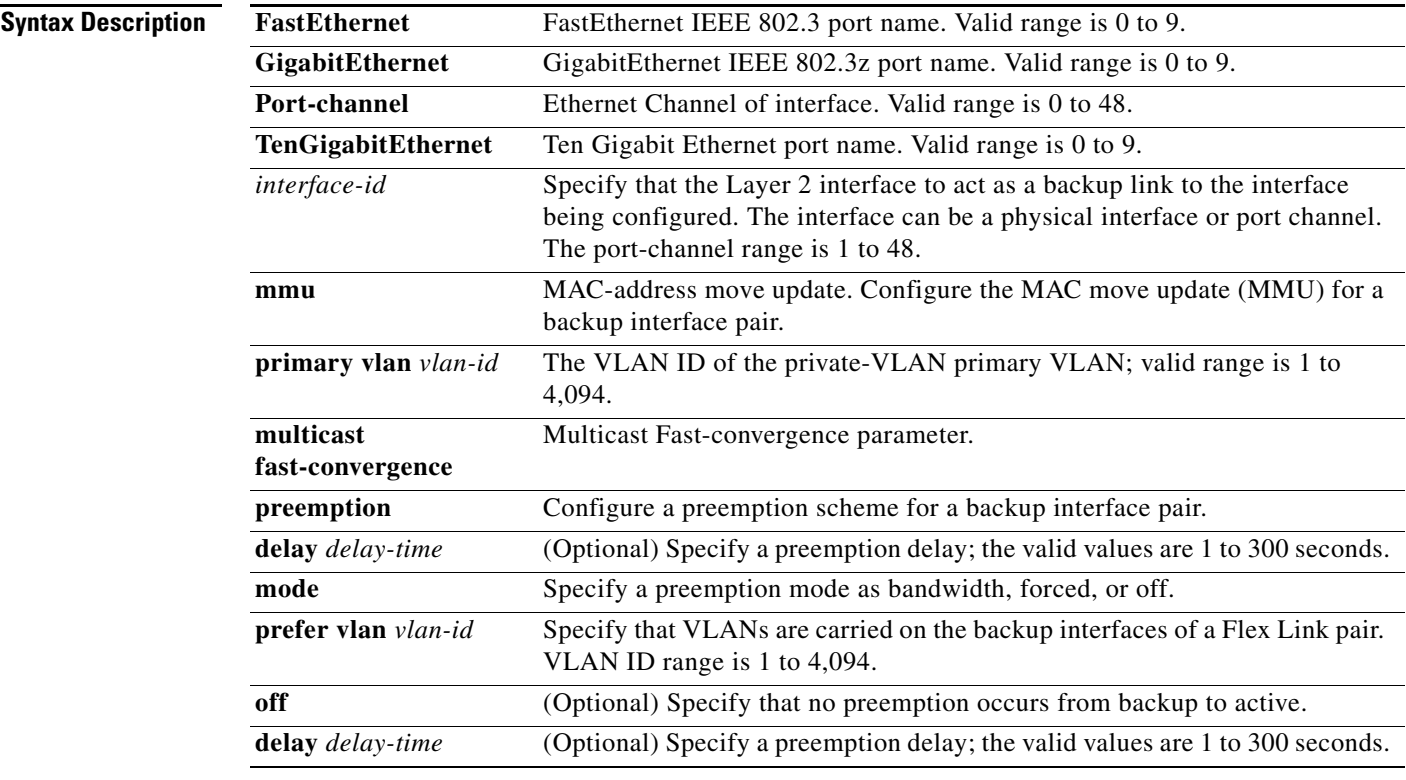

**Defaults** The default is to have no Flex Links defined. Preemption mode is off. No preemption occurs. Preemption delay is set to 35 seconds.

## **Command Modes** Interface configuration

H

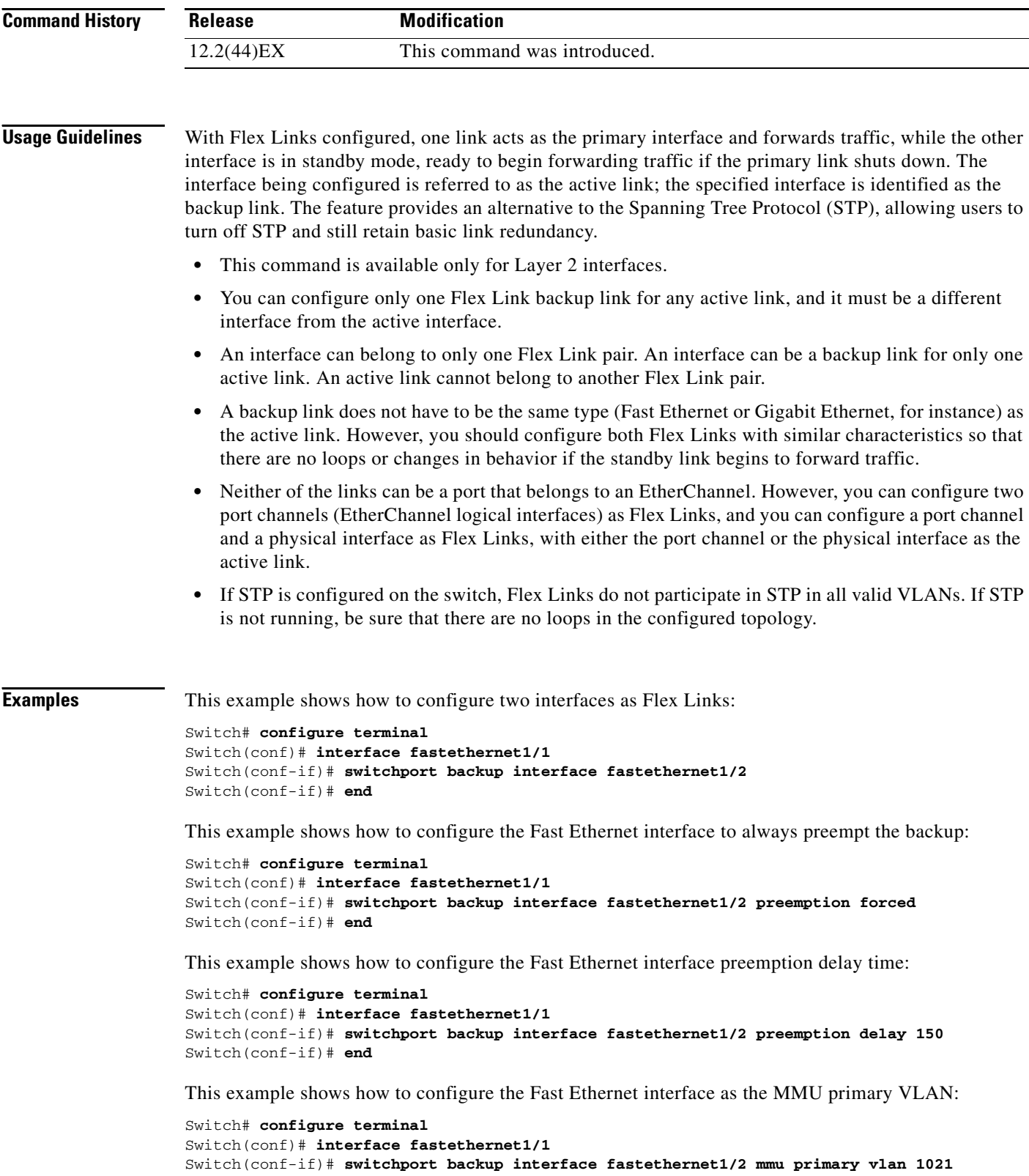

Switch(conf-if)# **end**

 $\blacksquare$ 

You can verify your setting by entering the **show interfaces switchport backup** privileged EXEC command.

The following example shows how to configure preferred VLANs:

```
Switch(config)# interface gigabitethernet 1/2
Switch(config-if)# switchport backup interface gigabitethernet 1/1 prefer vlan 60,100-120
```
You can verify your setting by entering the **show interfaces switchport backup** privileged EXEC command.

In the following example, VLANs 60, and 100 to 120 are configured on the switch:

```
Switch(config)# interface gigabitEthernet 1/2
Switch(config-if)# switchport backup interface gigabitEthernet 1/1 prefer vlan 60,100-120
```
When both interfaces are up, Gi1/2 forwards traffic for VLANs 1 to 50, and Gi1/1 forwards traffic for VLANs 60 and 100 to 120.

Switch# **show interfaces switchport backup** Switch Backup Interface Pairs:

Active Interface Backup Interface State ------------------------------------------------------------------------ GigabitEthernet1/2 GigabitEthernet1/1 Active Up/Backup Up

Vlans Preferred on Active Interface: 1-50 Vlans Preferred on Backup Interface: 60, 100-120

When a Flex Link interface goes down (LINK\_DOWN), VLANs preferred on this interface are moved to the peer interface of the Flex Link pair. In this example, if interface Gi1/2 goes down, Gi1/1 carries all VLANs of the Flex Link pair.

Switch# **show interfaces switchport backup** Switch Backup Interface Pairs:

Active Interface Backup Interface State ------------------------------------------------------------------------ GigabitEthernet1/2 GigabitEthernet1/1 Active Down/Backup Up Vlans Preferred on Active Interface: 1-50 Vlans Preferred on Backup Interface: 60, 100-120

When a Flex Link interface comes up, VLANs preferred on this interface are blocked on the peer

interface and moved to the forwarding state on the interface that has just come up. In this example, if interface Gi1/2 comes up, VLANs preferred on this interface are blocked on the peer interface Gi1/1 and forwarded on Gi1/2.

```
Switch# show interfaces switchport backup
Switch Backup Interface Pairs:
Active Interface Backup Interface State
------------------------------------------------------------------------
GigabitEthernet1/2 GigabitEthernet1/1 Active Up/Backup Up
Vlans Preferred on Active Interface: 1-50
Vlans Preferred on Backup Interface: 60, 100-120
```
This example shows how to configure multicast fast-convergence on interface Gi1/1:

```
Switch# configure terminal 
Switch(config)# interface gigabitEthernet 1/1
Switch(config-if)# switchport backup interface gigabitEthernet 1/2 multicast
fast-convergence
```
 $\mathbf{I}$ 

Switch(config-if)# **end**

You can verify your setting by entering the **show interfaces switchport backup detail** privileged EXEC command.

Switch# **show interfaces switchport backup detail**  Switch Backup Interface Pairs: Active Interface Backup Interface State ------------------------------------------------------------------------ GigabitEthernet1/1 GigabitEthernet1/2 Active Up/Backup Standby Preemption Mode : off Multicast Fast Convergence : On Bandwidth : 1000000 Kbit (Gi1/1), 1000000 Kbit (Gi1/2) Mac Address Move Update Vlan : auto

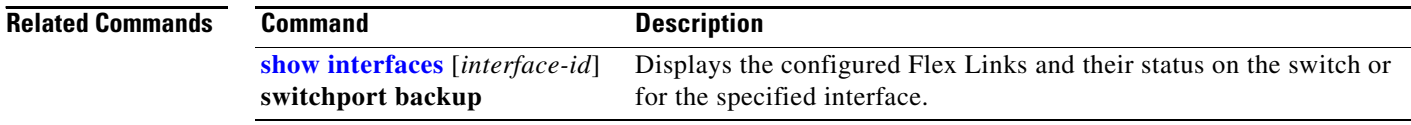

# <span id="page-80-0"></span>**switchport block**

Use the **switchport block** interface configuration command to prevent unknown multicast or unicast packets from being forwarded. Use the **no** form of this command to allow forwarding unknown multicast or unicast packets.

**switchport block** {**multicast | unicast**}

**no switchport block** {**multicast | unicast**}

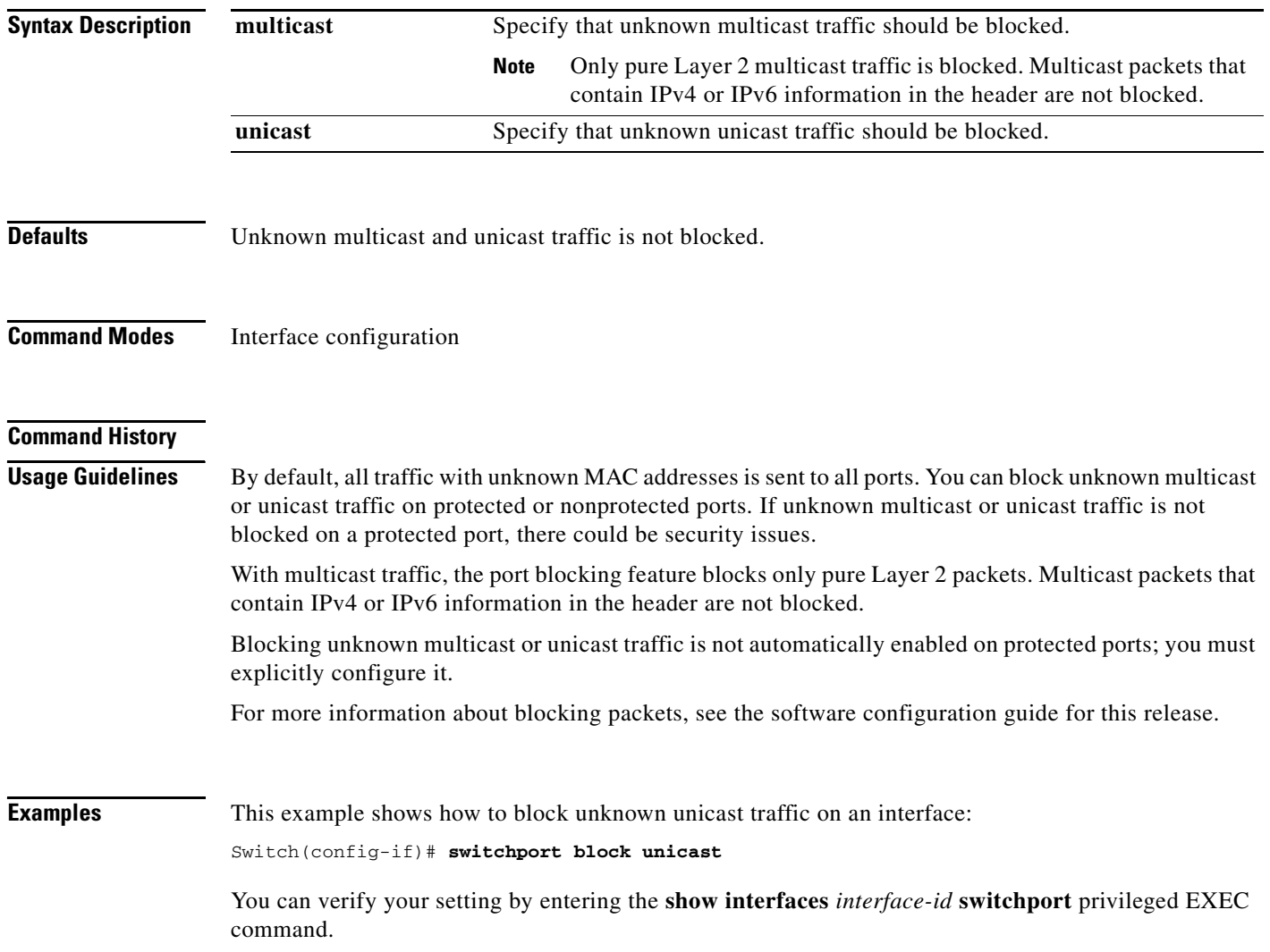

**The State** 

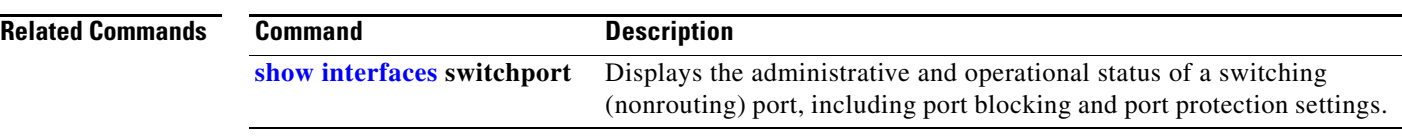

## **switchport host**

Use the **switchport host** interface configuration command to optimize a port for a host connection. The **no** form of this command has no affect on the system.

### **switchport host**

**Syntax Description** This command has no arguments or keywords.

**Defaults** The default is for the port to not be optimized for a host connection.

**Command Modes** Interface configuration

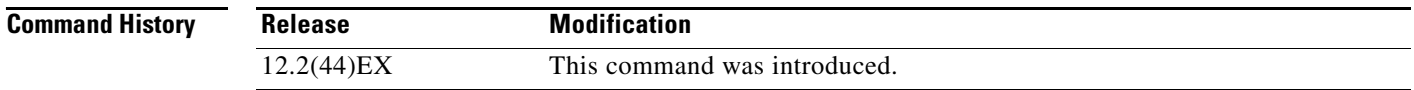

**Usage Guidelines** To optimize the port for a host connection, the **switchport host** command sets switch port mode to access, enables spanning tree Port Fast, and disables channel grouping. Only an end station can accept this configuration.

> Because spanning tree Port Fast is enabled, you should enter the **switchport host** command only on ports that are connected to a single host. Connecting other switches, hubs, concentrators, or bridges to a fast-start port can cause temporary spanning-tree loops.

Enable the **switchport host** command to decrease the time that it takes to start up packet forwarding.

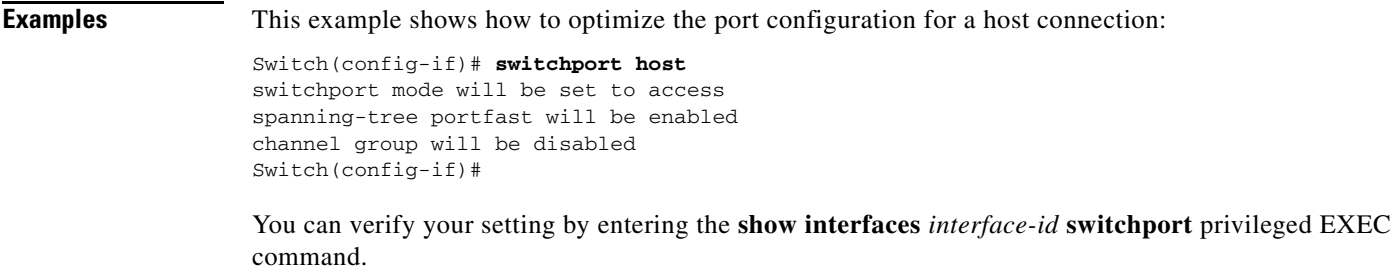

**Related Commands Command Description show interfaces switchport** Displays the administrative and operational status of a switching port, including switchport mode.

# <span id="page-83-0"></span>**switchport mode**

Use the **switchport mode** interface configuration command to configure the VLAN membership mode of a port. Use the **no** form of this command to reset the mode to the appropriate default for the device.

**switchport mode** {**access** | **dot1q-tunnel** | **dynamic** {**auto** | **desirable**} | **private-vlan** | **trunk**}

**no switchport mode** {**access** | **dot1q-tunnel** | **dynamic** | **trunk**}

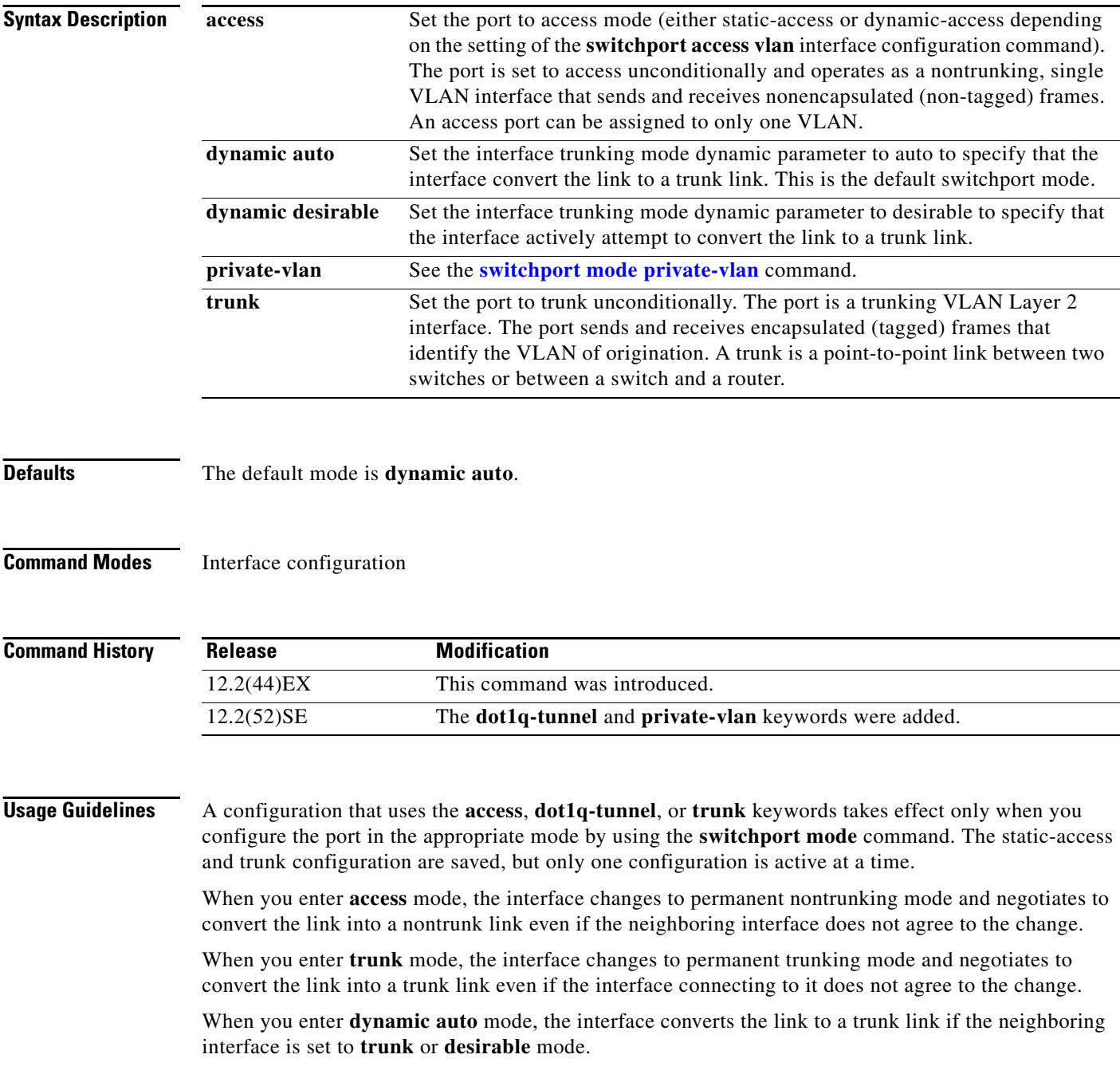

When you enter **dynamic desirable** mode, the interface becomes a trunk interface if the neighboring interface is set to **trunk**, **desirable**, or **auto** mode.

To autonegotiate trunking, the interfaces must be in the same VLAN Trunking Protocol (VTP) domain. Trunk negotiation is managed by the Dynamic Trunking Protocol (DTP), which is a point-to-point protocol. However, some internetworking devices might forward DTP frames improperly, which could cause misconfigurations. To avoid this, you should configure interfaces connected to devices that do not support DTP to not forward DTP frames, which turns off DTP.

- **•** If you do not intend to trunk across those links, use the **switchport mode access** interface configuration command to disable trunking.
- **•** To enable trunking to a device that does not support DTP, use the **switchport mode trunk** and **switchport nonegotiate** interface configuration commands to cause the interface to become a trunk but to not generate DTP frames.

When you enter **dot1q-tunnel**, the port is set unconditionally as an IEEE 802.1Q tunnel port.

Access ports trunk ports, and tunnel ports are mutually exclusive.

Any IEEE 802.1Q encapsulated IP packets received on a tunnel port can be filtered by MAC access control lists (ACLs), but not by IP ACLs. This is because the switch does not recognize the protocol inside the IEEE 802.1Q header. This restriction applies to router ACLs, port ACLs, and VLAN maps.

Configuring a port as an IEEE 802.1Q tunnel port has these limitations:

- **•** IP routing and fallback bridging are not supported on tunnel ports.
- **•** Tunnel ports do not support IP ACLs.
- **•** If an IP ACL is applied to a trunk port in a VLAN that includes tunnel ports, or if a VLAN map is applied to a VLAN that includes tunnel ports, packets received from the tunnel port are treated as non-IP packets and are filtered with MAC access lists.
- Layer 3 quality of service (QoS) ACLs and other QoS features related to Layer 3 information are not supported on tunnel ports.

For more information about configuring IEEE 802.1Q tunnel ports, see the software configuration guide for this release.

The IEEE 802.1x feature interacts with switchport modes in these ways:

- If you try to enable IEEE 802.1x on a trunk port, an error message appears, and IEEE 802.1x is not enabled. If you try to change the mode of an IEEE 802.1x-enabled port to trunk, the port mode is not changed.
- **•** If you try to enable IEEE 802.1x on a port set to **dynamic auto** or **dynamic desirable**, an error message appears, and IEEE 802.1x is not enabled. If you try to change the mode of an IEEE 802.1x-enabled port to **dynamic auto** or **dynamic desirable**, the port mode is not changed.
- **•** If you try to enable IEEE 802.1x on a dynamic-access (VLAN Query Protocol [VQP]) port, an error message appears, and IEEE 802.1x is not enabled. If you try to change an IEEE 802.1x-enabled port to dynamic VLAN assignment, an error message appears, and the VLAN configuration is not changed.

**Examples** This example shows how to configure a port for access mode: Switch(config)# **interface gigabitethernet1/1** Switch(config-if)# **switchport mode access** This example shows how set the port to dynamic desirable mode: Switch(config)# **interface gigabitethernet1/1** Switch(config-if)# **switchport mode dynamic desirable**

 $\mathbf I$ 

This example shows how to configure a port for trunk mode:

```
Switch(config)# interface gigabitethernet1/1
Switch(config-if)# switchport mode trunk
```
This example shows how to configure a port as an IEEE 802.1Q tunnel port:

```
Switch(config)# interface gigabitethernet1/1
Switch(config-if)# switchport mode dot1q-tunnel
```
### **Related Commands**

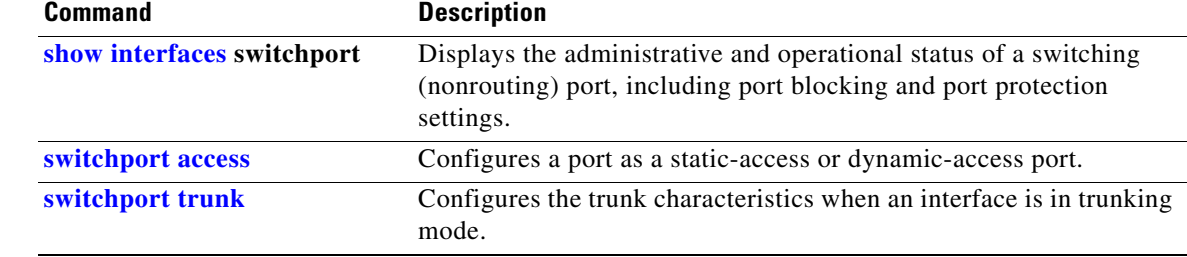

# <span id="page-86-0"></span>**switchport mode private-vlan**

Use the **switchport mode private-vlan** interface configuration command to configure a port as a promiscuous or host private VLAN port. Use the **no** form of this command to reset the mode to the appropriate default for the device.

**switchport mode private-vlan** {**host** | **promiscuous**}

**no switchport mode private-vlan**

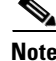

This command is available only when the switch is running the IP services image.

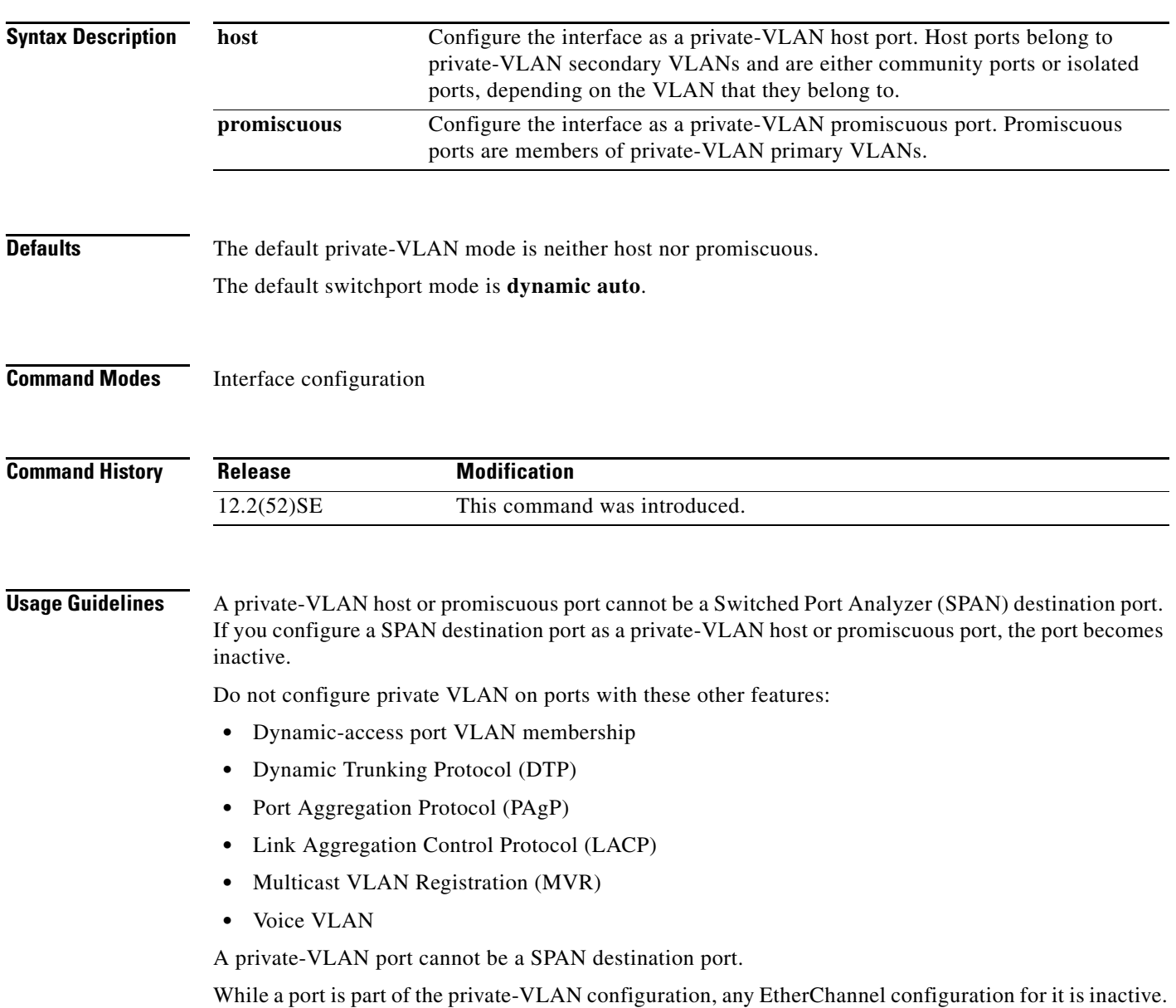

**Cisco IE 3000 Switch Command Reference**

A private-VLAN port cannot be a secure port and should not be configured as a protected port.

For more information about private-VLAN interaction with other features, see the software configuration guide for this release.

We strongly recommend that you enable spanning tree Port Fast and bridge-protocol-data-unit (BPDU) guard on isolated and community host ports to prevent STP loops due to misconfigurations and to speed up STP convergence.

If you configure a port as a private-VLAN host port and you do not configure a valid private-VLAN association by using the **switchport private-vlan host-association** interface configuration command, the interface becomes inactive.

If you configure a port as a private-VLAN promiscuous port and you do not configure a valid private VLAN mapping by using the **switchport private-vlan mapping** interface configuration command, the interface becomes inactive.

**Examples** This example shows how to configure an interface as a private-VLAN host port and associate it to primary VLAN 20. The interface is a member of secondary isolated VLAN 501 and primary VLAN 20.

**Note** When you configure a port as a private VLAN host port, you should also enable BPDU guard and Port Fast by using the **spanning-tree portfast bpduguard default** global configuration command and the **spanning-tree portfast** interface configuration command.

```
Switch# configure terminal
Switch(config)# interface fastethernet 01/1
Switch(config-if)# switchport mode private-vlan host
Switch(config-if)# switchport private-vlan host-association 20 501
Switch(config-if)# end
```
This example shows how to configure an interface as a private VLAN promiscuous port and map it to a private VLAN. The interface is a member of primary VLAN 20 and secondary VLANs 501 to 503 are mapped to it.

```
Switch# configure terminal
Switch(config)# interface fastethernet 01/2
Switch(config-if)# switchport mode private-vlan promiscuous
Switch(config-if)# switchport private-vlan mapping 20 501-503 
Switch(config-if)# end
```
You can verify private VLAN switchport mode by using the **show interfaces** *interface-id* **switchport** privileged EXEC command.

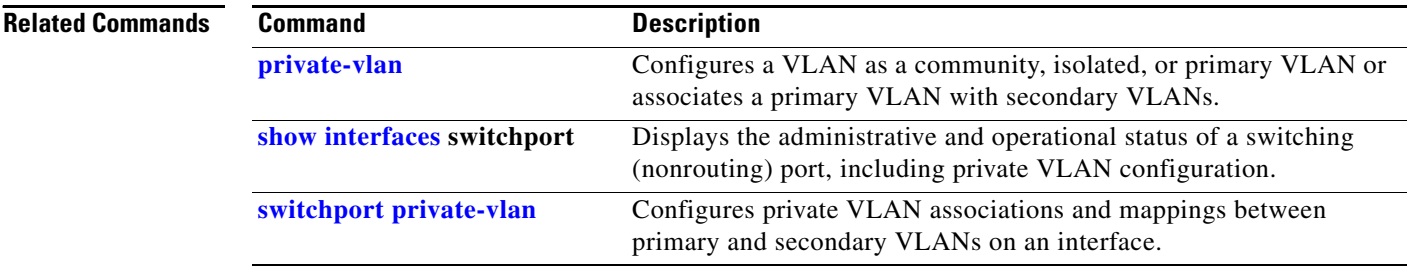

## **switchport nonegotiate**

Use the **switchport nonegotiate** interface configuration command to specify that Dynamic Trunking Protocol (DTP) negotiation packets are not sent on the Layer 2 interface. The switch does not engage in DTP negotiation on this interface. Use the **no** form of this command to return to the default setting.

## **switchport nonegotiate**

**no switchport nonegotiate**

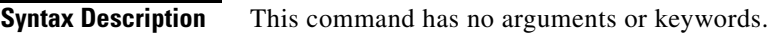

**Defaults** The default is to use DTP negotiation to learn the trunking status.

**Command Modes** Interface configuration

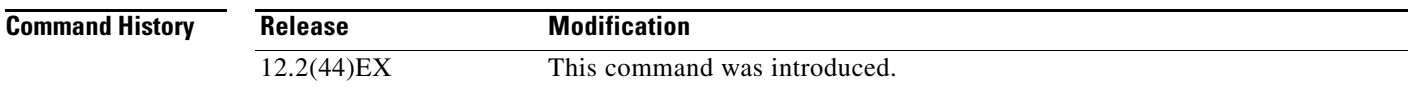

**Usage Guidelines** The **no** form of the **switchport nonegotiate** command removes **nonegotiate** status.

This command is valid only when the interface switchport mode is access or trunk (configured by using the **switchport mode access** or the **switchport mode trunk** interface configuration command). This command returns an error if you attempt to execute it in **dynamic** (**auto** or **desirable**) mode.

Internetworking devices that do not support DTP might forward DTP frames improperly and cause misconfigurations. To avoid this, you should turn off DTP by using the **switchport no negotiate** command to configure the interfaces connected to devices that do not support DTP to not forward DTP frames.

When you enter the **switchport nonegotiate** command, DTP negotiation packets are not sent on the interface. The device does or does not trunk according to the **mode** parameter: **access** or **trunk**.

- **•** If you do not intend to trunk across those links, use the **switchport mode access** interface configuration command to disable trunking.
- **•** To enable trunking on a device that does not support DTP, use the **switchport mode trunk** and **switchport nonegotiate** interface configuration commands to cause the interface to become a trunk but to not generate DTP frames.

**Examples** This example shows how to cause a port to refrain from negotiating trunking mode and to act as a trunk or access port (depending on the mode set):

> Switch(config)# **interface gigabitethernet1/1** Switch(config-if)# **switchport nonegotiate**

You can verify your setting by entering the **show interfaces** *interface-id* **switchport** privileged EXEC command.

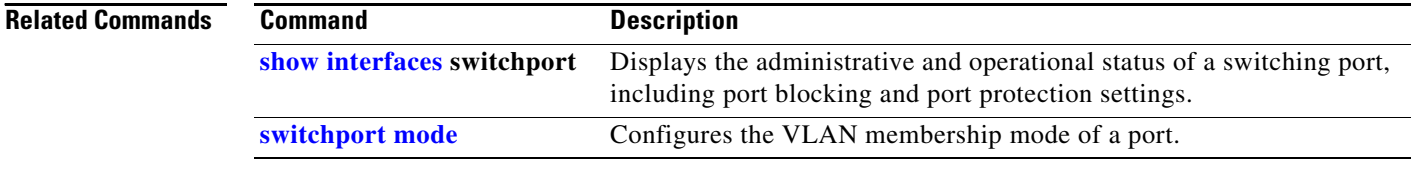

## <span id="page-90-0"></span>**switchport port-security**

Use the **switchport port-security** interface configuration command without keywords to enable port security on the interface. Use the keywords to configure secure MAC addresses, sticky MAC address learning, a maximum number of secure MAC addresses, or the violation mode. Use the **no** form of this command to disable port security or to set the parameters to their default states.

- **switchport port-security** [**mac-address** *mac-address* [**vlan** {*vlan-id* | {**access** | **voice**}}] | **mac-address sticky** [*mac-address* | **vlan** {*vlan-id* | {**access** | **voice**}}]] [**maximum** *value* [**vlan** {*vlan-list* | {**access** | **voice**}}]]
- **no switchport port-security** [**mac-address** *mac-address* [**vlan** {*vlan-id* | {**access** | **voice**}}] | **mac-address sticky** [*mac-address* | **vlan** {*vlan-id* | {**access** | **voice**}}]] [**maximum** *value* [**vlan** {*vlan-list* | {**access** | **voice**}}]]

**switchport port-security** [**aging**] [**violation** {**protect** | **restrict** | **shutdown** | **shutdown vlan**}]

**no switchport port-security** [**aging**] [**violation** {**protect** | **restrict** | **shutdown** | **shutdown vlan**}]

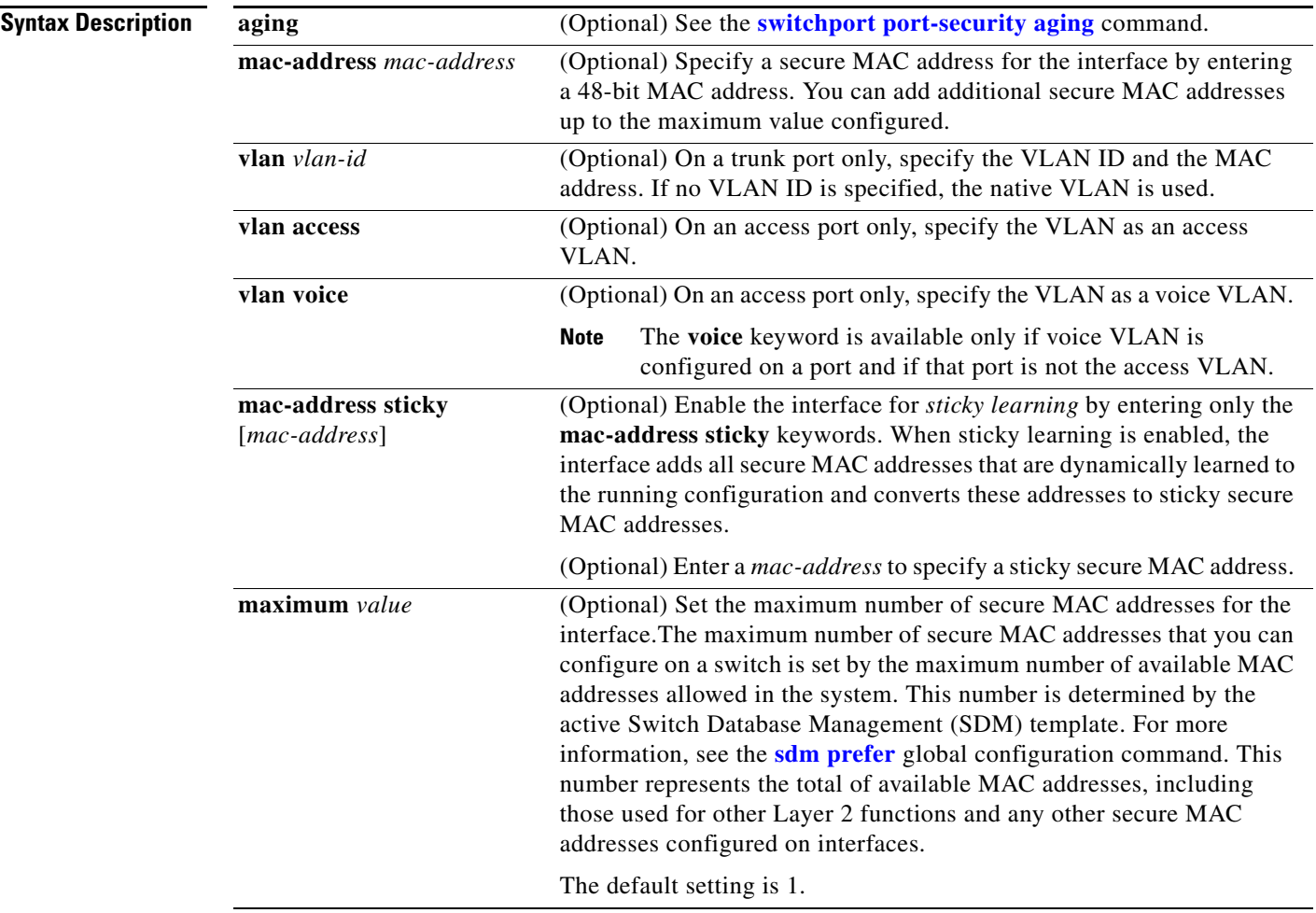

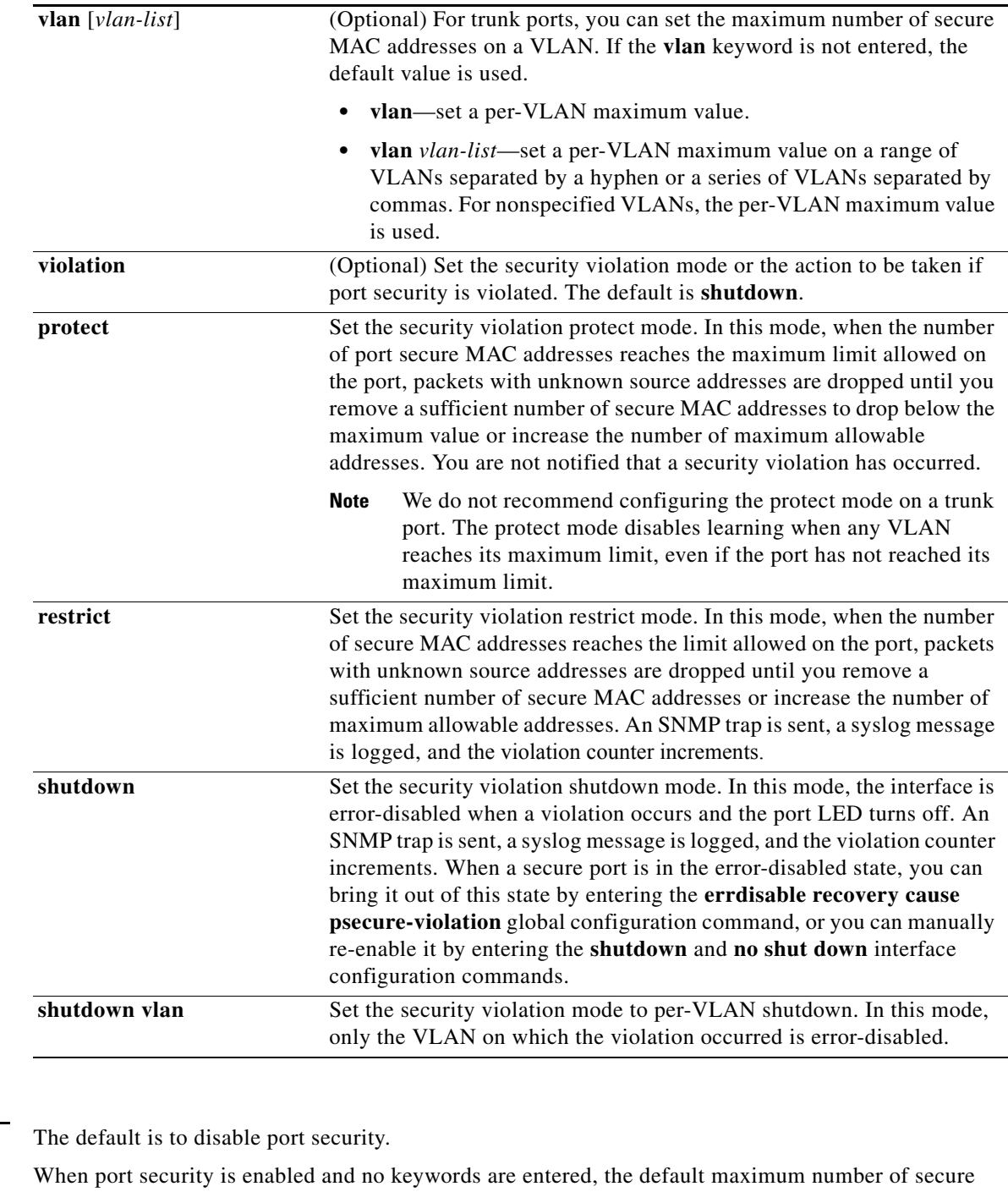

MAC addresses is 1.

The default violation mode is **shutdown**.

Sticky learning is disabled.

**Command Modes** Interface configuration

**Defaults** 

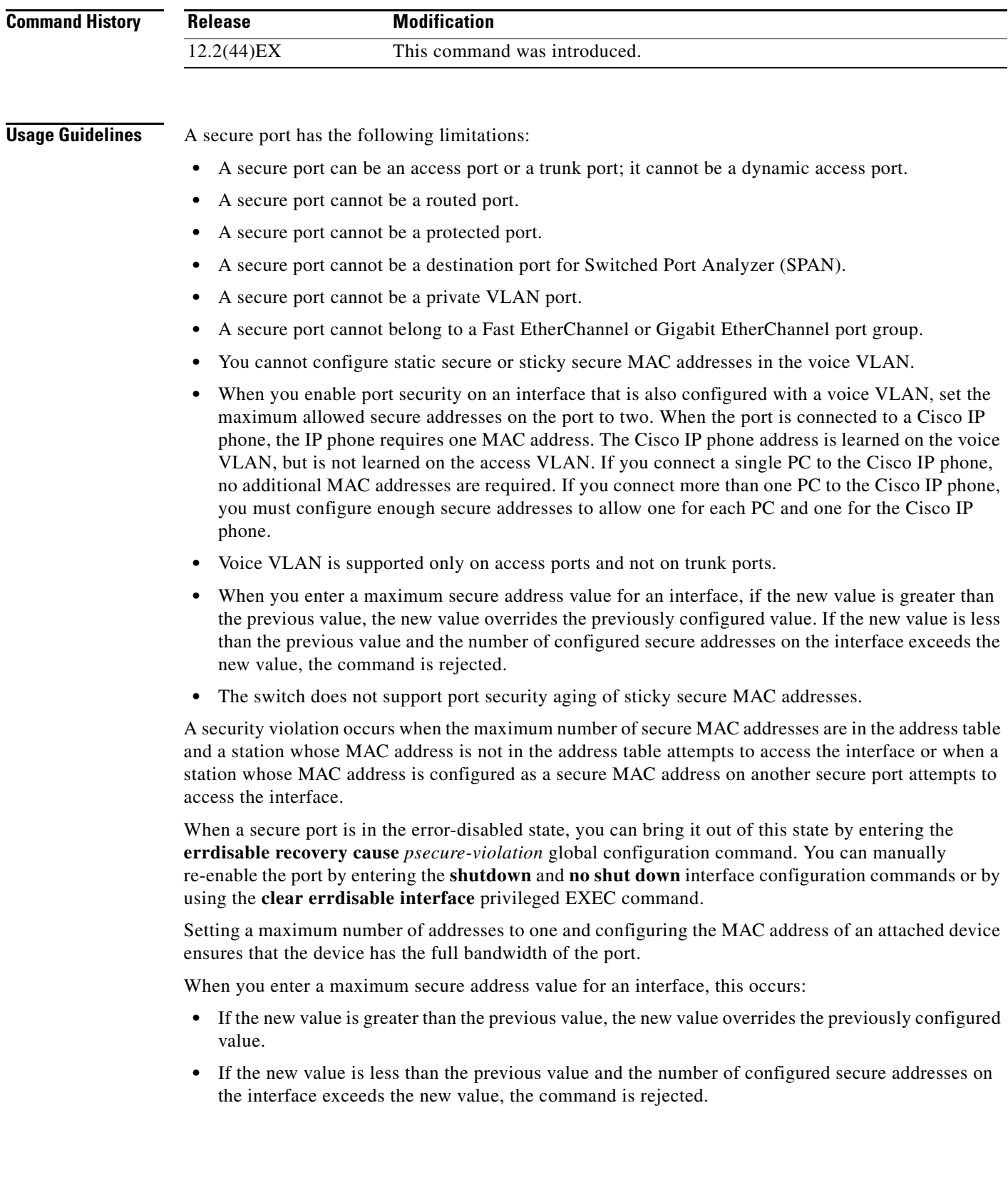

 $\blacksquare$ 

Sticky secure MAC addresses have these characteristics:

- **•** When you enable sticky learning on an interface by using the **switchport port-security mac-address sticky** interface configuration command, the interface converts all the dynamic secure MAC addresses, including those that were dynamically learned before sticky learning was enabled, to sticky secure MAC addresses and adds all sticky secure MAC addresses to the running configuration.
- **•** If you disable sticky learning by using the **no switchport port-security mac-address sticky** interface configuration command or the running configuration is removed, the sticky secure MAC addresses remain part of the running configuration but are removed from the address table. The addresses that were removed can be dynamically reconfigured and added to the address table as dynamic addresses.
- **•** When you configure sticky secure MAC addresses by using the **switchport port-security mac-address sticky** *mac-address* interface configuration command, these addresses are added to the address table and the running configuration. If port security is disabled, the sticky secure MAC addresses remain in the running configuration.
- **•** If you save the sticky secure MAC addresses in the configuration file, when the switch restarts or the interface shuts down, the interface does not need to relearn these addresses. If you do not save the sticky secure addresses, they are lost. If sticky learning is disabled, the sticky secure MAC addresses are converted to dynamic secure addresses and are removed from the running configuration.
- **•** If you disable sticky learning and enter the **switchport port-security mac-address sticky** *mac-address* interface configuration command, an error message appears, and the sticky secure MAC address is not added to the running configuration.

**Examples** This example shows how to enable port security on a port and to set the maximum number of secure addresses to 5. The violation mode is the default, and no secure MAC addresses are configured.

```
Switch(config)# interface gigabitethernet 0/2
Switch(config-if)# switchport mode access
Switch(config-if)# switchport port-security
Switch(config-if)# switchport port-security maximum 5
```
This example shows how to configure a secure MAC address and a VLAN ID on a port:

```
Switch(config)# interface gigabitethernet 0/2
Switch(config-if)# switchport mode trunk
Switch(config-if)# switchport port-security
Switch(config-if)# switchport port-security mac-address 1000.2000.3000 vlan 3
```
This example shows how to enable sticky learning and to enter two sticky secure MAC addresses on a port:

```
Switch(config)# interface gigabitethernet 0/2
Switch(config-if)# switchport port-security mac-address sticky 
Switch(config-if)# switchport port-security mac-address sticky 0000.0000.4141
Switch(config-if)# switchport port-security mac-address sticky 0000.0000.000f
```
This example show how to configure a port to shut down only the VLAN if a violation occurs:

```
Switch(config)# interface gigabitethernet 0/2
Switch(config)# switchport port-security violation shutdown vlan
```
You can verify your settings by using the **show port-security** privileged EXEC command.

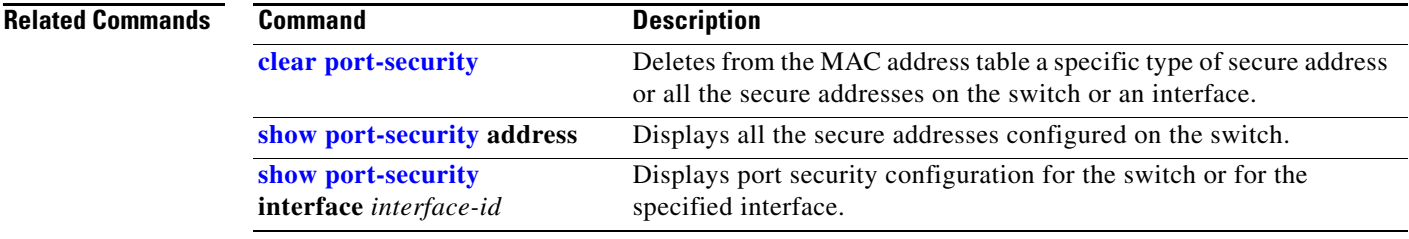

 $\blacksquare$ 

# <span id="page-95-0"></span>**switchport port-security aging**

Use the **switchport port-security aging** interface configuration command to set the aging time and type for secure address entries or to change the aging behavior for secure addresses on a particular port. Use the **no** form of this command to disable port security aging or to set the parameters to their default states.

**switchport port-security aging** {**static** | **time** *time* | **type** {**absolute | inactivity**}}

**no switchport port-security aging** {**static | time | type**}

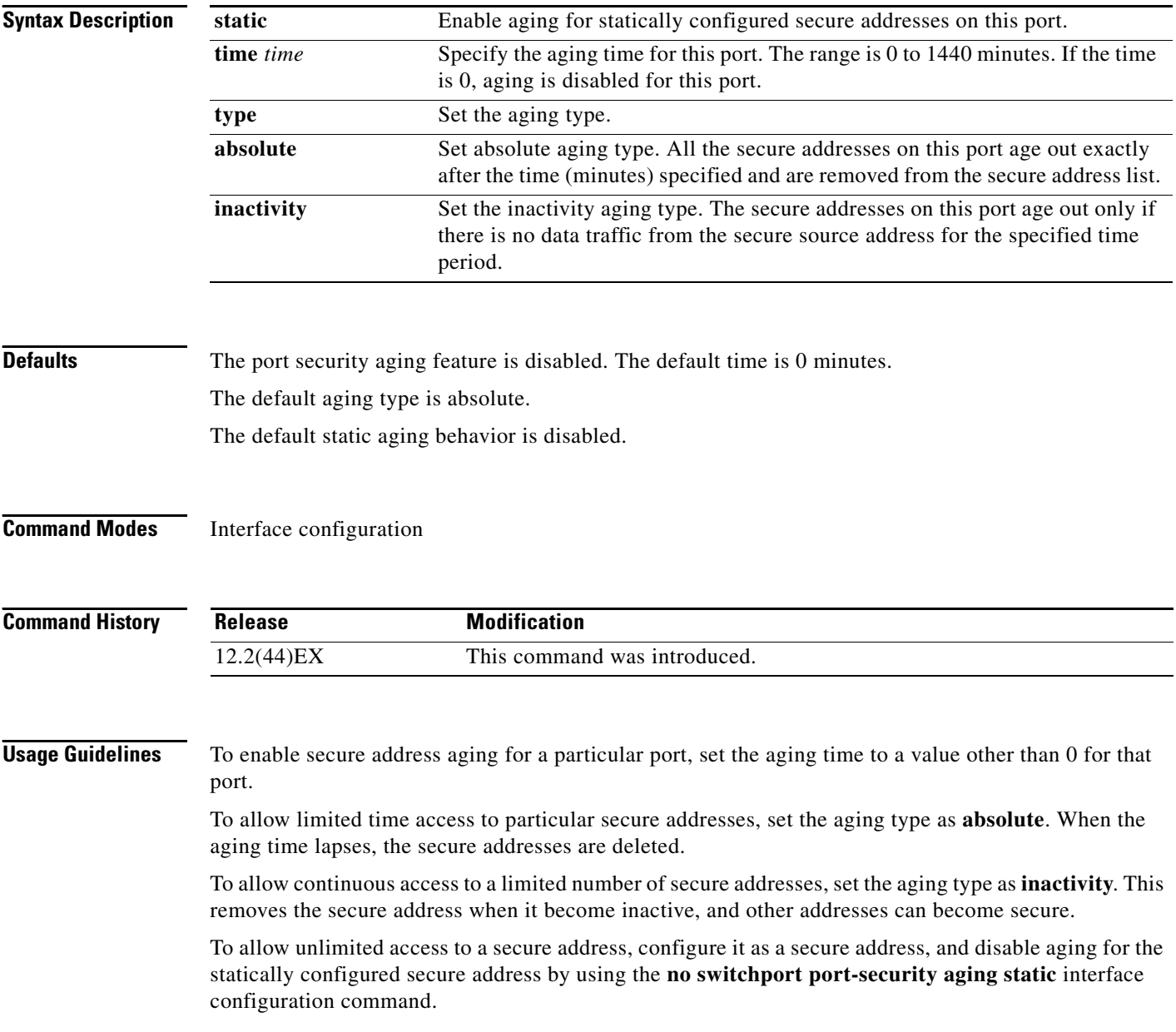

a ka

**Examples** This example sets the aging time as 2 hours for absolute aging for all the secure addresses on the port: Switch(config)# **interface gigabitethernet0/1** Switch(config-if)# **switchport port-security aging time 120** This example sets the aging time as 2 minutes for inactivity aging type with aging enabled for configured secure addresses on the port: Switch(config)# **interface gigabitethernet0/2** Switch(config-if)# **switchport port-security aging time 2**  Switch(config-if)# **switchport port-security aging type inactivity**  Switch(config-if)# **switchport port-security aging static** This example shows how to disable aging for configured secure addresses: Switch(config)# **interface gigabitethernet0/2** Switch(config-if)# **no switchport port-security aging static Related Commands Command Command Description** 

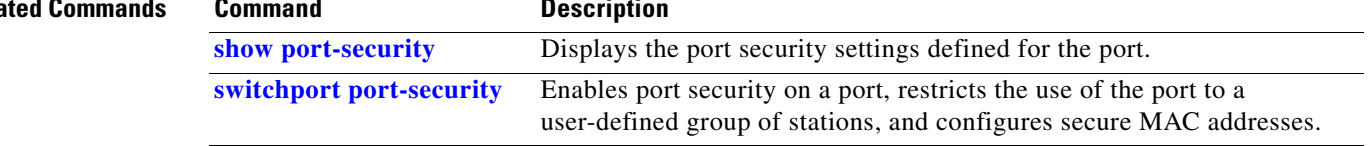

# <span id="page-97-0"></span>**switchport priority extend**

Use the **switchport priority extend** interface configuration command to set a port priority for the incoming untagged frames or the priority of frames received by the IP phone connected to the specified port. Use the **no** form of this command to return to the default setting.

**switchport priority extend** {**cos** *value* | **trust**}

**no switchport priority extend**

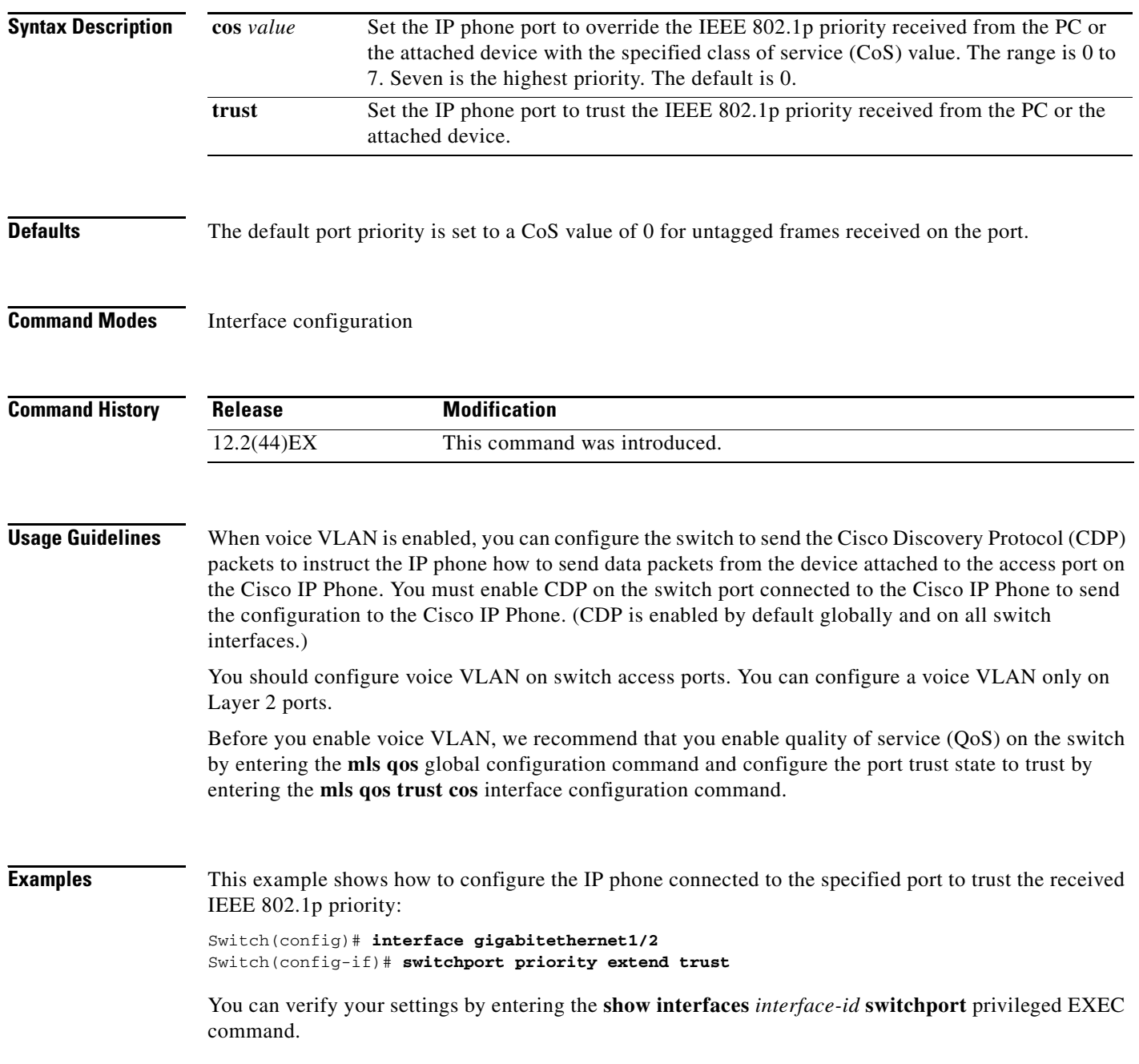

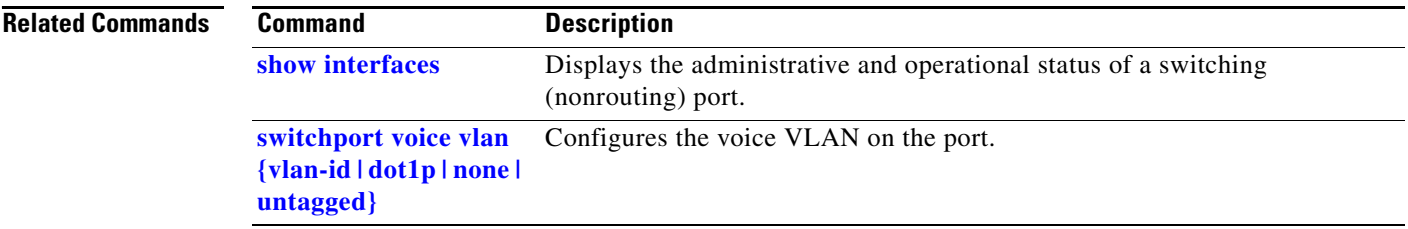

 $\blacksquare$ 

# <span id="page-99-0"></span>**switchport private-vlan**

Use the **switchport private-vlan** interface configuration command to define a private-VLAN association for an isolated or community port or a mapping for a promiscuous port. Use the **no** form of this command to remove the private-VLAN association or mapping from the port.

**switchport private-vlan** {**association** {**host** *primary-vlan-id secondary-vlan-id* | **mapping** *primary-vlan-id* {**add** *|* **remove**} *secondary-vlan-list*} | **host-association** *primary-vlan-id secondary-vlan-id* | **mapping** *primary-vlan-id* {**add** | **remove**} *secondary-vlan-list*}

**no switchport private-vlan** {**association** {**host** | **mapping**} | **host-association** | **mapping** 

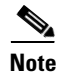

**Note** This command is available only when the switch is running the IP services image.

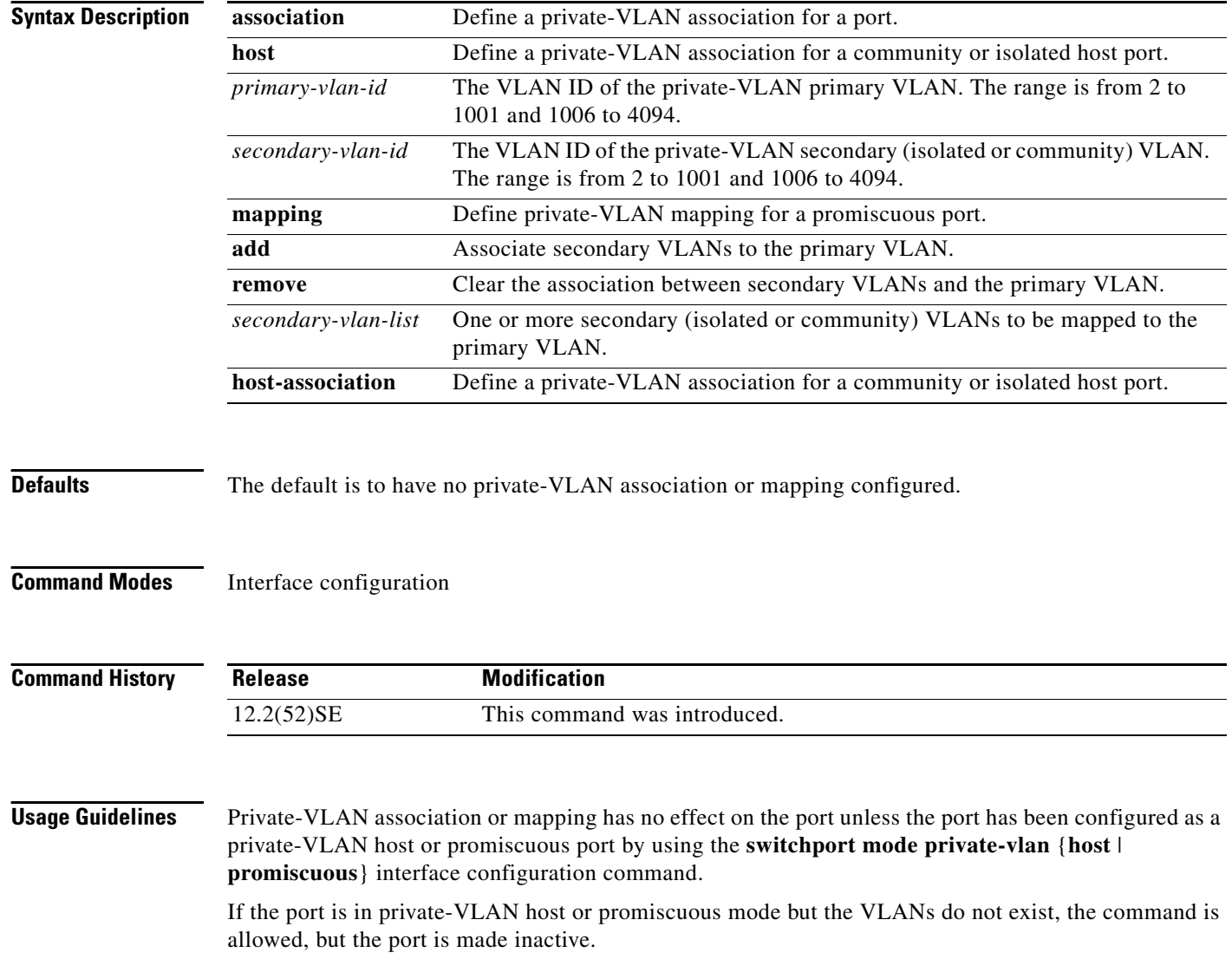

The *secondary\_vlan\_list* parameter cannot contain spaces. It can contain multiple comma-separated items. Each item can be a single private-VLAN ID or a hyphenated range of private-VLAN IDs. The list can contain one isolated VLAN and multiple community VLANs.

You can map a promiscuous port to only one primary VLAN. If you enter the **switchport private-vlan mapping** command on a promiscuous port that is already mapped to a primary and secondary VLAN, the primary VLAN mapping is overwritten.

You can add or remove secondary VLANs from promiscuous port private-VLAN mappings by using the **add** and **remove** keywords.

Entering the **switchport private-vlan association host** command has the same effect as entering the **switchport private-vlan host-association** interface configuration command.

Entering the **switchport private-vlan association mapping** command has the same effect as entering the **switchport private-vlan mapping** interface configuration command.

**Examples** This example shows how to configure an interface as a private VLAN host port and associate it with primary VLAN 20 and secondary VLAN 501:

```
Switch# configure terminal
Switch(config)# interface fastethernet 1/1
Switch(config-if)# switchport mode private-vlan host
Switch(config-if)# switchport private-vlan host-association 20 501
Switch(config-if)# end
```
This example shows how to configure an interface as a private-VLAN promiscuous port and map it to a primary VLAN and secondary VLANs:

```
Switch# configure terminal
Switch(config)# interface fastethernet 1/2
Switch(config-if)# switchport mode private-vlan promiscuous
Switch(config-if)# switchport private-vlan mapping 20 501-502 
Switch(config-if)# end
```
You can verify private-VLAN mapping by using the **show interfaces private-vlan mapping** privileged EXEC command. You can verify private VLANs and interfaces configured on the switch by using the **show vlan private-vlan** privileged EXEC command.

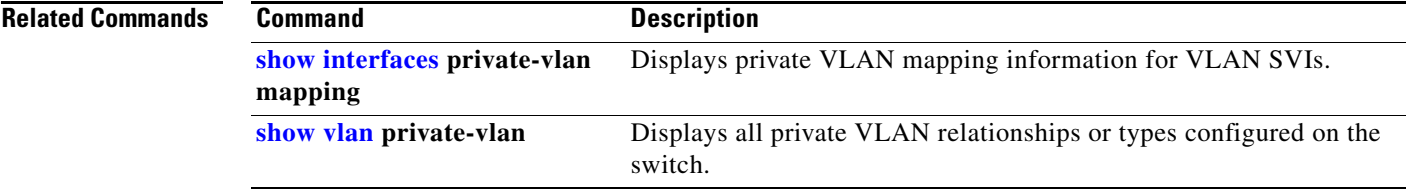

Г

## **switchport protected**

Use the **switchport protected** interface configuration command to isolate unicast, multicast, and broadcast traffic at Layer 2 from other protected ports on the same switch. Use the **no** form of this command to disable protection on the port.

### **switchport protected**

### **no switchport protected**

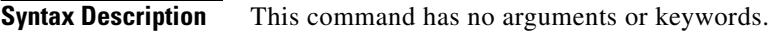

**Defaults** No protected port is defined. All ports are nonprotected.

**Command Modes** Interface configuration

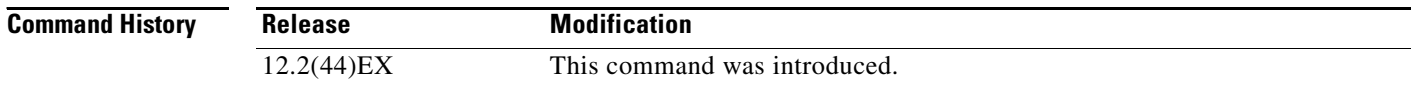

## **Usage Guidelines** The switchport protection feature is local to the switch; communication between protected ports on the same switch is possible only through a Layer 3 device. To prevent communication between protected ports on different switches, you must configure the protected ports for unique VLANs on each switch and configure a trunk link between the switches. A protected port is different from a secure port.

A protected port does not forward any traffic (unicast, multicast, or broadcast) to any other port that is also a protected port. Data traffic cannot be forwarded between protected ports at Layer 2; only control traffic, such as PIM packets, is forwarded because these packets are processed by the CPU and forwarded in software. All data traffic passing between protected ports must be forwarded through a Layer 3 device.

Port monitoring does not work if both the monitor and monitored ports are protected ports.

**Examples** This example shows how to enable a protected port on an interface:

Switch(config)# **interface gigabitethernet01/2** Switch(config-if)# **switchport protected**

You can verify your settings by entering the **show interfaces** *interface-id* **switchport** privileged EXEC command.

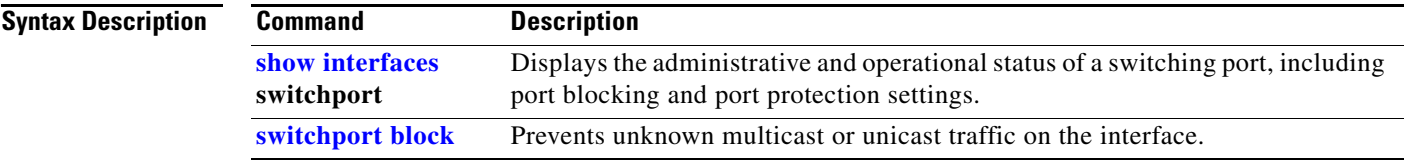

 $\blacksquare$ 

## <span id="page-103-0"></span>**switchport trunk**

Use the **switchport trunk** interface configuration command to set the trunk characteristics when the interface is in trunking mode. Use the **no** form of this command to reset a trunking characteristic to the default.

**switchport trunk** {**allowed vlan** *vlan-list* | **native vlan** *vlan-id* | **pruning vlan** *vlan-list*}

**no switchport trunk** {**allowed vlan** | **native vlan** | {**pruning vlan**}

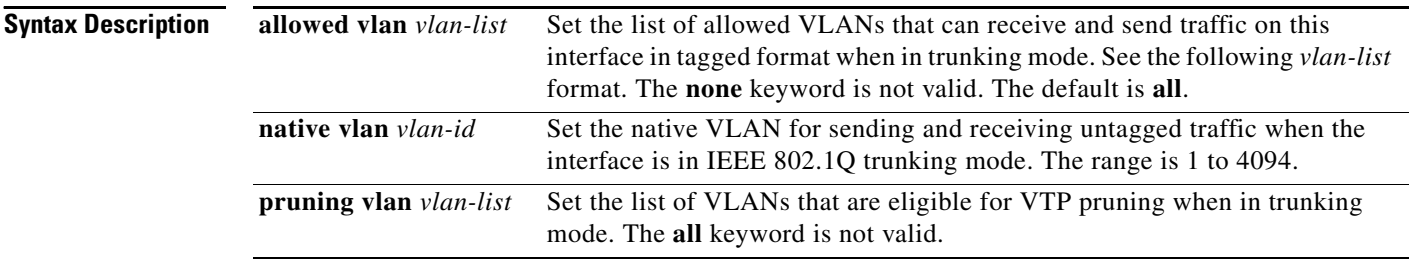

The *vlan-list* format is **all** | **none** | [**add** | **remove** | **except**] *vlan-atom* [*,vlan-atom...*] where:

- **all** specifies all VLANs from 1 to 4094. This keyword is not allowed on commands that do not permit all VLANs in the list to be set at the same time.
- **• none** means an empty list. This keyword is not allowed on commands that require certain VLANs to be set or at least one VLAN to be set.
- **• add** adds the defined list of VLANs to those currently set instead of replacing the list. Valid IDs are from 1 to 1005; extended-range VLANs (VLAN IDs greater than 1005) are valid in some cases.

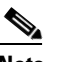

**Note** You can add extended-range VLANs to the allowed VLAN list, but not to the pruning-eligible VLAN list.

Separate nonconsecutive VLAN IDs with a comma; use a hyphen to designate a range of IDs.

**• remove** removes the defined list of VLANs from those currently set instead of replacing the list. Valid IDs are from 1 to 1005; extended-range VLAN IDs are valid in some cases.

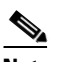

**Note** You can remove extended-range VLANs from the allowed VLAN list, but you cannot remove them from the pruning-eligible list.

Separate nonconsecutive VLAN IDs with a comma; use a hyphen to designate a range of IDs.

- **• except** lists the VLANs that should be calculated by inverting the defined list of VLANs. (VLANs are added except the ones specified.) Valid IDs are from 1 to 1005. Separate nonconsecutive VLAN IDs with a comma; use a hyphen to designate a range of IDs.
- **•** *vlan-atom* is either a single VLAN number from 1 to 4094 or a continuous range of VLANs described by two VLAN numbers, the lesser one first, separated by a hyphen.

**Defaults** VLAN 1 is the default native VLAN ID on the port.

The default for all VLAN lists is to include all VLANs.

## **Command Modes** Interface configuration

**Command History Usage Guidelines** Native VLANs: **•** All untagged traffic received on an IEEE 802.1Q trunk port is forwarded with the native VLAN configured for the port. **•** If a packet has a VLAN ID that is the same as the sending-port native VLAN ID, the packet is sent without a tag; otherwise, the switch sends the packet with a tag. **•** The **no** form of the **native vlan** command resets the native mode VLAN to the appropriate default VLAN for the device. Allowed VLAN: • To reduce the risk of spanning-tree loops or storms, you can disable VLAN 1 on any individual VLAN trunk port by removing VLAN 1 from the allowed list. When you remove VLAN 1 from a trunk port, the interface continues to send and receive management traffic, for example, Cisco Discovery Protocol (CDP), Port Aggregation Protocol (PAgP), Link Aggregation Control Protocol (LACP), Dynamic Trunking Protocol (DTP), and VLAN Trunking Protocol (VTP) in VLAN 1. **•** The **no** form of the **allowed vlan** command resets the list to the default list, which allows all VLANs. Trunk pruning: **•** The pruning-eligible list applies only to trunk ports. **•** Each trunk port has its own eligibility list. • If you do not want a VLAN to be pruned, remove it from the pruning-eligible list. VLANs that are pruning-ineligible receive flooded traffic. **•** VLAN 1, VLANs 1002 to 1005, and extended-range VLANs (VLANs 1006 to 4094) cannot be pruned. **Examples** This example shows how to configure VLAN 3 as the default for the port to send all untagged traffic: Switch(config)# **interface gigabitethernet0/2** Switch(config-if)# **switchport trunk native vlan 3** This example shows how to add VLANs 1, 2, 5, and 6 to the allowed list: Switch(config)# **interface gigabitethernet0/2** Switch(config-if)# **switchport trunk allowed vlan add 1,2,5,6** This example shows how to remove VLANs 3 and 10 to 15 from the pruning-eligible list: Switch(config)# **interface gigabitethernet0/2** Switch(config-if)# **switchport trunk pruning vlan remove 3,10-15 Release Modification** 12.2(44)EX This command was introduced.

 $\mathbf{I}$ 

You can verify your settings by entering the **show interfaces** *interface-id* **switchport** privileged EXEC command.

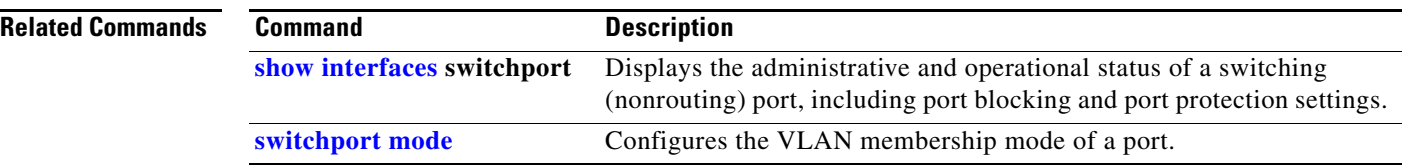

# **switchport voice vlan**

Use the **switchport voice vlan** interface configuration command to configure voice VLAN on the port. Use the **no** form of this command to return to the default setting.

<span id="page-106-0"></span>**switchport voice vlan** {*vlan-id* | **dot1p** | **none** | **untagged**}

**no switchport voice vlan**

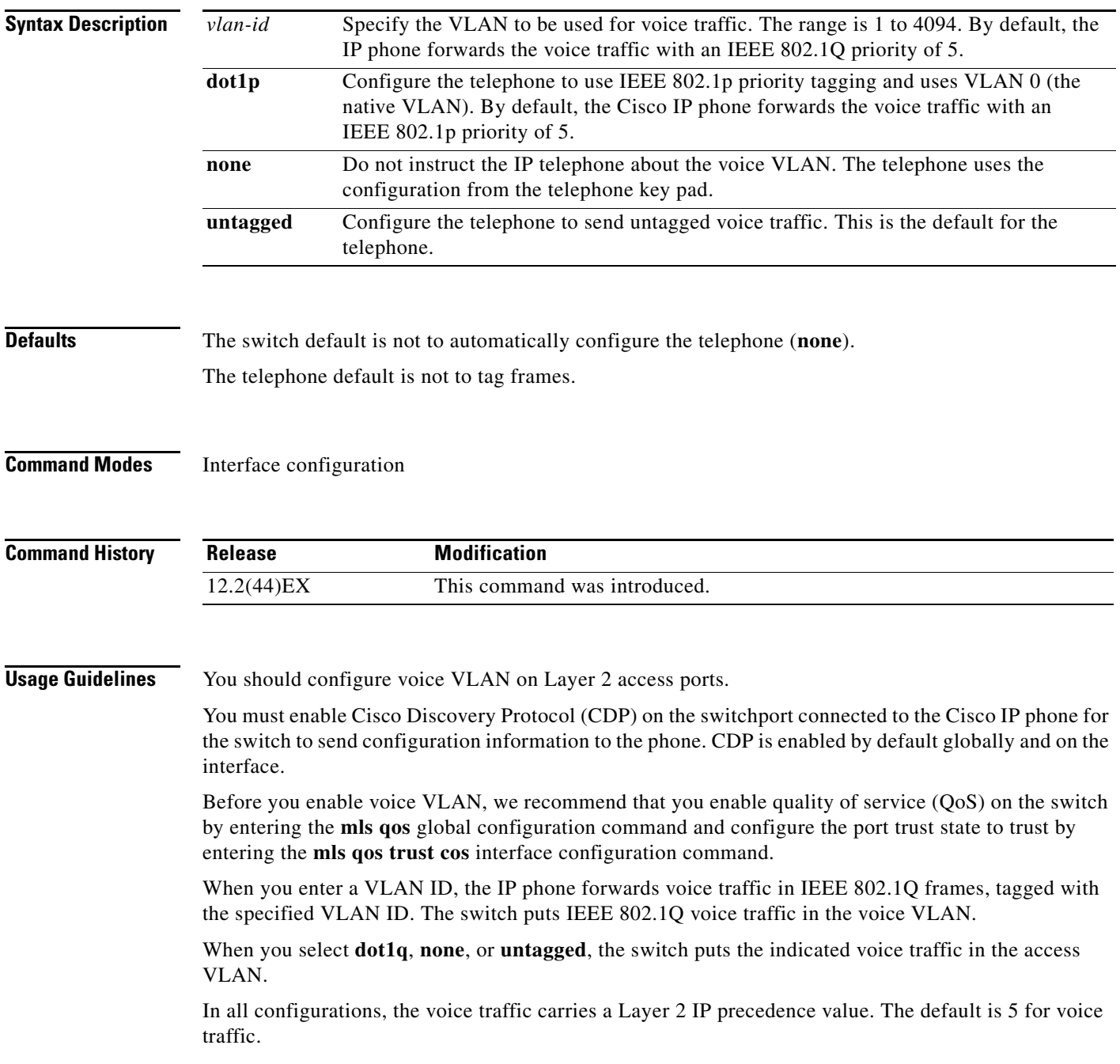

**Cisco IE 3000 Switch Command Reference**

When you enable port security on an interface that is also configured with a voice VLAN, set the maximum allowed secure addresses on the port to two. When the port is connected to a Cisco IP phone, the IP phone requires one MAC address. The Cisco IP phone address is learned on the voice VLAN, but is not learned on the access VLAN. If you connect a single PC to the Cisco IP phone, no additional MAC addresses are required. If you connect more than one PC to the Cisco IP phone, you must configure enough secure addresses to allow one for each PC and one for the Cisco IP phone.

If any type of port security is enabled on the access VLAN, dynamic port security is automatically enabled on the voice VLAN.

You cannot configure static secure MAC addresses in the voice VLAN.

A voice-VLAN port cannot be a private-VLAN port.

The Port Fast feature is automatically enabled when voice VLAN is configured. When you disable voice VLAN, the Port Fast feature is not automatically disabled.

**Examples** This example shows how to configure VLAN 2 as the voice VLAN for the port:

Switch(config)# **interface gigabitethernet0/2** Switch(config-if)# **switchport voice vlan 2**

You can verify your settings by entering the **show interfaces** *interface-id* **switchport** privileged EXEC command.

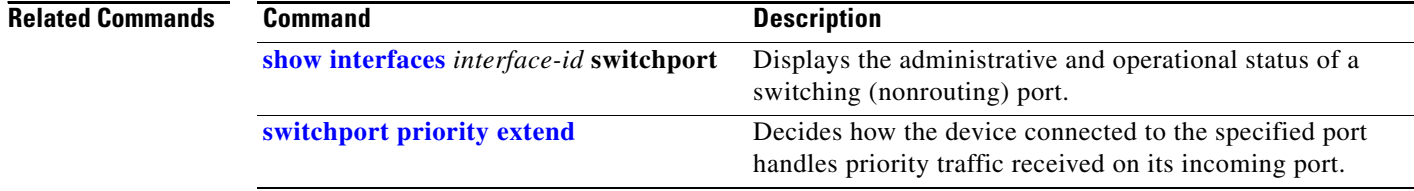
## **system mtu**

Use the **system mtu** global configuration command to set the maximum packet size or maximum transmission unit (MTU) size for Gigabit Ethernet ports, for routed ports, or for Fast Ethernet (10/100) ports. Use the **no** form of this command to restore the global MTU value to its default value.

**system mtu** {*bytes |* **jumbo** *bytes |* **routing** *bytes*}

**no system mtu**

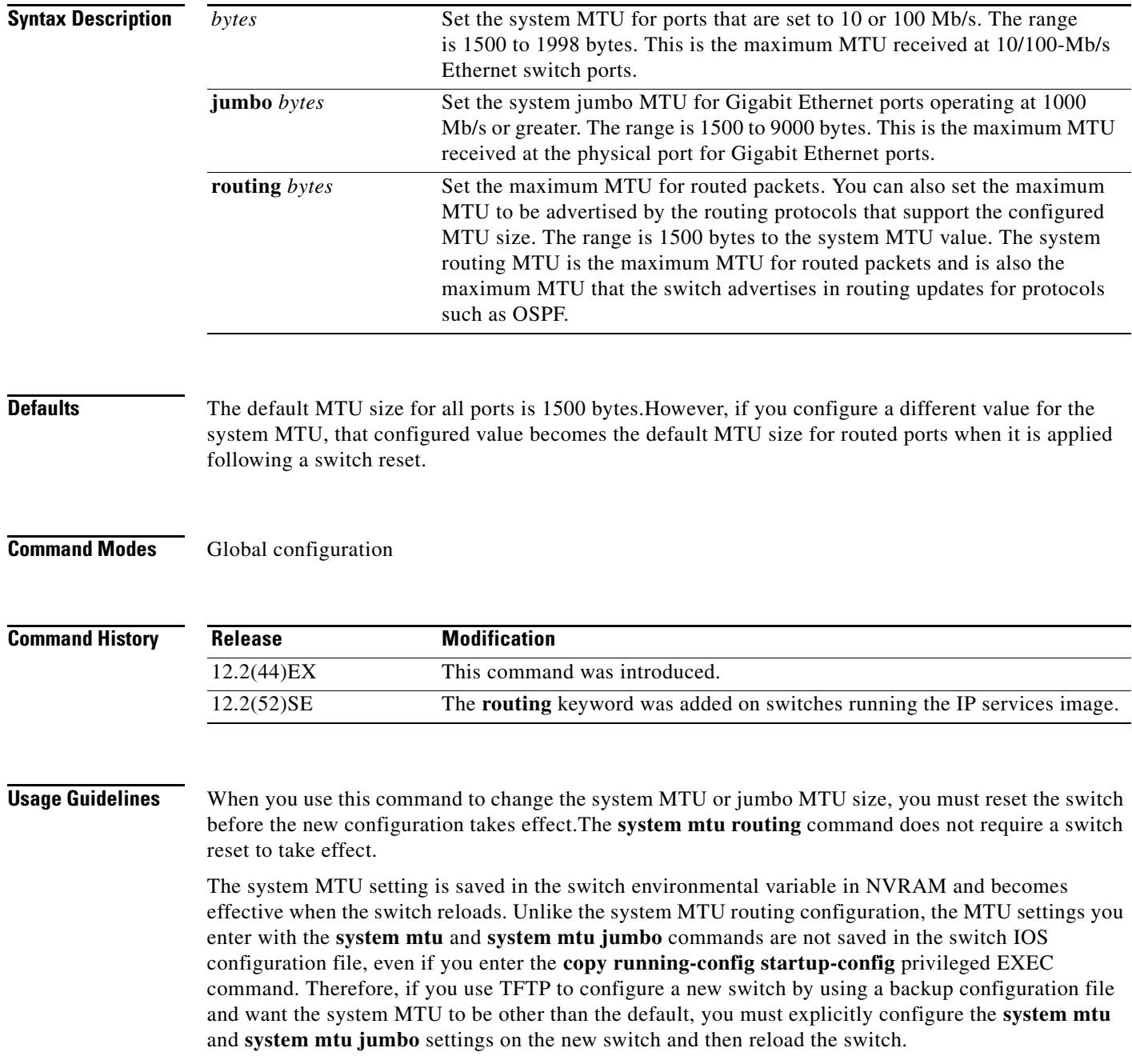

Gigabit Ethernet ports operating at 1000 Mb/s are not affected by the **system mtu** command, and 10/100-Mb/s ports are not affected by the **system mtu jumbo** command.

You can use the **system mtu routing** command to configure the MTU size on routed ports.

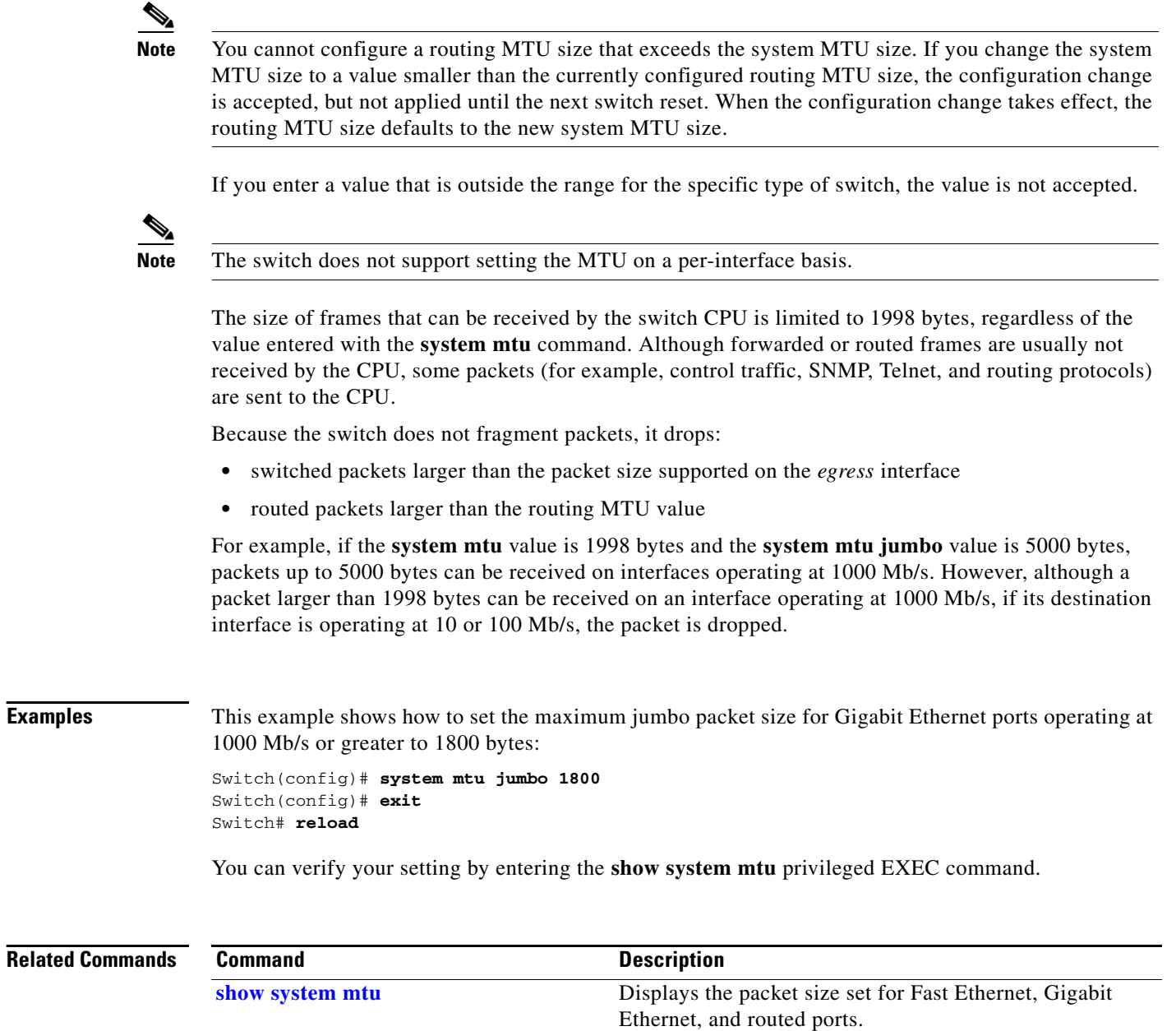

# **test cable-diagnostics tdr**

Use the **test cable-diagnostics tdr** privileged EXEC command to run the Time Domain Reflector (TDR) feature on an interface.

**test cable-diagnostics tdr interface** *interface-id*

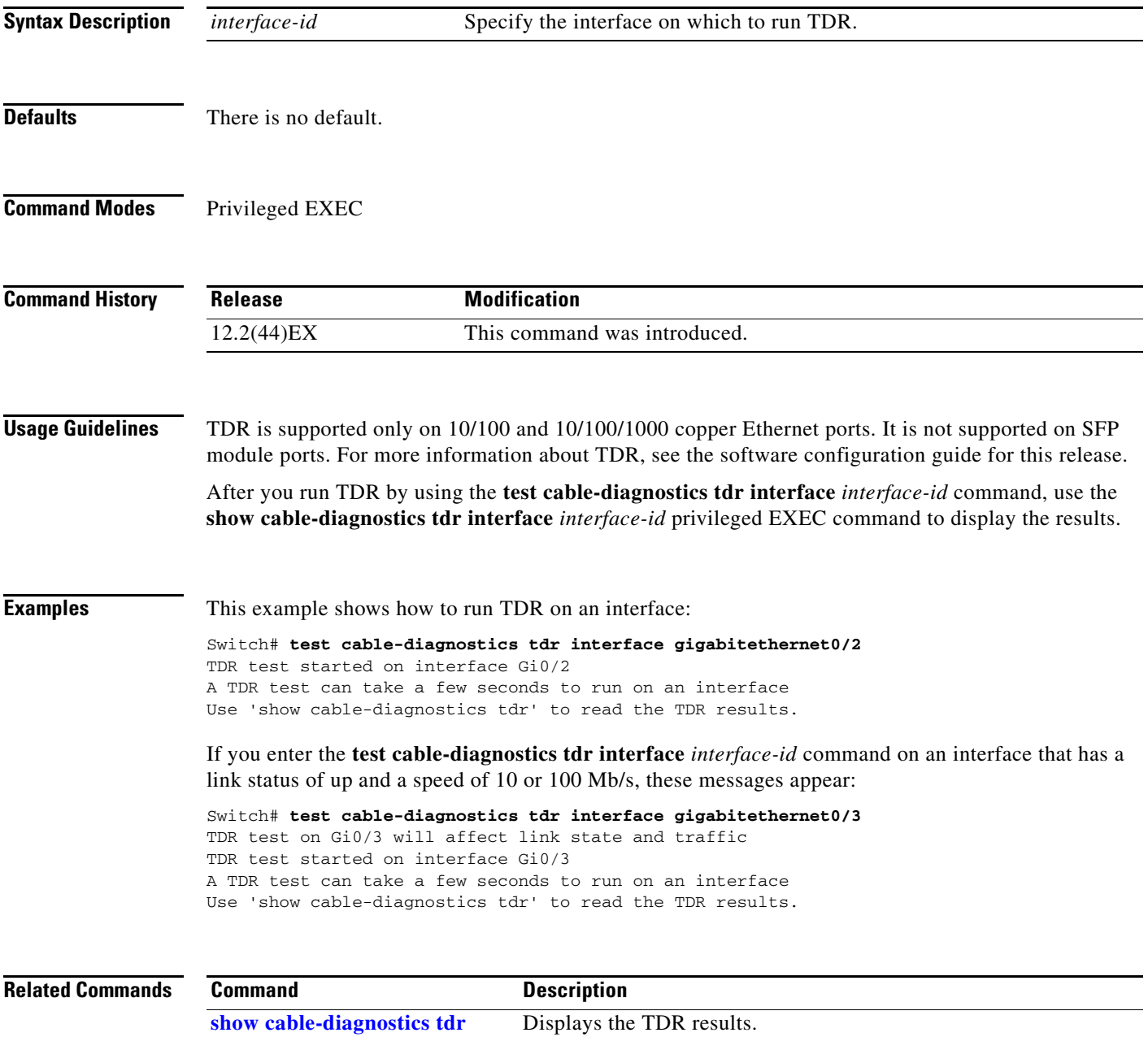

# **test relay**

Use the **test relay** privileged EXEC command to turn on or off the relay circuitry.

**test relay** {**major** | **minor**} {**on**| **off**}

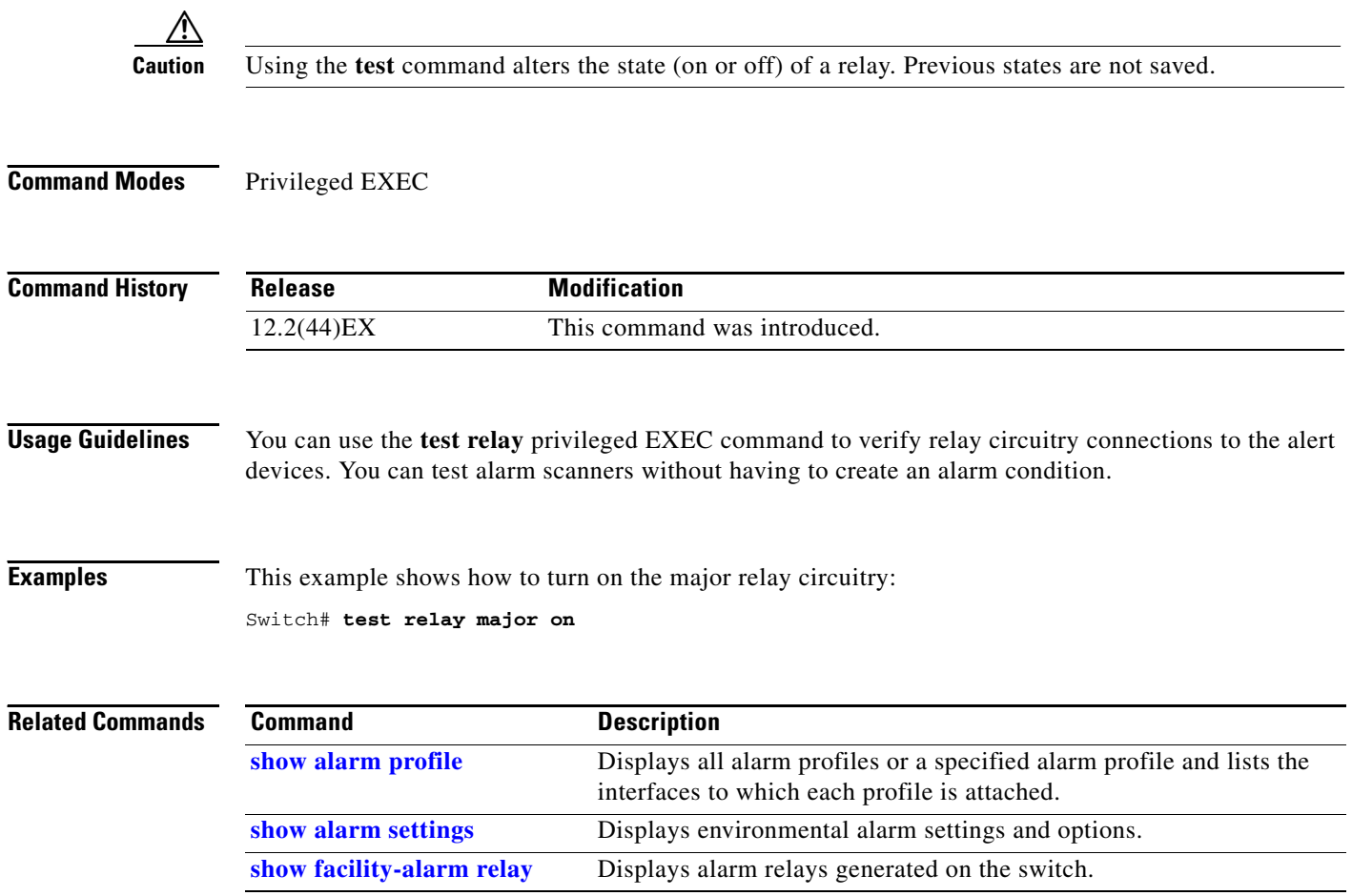

**The Contract of the Contract of the Contract of the Contract of the Contract of the Contract of the Contract of the Contract of the Contract of the Contract of the Contract of the Contract of the Contract of the Contract** 

## <span id="page-112-0"></span>**traceroute mac**

Use the **traceroute mac** privileged EXEC command to display the Layer 2 path taken by the packets from the specified source MAC address to the specified destination MAC address.

**traceroute mac** [**interface** *interface-id*] {*source-mac-address*} [**interface** *interface-id*] {*destination-mac-address*} [**vlan** *vlan-id*] [**detail**]

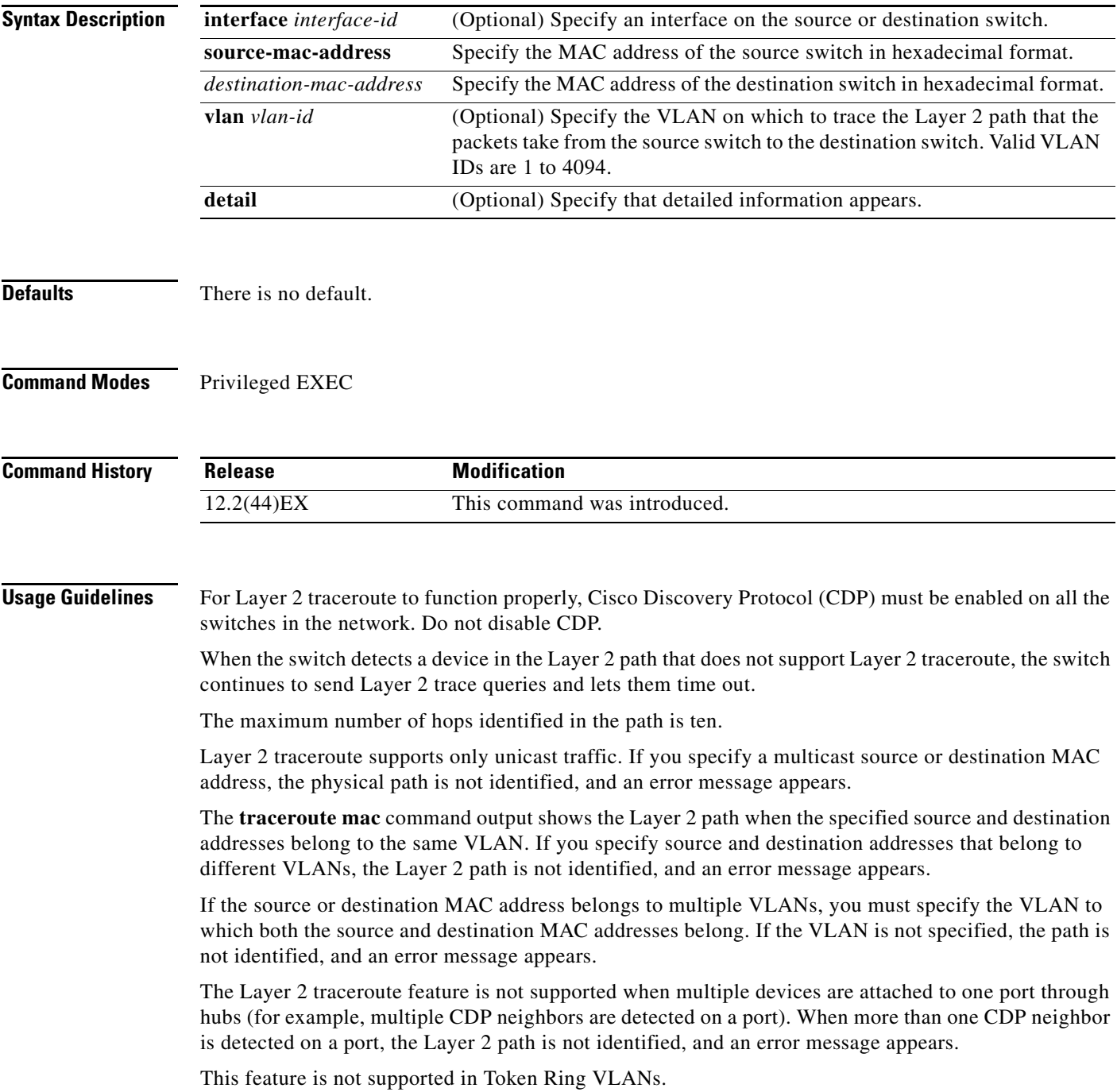

**Examples** This example shows how to display the Layer 2 path by specifying the source and destination MAC addresses:

```
Switch# traceroute mac 0000.0201.0601 0000.0201.0201
```

```
Source 0000.0201.0601 found on con6[switch_mmodel] (2.2.6.6)
con6 (2.2.6.6) :Gi0/1 => Gi0/3
con5 (2.2.5.5 ) : Gi0/3 => Gi0/1
con1 (2.2.1.1 ) : Gi0/1 => Gi0/2
con2 (2.2.2.2 ) : Gi0/2 => Gi0/1
Destination 0000.0201.0201 found on con2[WS-C3550-24] (2.2.2.2)
Layer 2 trace completed
```
This example shows how to display the Layer 2 path by using the **detail** keyword:

```
Switch# traceroute mac 0000.0201.0601 0000.0201.0201 detail
Source 0000.0201.0601 found on con6[switch_mmodel] (2.2.6.6)
con6 /switch_mmodel/ 2.2.6.6 :
         Gi0/2 [auto, auto] => Gi0/3 [auto, auto]
con5 / switch_mmodel / 2.2.5.5 :
       Fa0/3 [auto, auto] => Gi0/1 [auto, auto]
con1 / switch_mmodel / 2.2.1.1 :
       Gi0/1 [auto, auto] => Gi0/2 [auto, auto]
con2 /switch_mmodel / 2.2.2.2 :
        Gi0/2 [auto, auto] => Fa0/1 [auto, auto]
Destination 0000.0201.0201 found on con2[WS-C3550-24] (2.2.2.2)
Layer 2 trace completed.
```
This example shows how to display the Layer 2 path by specifying the interfaces on the source and destination switches:

Switch# **traceroute mac interface fastethernet0/1 0000.0201.0601 interface fastethernet0/3 0000.0201.0201**

```
Source 0000.0201.0601 found on con6[switch_mmodel] (2.2.6.6)
\cosh(2.2.6.6) :GiO/1 => GiO/3
con5 (2.2.5.5 ) : Gi0/3 => Gi0/1
\text{con1} (2.2.1.1 ) : \text{Gi0/1} \Rightarrow \text{G0/2}con2 (2.2.2.2 ) : Gi0/2 => Gi0/1
Destination 0000.0201.0201 found on con2[WS-C3550-24] (2.2.2.2)
Layer 2 trace completed
```
This example shows the Layer 2 path when the switch is not connected to the source switch:

```
Switch# traceroute mac 0000.0201.0501 0000.0201.0201 detail
Source not directly connected, tracing source .....
Source 0000.0201.0501 found on con5[switch_mmodel] (2.2.5.5)
con5 / switch_mmodel / 2.2.5.5 :
        Gi0/1 [auto, auto] => Gi0/3 [auto, auto]
con1 / switch_mmodel / 2.2.1.1 :
        Gi0/1 [auto, auto] => Gi0/2 [auto, auto]
con2 / switch_mmodel / 2.2.2.2 :
        Gi0/2 [auto, auto] => Fa0/1 [auto, auto]
Destination 0000.0201.0201 found on con2[WS-C3550-24] (2.2.2.2)
Layer 2 trace completed.
```
This example shows the Layer 2 path when the switch cannot find the destination port for the source MAC address:

```
Switch# traceroute mac 0000.0011.1111 0000.0201.0201
Error:Source Mac address not found. 
Layer2 trace aborted.
```
This example shows the Layer 2 path when the source and destination devices are in different VLANs:

Switch# **traceroute mac 0000.0201.0601 0000.0301.0201**

Error:Source and destination macs are on different vlans. Layer2 trace aborted.

This example shows the Layer 2 path when the destination MAC address is a multicast address:

Switch# **traceroute mac 0000.0201.0601 0100.0201.0201** Invalid destination mac address

This example shows the Layer 2 path when source and destination switches belong to multiple VLANs:

Switch# **traceroute mac 0000.0201.0601 0000.0201.0201** Error:Mac found on multiple vlans. Layer2 trace aborted.

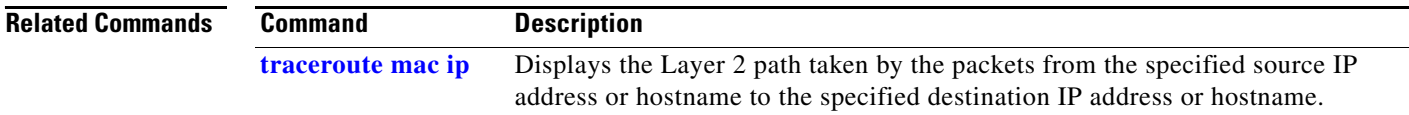

# <span id="page-115-0"></span>**traceroute mac ip**

Use the **traceroute mac ip** privileged EXEC command to display the Layer 2 path taken by the packets from the specified source IP address or hostname to the specified destination IP address or hostname.

**traceroute mac ip** {*source-ip-address | source-hostname*} {*destination-ip-address | destination-hostname*} [**detail**]

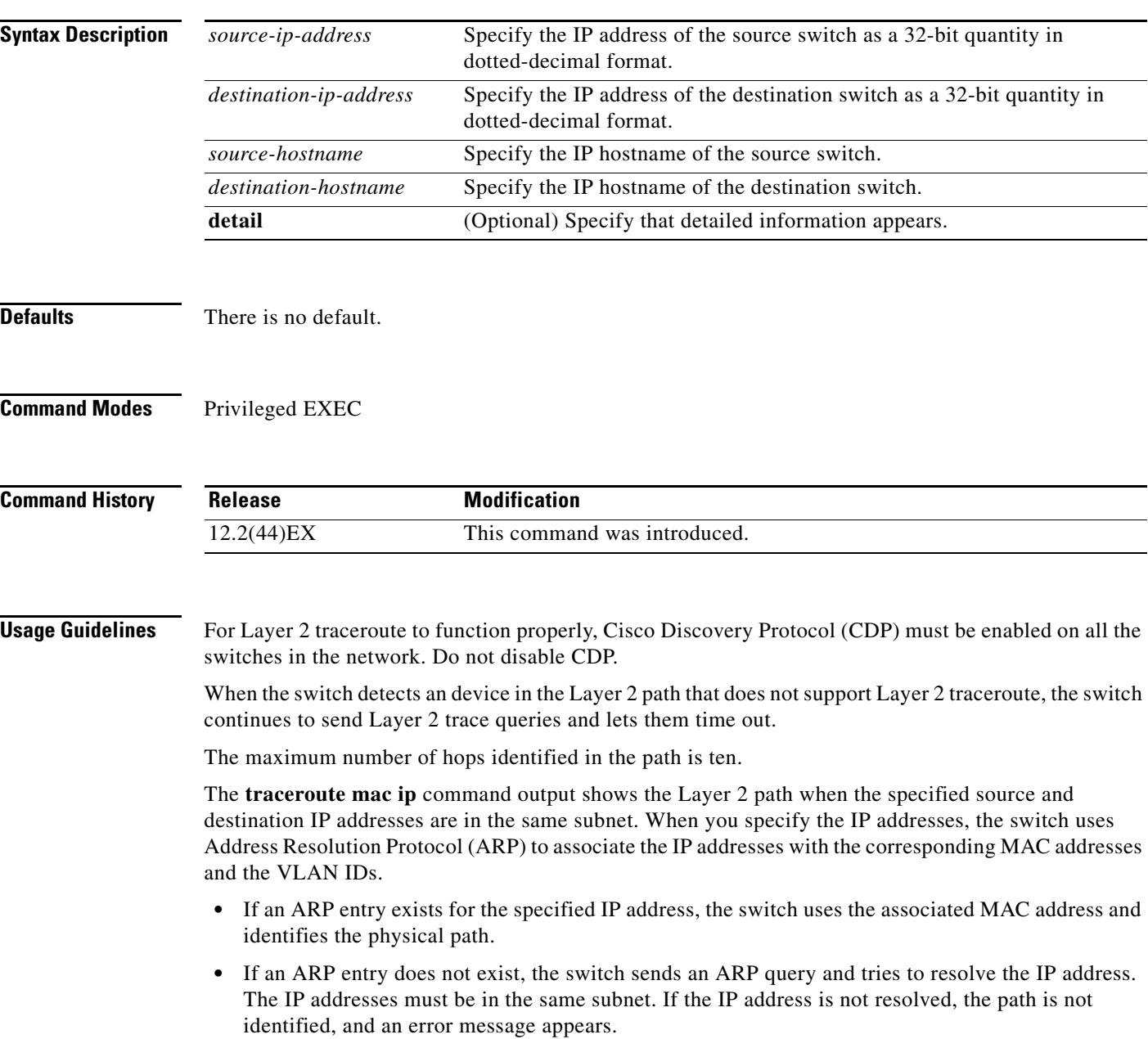

The Layer 2 traceroute feature is not supported when multiple devices are attached to one port through hubs (for example, multiple CDP neighbors are detected on a port). When more than one CDP neighbor is detected on a port, the Layer 2 path is not identified, and an error message appears.

This feature is not supported in Token Ring VLANs.

**Examples** This example shows how to display the Layer 2 path by specifying the source and destination IP addresses and by using the **detail** keyword:

```
Switch# traceroute mac ip 2.2.66.66 2.2.22.22 detail
Translating IP to mac ..... 
2.2.66.66 => 0000.0201.0601
2.2.22.22 => 0000.0201.0201
Source 0000.0201.0601 found on con6[WS-C2950G-24-EI] (2.2.6.6)
con6 / switch_mmodel / 2.2.6.6 :
        Gi0/1 [auto, auto] => Gi0/3 [auto, auto]
con5 / switch_mmodel / 2.2.5.5 :
       Fa0/3 [auto, auto] => Gi0/1 [auto, auto]
con1 / switch_mmodel / 2.2.1.1 :
         Gi0/1 [auto, auto] => Gi0/2 [auto, auto]
con2 / switch_mmodel / 2.2.2.2 :
        Gi0/2 [auto, auto] => Fa0/1 [auto, auto]
Destination 0000.0201.0201 found on con2[WS-C3550-24] (2.2.2.2)
Layer 2 trace completed.
```
This example shows how to display the Layer 2 path by specifying the source and destination hostnames:

```
Switch# traceroute mac ip con6 con2
Translating IP to mac ..... 
2.2.66.66 => 0000.0201.0601
2.2.22.22 => 0000.0201.0201
Source 0000.0201.0601 found on con6
\cosh(2.2.6.6) :GiO/1 => GiO/3
con5 (2.2.5.5 ) : Gi0/3 => Gi0/1<br>con1 (2.2.1.1 ) : Gi0/1 => Gi0/2
con1 (2.2.1.1 ) : Gi0/1 => Gi0/2
con2 (2.2.2.2 ) : Gi0/2 => Fa0/1
Destination 0000.0201.0201 found on con2
Layer 2 trace completed
```
This example shows the Layer 2 path when ARP cannot associate the source IP address with the corresponding MAC address:

```
Switch# traceroute mac ip 2.2.66.66 2.2.77.77
Arp failed for destination 2.2.77.77.
Layer2 trace aborted.
```
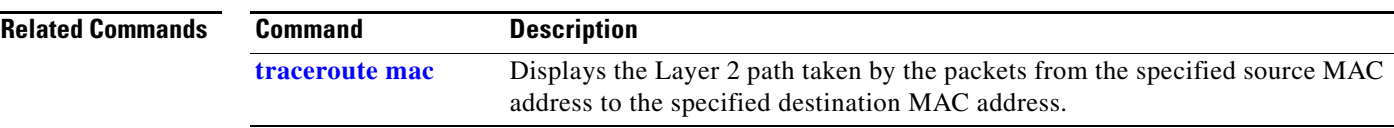

## **trust**

Use the **trust** policy-map class configuration command to define a trust state for traffic classified through the **class** policy-map configuration or the **class-map** global configuration command. Use the **no** form of this command to return to the default setting.

**trust** [**cos** | **dscp** | **ip-precedence**]

**no trust** [**cos** | **dscp** | **ip-precedence**]

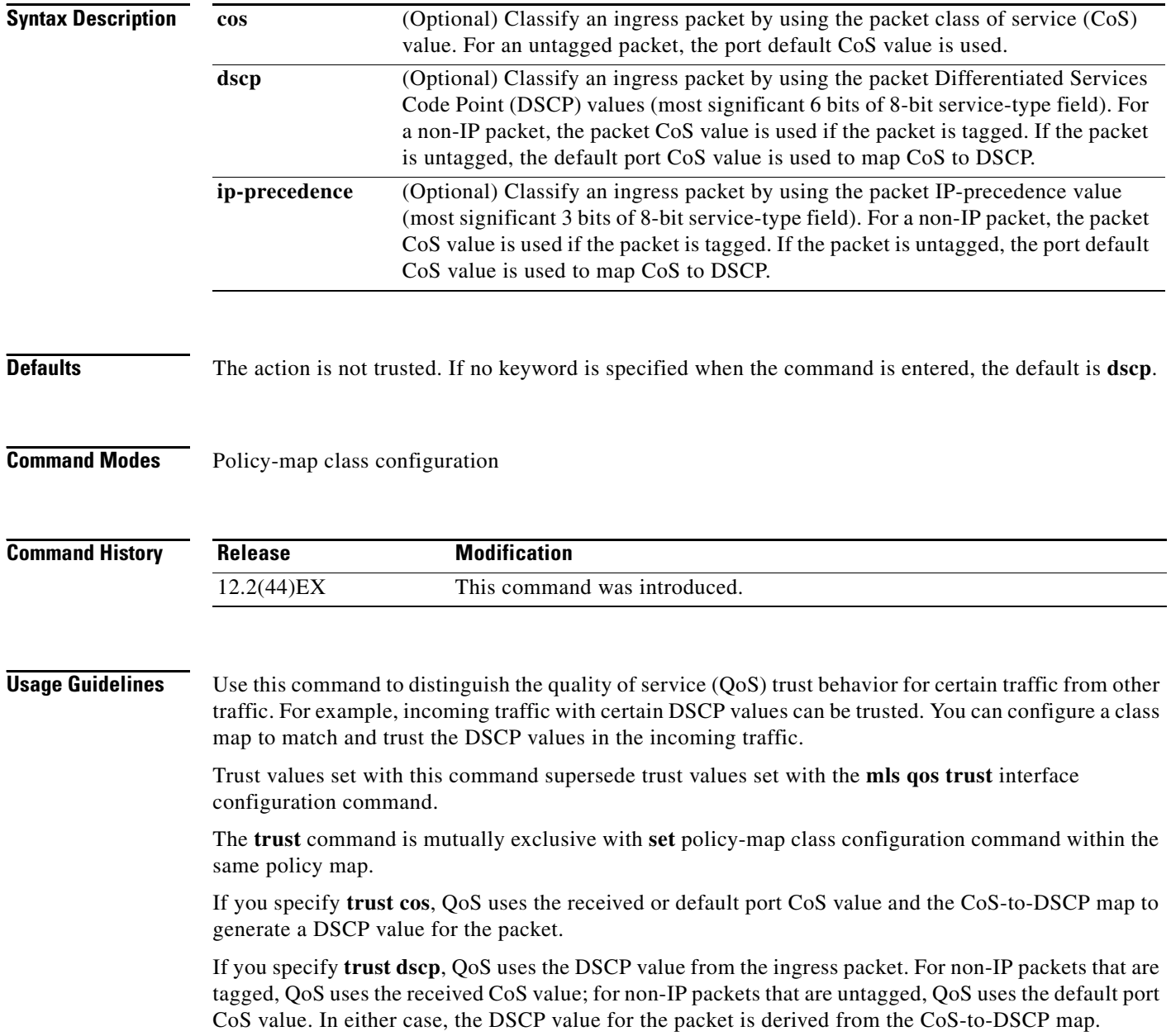

If you specify **trust ip-precedence**, QoS uses the IP precedence value from the ingress packet and the IP-precedence-to-DSCP map. For non-IP packets that are tagged, QoS uses the received CoS value; for non-IP packets that are untagged, QoS uses the default port CoS value. In either case, the DSCP for the packet is derived from the CoS-to-DSCP map.

To return to policy-map configuration mode, use the **exit** command. To return to privileged EXEC mode, use the **end** command.

**Examples** This example shows how to define a port trust state to trust incoming DSCP values for traffic classified with *class1*:

```
Switch(config)# policy-map policy1
Switch(config-pmap)# class class1
Switch(config-pmap-c)# trust dscp
Switch(config-pmap-c)# police 1000000 20000 exceed-action policed-dscp-transmit
Switch(config-pmap-c)# exit
```
You can verify your settings by entering the **show policy-map** privileged EXEC command.

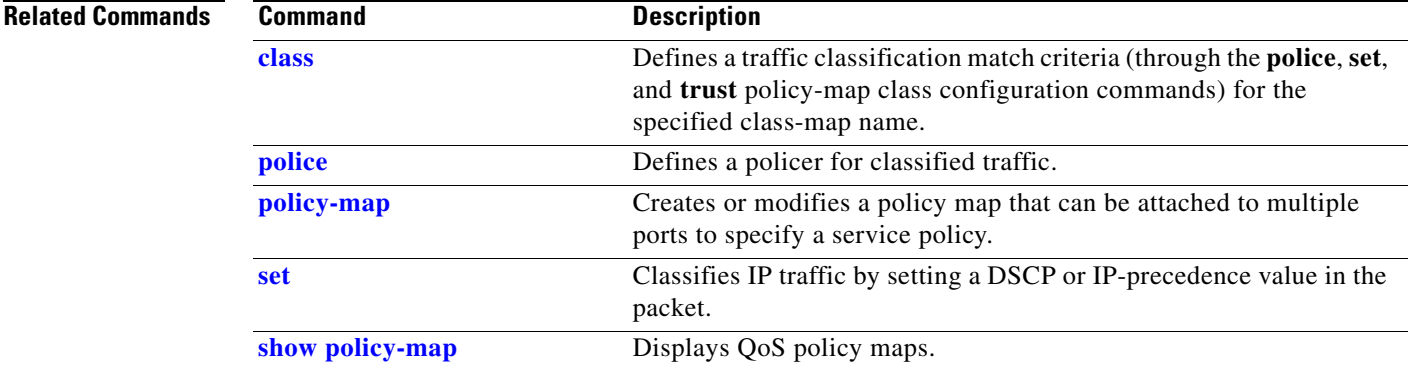

# <span id="page-119-0"></span>**udld**

Use the **udld** global configuration command to enable aggressive or normal mode in the UniDirectional Link Detection (UDLD) and to set the configurable message timer time. Use the **no** form of the command to disable aggressive or normal mode UDLD on all fiber-optic ports.

### **udld** {**aggressive** | **enable** | **message time** *message-timer-interval*}

**no udld** {**aggressive** | **enable** | **message**}

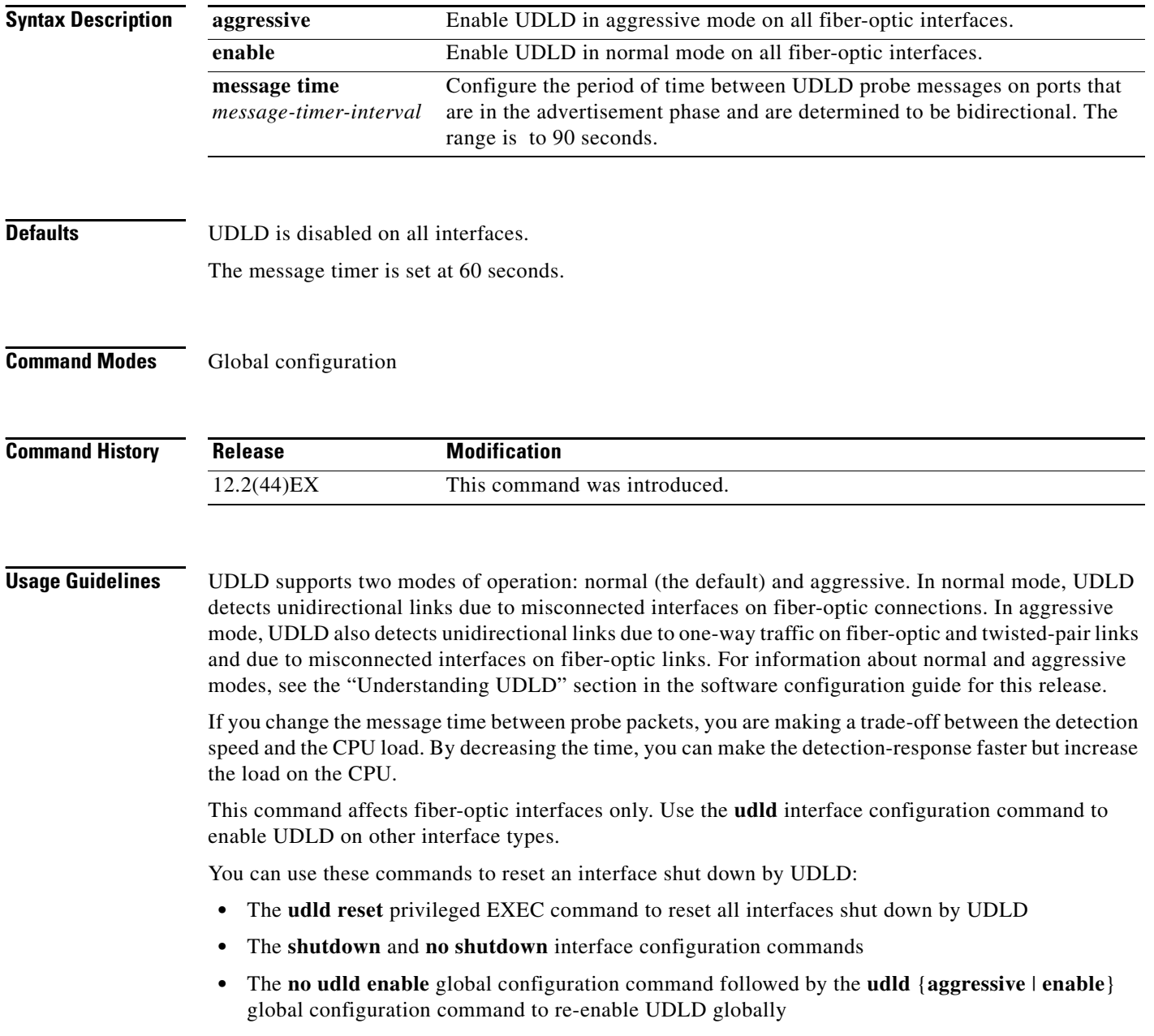

- **•** The **no udld port** interface configuration command followed by the **udld port** or **udld port aggressive** interface configuration command to re-enable UDLD on the specified interface
- **•** The **errdisable recovery cause udld** and **errdisable recovery interval** *interval* global configuration commands to automatically recover from the UDLD error-disabled state

**Examples** This example shows how to enable UDLD on all fiber-optic interfaces: Switch(config)# **udld enable**

You can verify your setting by entering the **show udld** privileged EXEC **command**.

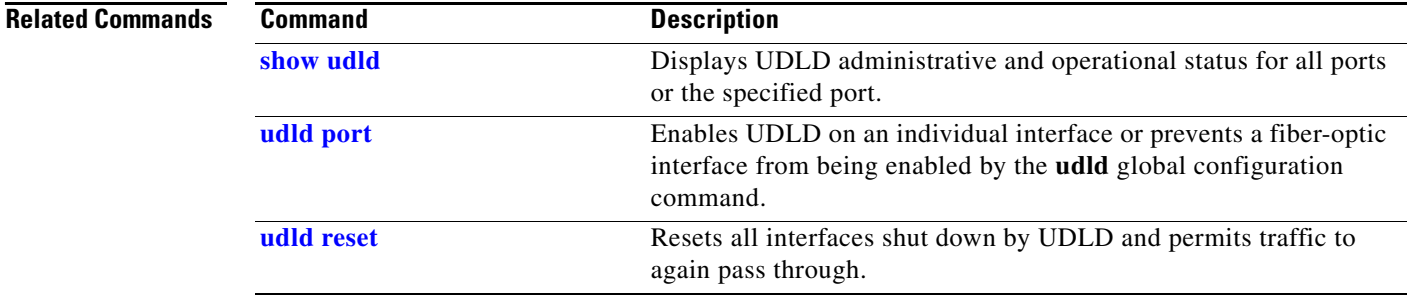

# <span id="page-121-0"></span>**udld port**

Use the **udld port** interface configuration command to enable the UniDirectional Link Detection (UDLD) on an individual interface or prevent a fiber-optic interface from being enabled by the **udld** global configuration command. Use the **no** form of this command to return to the **udld** global configuration command setting or to disable UDLD if entered for a nonfiber-optic port.

**udld port** [**aggressive**]

**no udld port** [**aggressive**]

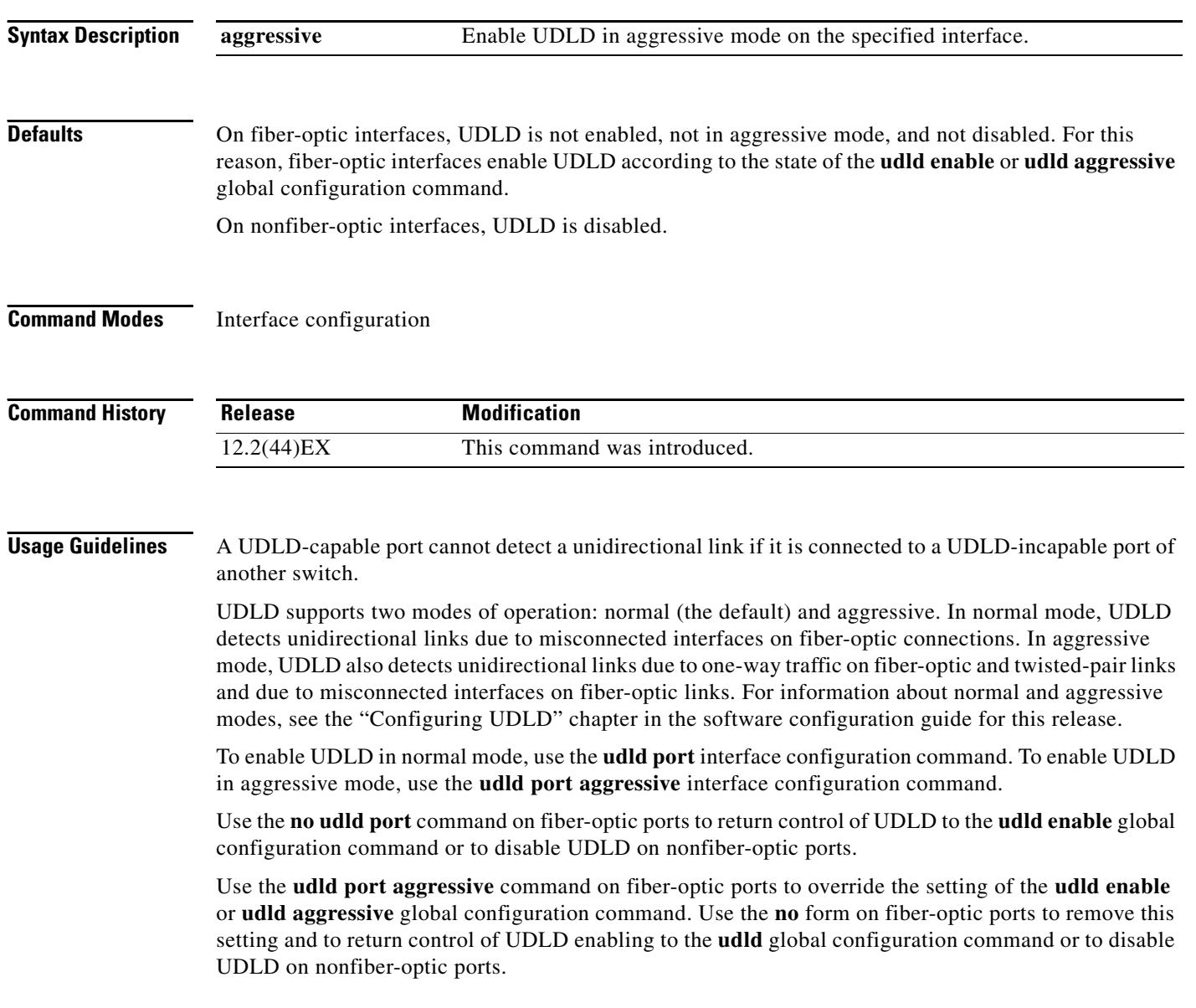

You can use these commands to reset an interface shut down by UDLD:

- **•** The **udld reset** privileged EXEC command to reset all interfaces shut down by UDLD
- **•** The **shutdown** and **no shutdown** interface configuration commands
- **•** The **no udld enable** global configuration command followed by the **udld** {**aggressive** | **enable**} global configuration command to re-enable UDLD globally
- **•** The **no udld port** interface configuration command followed by the **udld port or udld port aggressive** interface configuration command to re-enable UDLD on the specified interface
- **•** The **errdisable recovery cause udld** and **errdisable recovery interval** *interval* global configuration commands to automatically recover from the UDLD error-disabled state

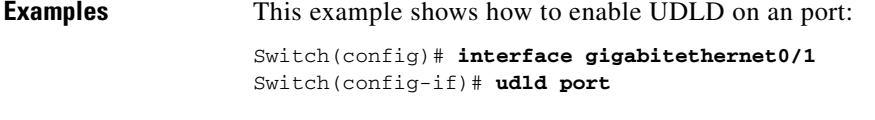

This example shows how to disable UDLD on a fiber-optic interface despite the setting of the **udld** global configuration command:

Switch(config)# **interface gigabitethernet0/1** Switch(config-if)# **no udld port**

You can verify your settings by entering the **show running-config** or the **show udld** *interface* privileged EXEC command.

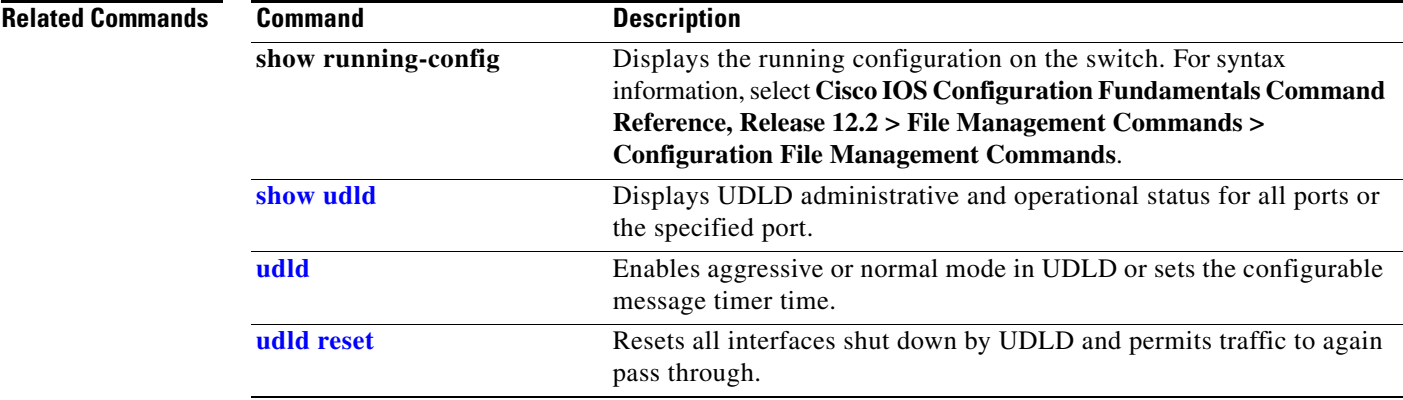

# <span id="page-123-0"></span>**udld reset**

Use the **udld reset** privileged EXEC command to reset all interfaces disabled by the UniDirectional Link Detection (UDLD) and permit traffic to begin passing through them again (though other features, such as spanning tree, Port Aggregation Protocol (PAgP), and Dynamic Trunking Protocol (DTP) still have their normal effects, if enabled).

**udld reset**

- **Syntax Description** This command has no arguments or keywords.
- **Command Modes** Privileged EXEC

**Command History Release Modification** 12.2(44)EX This command was introduced.

**Usage Guidelines** If the interface configuration is still enabled for UDLD, these ports begin to run UDLD again and are disabled for the same reason if the problem has not been corrected.

### **Examples** This example shows how to reset all interfaces disabled by UDLD:

Switch# **udld reset** 1 ports shutdown by UDLD were reset.

You can verify your setting by entering the **show udld** privileged EXEC command.

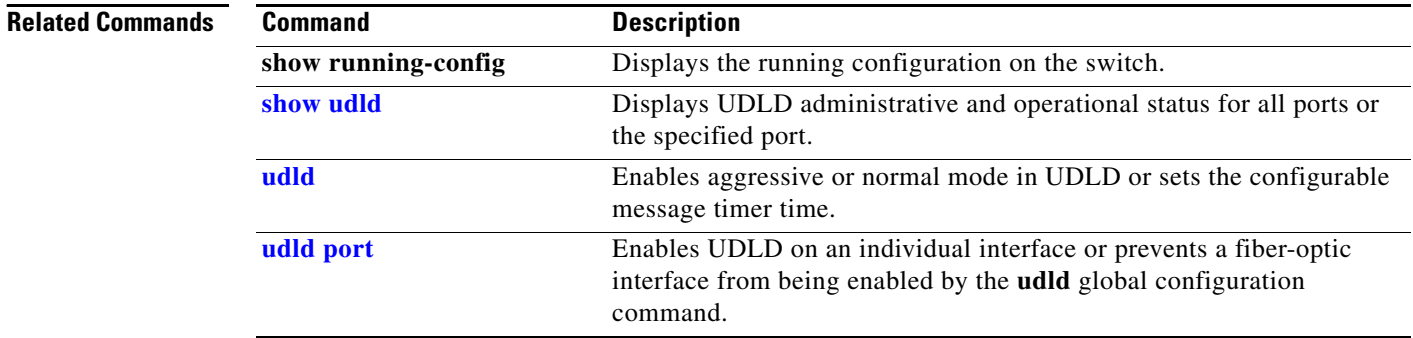

Use the **vlan** global configuration command to add a VLAN and to enter the VLAN configuration mode. Use the **no** form of this command to delete the VLAN. Configuration information for normal-range VLANs (VLAN IDs 1 to 1005) is always saved in the VLAN database. When you are using (VLAN Trunking Protocol (VTP) version 3 or when VTP mode is transparent (VTP version 1 or 2), you can create extended-range VLANs (VLAN IDs greater than 1005). In VTP version 3, these VLANs are also saved in the VLAN database.

**vlan** *vlan-id*

**no vlan vlan***-id*

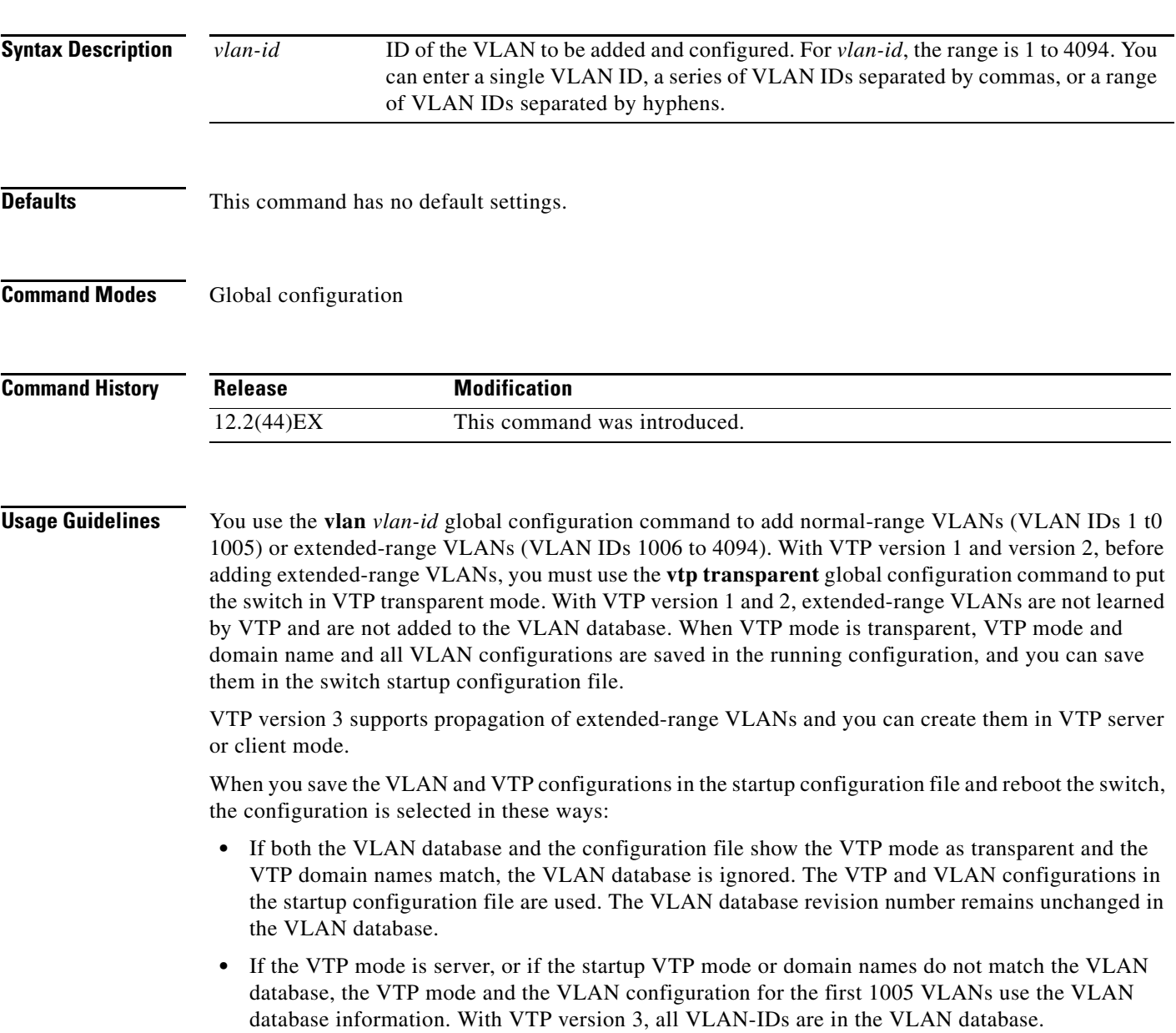

**The Contract of the Contract of the Contract of the Contract of the Contract of the Contract of the Contract of the Contract of the Contract of the Contract of the Contract of the Contract of the Contract of the Contract** 

With VTP version 1 and version 2, if you try to create an extended-range VLAN when the switch is not in VTP transparent mode, the VLAN is rejected, and you receive an error message.

If you enter an invalid VLAN ID, you receive an error message and do not enter config-vlan mode.

Entering the **vlan** command with a VLAN ID enables config-vlan mode. When you enter the VLAN ID of an existing VLAN, you do not create a new VLAN, but you can modify VLAN parameters for that VLAN. The specified VLANs are added or modified when you exit the config-vlan mode. Only the **shutdown** command (for VLANs 1 to 1005) takes effect immediately.

These configuration commands are available in config-vlan mode. The **no** form of each command returns the characteristic to its default state.

**Note** Although all commands are visible, the only VLAN configuration commands that are supported on extended-range VLANs are **mtu** *mtu-size* and **remote-span**. For extended-range VLANs, all other characteristics must remain at the default state.

- **• are** *are-number*: defines the maximum number of all-routes explorer (ARE) hops for this VLAN. This keyword applies only to TrCRF VLANs.The range is 0 to 13. The default is 7. If no value is entered, 0 is assumed to be the maximum.
- **• backupcrf**: specifies the backup CRF mode. This keyword applies only to TrCRF VLANs.
	- **– enable** backup CRF mode for this VLAN.
	- **– disable** backup CRF mode for this VLAN (the default).
- **bridge** {*bridge-number*| **type**}: specifies the logical distributed source-routing bridge, the bridge that interconnects all logical rings having this VLAN as a parent VLAN in FDDI-NET, Token Ring-NET, and TrBRF VLANs. The range is 0 to 15. The default bridge number is 0 (no source-routing bridge) for FDDI-NET, TrBRF, and Token Ring-NET VLANs. The **type** keyword applies only to TrCRF VLANs and is one of these:
	- **– srb** (source-route bridging)
	- **– srt** (source-route transparent) bridging VLAN
- **• exit**: applies changes, increments the VLAN database revision number (VLANs 1 to 1005 only), and exits config-vlan mode.
- **media**: defines the VLAN media type. See [Table 2-39](#page-127-0) for valid commands and syntax for different media types.

### $\overline{\mathscr{C}}$

**Note** The switch supports only Ethernet ports. You configure only FDDI and Token Ring media-specific characteristics for VLAN Trunking Protocol (VTP) global advertisements to other switches. These VLANs are locally suspended.

- **– ethernet** is Ethernet media type (the default).
- **– fddi** is FDDI media type.
- **– fd-net** is FDDI network entity title (NET) media type.
- **– tokenring** is Token Ring media type if the VTP v2 mode is disabled, or TrCRF if the VTP Version 2 (v) mode is enabled.
- **– tr-net** is Token Ring network entity title (NET) media type if the VTP v2 mode is disabled or TrBRF media type if the VTP v2 mode is enabled.
- **• mtu** *mtu-size*: specifies the maximum transmission unit (MTU) (packet size in bytes). The range is 1500 to 18190. The default is 1500 bytes.
- **• name** *vlan-name*: names the VLAN with an ASCII string from 1 to 32 characters that must be unique within the administrative domain. The default is *VLANxxxx* where *xxxx* represents four numeric digits (including leading zeros) equal to the VLAN ID number.
- **• no**: negates a command or returns it to the default setting.
- **• parent** *parent-vlan-id*: specifies the parent VLAN of an existing FDDI, Token Ring, or TrCRF VLAN. This parameter identifies the TrBRF to which a TrCRF belongs and is required when defining a TrCRF. The range is 0 to 1005. The default parent VLAN ID is 0 (no parent VLAN) for FDDI and Token Ring VLANs. For both Token Ring and TrCRF VLANs, the parent VLAN ID must already exist in the database and be associated with a Token Ring-NET or TrBRF VLAN.
- **• private-vlan**: configure the VLAN as a private VLAN community, isolated, or primary VLAN or configure the association between private-VLAN primary and secondary VLANs. For more information, see the **private-vlan** command.
- **• remote-span**: configure the VLAN as a Remote SPAN (RSPAN) VLAN. When the RSPAN feature is added to an existing VLAN, the VLAN is first deleted and is then recreated with the RSPAN feature. Any access ports are deactivated until the RSPAN feature is removed. If VTP is enabled, the new RSPAN VLAN is propagated by VTP for VLAN-IDs that are lower than 1024. Learning is disabled on the VLAN. See the **remote-span** command for more information.
- **• ring** *ring-number*: defines the logical ring for an FDDI, Token Ring, or TrCRF VLAN. The range is 1 to 4095. The default for Token Ring VLANs is 0. For FDDI VLANs, there is no default.
- **said** *said-value*: specifies the security association identifier (SAID) as documented in IEEE 802.10. The range is 1 to 4294967294, and the number must be unique within the administrative domain. The default value is 100000 plus the VLAN ID number.
- **• shutdown**: shuts down VLAN switching on the VLAN. This command takes effect immediately. Other commands take effect when you exit config-vlan mode.
- **• state**: specifies the VLAN state:
	- **– active** means the VLAN is operational (the default).
	- **– suspend** means the VLAN is suspended. Suspended VLANs do not pass packets.
- **• ste** *ste-number*: defines the maximum number of spanning-tree explorer (STE) hops. This keyword applies only to TrCRF VLANs. The range is 0 to 13. The default is 7.
- **• stp type**: defines the spanning-tree type for FDDI-NET, Token Ring-NET, or TrBRF VLANs. For FDDI-NET VLANs, the default STP type is **ieee**. For Token Ring-NET VLANs, the default STP type is **ibm**. For FDDI and Token Ring VLANs, the default is no type specified.
	- **– ieee** for IEEE Ethernet STP running source-route transparent (SRT) bridging.
	- **– ibm** for IBM STP running source-route bridging (SRB).
	- **– auto** for STP running a combination of source-route transparent bridging (IEEE) and source-route bridging (IBM).
- **• tb-vlan1** *tb-vlan1-id* and **tb-vlan2** *tb-vlan2-id*: specifies the first and second VLAN to which this VLAN is translationally bridged. Translational VLANs translate FDDI or Token Ring to Ethernet, for example. The range is 0 to 1005. If no value is specified, 0 (no transitional bridging) is assumed.

 $\mathbf{I}$ 

| <b>Media Type</b>                                              | <b>Valid Syntax</b>                                                                                                    |
|----------------------------------------------------------------|----------------------------------------------------------------------------------------------------|
| Ethernet                                                       | name vlan-name, media ethernet, state {suspend   active}, said said-value, mtu<br>mtu-size, remote-span, tb-vlan1 tb-vlan1-id, tb-vlan2 tb-vlan2-id                                                                                                    |
| <b>FDDI</b>                                                    | name vlan-name, media fddi, state {suspend   active}, said said-value,<br>mtu mtu-size, ring ring-number, parent parent-vlan-id, tb-vlan1 tb-vlan1-id,<br>th-ylan2 $tb$ -ylan2-id                                                                                                    |
| <b>FDDI-NET</b>                                                | name vlan-name, media fd-net, state {suspend   active}, said said-value, mtu<br>$mtu-size$ , bridge $bridge-number$ , stp type {ieee \ ibm \  auto \}, tb-v\lan1 tb-v $lan1$ -id,<br>tb-ylan2 $tb$ -ylan2-id                                                                                             |
|                                                                | If VTP v2 mode is disabled, do not set the stp type to auto.                                                                                                    |
| Token Ring                                                     | VTP v1 mode is enabled.                                                                                                    |
|                                                                | name vlan-name, media tokenring, state {suspend   active}, said said-value,<br>mtu mtu-size, ring ring-number, parent parent-vlan-id, tb-vlan1 tb-vlan1-id,<br>tb-vlan2 $tb$ -vlan2-id                                                                                                    |
| <b>Token Ring</b><br>concentrator<br>relay function<br>(TrCRF) | VTP v2 mode is enabled.<br>name vlan-name, media tokenring, state {suspend   active}, said said-value,<br>mtu mtu-size, ring ring-number, parent parent-vlan-id, bridge type {srb   srt},<br>are are-number, ste ste-number, backupcrf {enable   disable},<br>tb-vlan1 tb-vlan1-id, tb-vlan2 tb-vlan2-id |
| <b>Token Ring-NET</b>                                          | VTP v1 mode is enabled.                                                                                                    |
|                                                                | name vlan-name, media tr-net, state {suspend   active}, said said-value,<br>mtu mtu-size, bridge bridge-number, stp type {ieee   ibm}, tb-vlan1 tb-vlan1-id,<br>th-ylan2 $tb$ -ylan2-id                                                                                                    |
| <b>Token Ring</b><br>bridge relay<br>function (TrBRF)          | VTP v2 mode is enabled.                                                                                                    |
|                                                                | name vlan-name, media tr-net, state {suspend   active}, said said-value,<br>mtu mtu-size, bridge bridge-number, stp type {ieee   ibm   auto},<br>tb-vlan1 tb-vlan1-id, tb-vlan2 tb-vlan2-id                                                                                                    |

<span id="page-127-0"></span>*Table 2-39 Valid Commands and Syntax for Different Media Types*

[Table 2-40](#page-127-1) describes the rules for configuring VLANs.

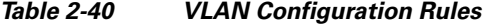

<span id="page-127-1"></span>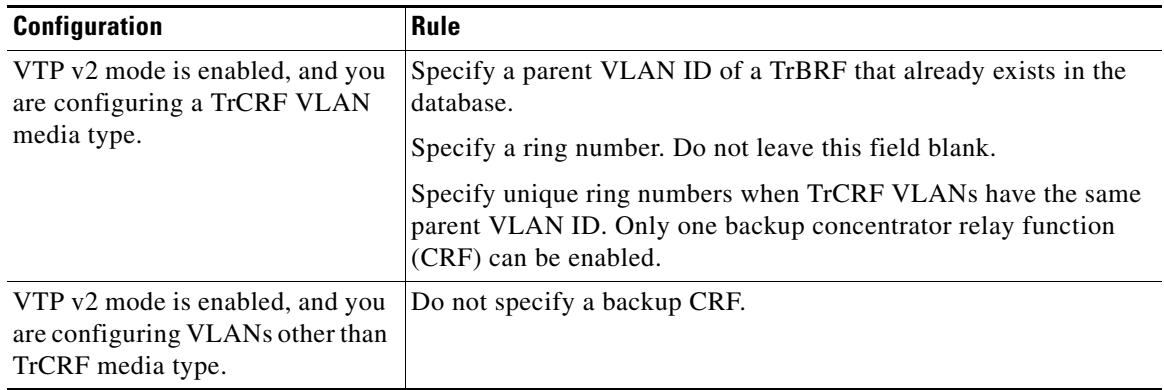

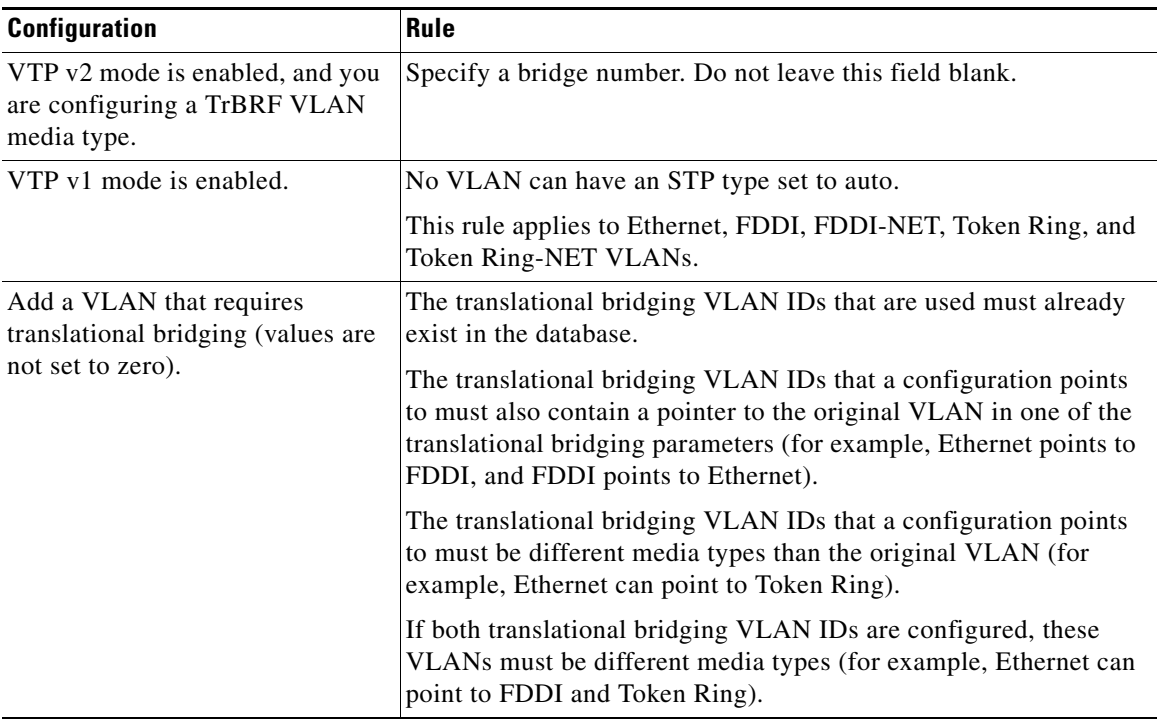

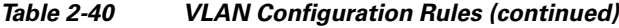

 $\mathbf I$ 

**Examples** This example shows how to add an Ethernet VLAN with default media characteristics. The default includes a *vlan-name* of *VLANxxx*, where *xxxx* represents four numeric digits (including leading zeros) equal to the VLAN ID number. The default **media** option is **ethernet**; the **state** option is **active**. The default *said-value* variable is 100000 plus the VLAN ID; the *mtu-size* variable is 1500; the **stp-type** option is **ieee**. When you enter the **exit** config-vlan configuration command, the VLAN is added if it did not already exist; otherwise, this command does nothing.

> This example shows how to create a new VLAN with all default characteristics and enter config-vlan mode:

Switch(config)# **vlan 200** Switch(config-vlan)# **exit** Switch(config)#

This example shows how to create a new extended-range VLAN with all the default characteristics, to enter config-vlan mode, and to save the new VLAN in the switch startup configuration file:

```
Switch(config)# vtp mode transparent
Switch(config)# vlan 2000
Switch(config-vlan)# end
Switch# copy running-config startup config
```
You can verify your setting by entering the **show vlan** privileged EXEC command.

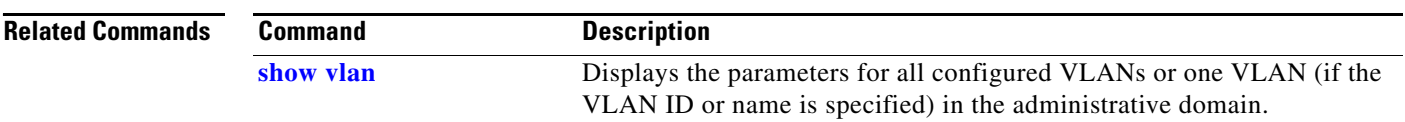

## <span id="page-129-0"></span>**vlan access-map**

Use the **vlan access-map** global configuration commandto create or modify a VLAN map entry for VLAN packet filtering. This entry changes the mode to the VLAN access-map configuration. Use the **no** form of this command to delete a VLAN map entry. Use the **vlan filter** interface configuration command to apply a VLAN map to one or more VLANs.

**vlan access-map** *name* [*number*]

**no vlan access-map** *name* [*number*]

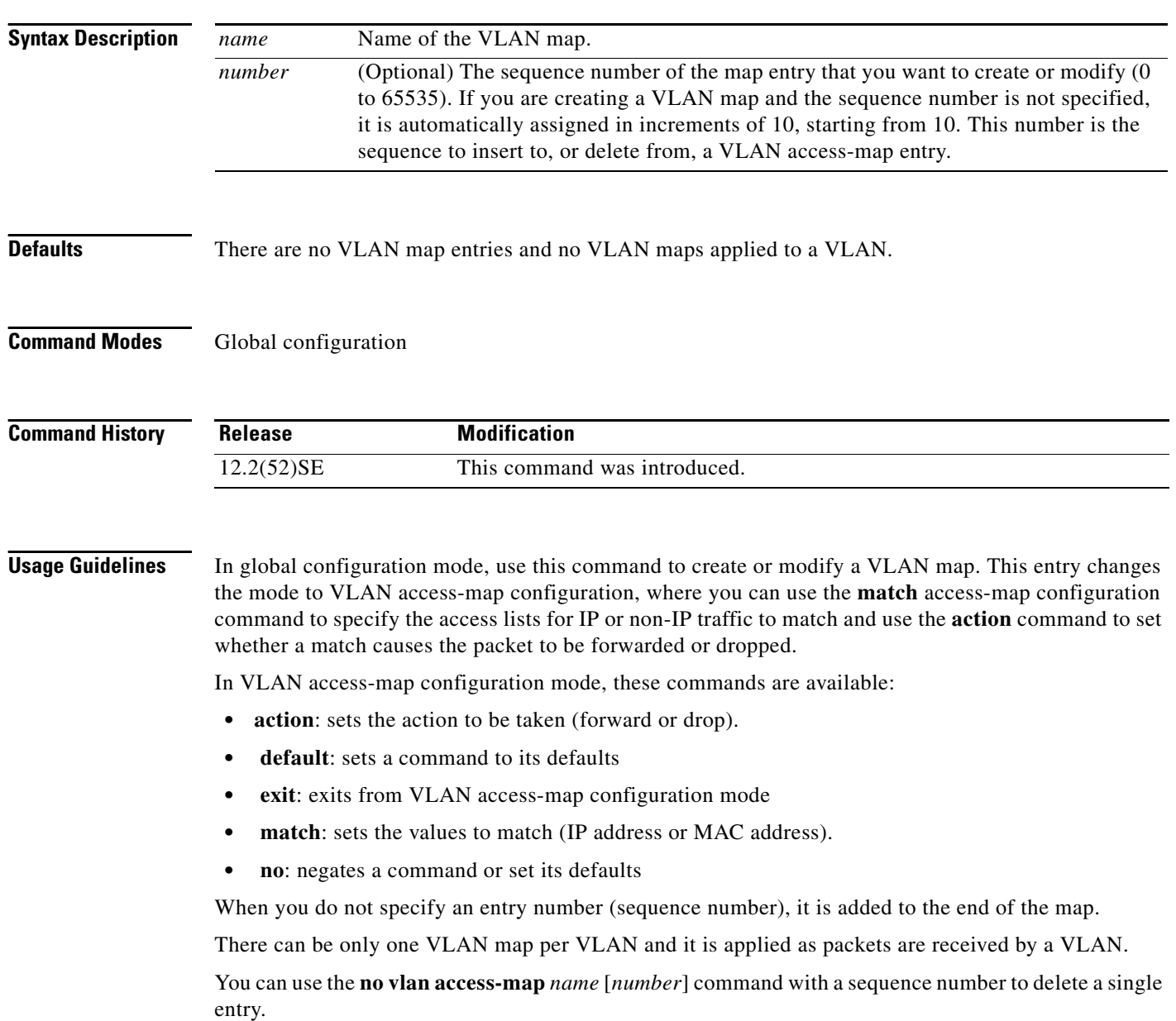

a ka

In global configuration mode, use the **vlan filter** interface configuration command to apply the map to one or more VLANs.

For more information about VLAN map entries, see the software configuration guide for this release.

**Examples** This example shows how to create a VLAN map named *vac1* and apply matching conditions and actions to it. If no other entries already exist in the map, this will be entry 10.

> Switch(config)# **vlan access-map vac1** Switch(config-access-map)# **match ip address acl1** Switch(config-access-map)# **action forward**

This example shows how to delete VLAN map *vac1*:

Switch(config)# **no vlan access-map vac1**

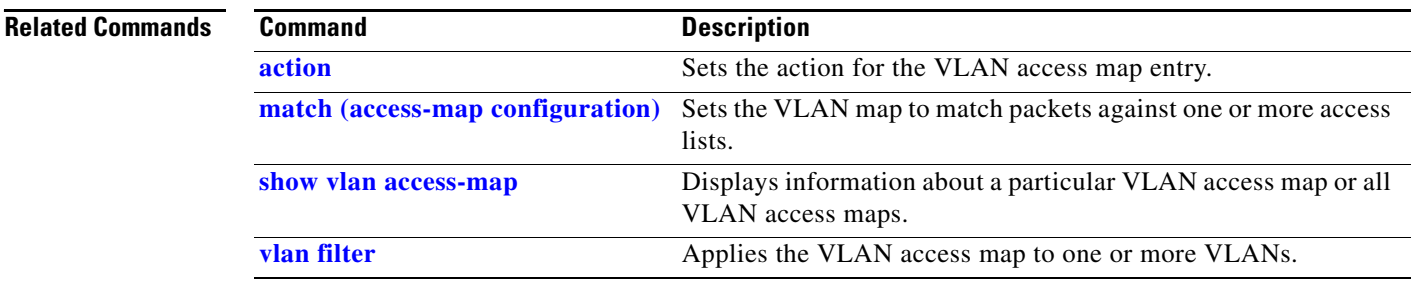

# **vlan dot1q tag native**

Use the **vlan dot1q tag native** global configuration command to enable tagging of native VLAN frames on all IEEE 802.1Q trunk ports. Use the **no** form of this command to return to the default setting.

**vlan dot1q tag native**

**no vlan dot1q tag native**

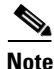

**Note** This command is available only when the switch is running the IP services image.

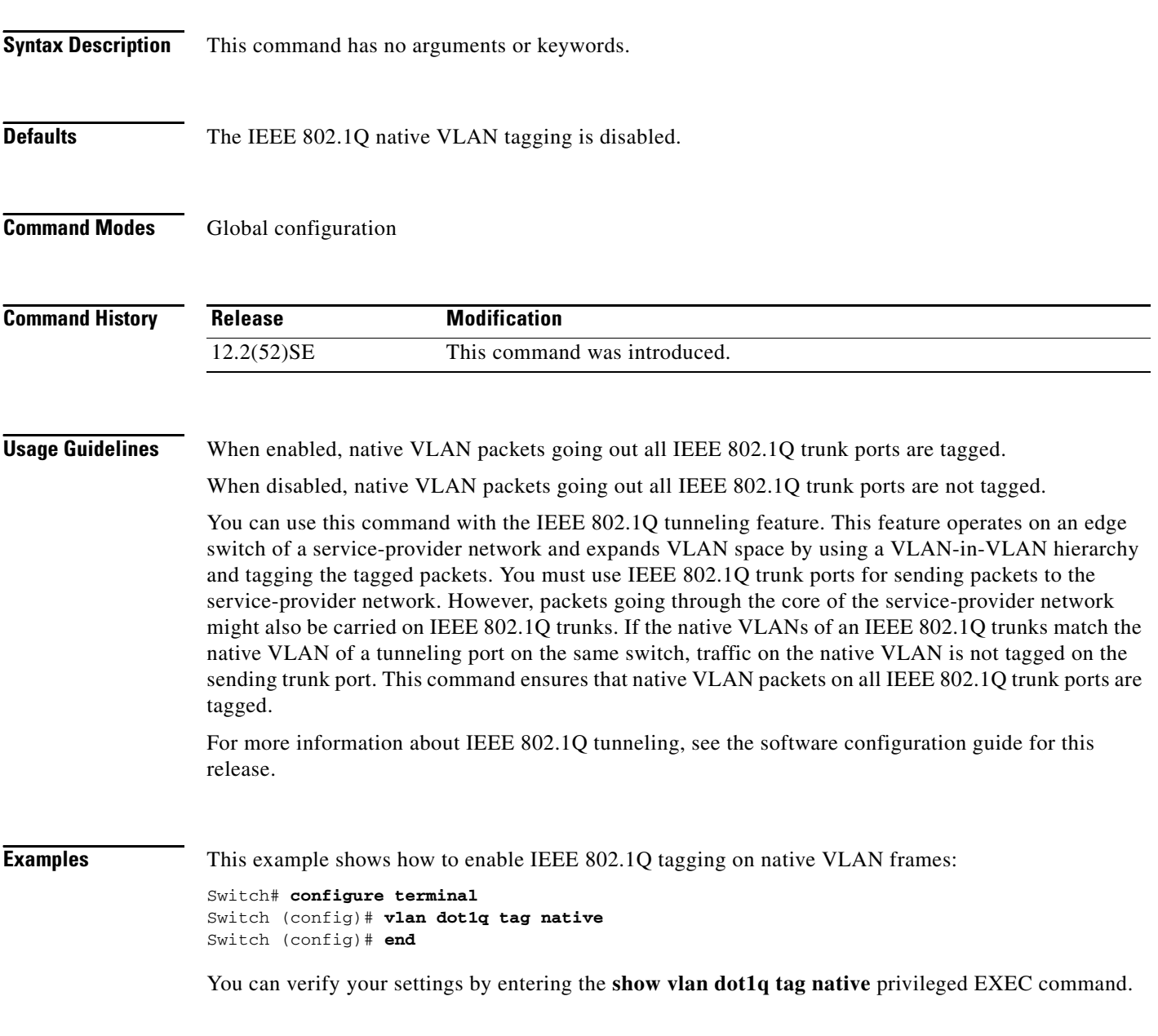

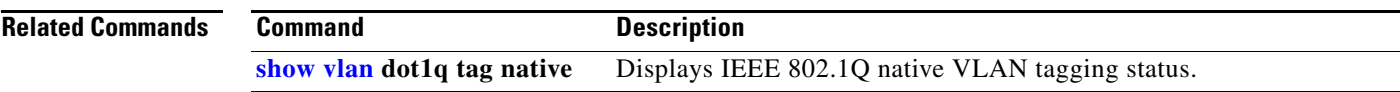

 $\blacksquare$ 

# <span id="page-133-0"></span>**vlan filter**

Use the **vlan filter** global configuration command to apply a VLAN map to one or more VLANs. Use the **no** form of this command to remove the map.

**vlan filter** *mapname* **vlan-list** {*list* | **all**}

**no vlan filter** *mapname* **vlan-list** {*list* | **all**}

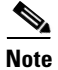

**Note** This command is available only when the switch is running the IP services image.

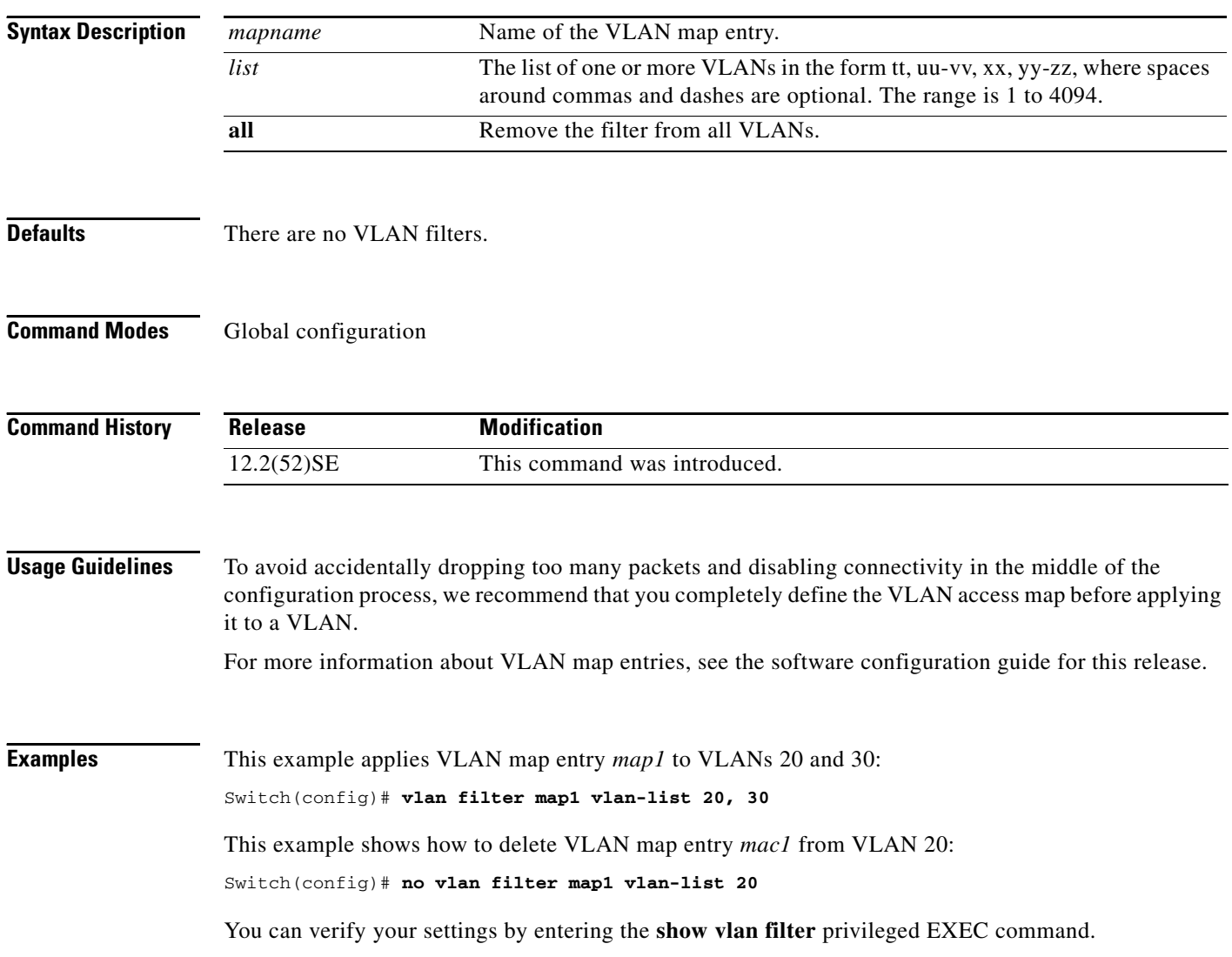

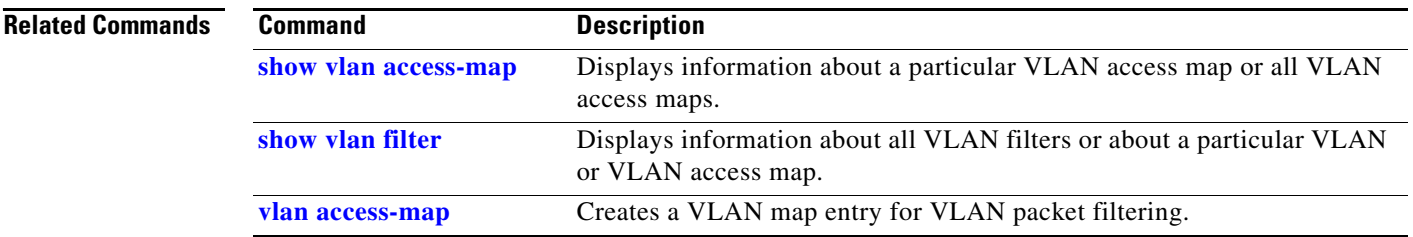

 $\blacksquare$ 

# <span id="page-135-0"></span>**vmps reconfirm (privileged EXEC)**

Use the **vmps reconfirm** privileged EXEC command to immediately send VLAN Query Protocol (VQP) queries to reconfirm all dynamic VLAN assignments with the VLAN Membership Policy Server (VMPS).

### **vmps reconfirm**

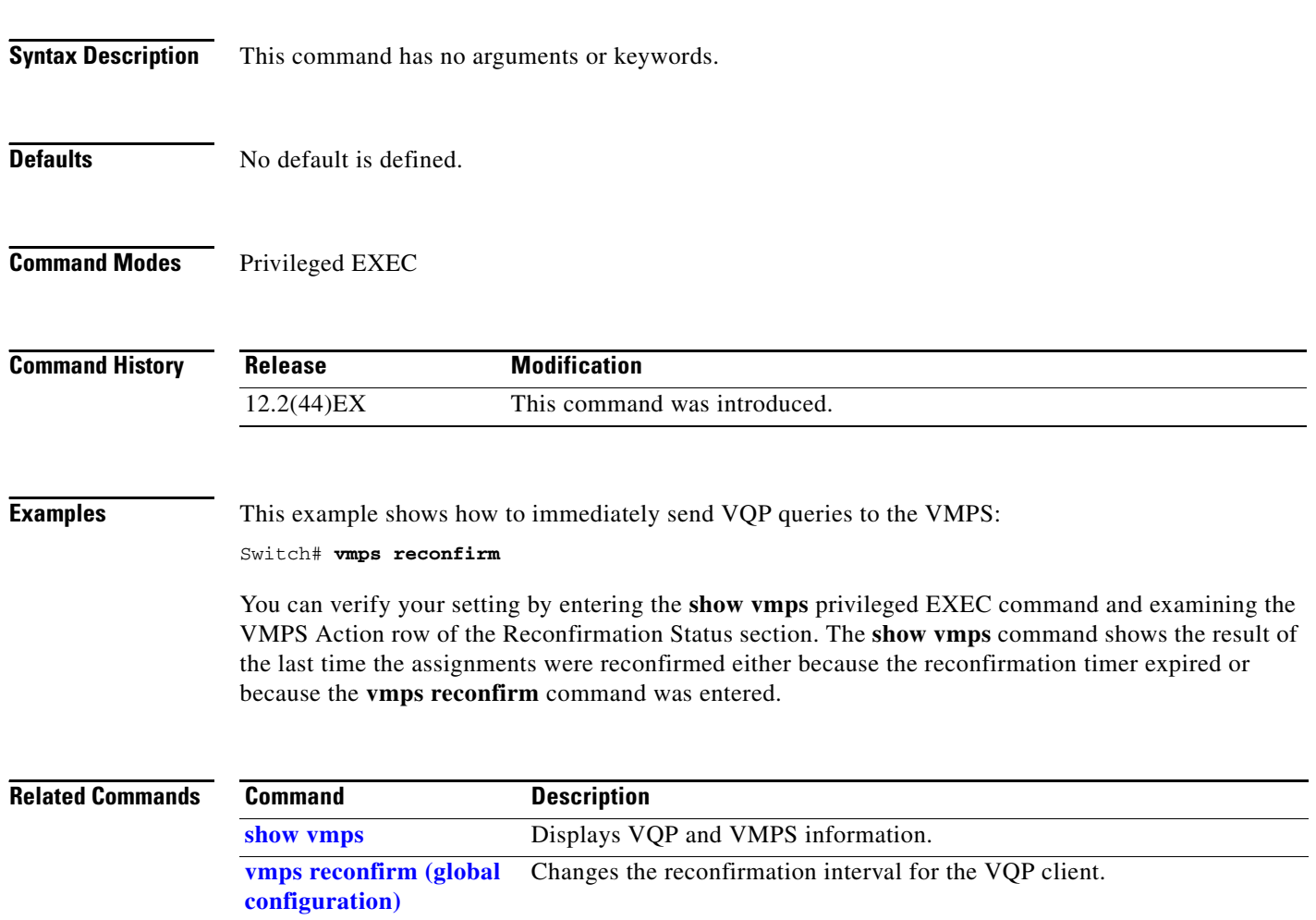

# <span id="page-136-0"></span>**vmps reconfirm (global configuration)**

Use the **vmps reconfirm** global configuration command to change the reconfirmation interval for the VLAN Query Protocol (VQP) client. Use the **no** form of this command to return to the default setting.

**vmps reconfirm** *interval*

**no vmps reconfirm**

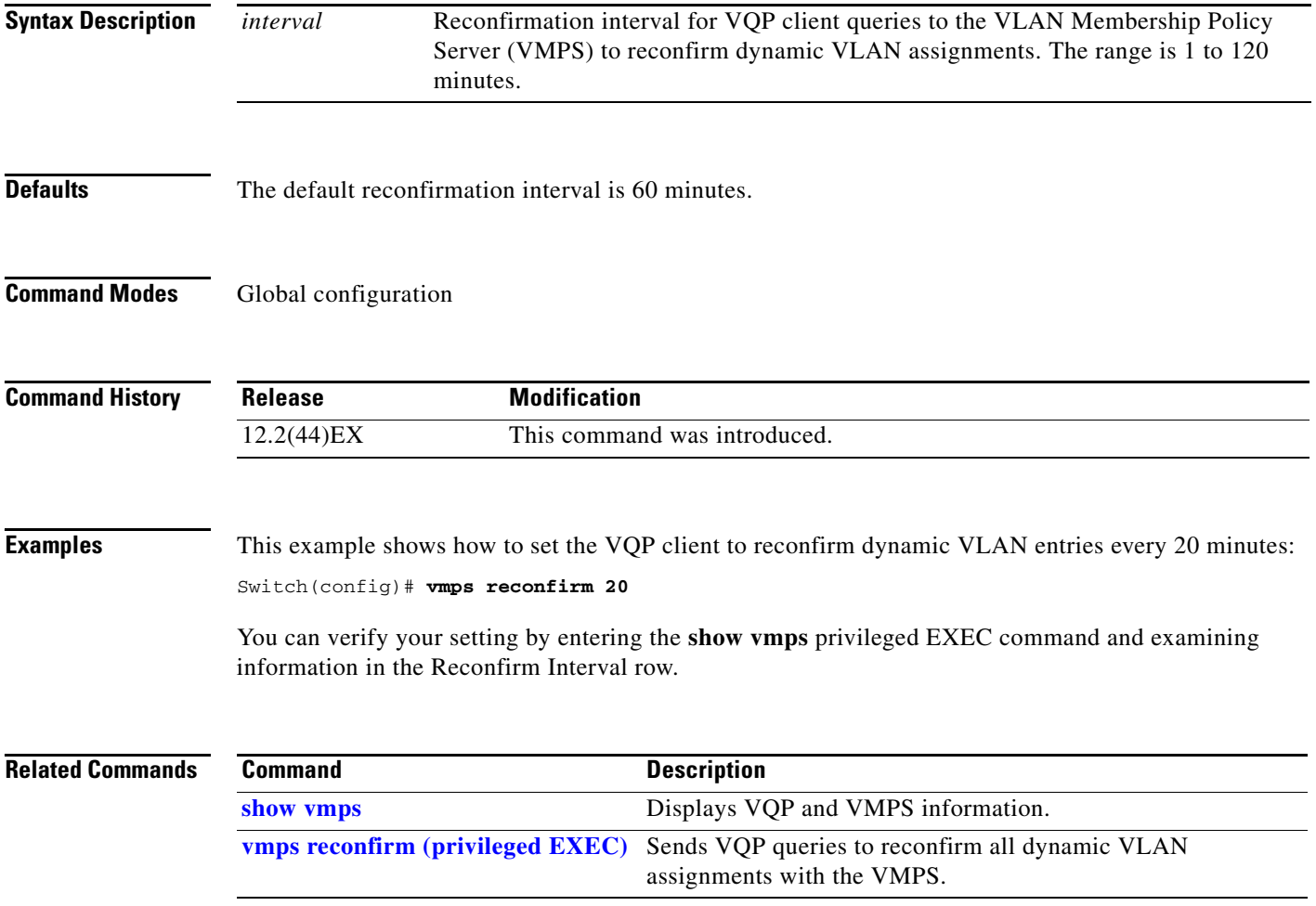

## **vmps retry**

Use the **vmps retry** global configuration command to configure the per-server retry count for the VLAN Query Protocol (VQP) client. Use the **no** form of this command to return to the default setting.

**vmps retry** *count*

**no vmps retry**

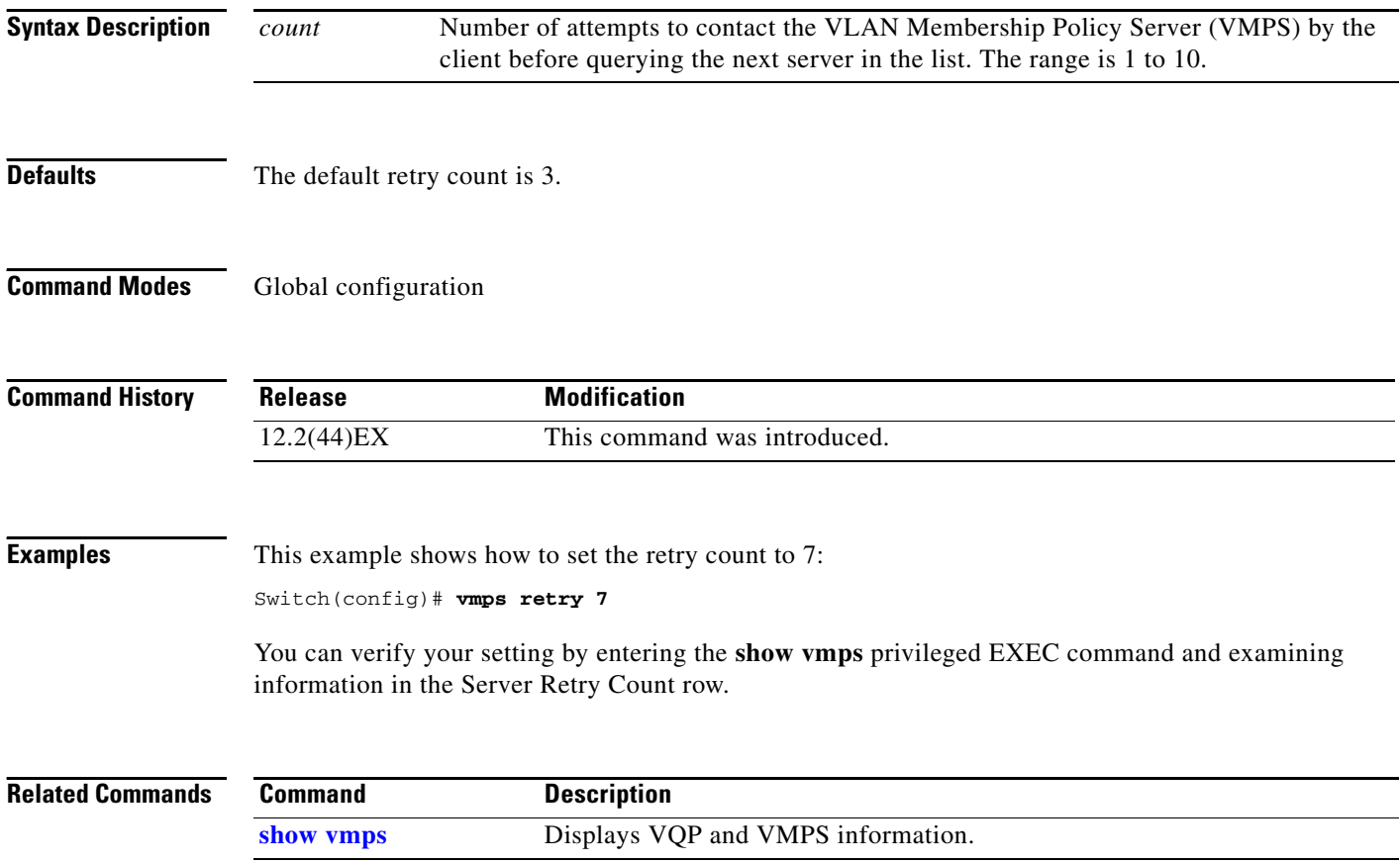

### **vmps server**

Use the **vmps server** global configuration command to configure the primary VLAN Membership Policy Server (VMPS) and up to three secondary servers. Use the **no** form of this command to remove a VMPS server.

**vmps server** *ipaddress* [**primary**]

**no vmps server** [*ipaddress*]

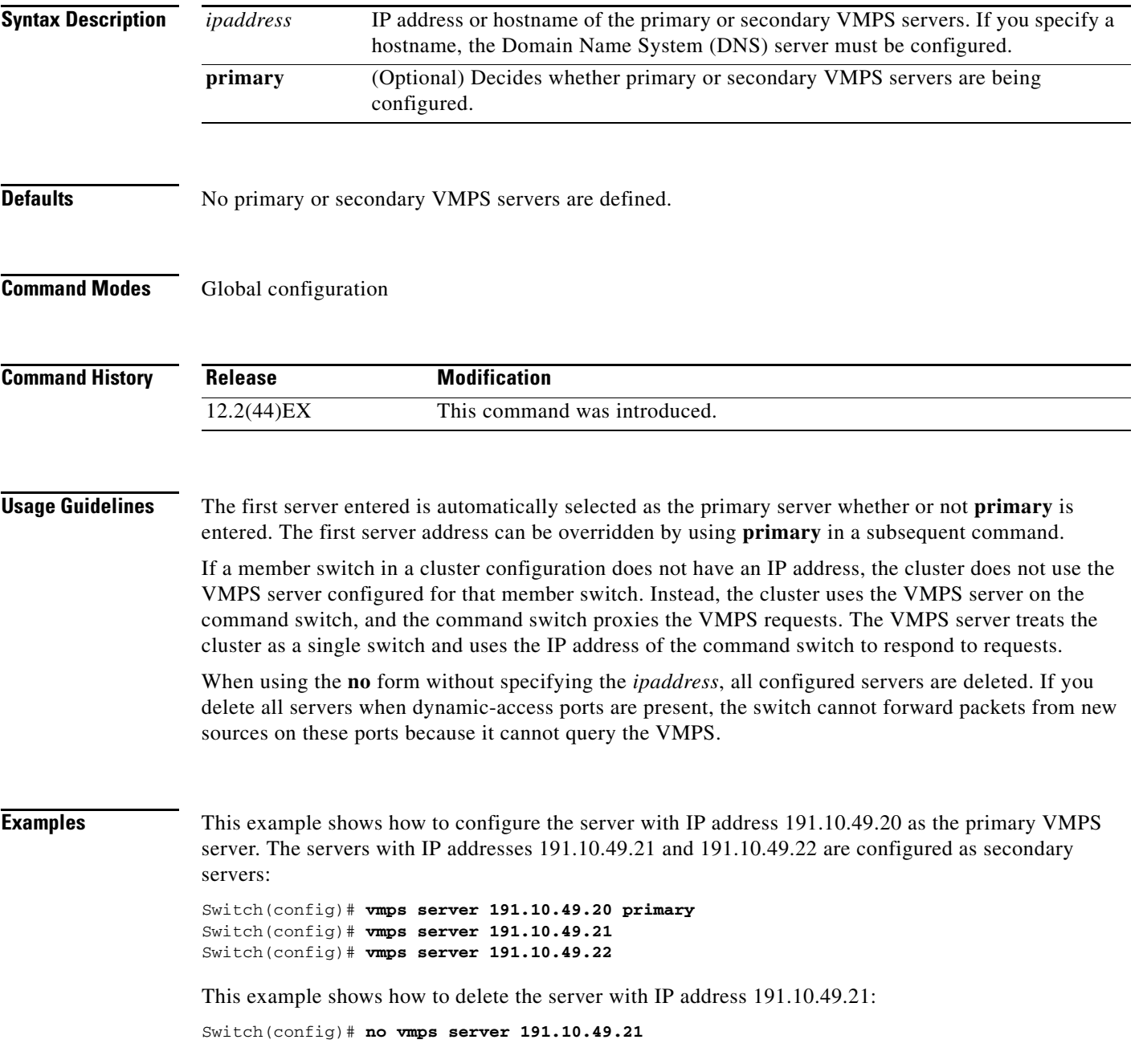

You can verify your setting by entering the **show vmps** privileged EXEC command and examining information in the VMPS Domain Server row.

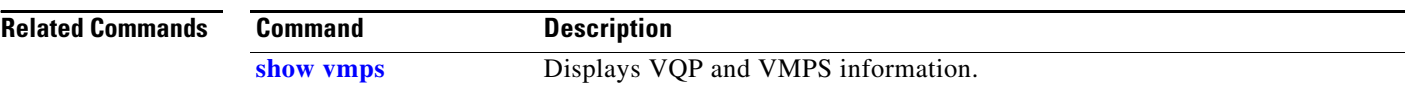

# **vtp (global configuration)**

Use the **vtp** global configuration command to set or modify the VLAN Trunking Protocol (VTP) configuration characteristics. Use the **no** form of this command to remove the settings or to return to the default settings.

- **vtp** {**domain** *domain-name* | **file** *filename* | **interface** *name* [**only**] | **mode** {**client** | **off** | **server** | **transparent**} [**mst** | **unknown** | **vlan**] | **password** *password* [**hidden** | **secret**] | **pruning** | **version** *number*}
- **no vtp** {**file** | **interface** | **mode** [**client** | **off** | **server** | **transparent**] [**mst** | **unknown** | **vlan**] | **password** | **pruning** | **version**}

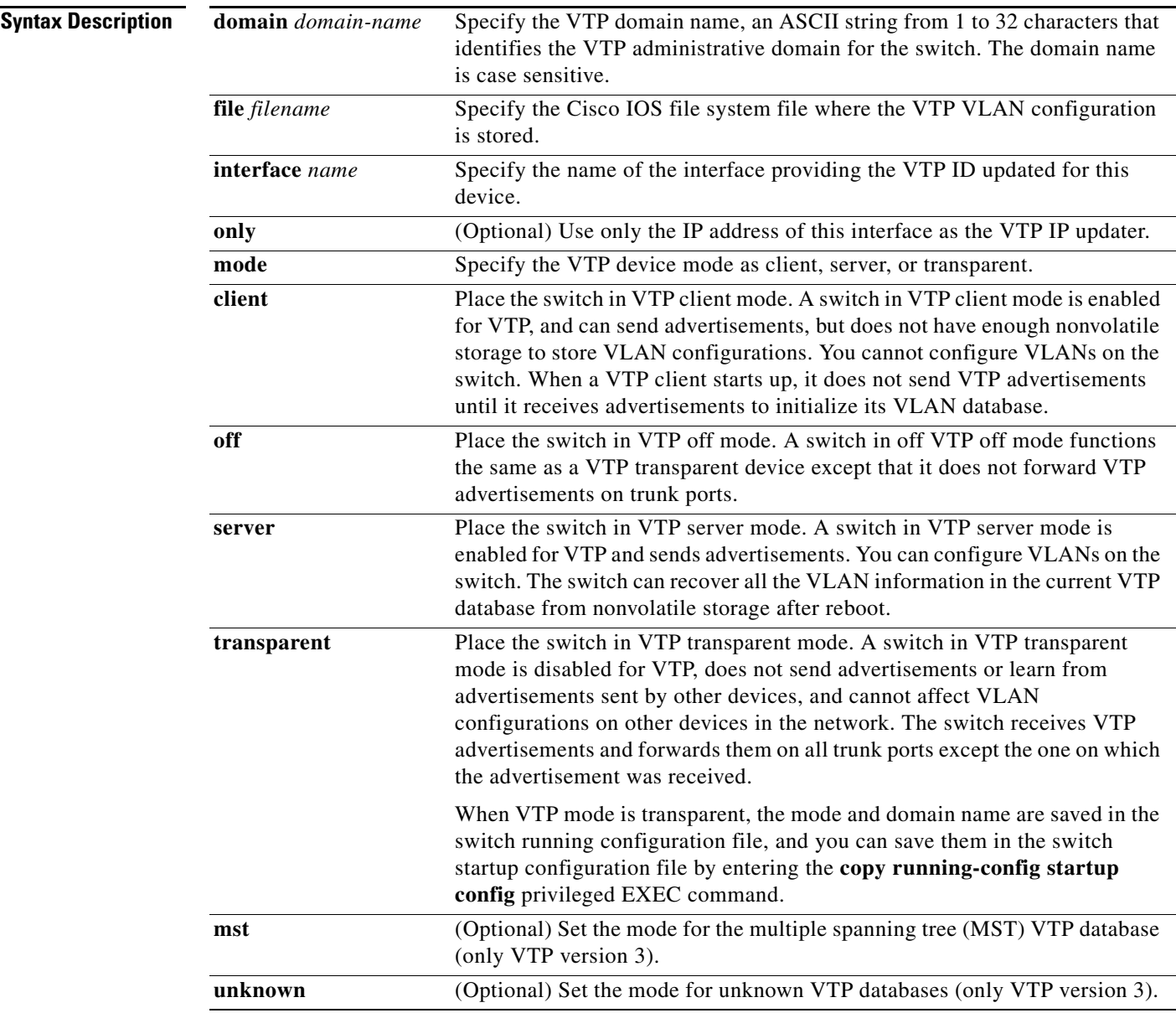

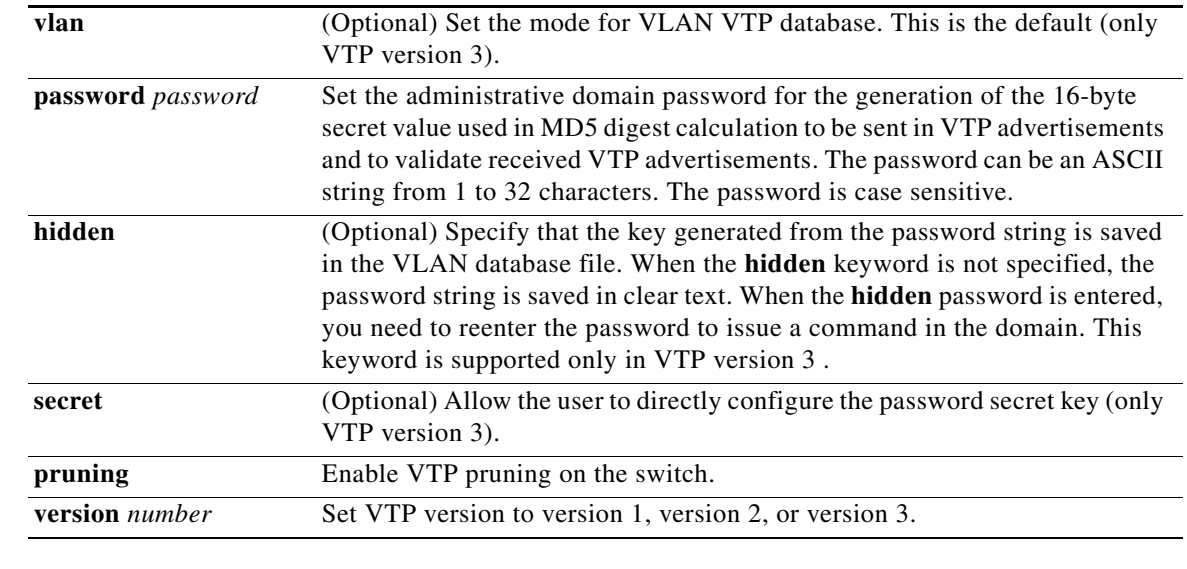

**Defaults** The default filename is *flash:vlan.dat***.** 

The default mode is server mode and the default database is VLAN.

In VTP version 3, for the MST database, the default mode is transparent.

No domain name or password is defined.

No password is configured.

Pruning is disabled.

The default version is Version 1.

### **Command Modes** Global configuration

### **Command History**

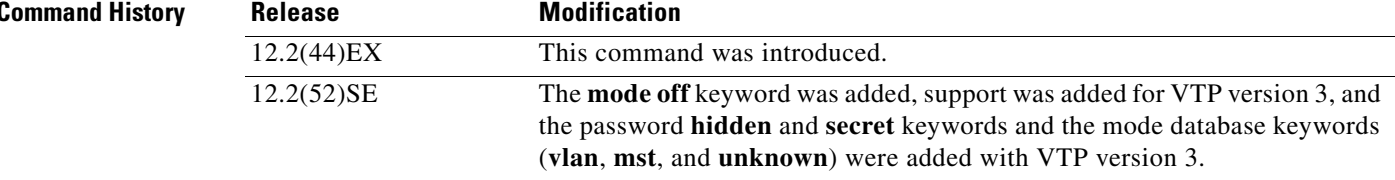

**Usage Guidelines** When you save VTP mode, domain name, and VLAN configurations in the switch startup configuration file and reboot the switch, the VTP and VLAN configurations are selected by these conditions:

- **•** If both the VLAN database and the configuration file show the VTP mode as transparent and the VTP domain names match, the VLAN database is ignored. The VTP and VLAN configurations in the startup configuration file are used. The VLAN database revision number remains unchanged in the VLAN database.
- **•** If the startup VTP mode is server mode, or the startup VTP mode or domain names do not match the VLAN database, VTP mode and VLAN configuration for the first 1005 VLANs are selected by VLAN database information, and VLANs greater than 1005 are configured from the switch configuration file.

The **vtp file** *filename* cannot be used to load a new database; it renames only the file in which the existing database is stored.

Follow these guidelines when configuring a VTP domain name:

- **•** The switch is in the no-management-domain state until you configure a domain name. While in the no-management-domain state, the switch does not send any VTP advertisements even if changes occur to the local VLAN configuration. The switch leaves the no-management-domain state after it receives the first VTP summary packet on any port that is trunking or after you configure a domain name by using the **vtp domain** command. If the switch receives its domain from a summary packet, it resets its configuration revision number to 0. After the switch leaves the no-management-domain state, it can no be configured to re-enter it until you clear the NVRAM and reload the software.
- **•** Domain names are case-sensitive.
- **•** After you configure a domain name, it cannot be removed. You can only reassign it to a different domain.

Follow these guidelines when setting VTP mode:

- **•** The **no vtp mode** command returns the switch to VTP server mode.
- **•** The **vtp mode server** command is the same as **no vtp mode** except that it does not return an error if the switch is not in client or transparent mode.
- **•** If the receiving switch is in client mode, the client switch changes its configuration to duplicate the configuration of the server. If you have switches in client mode, be sure to make all VTP or VLAN configuration changes on a switch in server mode. If the receiving switch is in server mode or transparent mode, the switch configuration is not changed.
- **•** Switches in transparent mode do not participate in VTP. If you make VTP or VLAN configuration changes on a switch in transparent mode, the changes are not propagated to other switches in the network.
- **•** If you change the VTP or VLAN configuration on a switch that is in server mode, that change is propagated to all the switches in the same VTP domain.
- **•** The **vtp mode transparent** command disables VTP from the domain but does not remove the domain from the switch.
- In VTP versions 1 and 2, the VTP mode must be transparent for you to add extended-range VLANs or for VTP and VLAN information to be saved in the running configuration file. VTP supports extended-range VLANs in client and server mode and saved them in the VLAN database.
- **•** With VTP versions 1 and 2, if extended-range VLANs are configured on the switch and you attempt to set the VTP mode to server or client, you receive an error message, and the configuration is not allowed. Changing VTP mode is allowed with extended VLANs in VTP version 3.
- **•** VTP can be set to either server or client mode only when dynamic VLAN creation is disabled.

 $\mathbf I$ 

**•** The **vtp mode off** command sets the device to off. The **no vtp mode off** command resets the device to the VTP server mode.

Follow these guidelines when setting a VTP password:

- **•** Passwords are case sensitive. Passwords should match on all switches in the same domain.
- **•** When you use the **no vtp password** form of the command, the switch returns to the no-password state.
- **•** The **hidden** and **secret** keywords are supported only in VTP version 3. If you convert from VTP version 2 to VTP version 3, you must remove the **hidden** or **secret** keyword before the conversion.

Follow these guidelines when setting VTP pruning:

- **•** VTP pruning removes information about each pruning-eligible VLAN from VTP updates if there are no stations belonging to that VLAN.
- If you enable pruning on the VTP server, it is enabled for the entire management domain for VLAN IDs 1 to 1005.
- **•** Only VLANs in the pruning-eligible list can be pruned.
- **•** Pruning is supported with VTP Version 1 and Version 2.

Follow these guidelines when setting the VTP version:

- Toggling the Version 2 (v2) mode state modifies parameters of certain default VLANs.
- Each VTP switch automatically detects the capabilities of all the other VTP devices. To use Version 2, all VTP switches in the network must support Version 2; otherwise, you must configure them to operate in VTP Version 1 mode.
- If all switches in a domain are VTP Version 2-capable, you need only to configure Version 2 on one switch; the version number is then propagated to the other Version-2 capable switches in the VTP domain.
- **•** If you are using VTP in a Token Ring environment, VTP Version 2 must be enabled.
- If you are configuring a Token Ring bridge relay function (TrBRF) or Token Ring concentrator relay function (TrCRF) VLAN media type, you must use Version 2.
- **•** If you are configuring a Token Ring or Token Ring-NET VLAN media type, you must use Version 1.
- In VTP version 3, all database VTP information is propagated across the VTP domain, not only VLAN database information.
- **•** Two VTP version 3 regions can only communicate over a VTP version 1 or VTP version 2 region in transparent mode.

You cannot save password, pruning, and version configurations in the switch configuration file.

**Examples** This example shows how to rename the filename for VTP configuration storage to *vtpfilename*:

Switch(config)# **vtp file vtpfilename**

This example shows how to clear the device storage filename:

Switch(config)# **no vtp file vtpconfig** Clearing device storage filename.

This example shows how to specify the name of the interface providing the VTP updater ID for this device:

Switch(config)# **vtp interface gigabitethernet**
This example shows how to set the administrative domain for the switch:

Switch(config)# **vtp domain OurDomainName**

This example shows how to place the switch in VTP transparent mode:

Switch(config)# **vtp mode transparent**

This example shows how to configure the VTP domain password:

Switch(config)# **vtp password ThisIsOurDomain'sPassword**

This example shows how to enable pruning in the VLAN database:

Switch(config)# **vtp pruning** Pruning switched ON

This example shows how to enable Version 2 mode in the VLAN database:

Switch(config)# **vtp version 2**

You can verify your settings by entering the **show vtp status** privileged EXEC command.

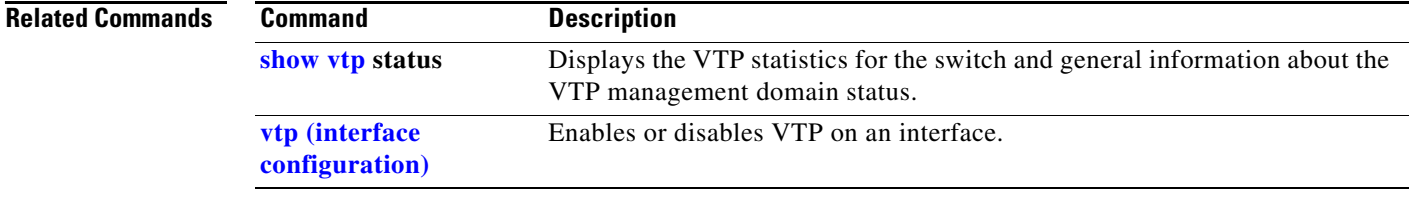

# <span id="page-145-0"></span>**vtp (interface configuration)**

Use the **vtp** interface configuration command to enable the VLAN Trunking Protocol (VTP) on a per-port basis. Use the **no** form of this command to disable VTP on the interface.

**vtp**

**no vtp**

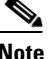

**Note** This command is supported only when the switch is running the LAN base image and VTP version 3.

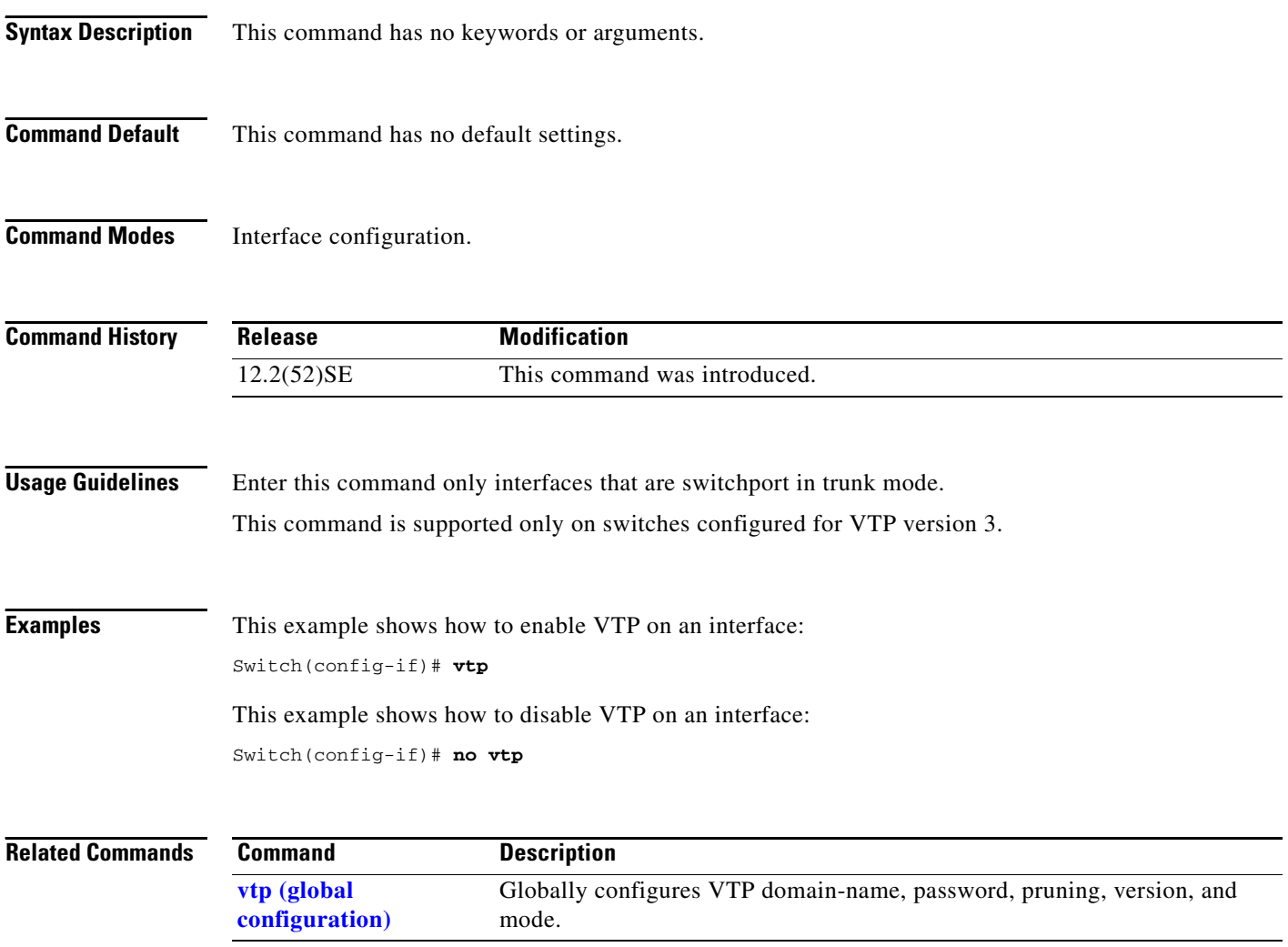

## **vtp primary**

Use the **vtp primary** privileged EXEC command to configure a switch as the VLAN Trunking Protocol (VTP) primary server.

**vtp primary** [**mst** | **vlan**] [**force**]

There is no **no** form of the command.

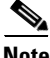

**Note** This command is supported only when the switch is running the LAN base image and VTP version 3.

**Note** Although visible in the command line help, the **vtp** {**password** *password* | **pruning** | **version** *number*} commands are not supported.

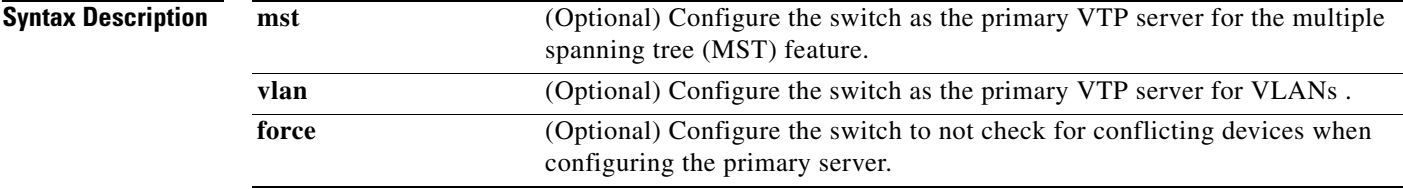

**Defaults** The switch is a VTP secondary server.

**Command Modes** Privileged EXEC

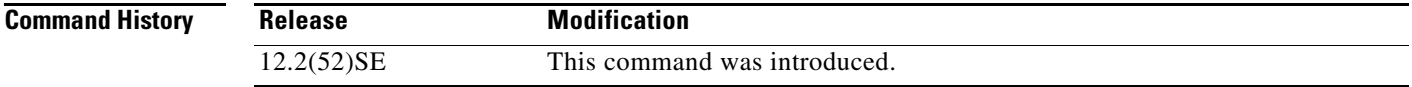

**Usage Guidelines** This command is supported only on switches configured for VTP version 3.

A VTP primary server updates the database information and sends updates that are honored by all devices in the system. A VTP secondary server can only back up the updated VTP configurations received from the primary server to NVRAM.

By default, all devices come up as secondary servers. Primary server status is needed only for database updates when the administrator issues a takeover message in the domain. You can have a working VTP domain without any primary servers.

Primary server status is lost if the device reloads or domain parameters change.

**Examples** This example shows how to configure the switch as the primary VTP server for VLANs: Switch# **vtp primary vlan**

Setting device to VTP TRANSPARENT mode.

You can verify your settings by entering the **show vtp status** privileged EXEC command.

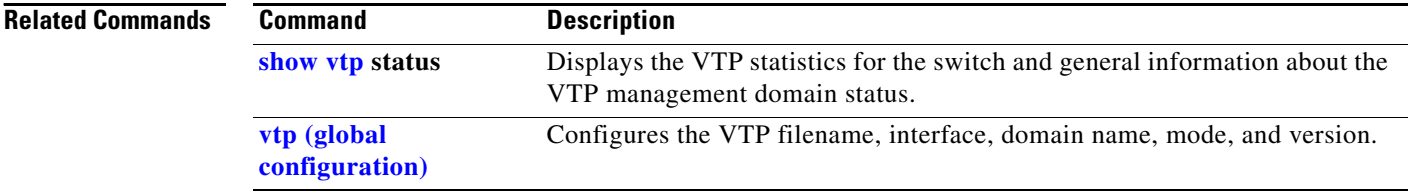